National Criminal Justice Reference Service

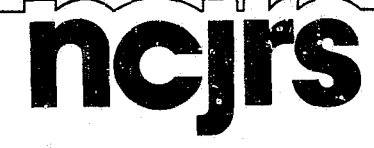

This microfiche was produced from documents received for inclusion in the NCJRS data base. Since NCJRS cannot exercise control over the physical condition of the documents submitted, the individual frame quality will vary. The resolution chart on this frame may be used to evaluate the document quality.

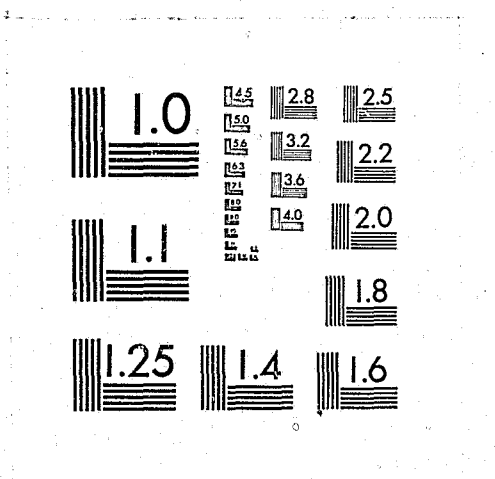

MICROCOPY RESOLUTION TEST CHART NATIONAL BUREAU OF STANDARDS-1963-

Microfilming procedures used to create this fiche comply with the standards set forth in 41CFR 101-11.504.

Points of view or opinions stated in this document are those of the author(s) and do not represent the official position or policies of the U.S. Department of Justice.

**National Institute of Justice United States Department of Justice** Washington, D.C. 20531

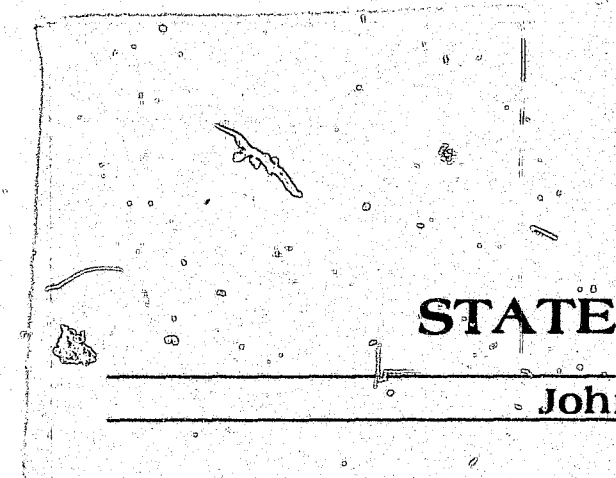

# PRISON POPULATION FORECAST FOR WASHINGTON STATE-FY 1982-1995:

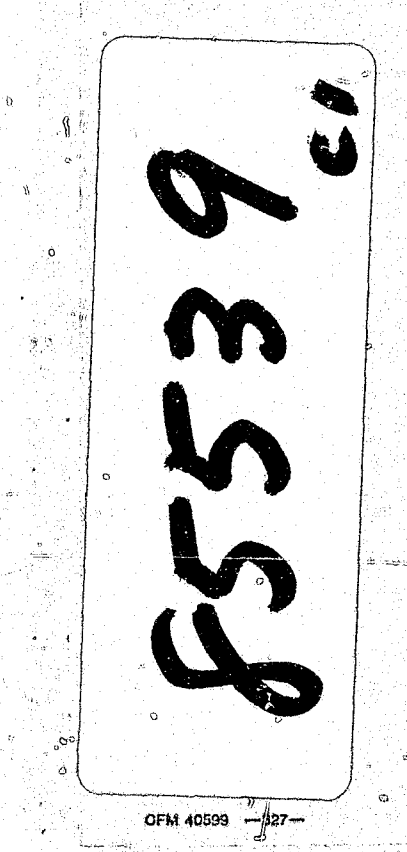

 $2/10/83$ 

Prepared for Governor's Interagency Criminal Justice  $\frac{1}{2}$  Work Group <sup>'</sup>Office of Financial Management Division of Forecasting & Estimation

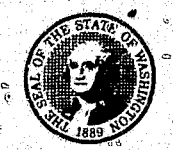

## STATE OF WASHINGTON

John Spellman, Governor

## TECHNICAL PROGRAMMING DOCUMENTATION

## **July 1982**

OFM 40599 -327-

85539 U.S. Department of Justice<br>National Institute of Justice

This document has been reproduced exactly as received from the person or organization originating it. Points of view or opinions stated in this document are those of the authors and do not necessarily represent the official position or policies of the National Institute

Permission to reproduce this copyrig granted by

State of WA/Office of Financial Mgmt Div. of Forecasting & Estimation

to the National Criminal Justice Reference Service (NCJRS)

 $\sim$ 

y

 $\sim 10^{-11}$ 

Further reproduction outside of the NCJRS system requires permis sion of the convenient muner

 $\sim$   $\ddot{\chi}$ 

Prepared for Governor's Interagency Criminal Justice<br>Work Group by the Office of Financial Management<br>Division of Forecasting & Estimation

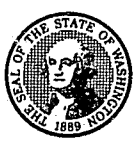

### STATE OF WASHINGTON

### John Spellman, Governor

PRISON POPULATION FORECAST FOR WASHINGTON STATE-FY 1982-1995:

> TECHNICAL PROGRAMMING DOCUMENTATION

> > NCJRS

AUG 19 1982

ACQUISITIONS

**July 1982** 

#### TABLE OF CONTENTS

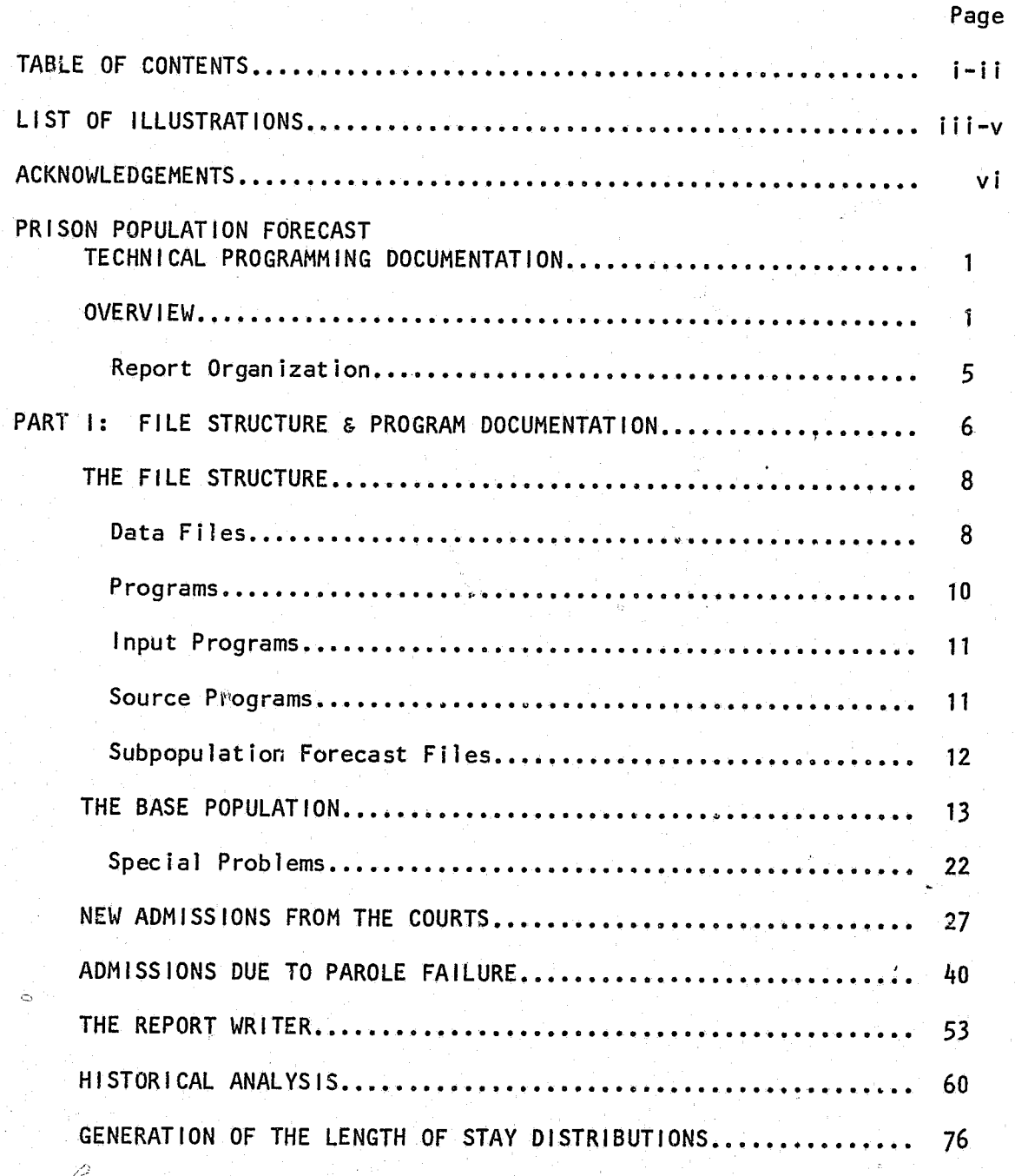

s V

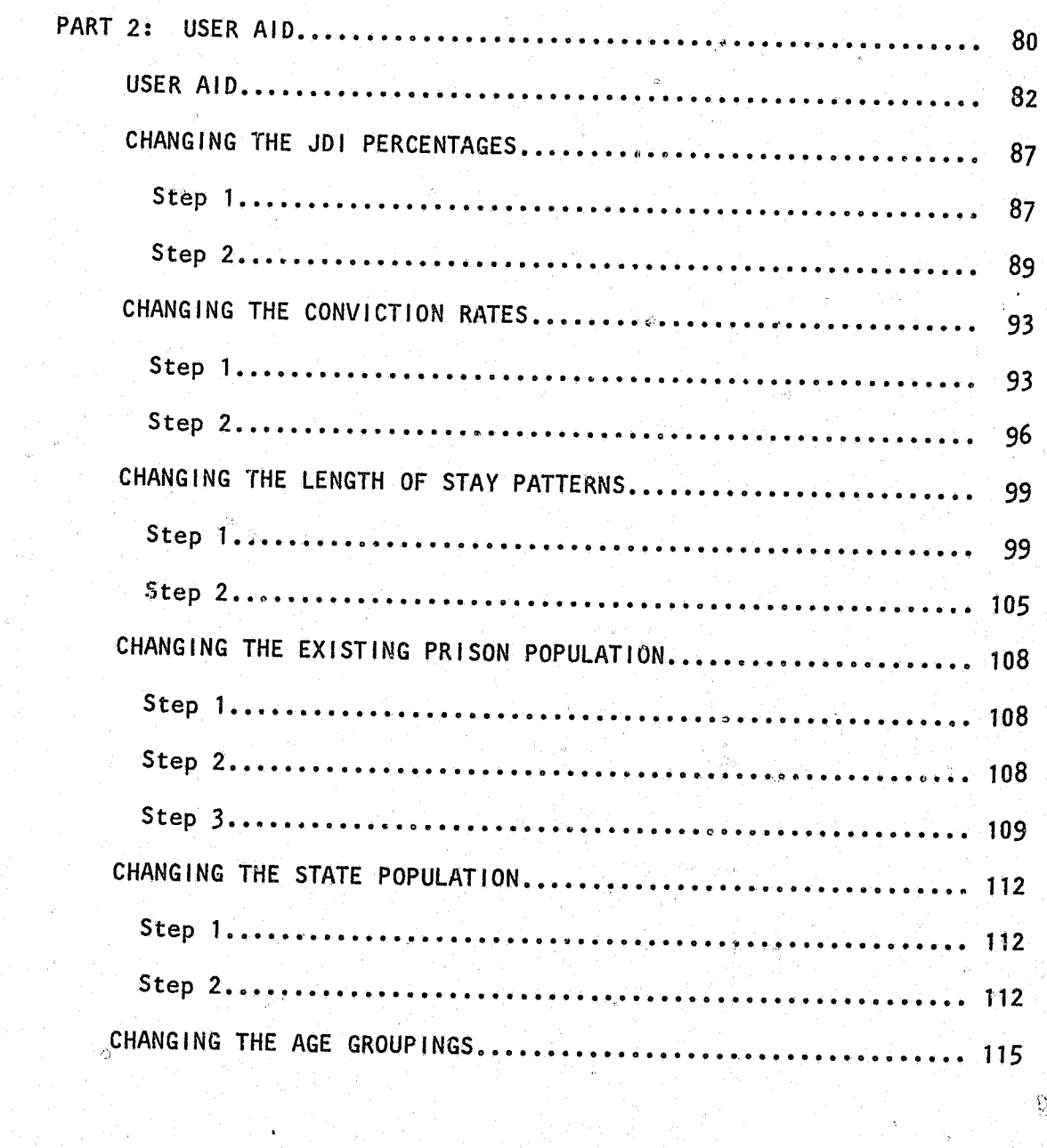

### TABLE OF CONTENTS (CONT)

 $\mathbb{R}^{n \times d} \mathbb{R}^d$ 

 $\cdot$  ( )

 $\frac{1}{2}$ 

ੰਡਾ

 $\bullet$ 

#### LIST OF ILLUSTRATIONS

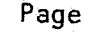

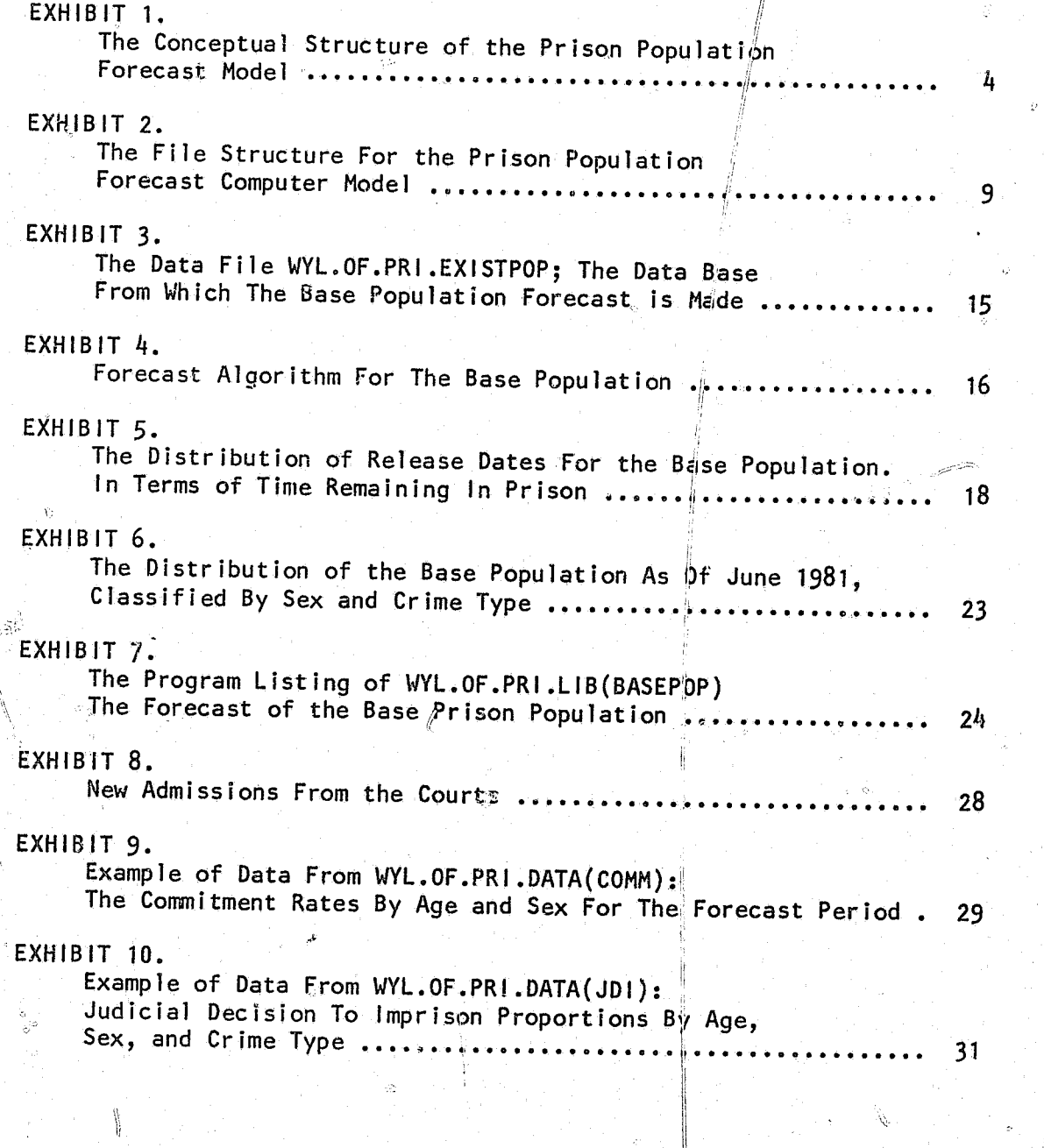

EXHIBIT 11. The Program<br>The Forecast

EXHIBIT 12.<br>Ex. Workshee<br>WYL.OF.PRI.L

EXHIBIT 13.<br>Algorithm De Returnee For

EXHIBIT 14. The Program

EXHIBIT 15. Ex. of the R

EXHIBIT 16. Ex. of the R

EXHIBIT 17. The Program

EXHIBIT 18: Algorithm Tha<br>Of Historical

EXHIBIT 19: Sample of Dat

EXHIBIT 20: The Program L

EXHIBIT 21: Ex. of Report

EXHIBIT 22: Ex. of Report

EXHIBIT  $23:$  Ex. From The

EXHIBIT 24: The Program Li

EXHIBIT 2:1: The File Struc

 $111$ 

### LIST OF ILLUSTRATIONS (CONT.)

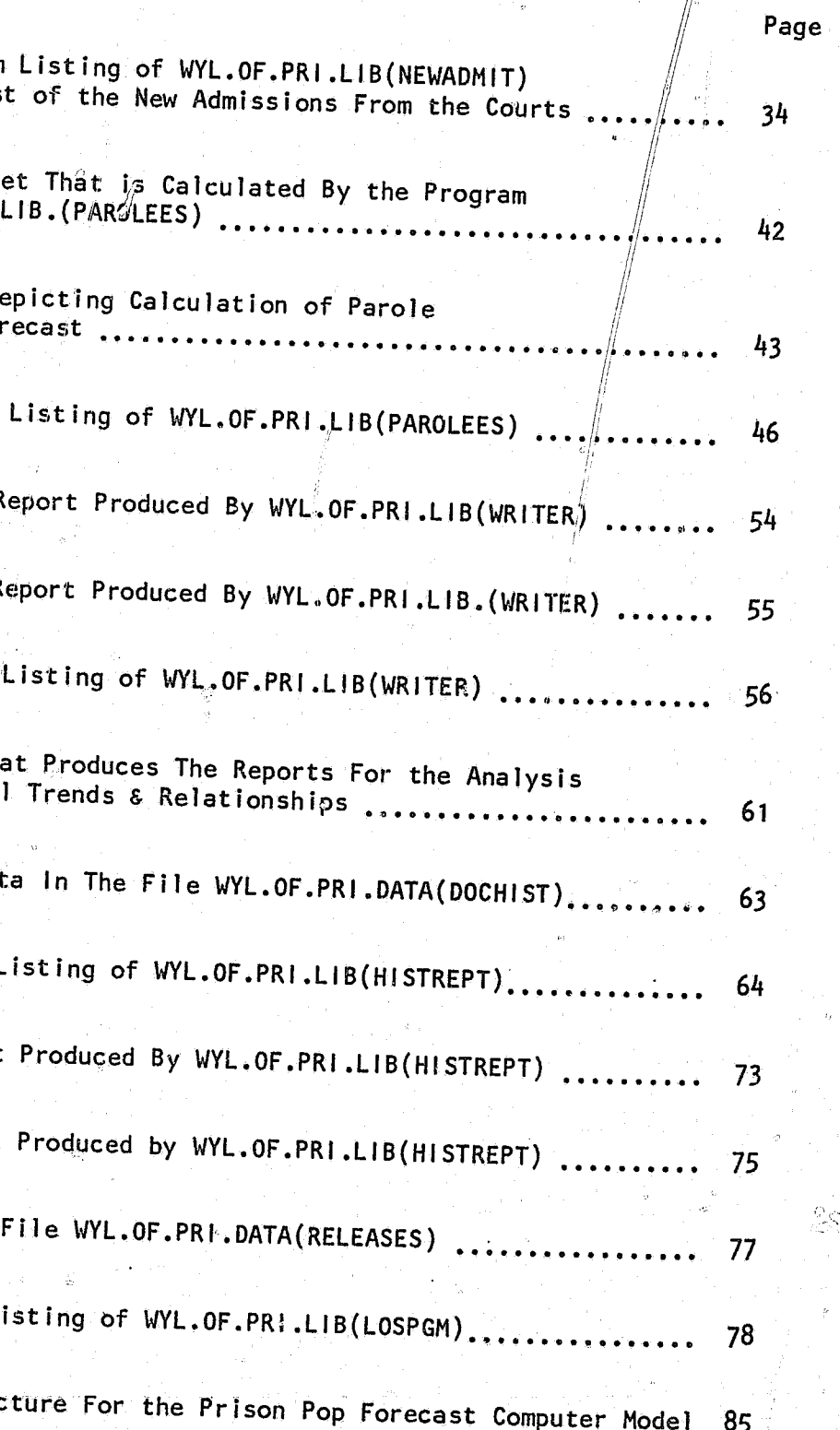

 $i\mathbf{v}$ 

2a.

#### LIST OF ILLUSTRATIONS (CONT)

Ð

 $Q_{\Sigma}$  or  $\sim$   $\! \rho z \sigma$ 

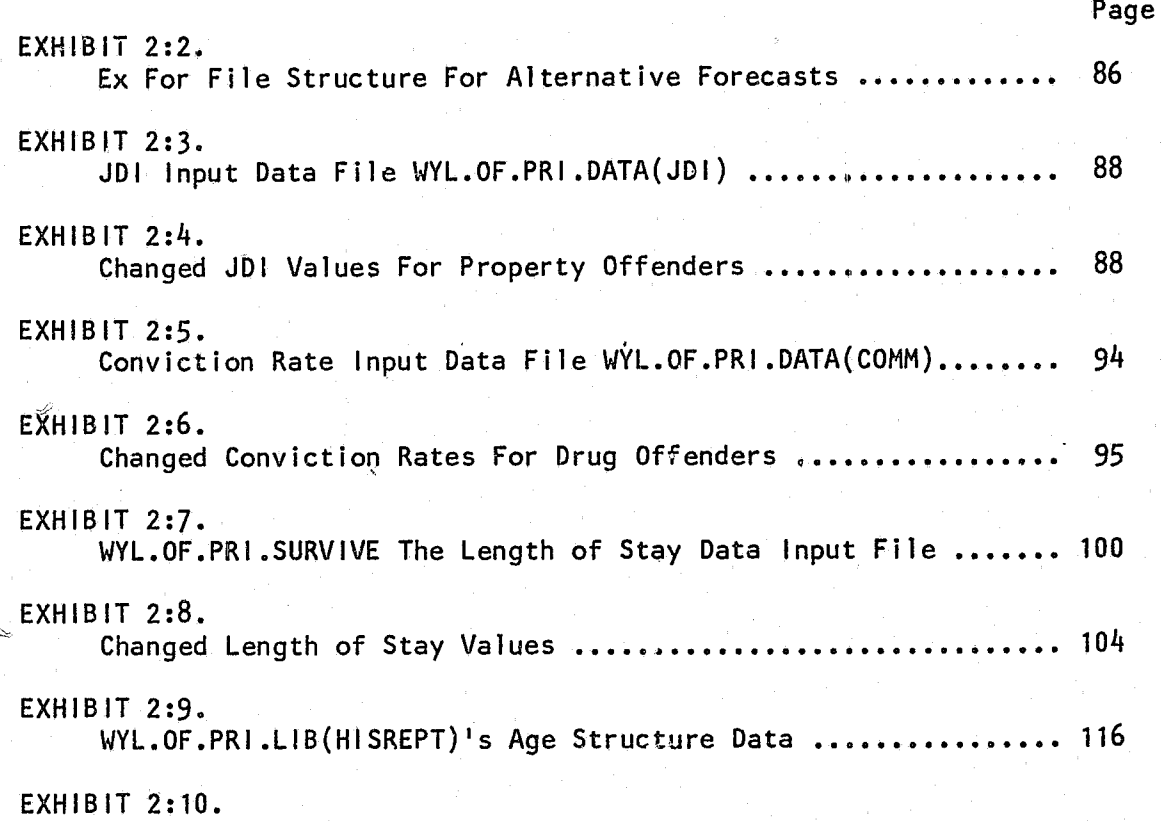

WYL.OF.PRI.LIB(HISREPT) Age Labels .......................... 117

 $\sim$   $\odot$ 

 $\frac{1}{6}$  ,  $\frac{1}{2}$ 

 $\mathcal{L} = \mathbf{v}$ 

The Technical documentation was primarily the work of Felix D'Allesandro, Jack O'Connell, and Jeffrey Tayman. Each contributed uniquely to the final documentation of how the prison population forecast functions. This type of detail reflects the thinking of the Governor's Criminal Justice Work Group to make known prison population forecasting process to all those interested.

领

Part of this project was supported by the U.S. Department of Justice, Bureau of Justice Statistics grant number 81BJCX01.

 $\circ$ 

 $\begin{array}{lllllllllll} \mathbf{P} & \mathbf{e} & \mathbf{e} & \mathbf{e} & \mathbf{e} & \mathbf{e} \\ \mathbf{e} & \mathbf{e} & \mathbf{e} & \mathbf{e} & \mathbf{e} & \mathbf{e} \end{array}$ 

#### **ACKNOWLEGEMENTS**

The graphics were the work of Patty Curry and the many drafts and final typing was done by Peggy Walker.

The prison population forecast computer mode is a multiphased system of initial data inputs, numerous programs, and thitermediate outputs--which later serve as inputs, and a final prison population forecast report. There are five major programs, one minor program, eight data input files, four subpopulation forecast files, and two output reports. The first report is an intermediate report which shows the number of annual new admissions to prison. The second report is the actual prison population forecast.

The computer model allows for a fifteen year forecast with the option of reporting monthly or annual prison populations for males, females, and totals. The model also provides monthly or annual information on the number of admissions by the type of admissions and the number of releases for males, females and totals. The types of admissions include new admissions, parole returnees via the courts, and parole returnees via the parole board. All types of admissions to prison are calculated as a annual forecast and then distributed across the individual months using a historical seasonal pattern. Releases are calculated on a monthly basis. For example, once it had been determined that a specific group of prison admissions (i.e. male, first time, robbery offenders) arrive in a specific month, the individuals within this group are released in a future array of months per the established release pattern for this type of offender. Releases from the existing prison population are also estimated on a monthly basis.

All of the data input files can be manipulated for the purposes of testing alternative forecast assumptions or for updating the forecast. The ability to alter the various initial or intermediate input files allows the decision makers and analyst to determine the impact of changes in the age

#### PRISON POPULATION FORECAST: TECHNICAL PROGRAMMING DOCUMENTATION

#### **OVERVIEW**

r I

courts, parole failures who are readmitted through parole board action, and those who are readmitted after being convicted of a new felony. In this model, the number of new admissions is primarily driven by the state's official population age and sex forecast.<sup>1</sup>

and sex structure of the state's population, in the size and characteristics of the existing prison population, in the conviction patterns, in the Judicial~dectsion to Imprlson percentages and changes in the length of stay patterhs.

The prison population forecast is broken down into four subpopulations. The first of the four subpopulations is the base population. This subpopulation is comprised of the individuals in prison on the day prior to the first month of the forecast (e.g., June 30, 1981). The second subpopulation is the new admissions from the courts. The third and fourth subpopulations result from parole failure. One type of parole failure is the result of an individual conmlttlng a new crime or a technical parole violation wherein he Is returned through a parole revocation. The other type of parole failure is when an Individual Is sentenced anew In court after committing another crime while on parole.

i  $^{\circ}$  . ,  $\begin{smallmatrix} \cdot&\cdot&\cdot\ &\cdot&\cdot\ &\cdot&\cdot\ &\cdot&\cdot\ &\cdot&\cdot\ &\cdot&\cdot\ &\cdot&\cdot\ &\cdot&\cdot\ &\cdot&\cdot\ &\cdot&\cdot&\end{smallmatrix}$ I  $\cdot$  i

 $\left\langle \cdot \right\rangle$ 

? ~=  $\omega$ 

This forecast model is based on demographic techniques of population  $ch$ ange. In effect, this amounts to adding the net of arrivals and departures to and from prison in each future period to the prison population of the prior period. In order to accurately gauge this net change, a cohort 'cbmponent methodology is utilized. This methodology considers each hew group of admissions to prison as a cohort which has a life course of its own. That is, each month's admissions is considered as an aggregate with its own distribution across nine crime categories. Each cohort is then survived, that is, released according to expected patterns of length of stay in prison for the various crime categories. The size of the prison population at anyone time is then the sum of the declining balances of the several cohorts.

As in most population models, the death rate or its equivalent, plays an important role in determining the size of the population. In the prison forecast model length of stay is analogous to the death rate. Another important factor in determining the size of a population is the birth rate; in this model, the number of admissions is analogous to it. There are three types of admissions in this model; the new admissions from the

In Exhibit 1 the conceptual structure of the prison population forecast model is diagrammed. The purpose of the model is to accurately convey the results of several interrelated assumptions concerning the change in the prison population. The population at risk is seen to be a subset of the community at large. (This at risk population is defined as those individuals between the ages of 16 and  $54.$ ) A certain proportion of the "at risk" popUlation is convicted each year and committed to the Department of Corrections. Of those committed a certain proportion are sent on to prison and the remainder are returned to the community on probation.

The new admissions to prison from the courts and admissions from parole' failures both via the court and the parole board are <sub>@dded</sub> to the base population. Prisoners are released by the Parole Board to the community. A certain proportion of those released on parole wi]! return to prison either through actions of the parole board or upon conviction for a new crime. In this model distinct return routes are maintained because the sentence lengths are quite different -- depending on the route used.

The model is  $c\overline{\text{y}}$ clical in that once a person is released from prison and then readmitted because of a violation, that same person can serve his new  $\ell$  sentence, be released, and again return to prison. This cycle can continue throughout the fifteen years of the forecast. The factor which determines whether or not a person returns to prison is the recidivism pattern. Anyone released from prison has approximately a 30 percent chance of being returned to prison within a five year period.

<sup>1</sup>The state's population forecast is fully documented in the Office of  $\heartsuit$ Financial Management's Publication, Washington State: Population Pro-jection System.

 $\infty_{\mathbb{R}}$ 

2

 $\ddot{\cdot}$ 

*i'l* 

 $\begin{bmatrix} 1 & 0 \\ 0 & 1 \end{bmatrix}$ i  $\frac{1}{2}$ 

, ,...

 $\mathbf{L}$ 

, , I

 $\theta$ 

I 0:::::;; ,0

, I , I

I I

 $\mathbf{I}$ 

 $\mathbb{R}$  .

 $e_{\alpha}$  )

c!

3

j I I

 $\left| \cdot \right|$ 

 $\circ$  ,

 $\langle \widehat{\mathbb{S}} \rangle$ 

 $\Sigma_2$ 

I r

I'

 $\begin{bmatrix} 1 & 1 \\ 1 & 1 \end{bmatrix}$  $\left| \; \right|$  $\Gamma_{\bullet}$ 

,

EXHIBIT 1. The Conceptual Structure of the Prison Population Forecast Model

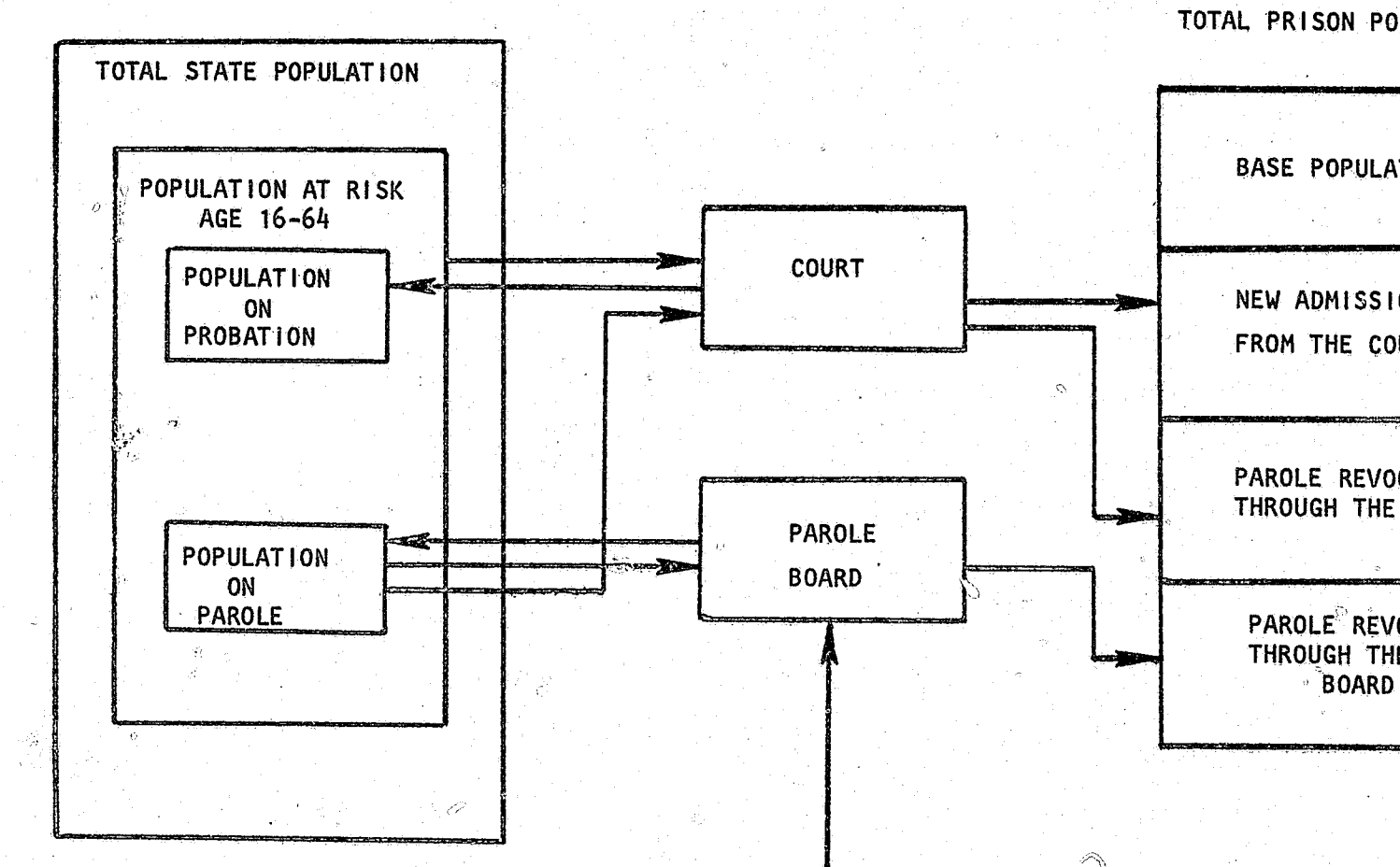

 $\rightarrow$ 

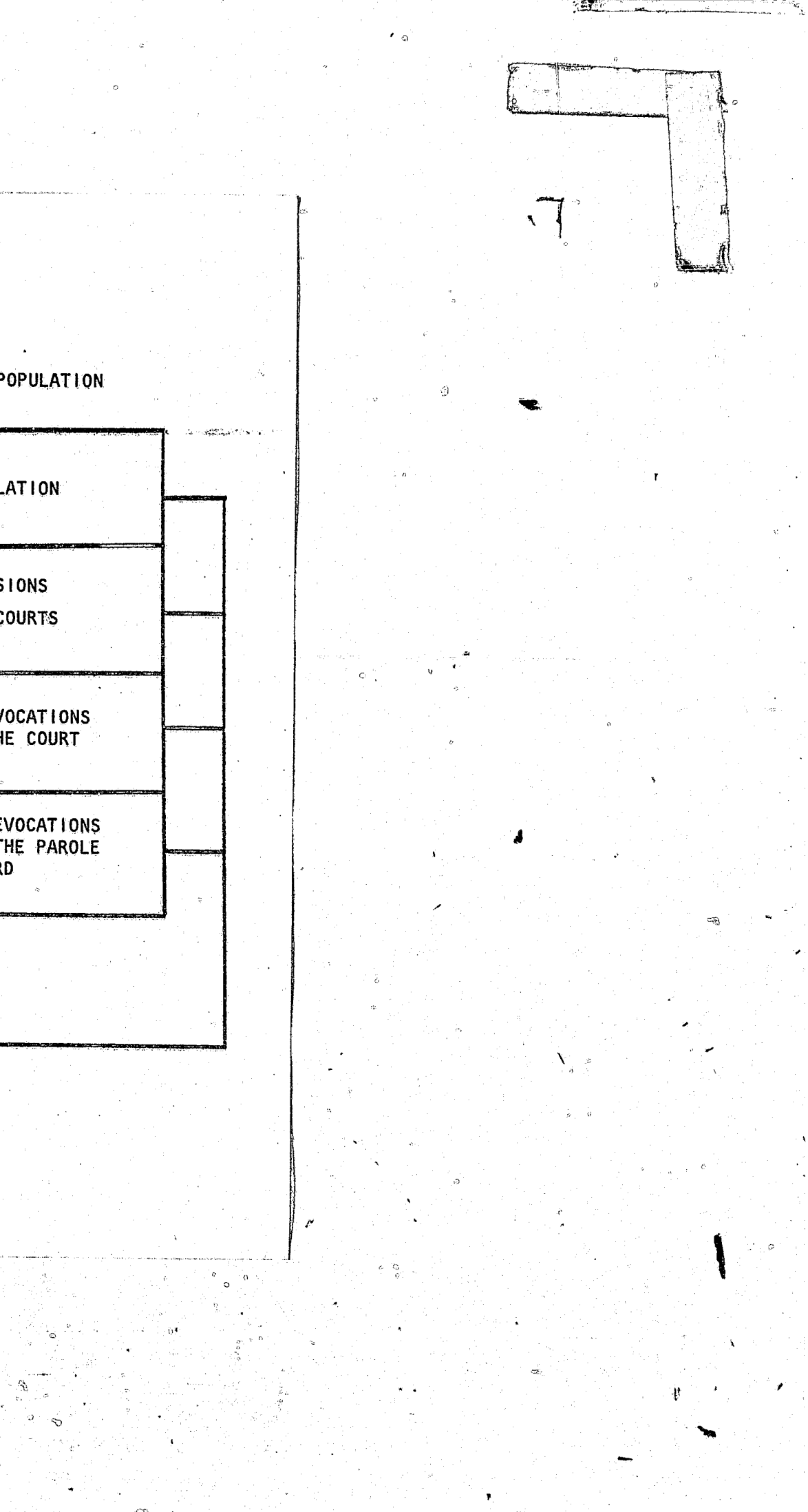

#### Report Organization

This report is divided into major parts. Part 1 is entitled: File Structure and Program/Documentation. Part 2 is entitled: User Aid.

Part 2 of this report shows how to run, update, and test alternative assumptions for the prison population forecast model. In addition to an overview of the general operations of the computer model, this part of the report provides six detailed examples of how to update or test alternative.

In Part 1, except for the initial section, which discusses the overall file structure of the computer model, each of the sections in this part of the report focuses on one of the computer model's six programs. These include (1) the base population program, (2) the new admissions from the courts program, (3) admissions due to parole failures program,  $(4)$  the report writer, (5) the historical analysis fileand (6) the generation of the length of stay matrix. Within each of these sections there is a general discussion of the program noting specifically the input and output files, and any particularly important switches or data entry lines that are internal to the program. Also, where they exist, the input data matrices appended to the program are described. Furthermore, each section contains a generalized flow chart of the program. Finally, the actual Fortran program is published.

**Preceding page blank** 

PART 1

FILE STRUCTURE AND PROGRAM DOCUMENTATION

 $\overline{7}$ 

#### THE FILE STRUCTURE

The file structure of the prison population forecast is diagrammed in Exhibit 2. There are three types of files in the model. These are (1) data files, (2) programs, and (3) subpopulation forecast files.

There are eight data input files, seven programs, and four subpopulation forecast files in the computer model.

#### DATA FILES

WYL.OF.PRI.DATA(DOCHIST): This file consists of the number of annual historical admissions for both those going to prison and those going on probation by sex, age, and type of crime for the fiscal years 1970 through 1981.

WYL.OF.PRI.EXISTPOP: This file consists of the individual records of all those in prison on the last day of the fiscal year.

WYL.OF.PRI.DATA(PFOR): This file consists of the population forecast by single years of age for the entire state population for both sexes. It is a modified version of the file USER.Y1986.LUCKY which is produced using the OUTDAT option of the population projection system.

WYL.OF.PRI.DATA(HISTPOP): This file consists of the historical population by single years of age for the entire state population for both sexes. The historical period covered by the data file is 1970 through 1981. This file is used in conjunction with WYL.OF.PRI.DATA (DOCHIST) and is a modified version of the file USER.Y1986. LUCKY which is included in state's population projection system.

بجيني

**Preceding page blank** 

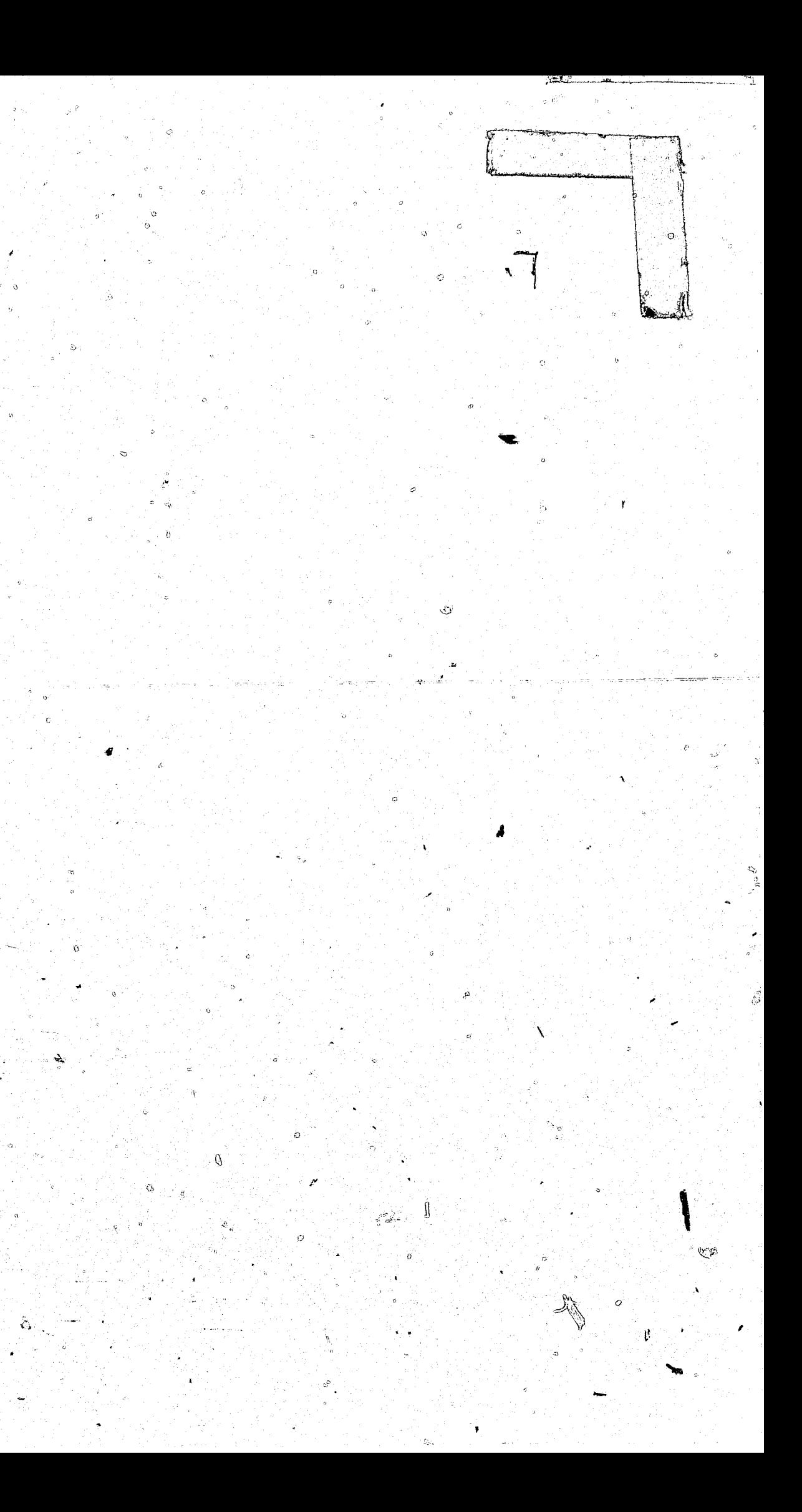

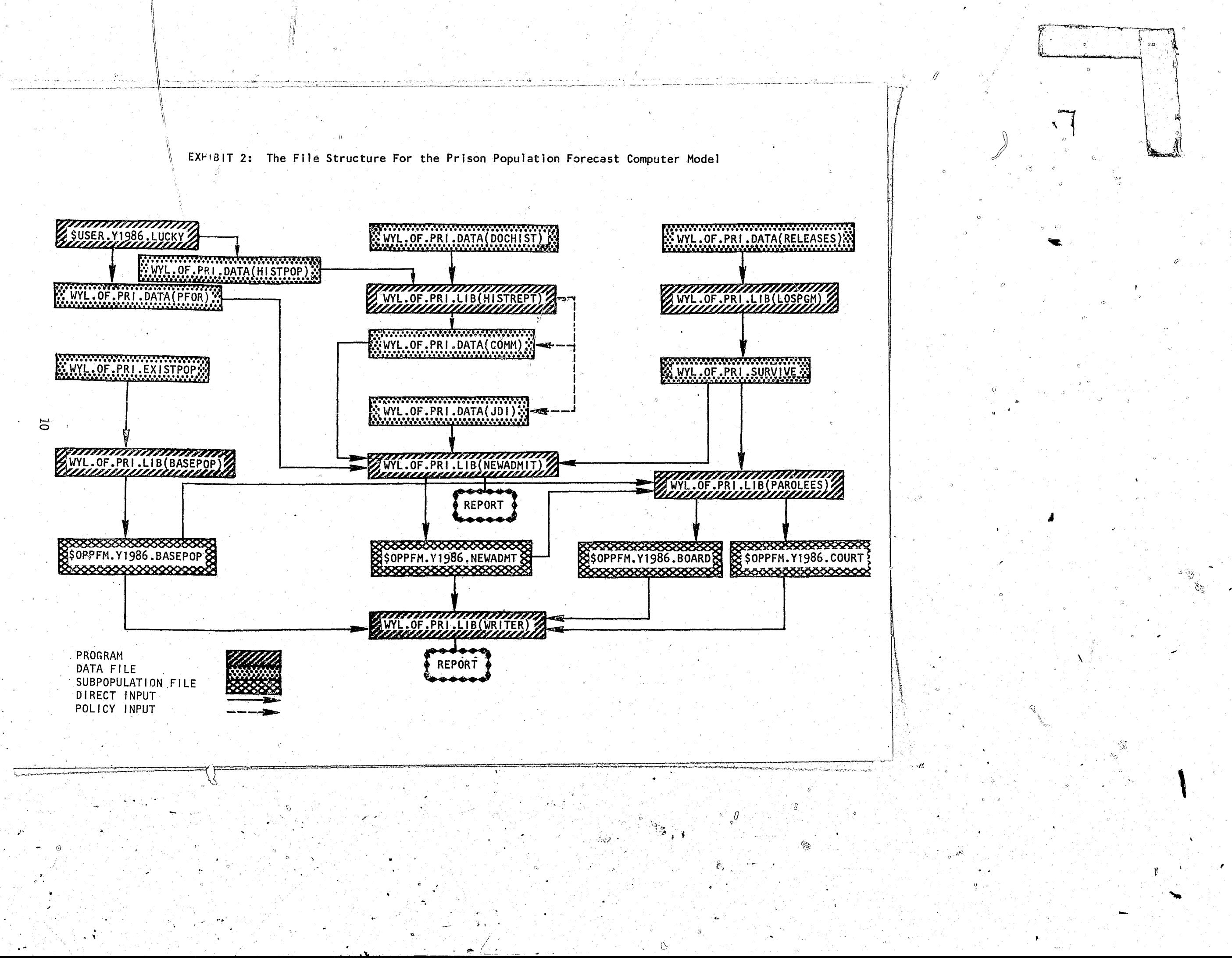

group.

WYL.OF.PRI.DATA(JDI): This file consists of the forecasted rates of judicial decisions to imprison by age, sex and crime type. In this model the rates were also determined by the Governor's Interagency Criminal Justice Workgroup.

WYL.OF.PRI.DATA.(RELEASES): This file consists of the release patterns for the various lengths of stay by sex and crime. Data in this file represents, for each subcategory of sex, crime, and type of guideline an offender was sentenced under, the number of persons who  $\,$ are planned to be released within a specific month within the range of 1 to 180 months. Those persons released after the 180th month are all recorded in the 181th month which represents those not released before the end of the forecast period.

WYL.OF.PRI.SURVIVE: This file consists of the length of stay curves by sex and crime type. These curves were generated from current sentencing patterns and guidelines. The shape of these curves can be modified in accordance with expert judgement or new information.

#### PROGRAMS

There are seven programs used in the prison population forecast computer model. Three of the programs are input programs and four are source programs. All programs are written in FORTRAN IV  $\widehat{\mathfrak{F61}}$ ).

WYL.OF.PRI.DATA(COMM): This file consists of the forecasted rates of felony conviction by age, sex and crime type as measured by the commitment to the Department of Corrections. In this model the rates were determined by the Governor's Interagency Criminal Justice Work-

,

, ,

> There are four source programs, written in FORTRAN IV (G1), that are part of the file structure of the model.

#### INPUT PROGRAMS

ألأه

One program  $-$  \$USER.Y1986.LUCKY  $-$  is actually external to the prison population forecast computer model. This program which is under the jurisdiction of the Office of Financial Management Division of Forecasting and Estimation is the source of the demographic input of the prison population forecast. This state population program is used to produce WYL.OF.PRI. DATA (HISTPOP) and WYL.OF.PRI.DATA (PFOR).  $f_{\rm A}$ 

Two programs were written to facilitate analysis in the generation of basic input data. Both of these programs access separate data files. Depending on the situation these programs mayor may not be used. They should be used when establishing an updated prison population forecast, but they may not be necessary to use them when analyzing alternative assumptions once a forecast is established.

WYL.OF.PRI.LIB(HISTREPT): This program summarizes historical data provided by the Department of Corrections found in data file WYL.OF.PRI. DATA(DOCHIST). Information produced from WYL.OF.PRI.LIB(HISTREPT) is used as background information to establish the values in the conviction rate data file WYL.OF.PRI.DATA(COMM) and the judicial decision to imprison data file WYL.OF.PRI.DATA(JDI). WYL.OF.PRI.L1B(HISTREPT) also utilizes as inpyt a special historical state population file WYl.OF.PRI{HISTPOP).

WYL.OF.PRI.LIB(LOSPGM): This program was written to transform the numbers of released prisoners WYL.OF.PRI .DATA(RELEASES) into length of stay curves stored in WYL.OF.PRI.SijRVIVE. The information in WYL.OF.PRI.DATA (RELEASES) was obtained from the Board of Prison Terms and Paroles.

> $\mathbf{r}$ .

 $\sim$ " i i I

 $\frac{1}{2}$ '0

> $\widetilde{\mathcal{N}}$ WYL.OF.PRI.LIB(PAROLEES): This program generates releases from prison and, from this base, admissions due to parole failure. It then goes on to release these admissions.

### SUBPOPULATION FORECAST FILES

Four files were created which house the four subpopulation forecasts generated by the forecast model. These files are generated by three of the source programs and then read by WYL.OF.PRI.LIB(WRITER).

 $WYL.$  OF .PRI .LIB (NEWADMIT): This program forecasts admissions and then releases these admissions.

WYL.OF.PRI.L1B(WRITER): This program generates printed  $\frac{1}{2}$  detail and summarize the forecast.

\$OPPFM.Y1986.BASEPOP: This file consists of the monthly forecast of<br>the base possibli the base population by crime type and sex. It is generated by the source *ptogram* WYL.OF.PRI.LIB(BASEPOPi.

\$OPPFM.Y1986.NEWADMIT: This file consists of the monthly forecast of the new admissions from the court by crime type and sex. It is<br>generated by the source program LVL OF BBL LIB(interests) generated by the source program WYL. OF. PRI.LIB (NEWADMIT).

.\$OPPFM.Y1986.BOARD: *This* file *consists* of the monthly forecast of parole failures readmitted through the parole board by crime type and sex. It is generated by the source program WYL.OF.PRI. (PAROLEES).

#### SOURCE PROGRAMS

 $~\cdot$  . <sup>14</sup>nderets<br>। l ,I  $\begin{bmatrix} 1 & 1 \\ 1 & 1 \end{bmatrix}$  $\mathbb{R}$ j

> f  $\left| \right|$

*If*  i1 |<br>|<br>|

i<br>I<br>I<br>I<br>I<br>I *J* 

I<br>III sanada<br>II sanada

tarihening<br>1 t

**International** 

 $\ddot{~}$ i<br>I

12

. c' . <sup>~</sup>

WYL.OF.PRI.LIB(BASEPOP): This program releases the base population.

. '

\$OPPFM.Y1986.COURT: Tho <sup>~</sup>s f i I e cons *i* sts of the month I y forecast of parole failures readmitted through the court by crime type and sex. tis generated by the source program WYL.OF .PRI • (PAROLEES)

13

*I* 

**I** 

,

#### THE BASE POPULATION

i @

c

 $\alpha$  :

,

 $\widehat{Q}$  .

The subpopulation referred to as the base population consists of those individuals in prison on the last day of the most recently completed fiscal year (i.e. June 30, 1981). Information describing the characteristics and expected release dates of the base population is in the data file WYL.OF. PRJ.EXISTPOP. An example of this file and data definition information is displayed in Exhibit 3.

"

The source program that calculates the monthly forecast of the base population is WYL.OF.PRI.LIB(BASEPOP). Exhibit 4 presents the algorithm for the calculations. There are no admissions to this subpopulation; therefore, the task of the program is to accurately simulate the release process.

The first step in calculating the base population forecast is the sorting of the individual records into aggregations delineated along three dimensions; sex of the offender, offense type, and expected release date. The sort by sex is straightforward and does not require any calculation or data transformation. The sorts by offense type and expected release date do involve data transformations and calculations.

In order to maintain consistency with the historical analysis the offenses listed on the individual records were coded to conform to the summary offense "types. These types are as follows: murder I, murder II, manslaughter, sex crimes, robbery, assault, property crimes, drugs, parole violators, other felonies, not reported, and unknown. An early decision in model development determined that parole violation would not be considered a crime type in the forecast. Underlying this decision was the assumption, maintained throughout the model, that prisoners would retain the crime type of their most recent admission if they returned to prison as a failure from parole.

 $\frac{1}{2}$ !

The distribution of releases from the base population constitutes a central problem for this subpopulation forecast. Those persons with ') release dates In the forecast period of month 1 through month 180 --or July 1981 to June 1996 are released on the recorded estimated month of release. Perscms remaining after the 180th month, except for special cases, are considered as still remaining in prison at the end of the forecast. Special cases fall into one of three categories:

- 
- 

 $-25$ 

 $(2)$  Persons backlogged  $-$  i.e. those persons who were originally scheduled for release before July 1981, but who still remain in

Exhibit 5 highlights these special categories by showing the distribution of release months. The release month, labled as TIMEGO in Exhibit 5, is calculated for all individuals in the base population including the special cases. TIMEGO is calculated as follows:

sa Silver

Therefore, someone scheduled for release in June 1981 would have a TIMEGO value of zero, or  $(81 * 12 + 6) - 978 = 0$ . Month 1 of the forecast (j.e. TIMEGO  $\leq 1$ ) represents July 1981. Month 2 represents August 1981. Month

The first set of questions addressed in the program WYL.OF.PRI.LIB (BASEPOP) requires flagging those records coded as parole violators, other felonies, felony not reported and unknown. The three later categories are

 $\overline{\mathbf{y}}$  is a set of the set of the set of the set of the set of the set of the set of the set of the set of the set of the set of the set of the set of the set of the set of the set of the set of the set of the set of

14

combined into another felony category. The parole violators are disaggregated  $_{\alpha,\beta}$  redistributed across the nine forecast categories of crime. $_{\odot}$ 

> **International Property** p j

> > $\mathbf{r}$ i<br>Indonesia<br>Indonesia I. j , and the set of the set of the set of the set of the set of the set of the set of the set of the set of the set of the set of the set of the set of the set of the set of the set of the set of the set of the set of the se

> > > I  $\lambda$ i ,j i<br>I

j I I

 $\begin{pmatrix} 1 & 1 \\ 1 & 1 \\ 1 & 1 \end{pmatrix}$ 

 $\frac{d\theta}{dt}$ 

⇔ား <del>သ</del>ူ့က

o

"<br>"You" (11) i'

o

II

The redistribution of parole violators reflects the proportionate distributisa of felony crime types. This distribution is input to the program through the data statement on line 8 "INC" in Exhibit 7. This input reas igns nine-twentieths of the parole violator as property offenders, two-twentieths as sex criminals, two-twentieths as robbery offenders, three-twentieths as assaultive offenders, two-twentieths as drug offenders, one-twentieth as other offenders, and one-twentieth as man- $\theta^{\prime}$ slaughter offenders.

> "<br>} I<br>I<br>I<br>I *i'*  '/  $\int$ II /1 il

(1) Persons without a minimum term set,

- 
- prison,
- 

{3) Persons whose re1ease dates were judged to be probable miscodes.

(Year of Release  $*$  12 + Month of Release) -  $978$  = TIMEGO.

15

[!

 $\sqrt{2\pi}$ 

I the month of the<br>Second Second Second Second Second Second Second Second Second Second Second Second Second Second Second Second<br>Second Second Second Second Second Second Second Second Second Second Second Second Second Se  $\frac{1}{2}$ " i<br>Sidewaya<br>Sidewaya \ )'

I

f

EXHIBIT 3: The Data File WYL.OF.PR<sup>6</sup>.EXISTPOP; The Data Base From Which<br>The Base Population Forecast is Made

 $\mathbb{S}$ 

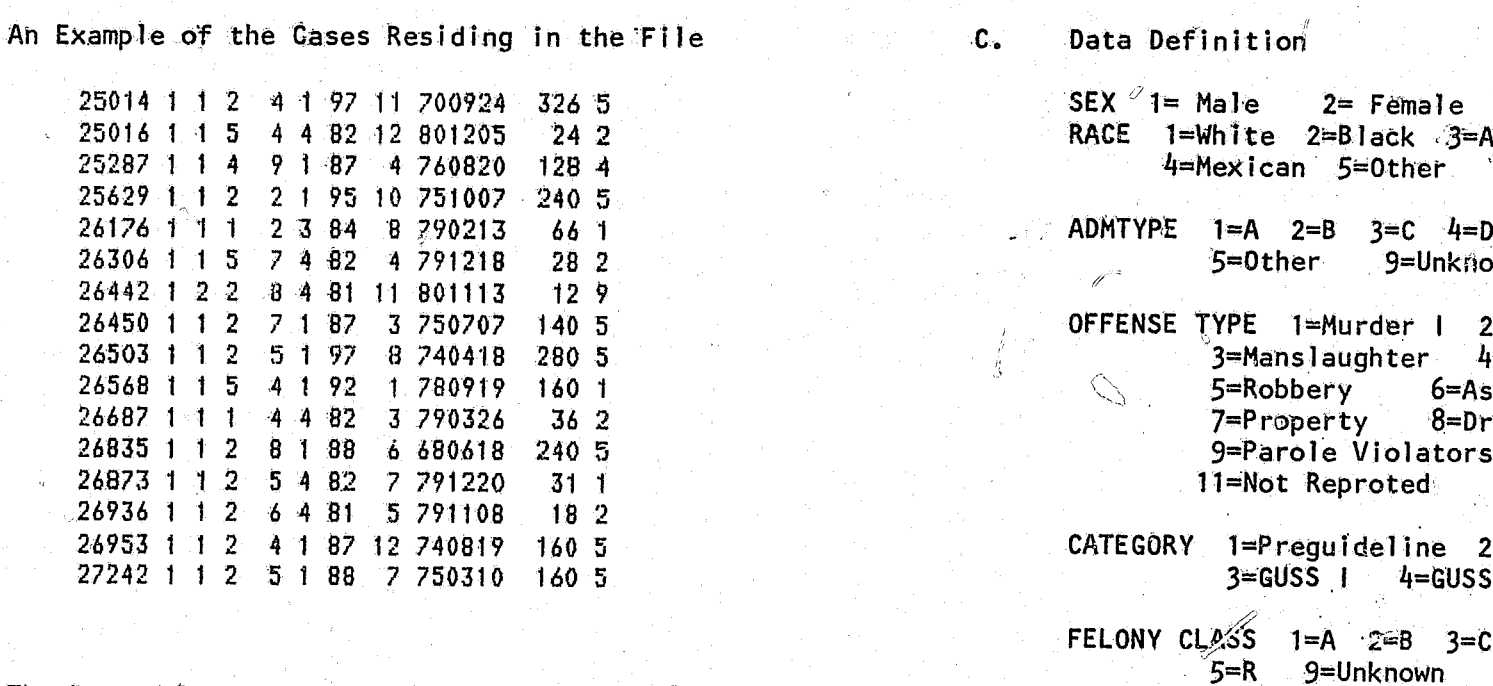

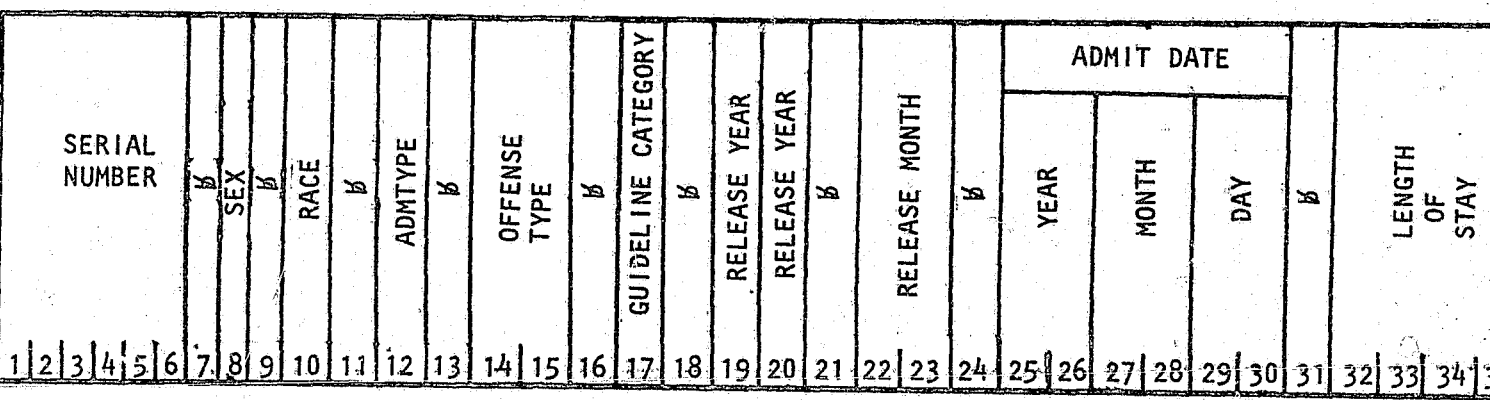

B. The Record Layout

 $\langle . \rangle$ 

A.

 $\mathcal{O}$ 

 $5\overline{C}$ 

فيكتبن

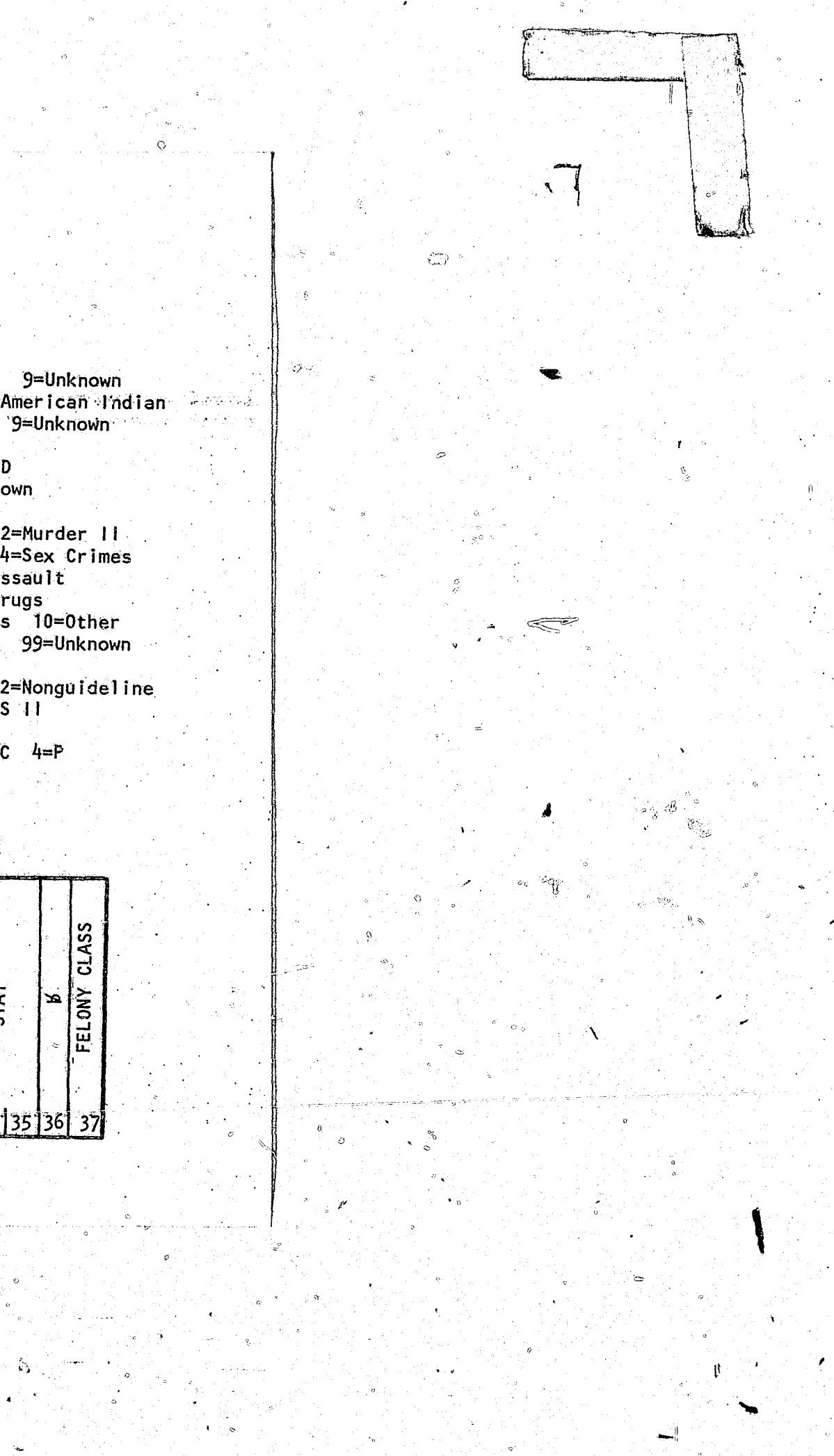

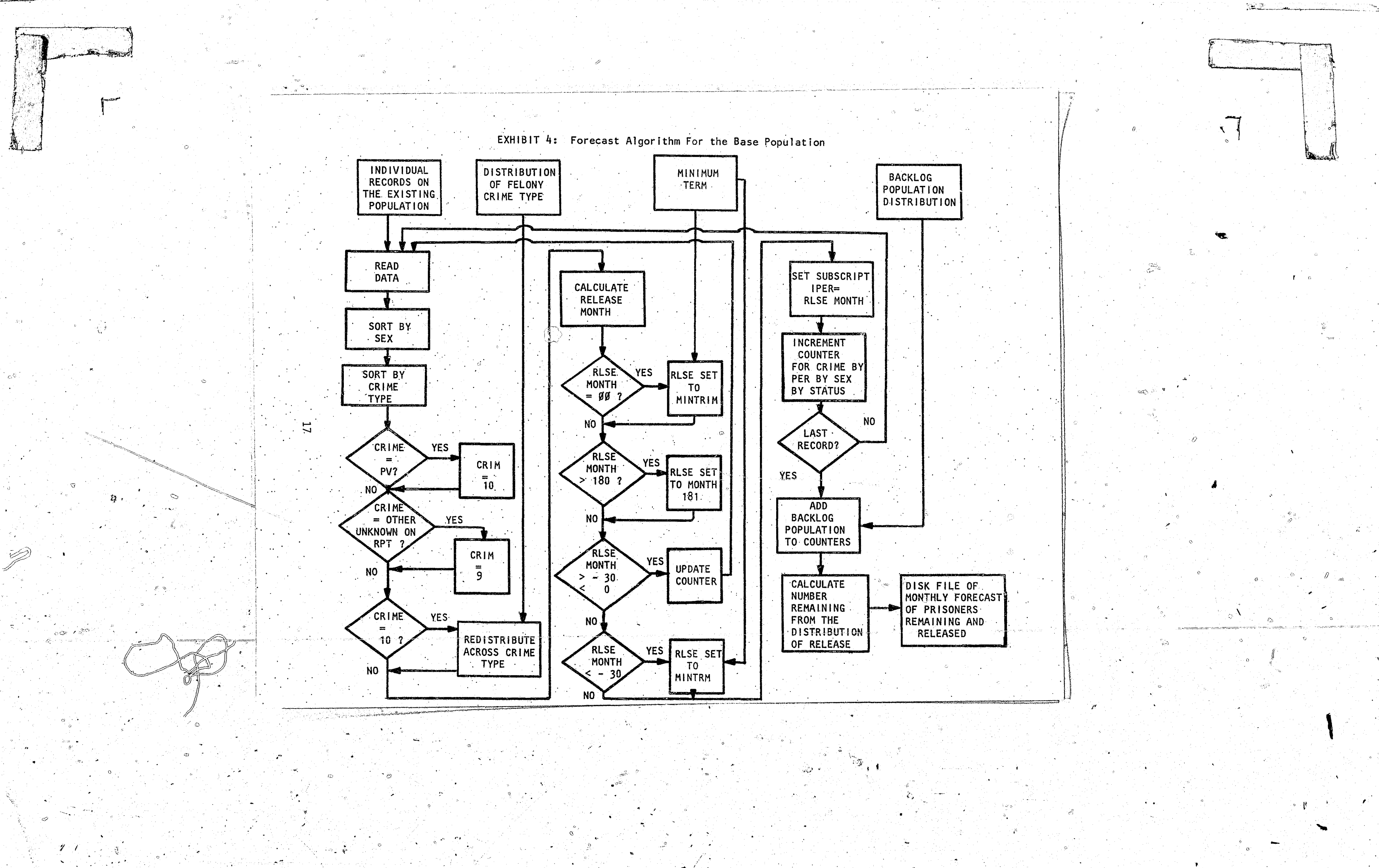

180 represents the last month of the forecast. Cases beyond month 180, except for the special categories, represent persons remaining in prison at the end of the forecast.

The special categories can be understood by reviewing the rationale for their establishment. Persons without a minimum term are coded as 00 00 in columns 19-23 in WYL.OF.PRI.LIB(BASEPOP). This value yields a TIMEGO value of -978; i.e.,  $(00 * 12 + 0) -978 = -978$ . There are 547 cases in this category.

The assumed miscodes include those cases where TIMEGO =  $-31$  (December 1978) through TIMEGO =  $-145$  (May 1969). It was reasoned that few if any persons would be kept longer than 30 months beyond their original estimated date of release. It was further assumed that the difference between TIMEGO = -967 (November 2000) and TIMEGO -145 (either May 1969 or May 2069) provided a natural breaking point between those with release dates in the 21st century and the lower limit for miscodes. There are 41 cases in the miscode category.

The backlog subpopulation ranges from TIMEGO =  $0$  (June 1981) to TIMEGO = -30 (January 1979). There are 446 cases in the backlog category. Persons in the backlog category include those who had a release date of June 1981 or up to 30 months earlier yet remained in prison. The major reasons for this backlog of prisoners are the loss of good time credits and unacceptable parole plans.

Both the special categories of persons without a minimum term and the assumed miscodes are granted release dates in the program by utilizing a condensed release schedule based on the full release patterns in WYL.OF. PRI.DATA(RELEASES). This is read in as card image data following the main body of the program--WYL.OF.PRI.LIB(BASEPOP)--1n lines 105 through 122. In this matrix, the rows represent the types of crimes, the columns represent the month of release. The first nine rows pertain to males while the last nine rows pertain to females.

EXHIBIT 5: The Distribution of Release Dates For the Base Population In Terms of Time Remaining In Prison

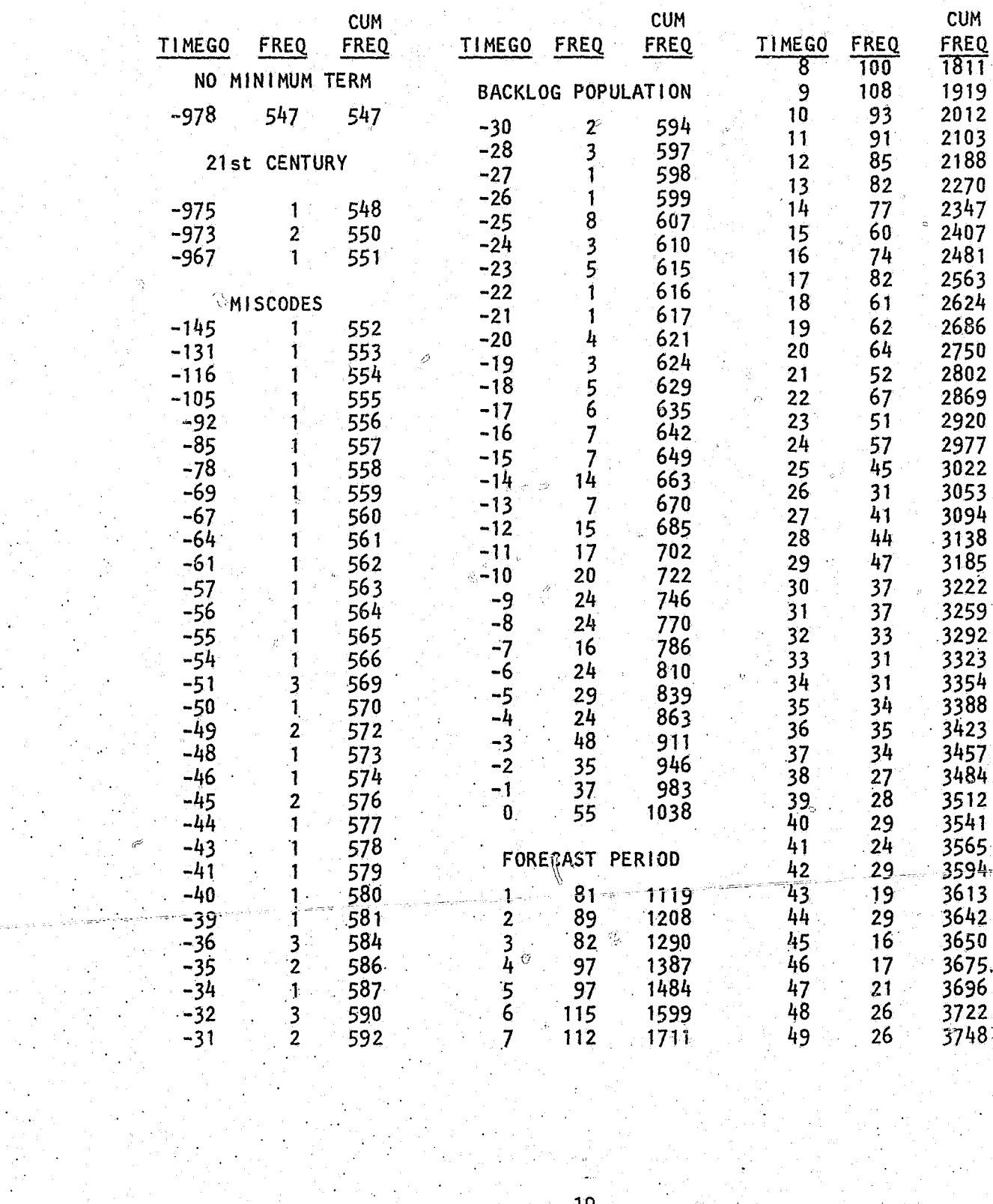

#### EXHIBIT 5: Continued

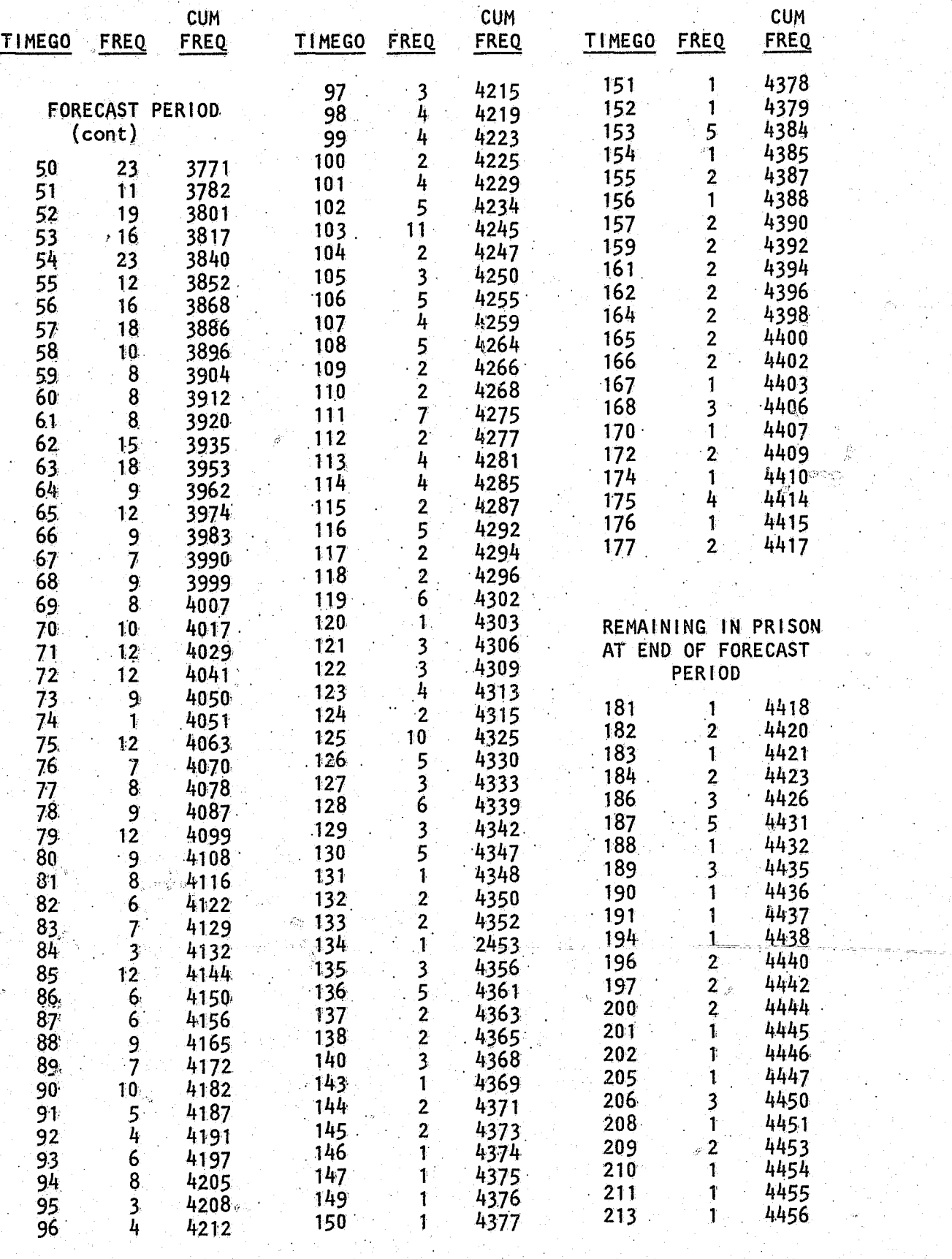

20

 $\frac{1}{\sqrt{\sqrt{2}}}\sum_{i=1}^{n} \frac{1}{\sqrt{2}}\sum_{i=1}^{n} \frac{1}{\sqrt{2}}\sum_{i=1}^{n} \frac{1}{\sqrt{2}}\sum_{i=1}^{n} \frac{1}{\sqrt{2}}\sum_{i=1}^{n} \frac{1}{\sqrt{2}}\sum_{i=1}^{n} \frac{1}{\sqrt{2}}\sum_{i=1}^{n} \frac{1}{\sqrt{2}}\sum_{i=1}^{n} \frac{1}{\sqrt{2}}\sum_{i=1}^{n} \frac{1}{\sqrt{2}}\sum_{i=1}^{n} \frac{1}{\sqrt{2}}\sum_{i=1}^{$ 

TIMEGO FRE - 1  $-201$ 

 $\label{eq:2} \begin{picture}(220,20) \put(0,0){\line(1,0){10}} \put(15,0){\line(1,0){10}} \put(15,0){\line(1,0){10}} \put(15,0){\line(1,0){10}} \put(15,0){\line(1,0){10}} \put(15,0){\line(1,0){10}} \put(15,0){\line(1,0){10}} \put(15,0){\line(1,0){10}} \put(15,0){\line(1,0){10}} \put(15,0){\line(1,0){10}} \put(15,0){\line(1,0){10}} \put(1$ 

 $\mathcal{L}(\mathcal{C})$  $-\frac{D}{2}$ 

 $\frac{3}{3}$ 

 $\bigcirc$   $\mathscr{Y}$ 

 $\frac{c_2}{\sqrt{2}}$ 

### EXHIBIT 5: Continued

 $\bigcirc$ 

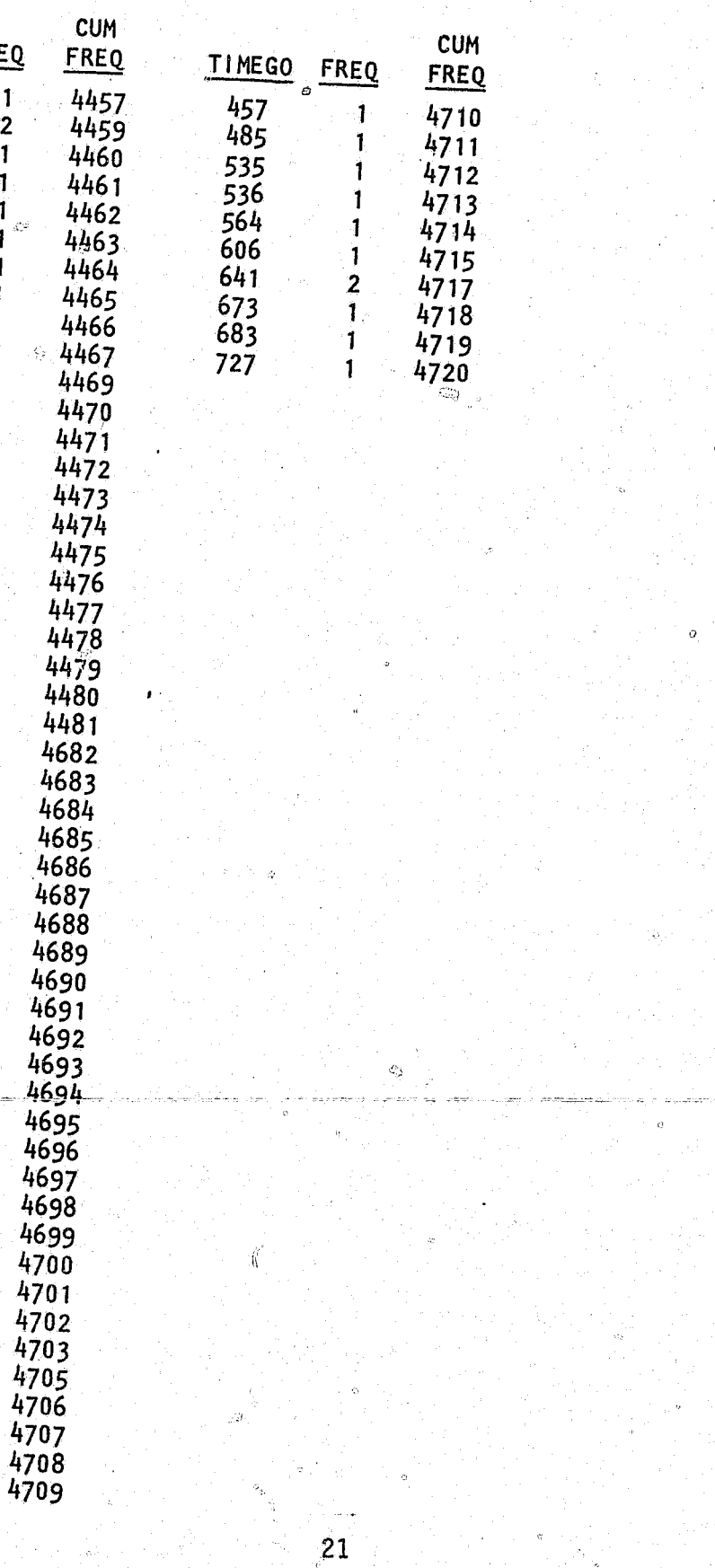

 $\sum_{i=1}^{\infty}$ 

()

,<br>•<br>•

fI *i* 

The special category of backlogged prisoners is released via a matrix following the release matrix for the persons without a minimum term and the mi,codes in lines 123 through 162 of WYL.OF.PRI .LIB(BASEPOP). Lacking any knowledge of the historical rate of release for backlogged persons, it was decided that inverting the pattern of retaining persons beyond their release date would serve as the overriding rationale for releasing this group, in this way a greater number of persons would initially be released with the number of releases declining over time. The latest anyone is released from the backlog population is month' 30 of the forecast.

The structure of the release matrix for the backlogged offenders is as follows. The first 20 lines pertain to males and the second twenty lines pertain to females. Each crime within the sex categories requires two lines with each successive entry on these lines representing the number of backlogged offenders being released in a specific month. On the first line within each crime category releases for months 1-15 are shown, and on the second line releases for months 16-30 are shown. There are ten crime categories within each sex category. The first two rows represent murder 1, the second set of two rows represent murder 2, and then follow sex crimes, robbery, assault, property crimes, drug crimes, other offenses and parole violators. Notice that zeros are entered in the lines for parole violators. Parole violators who were backlogged were redistributed proportionately across the other crime types so as to comply with the crime structure of the overall prison population forecast model.

The distribution of the releases for the total base population is the result of adding the backlog population distribution to that calculated for the non-backlog population. The non-backlog population at this point in the program includes the special categories of miscodes and persons without minimum terms. This total distribution is then utilized to calqulate the number of prisoners remaining and released in each month of the forecast for the base population. These two distributions, prisoners remaining in prison and prisoners released, are combined and written out to a disk HIe **--** \$OPPFM.Y1986.BASEPOP.

Updating this section of the prison population forecast presents special problems because the size and makeup of cast presents special Updating this section of the prison population forecast presents special<br>problems because the size and makeup of a new prison population will differ<br>from the one used in this forecast. The change in the size of the new b from the one used in this forecast. The change in the size of the new base<br>population can easily be incorporated by the forecast model by altering the<br>second parameter on line 19 of the WYL.OF.PRI.LIB(BASEPOP). In Exhibit population can easily be incorporated by the forecast model by altering the the present size of the prison population on Iine 19 is shown as  $h$  70  $\sim$   $\tau_1$ the present size of the prison population on line 19 is shown as  $4720$ . The makeup of future prison populations will place  $\ldots$ . makeup of future prison populations will also require that separate analysis be performed for the special categories of prisoners without minimum terms, with miscodes, and who are backlogged length of stay and backlog release matrices need to be the changes in the future prison population. Furthermore, new developed to meet

22

. .. . '\

, .'

EXhibit 6 shows the distribution of the base prison population across sex<br>and crime types. Exhibit 7 is the complete prison population across sex pes. xhibit 7 is a listing of the PRI.LIB(BASEPOP). for the forecast program WYL.OF.

"

.... , ...

#### SPECIAL PROBLEMS

|<br>|<br>|

,

 $\circ$ 

 $\int_{-\infty}^{\infty}$ 

EXHIBIT 6. The Distribution of the Base Population<br>As of June. 1981, Classified by Sex and Crime Type

ිම

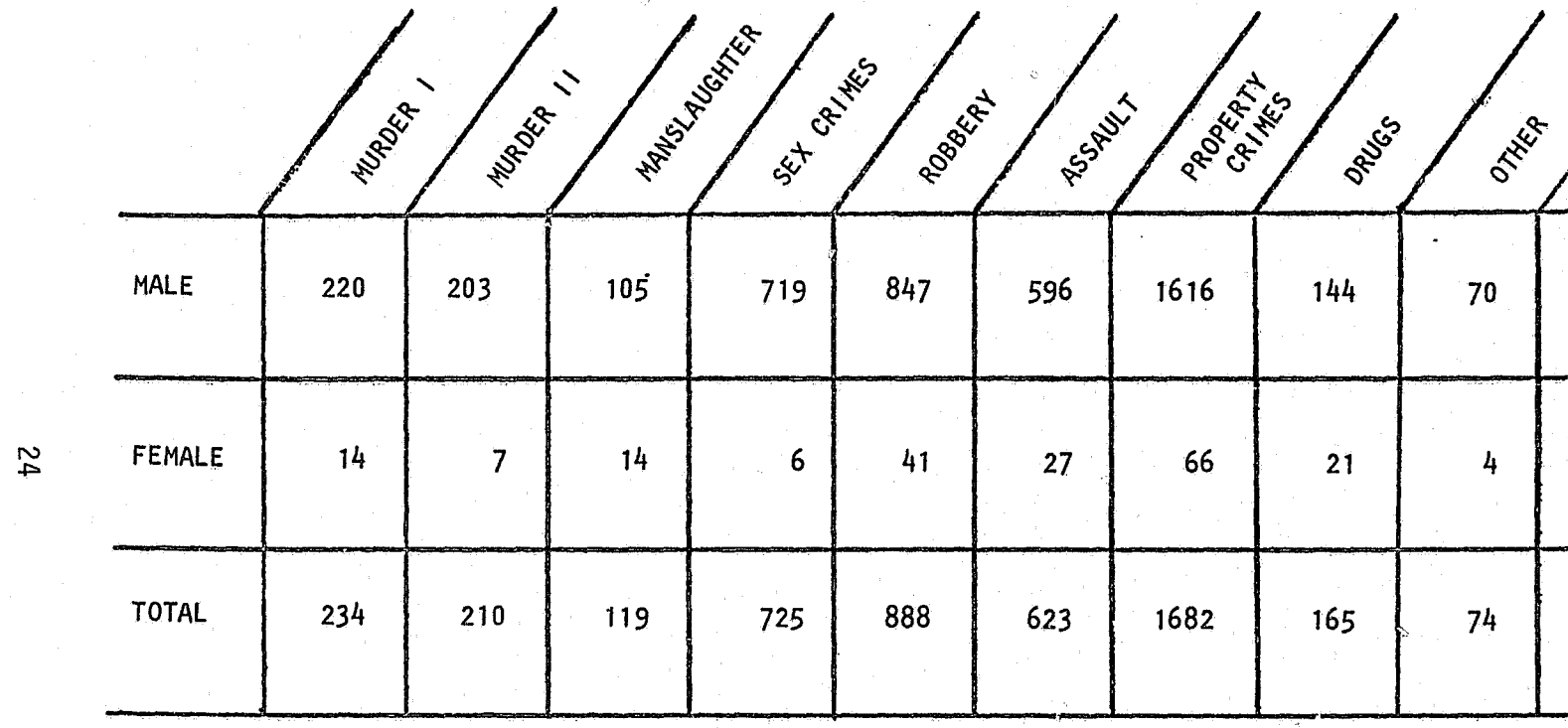

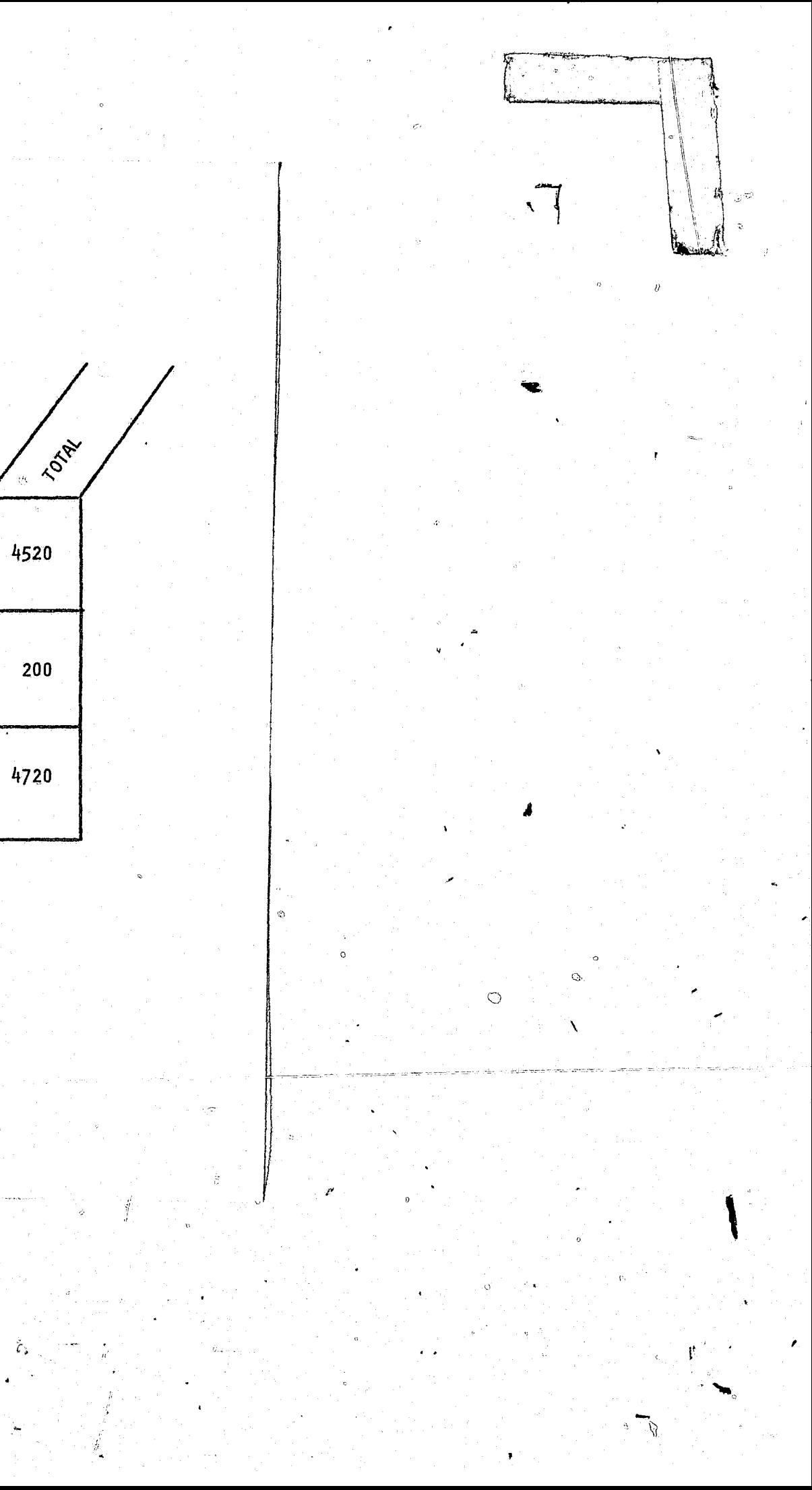

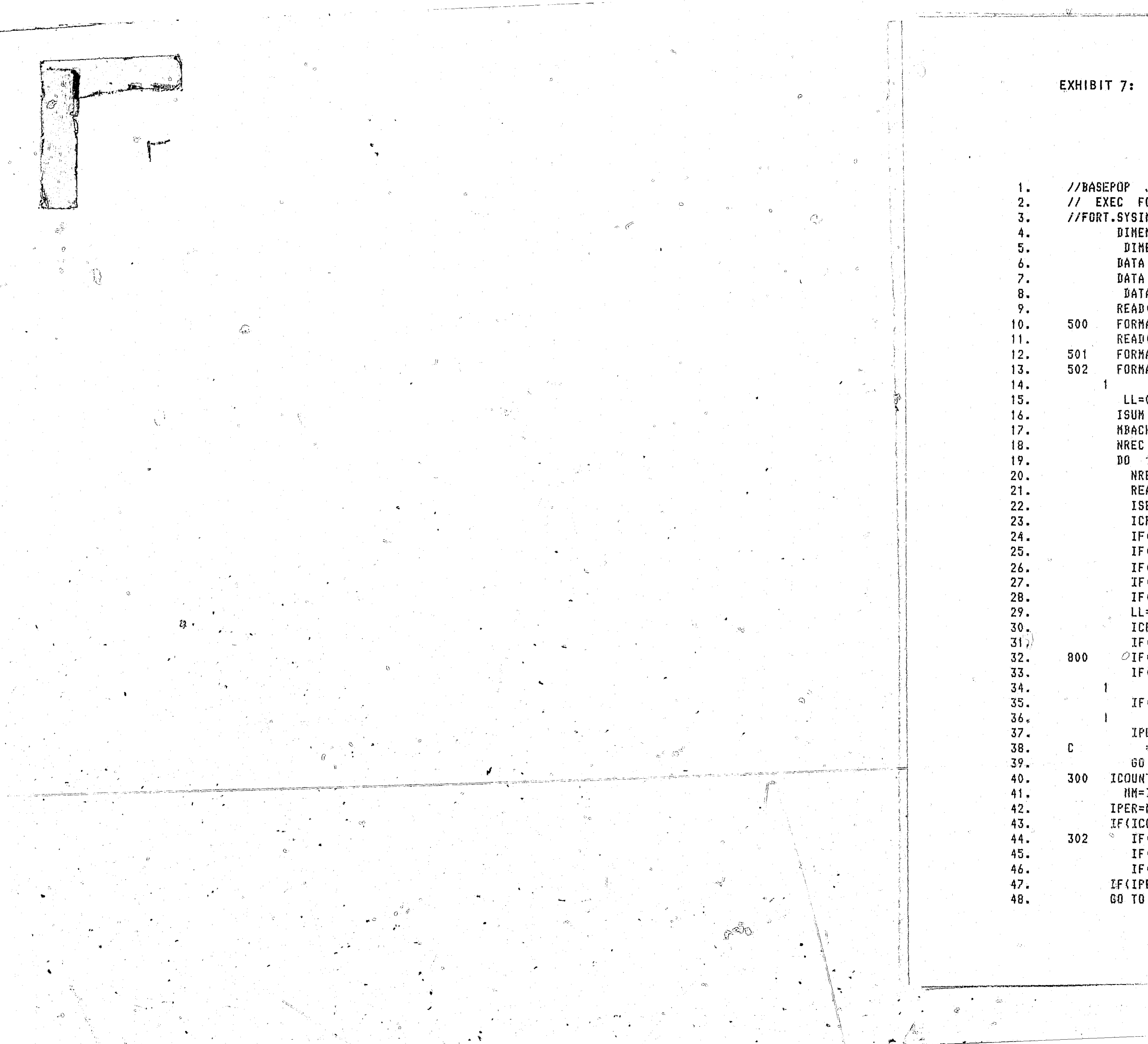

 $\mathbb{R}^n$  ,  $\mathbb{R}^n$  ,  $\mathbb{R}^n$  ,  $\mathbb{R}^n$  ,  $\mathbb{R}^n$  ,  $\mathbb{R}^n$ 

The Program Listing of WYL.OF.PRI.LIB(BASEPOP) The Forecast of Base Prison Population

```
JOB (,,99,0,,01), FELIX, TIME=(,09), MSGLEVEL=(1,1)
ORG1CLG
N BB *NSION MINTRH(2,9,20), MBCKLG(2,10,30), INPUT(13)
ENSION INC(20),ICOUNT(2,9),IOUT(10,180,2,2)
 MINTRM /360*0/.MBCKLG /600*0/, INPUT /13*0/, IOUT /7200*0/
ICOUNT /18*0/
A INC /7,7,7,7,7,7,7,7,7,7,4,4,5,5,6,6,6,6,8,9,73/
(5,500) (((MINTRN(I, J,K), K=1, 20), J=1, 9), I=1, 2)
AT(2013)
(5,501) (((MBCKLG(I,J,K),K=1,30),J=1,10),I=1,2)
AT(15I4/15I4)
AT(17,1X,11,1X,11,1X,11,1X,12,1X,11,1X,11,1X,12,1X,12,1X,312,1X,14,
  1X, 111:0
= 0K = 0= 0100 NCASES = 1,4720
EC = NRED + 1AD(12,502) (INPUT(I),I = 1,13) 5\%EX = INPUT(2)RIM = INPUT(5)(ICRIM LEQ. 9) ICRIM = 10
(INPUT(5) \tEQ. 10) ICRIH = 9(INPUT(5) - EQ - 11) ICRIM = 9CINPUT(5) .EQ. 99) ICRIM = 9
(ICRIM .NE. 10)GO TO 800
= L L + 1CRIM=INC(LL)
CLL .EQ. 20)LL=0(INPUT(7) .EQ. 00 .AND. INPUT(8) .EQ. 00) 60 TO 300
(INPUT(7) .ED. 00 .AND. INPUT(8) .NE. 00)
     INPUT(7) = INPUT(7) + 100(INPUT(7) .GT. 00 .AND. INPUT(7) .LT. 69)
      INPUT(7) = INPUT(7) + 100ER = ( ( (INPUT(Z) * 12) + INPUT(8)) - 978)******978 REFERS TO JUNE, 1981*****
TD 302
T(ISEX,ICRIM)=ICOUNT(ISEX,ICRIM)+1
ICOUNT(ISEX, ICRIN)
MINTRM(ISEX,ICRIM,MM)
OUNT(ISEX,ICRIM) EQ. 20)ICOUNT(ISEX,ICRIM)=0
(IPER .GT. 180) 60 TO 305
(IPER .GT. 0 .AND. IPER .LT. 181) GO TO 304
(IPER .GE. -30 .AND. IPER .LE. 0) GO TO 301
ER .LT. -30)60 TO 400
304
```
#### EXHIBIT 7: Continued

્રેસ્ત≈

 $\mathcal{Y} \cup \mathcal{E}$ 

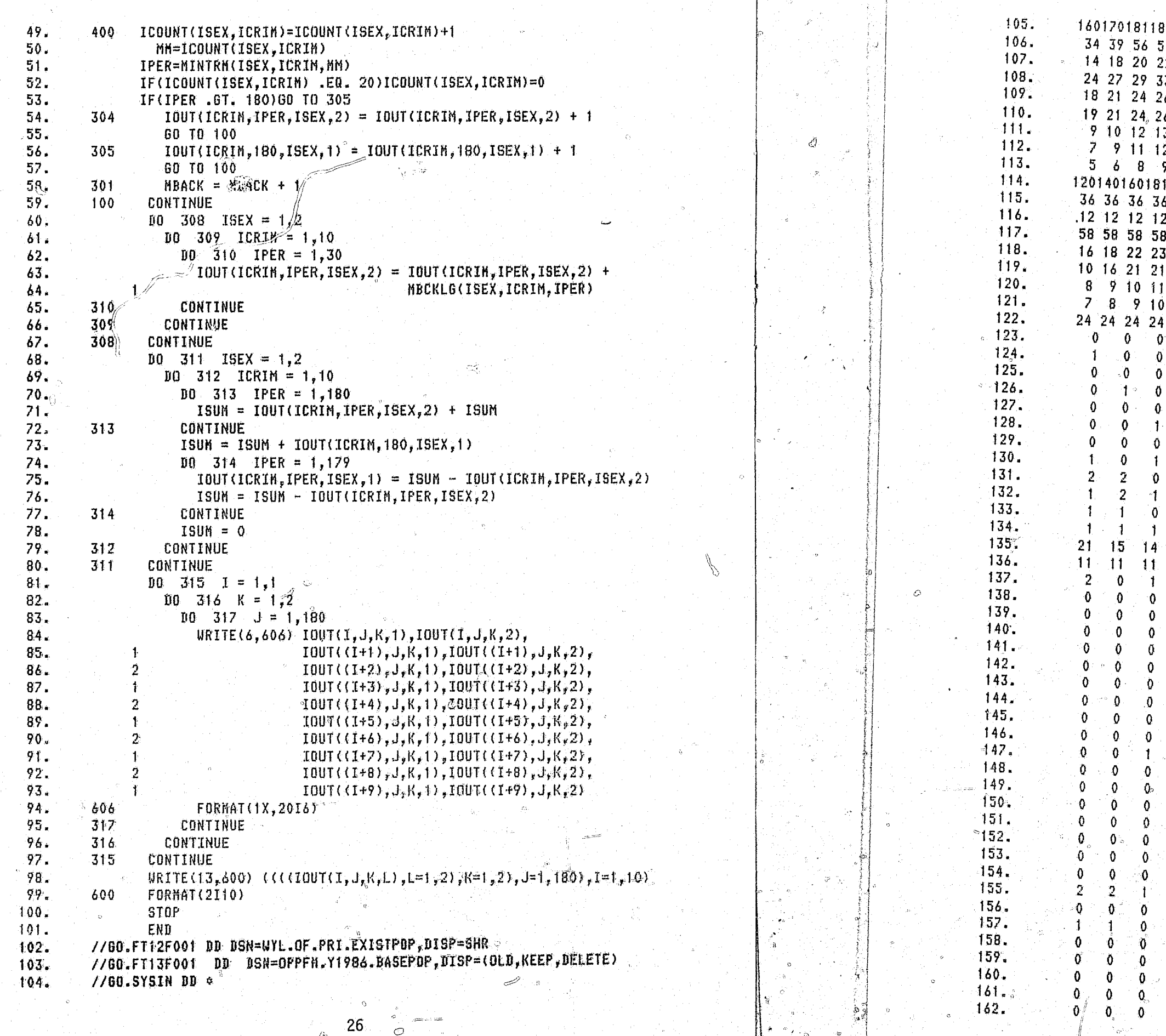

### EXHIBIT 7: Continued

 $27$ 

 $\mathcal{L}_\mathcal{L}$ 

#### NEW ADMISSIONS FROM THE COURTS

 $\langle \mathbb{F} \rangle$ 

The subpopulation of new admissions from the courts is a forecasted component of the total prison population. The algorithm used to develop the new admissions population is presented in Exhibit 8. The tasks of this program -- WYL.OF.PRI.LIB(NEWADMIT) -- are many fold. First, there are numerous basic data inputs, that are themselves forecasted series. The major data inputs include a state population forecast, a conviction rate forecast, and a judicial decision to imprison forecast. Using these data inputs, a projection of annual new admissions to prison is calculated. The annual admissions are then broken down into a monthly projection. Each month's admissions are subsequently considered individual cohorts which are then survived through the forecast period using the length of stay curves. The subpopulation forecast for new admissions to prison is the result of the summation, across cohorts, of those remaining in prison in each month and of those released each month.

As outlined above, the new admissions to prison are the result of the combination of several data series. Most of these data series--state population forecast, conviction rate forecast, VDI forecast, and length of stay curves--are developed from assumptions and methodologies that are independent of the mechanics of the program. The assumptions and methodologies utilized to develop the input for this forecast may be found in Washington State: Population Projection System and Prison Population Forecast For Washington State FY 1982-1995: Methods, Procedures and Findings. Both reports are published by the Washington State Office of Financial Management's Forecasting and Estimation Division.

The State's population forecast -- WYL.OF.PRI.DATA(PFOR) -- is an exogenous force driving the forecast of new prison admissions from the courts. The denominator, or base, from which the prison population may be drawn is taken to be all individuals in the state between the ages of 16 and 54, both males and females. This base is the population that is "at risk" of going to prison for the commission of a felony crime. Greater precision in the estimation of convictions can be gained by controlling for age and sex.

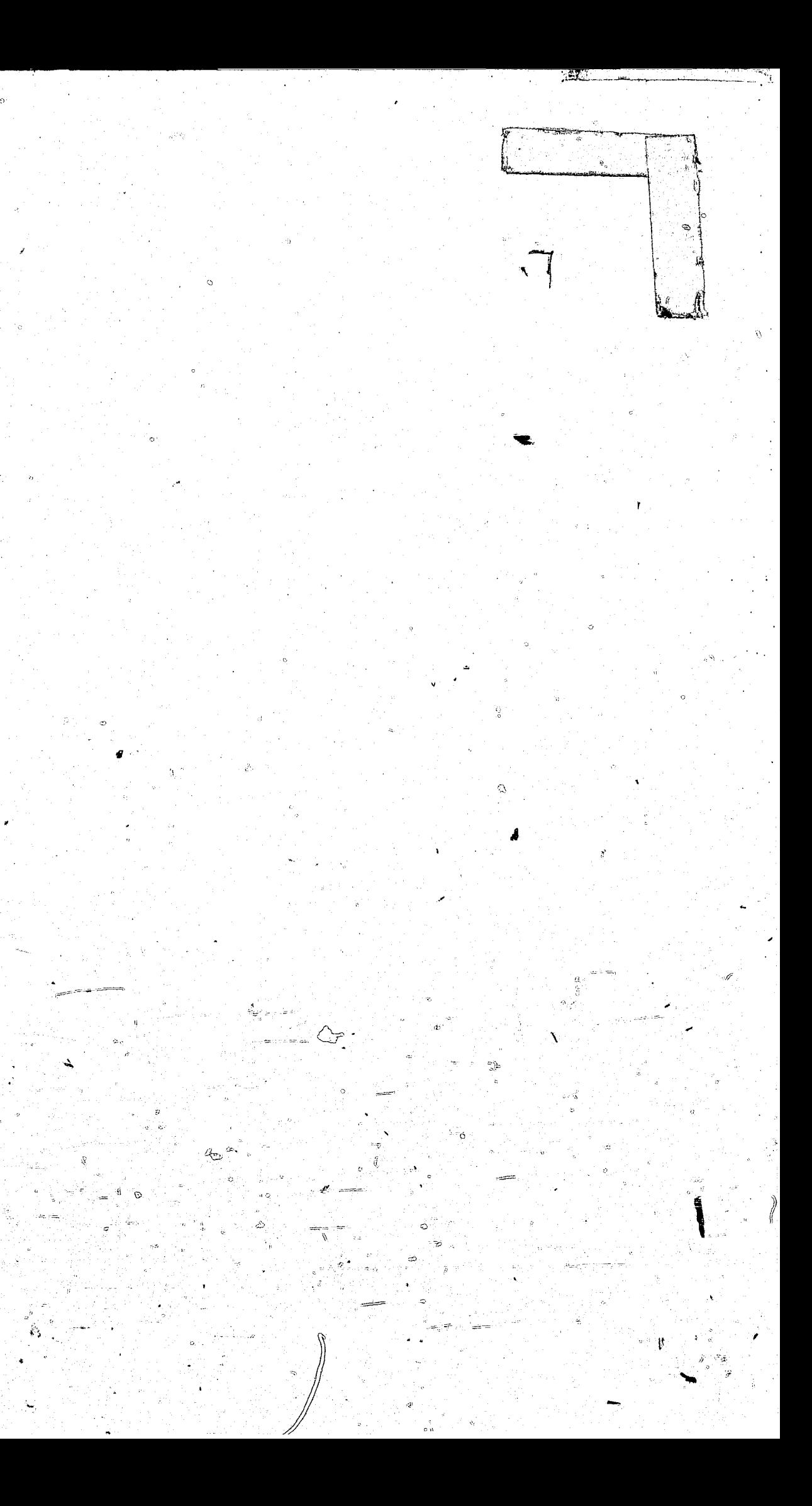

 $\mathscr{F}_\theta$ EXHIBIT 8<br>NEW ADMISSIONS FROM THE COURTS POPULATION AGE GROUPS **COMMITMENT**  $JDI$ PROPORTIONS FORECAST BY SEX **RATES READ READ** READ **READ** DATA. **DATA DATA** DATA AGGREGATE INTO SET NUMBER<br>OF GROUPS CALCULATE  $62<sup>-1</sup>$ ANNUAL FORECAST **GROUP ING** AND GROUP NEW. ADMISSIONS LIMITS REAGGREGATE PRINT NO **POPULATION** REPORT FORECAST  $#1$  $\mathbf{H}$ YES REPORT ON ANNUAL ADMISSIONS

BREAKDOWN<br>INTO MONTHLY<br>FORECAST OF<br>NEW ADMISSIONS PRINT N<sub>0</sub> REPORT  $#2$ **YES** REPORT ON MONTHLY **ADMISSIONS** 

MONTHLY **DISTRIBUTION** 

DATA

**STATEMENT** 

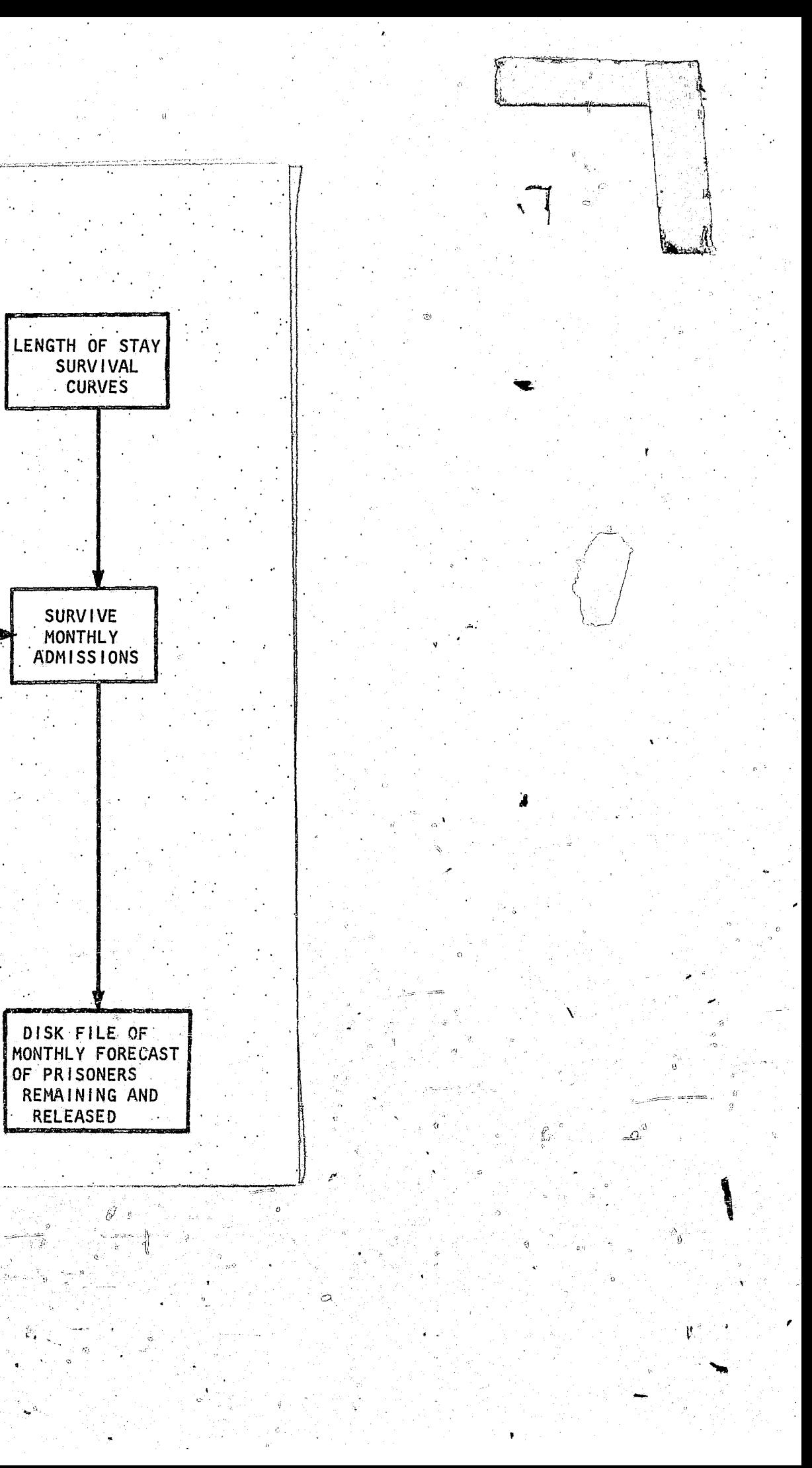

That is, certain age groups are more likely to commit one particular type of crime as opposed to another type of crime. Therefore, in order to give flexibility to the forecaster the program first organizes the at "Risk Population" into twelve major age groupings, as follows: 16 to 17, 18, 19, 20, 21, 22, 23, 24, 25 to 29, 30 to 34, 35 to 39, and 40 and over (ie, 40 to 54). These age subclassifications are then uniquely grouped to provide the best estimations for each type of crime.

 $\mathcal{L}^2 \setminus$ 

Prior to any further data preparation the decision must be made as to which age groupings are significant, by sex, for each crime type. The age groupings of the current forecast are stored as input in card image immediately following the source program, lines 268 to 285 in Exhibit 11.

Two other data sets must be developed prior to calculating the forecast. The first of these is WYL.OF.PRI.DATA(COMM). the conviction rates, by age, sex, and crime type. The rates currently stored in this data set were developed by the Governor's Interagency Criminal Justice Workgroup after examination of historical patterns<sup>2</sup>. (See Exhibit 9)

The second dataset that must be developed is WYL.OF.PRI.JDI. This data set represents the proportions for the judicial decisions to imprison once convicted by age, sex, and crime type. The rates currently stored in the system were developed in a similar manner as described above for the conviction rates (see also footnote 2). (See Exhibit 10)

The data statement, line 18 in Exhibit 11, which fills the array MONTH provides the program with a means of breaking the annual admission figures. out to monthly figures. The rationale underlying the distribution

<sup>2</sup>The analysis of historical patterns of conviction rates (as measured by commitment to the Department of Corrections) and of judicial decisions to Imprison was facilitated by the algorithm in the file WYL.OF.WWU.LIB (HISTREPT) which summarized historical data provided by the Department of Corrections. The files related to this analysis are described in the section describing the Historical Analysis.

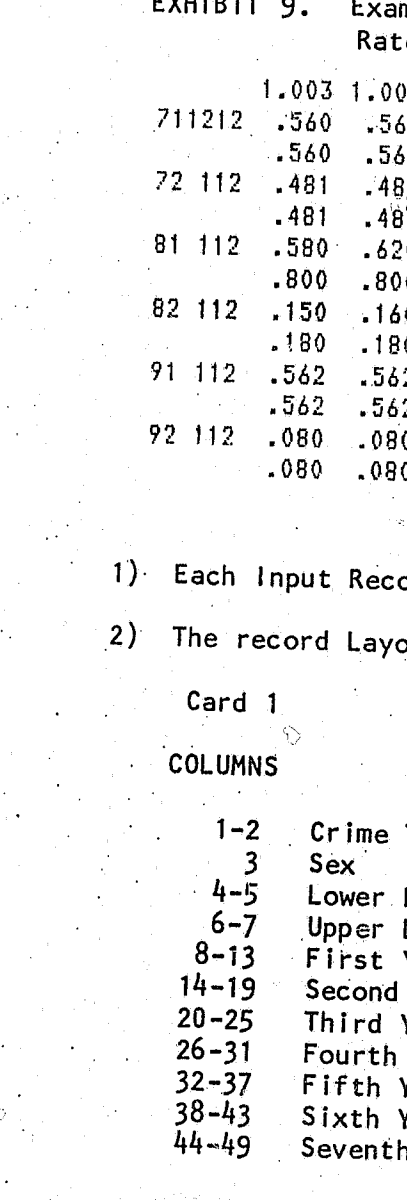

The Crime Types Are As Follows:

- Murder I Murder<sub>II</sub>
- Manslaughter
- Sex Crimes
	- Robbery

mple of Data From WYL.OF.PRI.DATA(COMM): The Commitment es By Age and Sex For the Forecast Period 3 1.003  $0.560$  $-481$   $-481$   $-481$   $-481$   $-481$   $-481$   $-481$   $-481$   $-481$  $.481$  $-481$ -700 -740 -780 -800 -800 -800 -800 -800 -700  $0.460$ .800 180 180 180 180 180 180 180 180 180  $-170$  $.180$  $-562$   $-562$   $-562$   $-562$   $-562$   $-562$   $-562$   $-562$   $-562$ .562 .080

ord requires two cards.

out is As Follows:

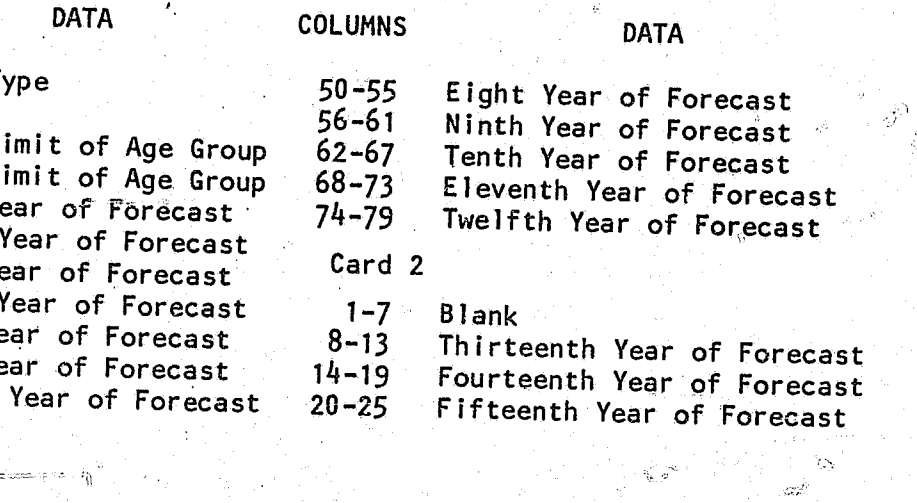

4) The Age Limits Are As Follows:

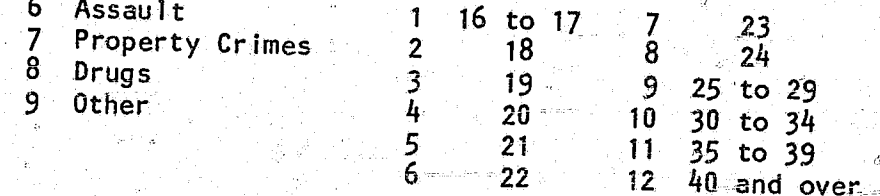

5) The Sexes Are As Follows:

Male

 $\cdot$  2 Female

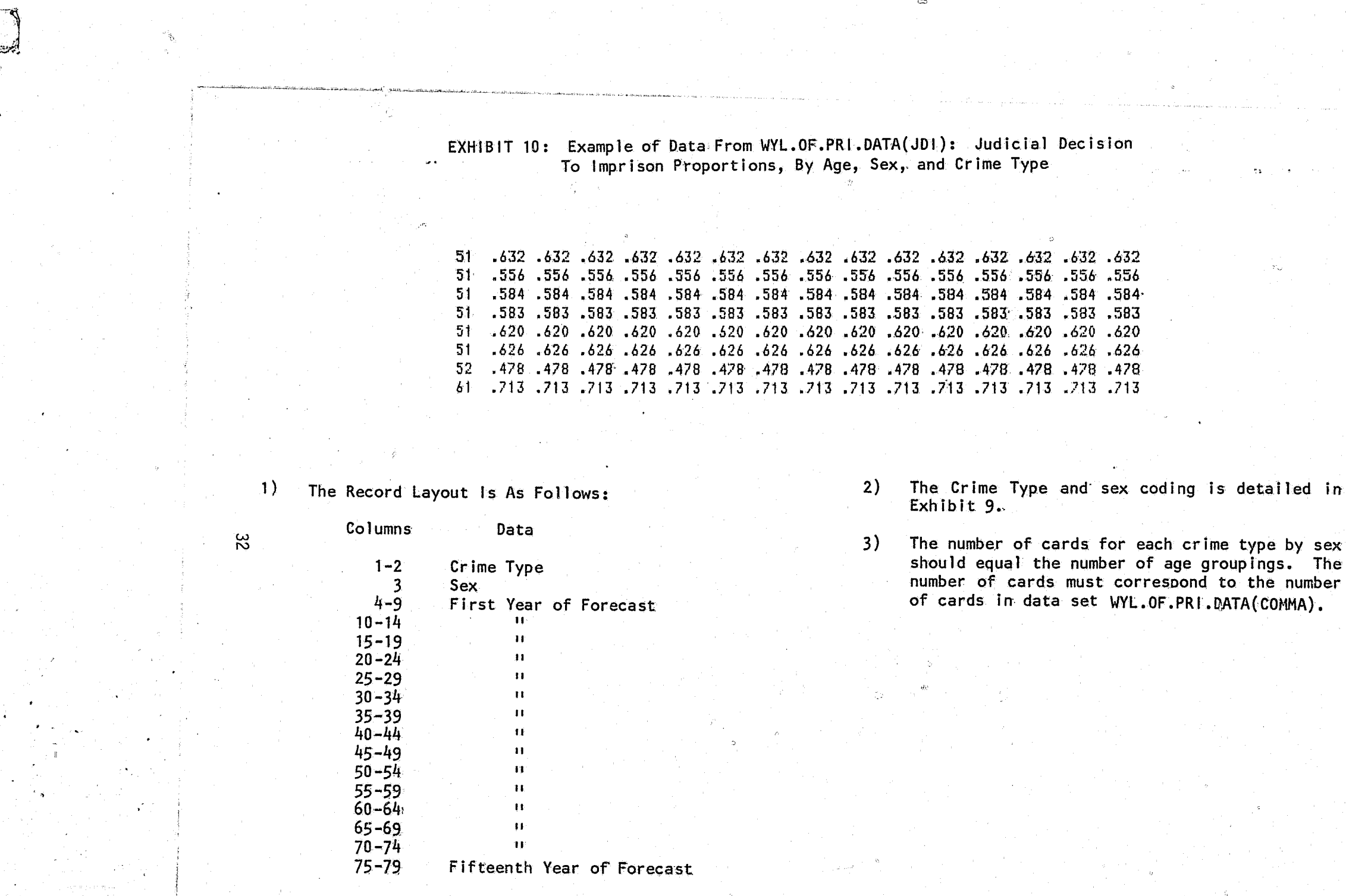

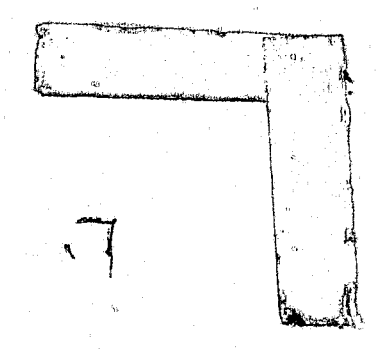

requires the rank ordering of the months to correspond to the seasonality of admissions; that is, the month with the highest number of admissions is rank 1. Further research is warranted to assess the seasonal pattern for the admissions to prison.

Finally, the length of stay curves must be read into the program so that the individual cohorts can be survived through the forecast. These curves are developed by the program WYL.OF.PRI.SURVIVE which is documented in Appendix II. Again, as with all input, these curves should be reassessed prior to each update of the model.

The calculations that produce the forecast are rather straightforward once the input has been prepared. The annual forecast of new admissions is simply the product of each age by sex and crime aggregate of the three input matrices: the population forecast, the conviction rates, and the judicial decision to imprison proportions. The program allows the option of printing a report on the forecasted annual admissions by sex and crime

Utilizing the seasonality vector in the data array MONTH the forecasted  $\tilde{a}$ nnual admissions are spread back over the year. This calculation produces a 180 month admissions forecast. The program allows the option of printing this monthly forecast.

The next assumption necessary prior to the final calculation of the forecast, is the recognition of each forecasted monthly admission as a  $\epsilon$  cohort, ie, a group that has a life course unique unto itself as a result of the month in which it came into being. This assumes a more accurate reflection of reality within the model.

that appear in the forecast.

Each cohort is survived through the forecast period. The number remaining and the number released in each month of the forecast is recorded for each cohort. The forecast of new admissions from the court subpopulation is then the sum of the number remaining and released across the 180 cohorts

The program WYL.OF.PRI.LIB(NEWADMIT) has the option of producing two different reports. One report shows the number of annual new admissions from the courts to prison by sex and type of crime. The other report shows the number of monthly new admissions from the courts by sex and type of crime. The switches for these reports are on lines 26 and 27. If IDISP2 = 0 there will be no output for the monthly forecast admission report. Either switch can be turned on by entering a "1" in place of the "0". Whether or not the reports are desired WYL.OF.PRI.LIB(NEWADMIT) generates the output subpopulation forecast file -- \$OPPFM.Y1986.NEWADMIT.

The program listing for WYL.OF.PRI.LIB(NEWADMIT) follows and is listed as Exhibit 11.

34

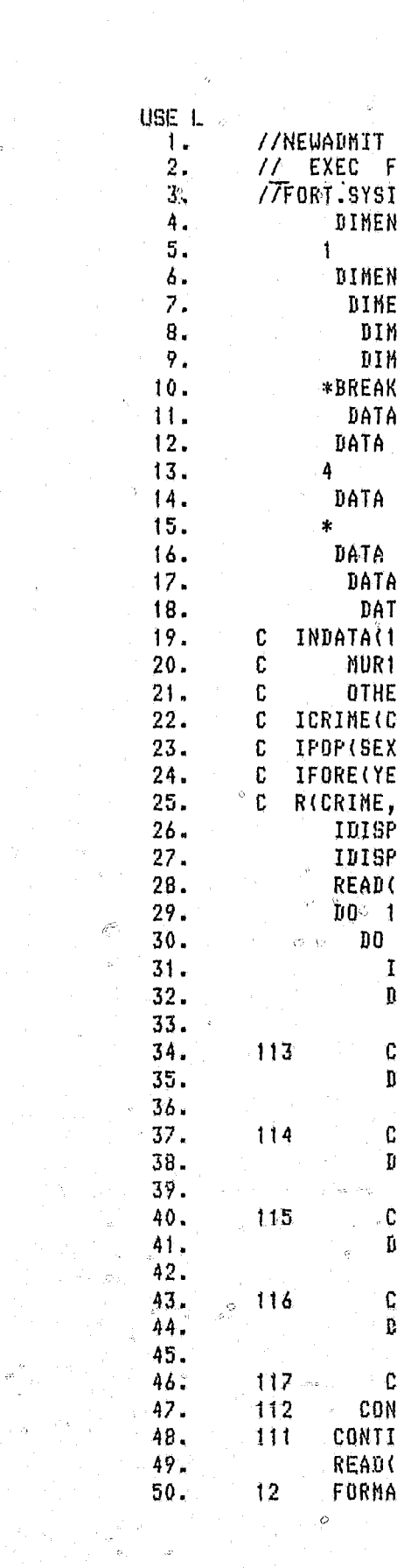

EXHIBIT 11: The Program Listing of WYL.OF.PRI.LIB(NEW ADMIT) The Forecast of the New Admissions From the Courts

```
JOB = (1, 99, 0, 01), FELIX, TIME=(,09), MSGLEVEL=(1.1)
FORG1CLG.REGION=500K
\mathbb{R} OD \astVSION IPOP(3,15,13),COMMIT(9,2,13,15),AJDI(9,2,13,15),
 IFORE(15,2,67), R(2,12,13), ICRNAM(28,15), LABEL(9,2,156)
ISION NPUT(29),NAGG(9,2,27),IOUT(2,12,26),IOUT1(3,3,12,13)
ENSION RJDI(3,12,13),RJDP(3,12,13),IPOP1(234,15)
IENSION NCONN(9,2,13,15),NADIH(10,3,14,15),MADH(10,3,180)
{ENSIDN NONTH(12),IWORK(9,2,180),IREL(2,9,2,180),
(10, 2, 180), NAD1(10, 3, 14, 15)
 RJDI /468*0.0/ .RJDP /468*0.0/.NCOMM /3510*0/
IPOP /585*0/.COMMIT /3510*0.0/. AJDI /3510*0.0/,
IFORE /2010*0/,R /312*0.0/,ICRNAN /420*< '/,LABEL/2808*' '/
NPUT /29*0/, NAGG /486*0/, IOUT /624*0/, IOUT1/1404*0/,
IPOP1 /3510*0/, NADIM /6300*0/, NADM /5400*0/
INORK /3240*0/, IREL /6480*0/, BREAK /3240*0.0/
NAD1 /6300*0/
TA MONTH /9,10,1,6,2,4,3,5,11,12,7,8/
|=YEAR;2=SEX;3=AGE;4=RACE;5=DISPOSITION;6THRU15=CRIME
, NUR2, MANSLAT, SEX, ROBBERY, ASSAULT, PROPERTY, DRUGS,
R FELONIES.NOT REPORTED
RIME,DISPOSITION,SEX,YEAR,AGE)
YEAR, AGE)
AR, SEX, AGE)
SEX, YEAR, AGE)
21 = 1 - 022 = 1
(12,11)( ((IFORE(I,J,K),K = 1,67),J = 1,2),I = 1,15)
11 \tJ = 1.2112 \tI = 1,15FP0P(J, I, 1) = IF0RE(I, J, I7) + TFBRE(I, J, 18)10 113 K = 2,8
IPOP(J, I, K) = IPORE(I, J, (K+17))CONTINUE
10 \quad 114 \quad \text{KK} = 26.30TPOP(J, I, 9) = TPOP(J, I, 9) + TPORE(I, J, KK)CONTINUE
00 115 KK = 31.35
TPOP(J, I, i0) = TPOP(J, I, 10) + TPBRE(I, J,KK)CONTINUE .
10 \t116 KK = 36,40
TPOP(J, I, 11) = TPOP(J, I, II) + TFOREC(I, J, KK)CONTINUE
20 \t117 KK = 41,55
IP0P(J,T,12) = IP0P(J,T,12) + IF0RE(J,J,KK)CONTINUE
ITINUE
INUE
(5, 12) ((ICRNAM(I,J),J = 1,15),I = 1,28)
IT(15A1)
```
 $\sim$ 

**Exhibit 11: Continued** 

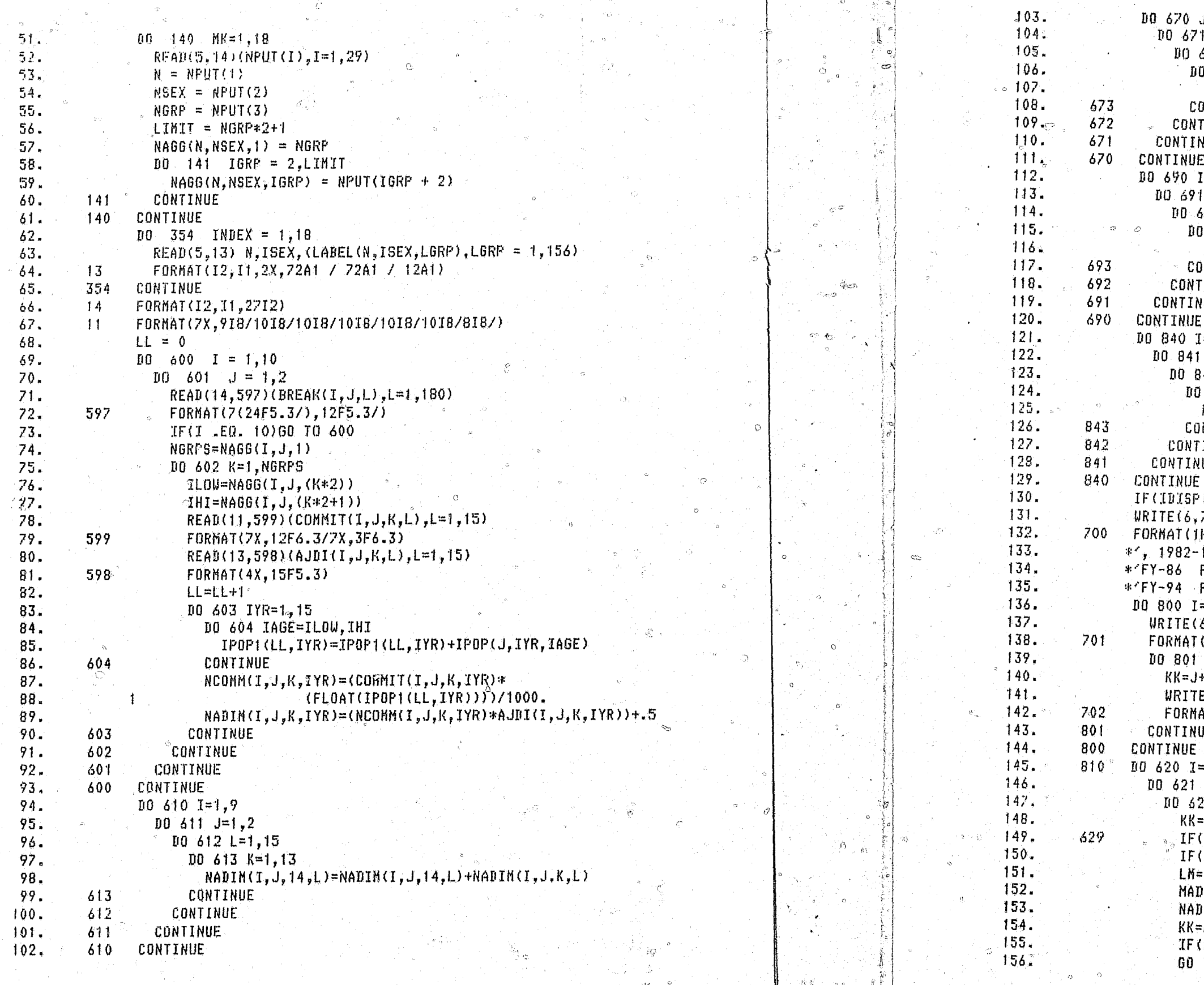

- 1 53

### Exhibit 11: Continued

```
J=1, 2<br>'1 K=1, 14
672 L=1, 15
0.673 I=1,9
NADIM(10,J,K,L)=NADIM(10,J,K,L)+NADIM(I,J,K,L)
ONTINUE
TINUE
NUE .
I = 1, 10K=1, 14492 L=1,15
 693 J=1,2
NADIM(I,3,K,L)=NADIM(I,3,K,L)+NADIM(I,J,K,L)
ONTINUE
TINUE
NUE
I = 1, 10J=1,3842 K=1,14
 843 L=1,15
\langle \texttt{NAI}(1, J, K, L) \texttt{=NAIIM}(1, J, K, L) \rangleJNTINUE
TINUE
WE -
1.EQ. 0)60 TO 810
7001\text{H}1, 35X, ADMISSION FORECAST BY CHIME TYPE AND SEX , 1X,
1995'/7/1X, CRIME', 18X, FY-82 Y-83 FY-84 FY-85', 2X,
FY-87 FY-88 FY-89 FY-90 FY-91 FY-92 FY-93', 2X,FY-95')
= 1, 10(6,701){ICRNAM(I,J),J=1,15)}
(771X, 15A1)J=1,3+10E(6,702)(ICRNAM(KK,H),M=1,6),(MADIM(I,J,14,E),L=1,14)
AT(2X,6A1,12X,14(2X,15))
UE <sub>and</sub>
-1,9
J=1,222 L = 1, 15И.
(NADIM(I,J,14,L) .EQ. 0)GO TO 622
(L .EQ. 1)LM=MONTH(KK)
=MONTH(KK)+(12*(L-1))
DM(I,J,LM)=MADM(I,J,LH)+1
\texttt{DIM}(1,1,14,L) = \texttt{NADIM}(1,1,14,L) - 1=KK+1<sup>1</sup>
KK.EQ. 13)KK=1T0.629
```
 $\sim$   $\sigma_{\rm i}$ 

S& Exhibit 11: Continued

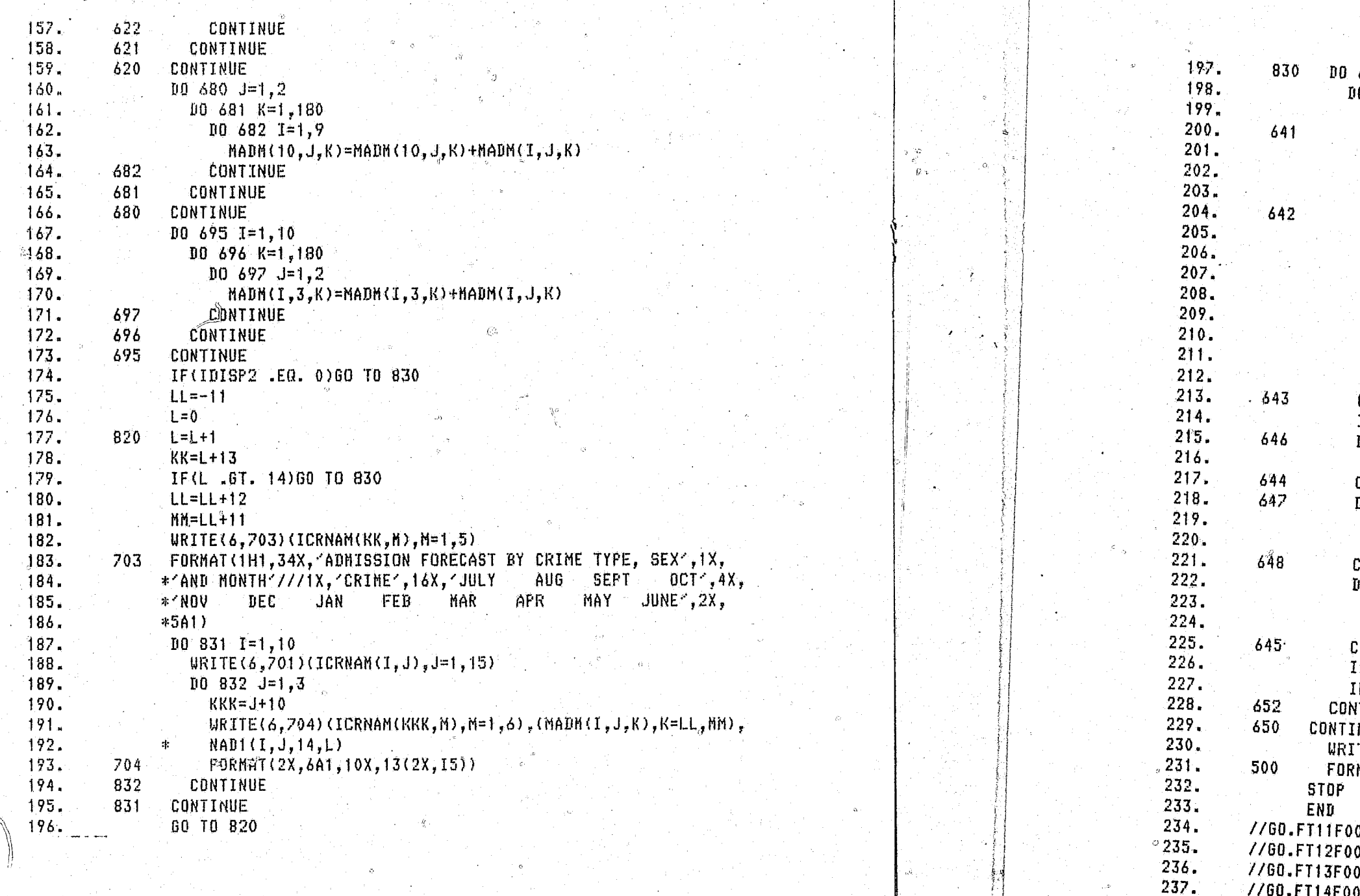

38

کسیایی

 $\mathscr{F} \subset \mathscr{F}$ 

 $\mathcal{H}_{\mathcal{S}}$ 

### Exhibit 11: Continued

 $\Diamond$ 

 $\pm$ 

rigi in in it.<br>De la constitución de la constitución de la constitución de la constitución de la constitución de la constituc

```
650 I = 1.9<sup>[]</sup>
                 00.652 \text{ J} = 1,2IL0=1L=0DO 642 IA=ILO.180
                    L = L + 1TWORK(I,J,IA)=((FLOAT(NADM(I,J,ILO)))*BREAK(I,J,L))+.5
                  CONTINUE
                  ISUM=0ICOUNT=0
                  DO 643 IB=ILO, 179
                    IC = IB+1ISUM=ISUM+(IWORK(I,J,IB)-IWORK(I,J,IC))<br>IF(ISUM .LE. MADM(I,J,ILO))60 TO 643
                    ICOUNT=IC
                                      \sim 6GO<sub>D</sub> TO 646
                  CONTINUE
                 IF(ICOUNT .EQ. 0) 60 TO 647
                 DO 644 ID=ICOUNT, 180
                   IWORK\overline{(\overline{1}, \overline{J}, \overline{I}\overline{D})} = 0
                  CONTINUE
                 DO 648 IH=ILO, 179
                   IG=IH+1IREL(2, I, J, IG)=IREL(2, I, J, IG)+(IWORK(I, J, IH)-IWORK(I, J, IG))
                  CONTINUEÍ
                 DO 645 IE=1.180
                   IREL(1, I, J, IE)=IREL(1, I, J, IE)+IWORK(I, J, IE)
                  IWORK(I, J, IE)=0
                  CONTINUE
                  LD = ILD + 1IF(ILO .LT. 180)60 TO 641
                  ITINUE
                  NUE
                 ...__<br>[TE(15,500)({{(IREL(I,J,K,L),I=1,2),K=1,2),L=1,180),J=1,9)
                 (MAT(2I10,60X)
//GO.FT11F001 DD DSN=WYL.OF.PRI.DATA(COMMA),DISP=SHR<br>//GO.FT12F001 DD DSN=WYL.OF.PRI.DATA(PFOR),DISP=SHR<br>//GO.FT13F001 DD DSN=WYL.OF.PRI.DATA(JDIA),DISP=SHR<br>//GO.FT14F001 DD DSN=WYL.OF.PRI.SURVIVE,DISP=SHR<br>//GO.FT14F001 DD
//60.FT15F001 DD DSN=OPPFH.Y1986.REQUEST,DISP=(OLD,KEEP,DELETE)
```
//60.SYSIN DD

238.

239.

Exhibit 11: Continued

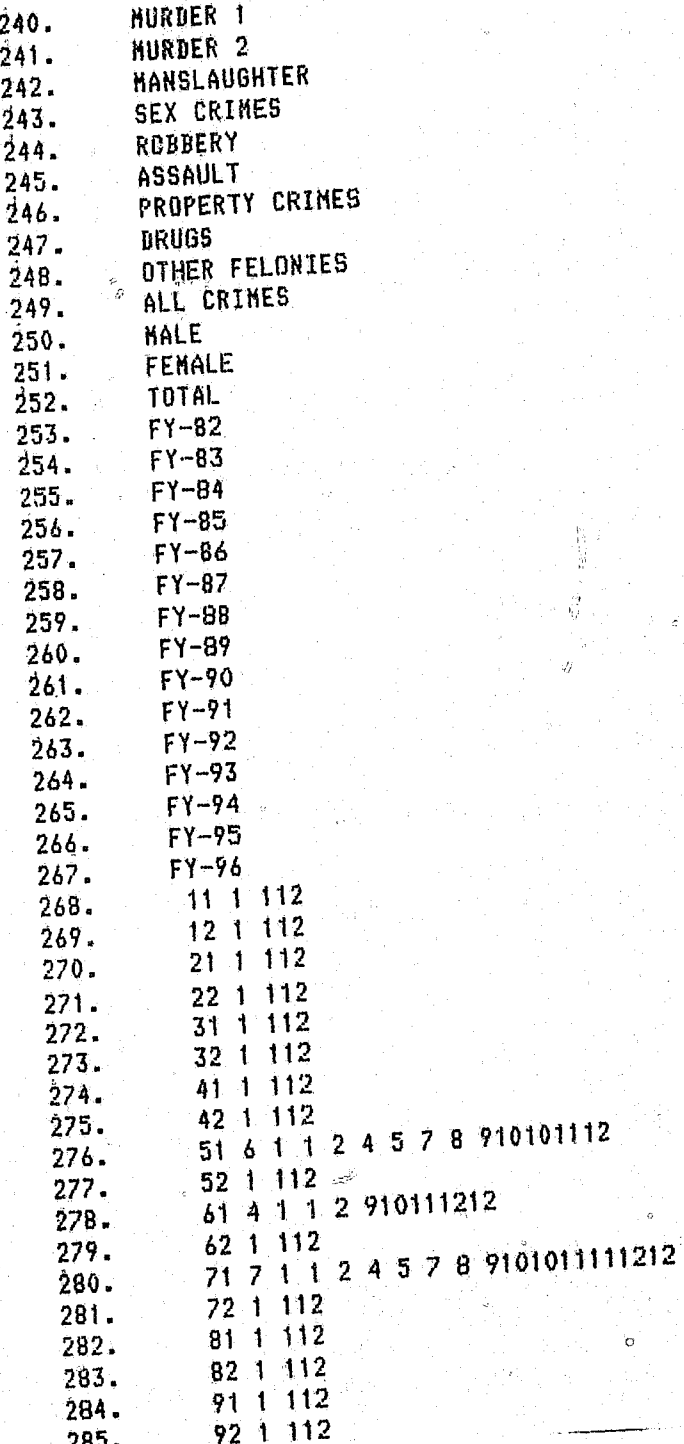

285.

Two subpopulations are forecasted that consist of individuals who were previously released from prison on parole and subsequently returned to prison as a result of parole failure. The subpopulations are differentiated on the basis of the agency that initiates the return to prison either the courts or the parole board. The strategy of two separate subpopulation forecasts for parole failure stems from the observation that the length of stay patterns are substantially different depending on the agency of readmission. Exhibit 13 presents the algorithm which details the approach taken in forecasting admissions due to parole failure. Simply stated, this approach calculates the annual releases from all subpopulations, uses this base to calculate annual admissions, divides these admissions by agency, releases these admissions and then utilizes the new round of releases to calculate the next forecast cycle. The forecast is calculated first on an annual basis and subsequently broken out to a monthly forecast.

Several files are required in the calculation of the parole failure forecast (see Exhibit 2). The source program, WYL.OF.PRI.LIB(PAROLEES), is presented in Exhibit  $14$ . Three external files are accessed by the program WYL.OF.PRI.LIB(PAROLEES), they are WYL.OF.PRI.SURVIVE, \$OPPEM. Y1986.BASEPOP, and \$OPPFM.Y1986.NEWADMIT. The latter two datasets are the results of the subpopulation forecasts discussed above while the former is the length of stay distributions.

Several sets of input are included in the program file. Two input data sets are found in the DATA statements. The vector MS contains the monthly release pattern (line 14). The vector MREM contains the monthly remaining pattern (line 15). Two small data sets follow the source program as card image input. The first of these is the historical releases for the last five years, with sex and crime detail. The second is the recidivism rates which has similar detail.

41

#### Admissions Due to Parole Failure

Exhibit 12 presents an example worksheet that is filled in by the program WYL.OF.PRI.LIB(PAROLEES). Note that a worksheet is completed for each sex and crime type. The first task of the subpopulation forecast is to initialize the worksheet. Utilizing the already generated forecasts for the base population from \$0PPFM.Y1986.BASEPOP and the new admissions from the court from SOPPFM.Y1986.NEWADMIT the first two columns of both those remaining and those released are filled in. In the case of 'remaining in prison' this process is a straight transfer of data from these files. That is, every twelfth figure is tranferred to the worksheet. The number released per year is the result of the summation, across months, of the particular year. It is this sum that is transferred to the worksheet as the number released.

The actual calculation of the forecast is described below. The same calculations are repeated for each year of the forecast, consequently, only the first cycle will be described.

The first major calculation of the forecast is annual admissions. This calculation uses two data sets that are found in card image immediately following the source code in Exhibit 14. The first data matrix, historical releases is located in lines 340 to 349. The first five rows represent males, and the second five rows represent females. The columns of data refer to the type of crime and are ordered left to right as murder 1, murder 2, manslaughter, sex offenses, assault, robbery, property crime, drug offenses, and other crimes. The rows within the male and female segments represent fiscal year; the first row being FY1977 and the fifth row being FY 1981. Each cell in the matrix represents the number of releases by sex and type of crime for a specific year.

The second data matrix, recidivism rates, is located in lines 350 to 367. This data set is structured as shown in the following example:

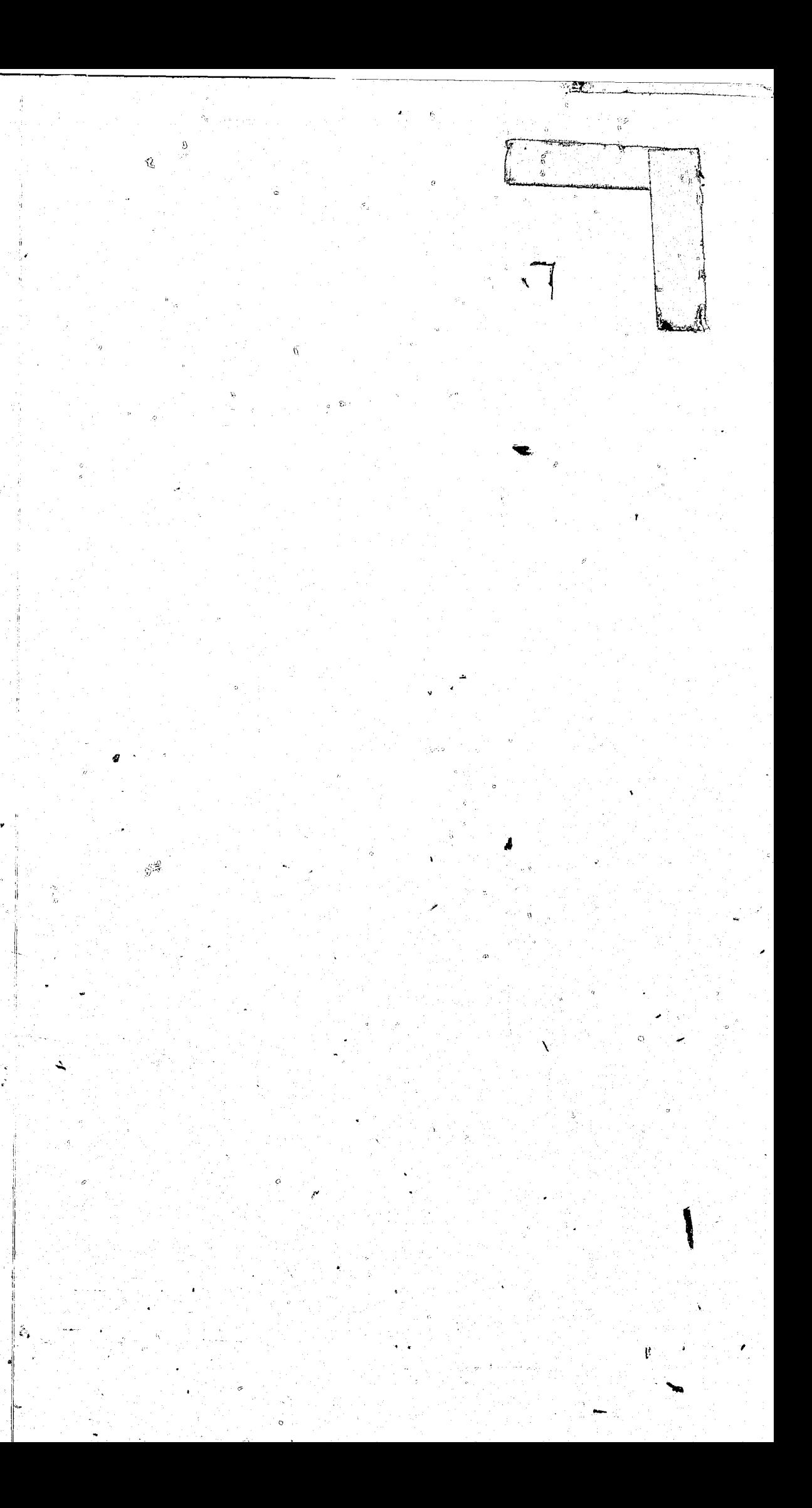

EXHIBIT 12: Example Worksheet That is Calculated By the Program WYL.OF.PRI.LIB(PAROLEES)

### $CRIME =$

### $SEX =$

 $43$ 

NUMBER REMAINING

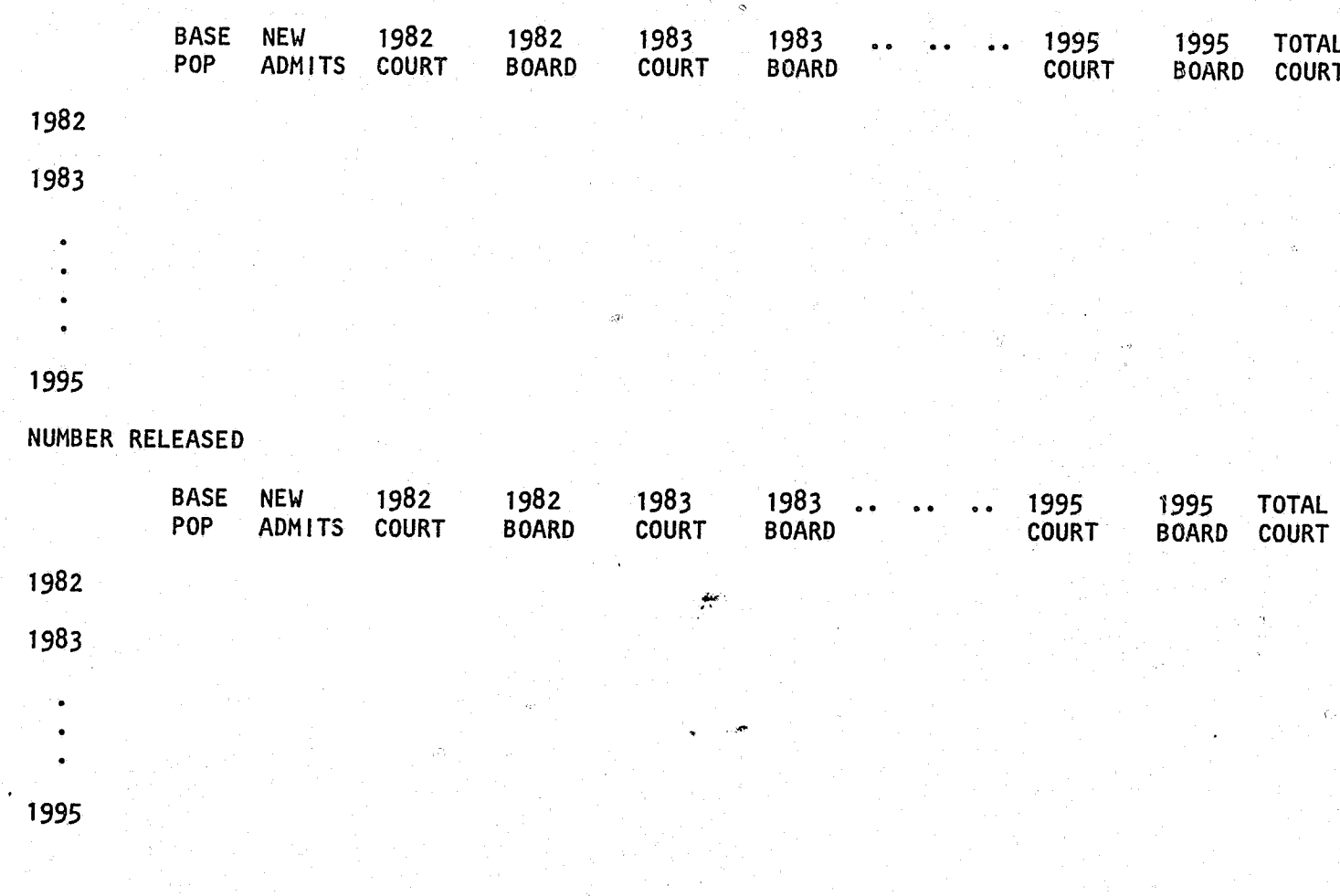

 $\mathfrak{F}_{2}$ 

ومج

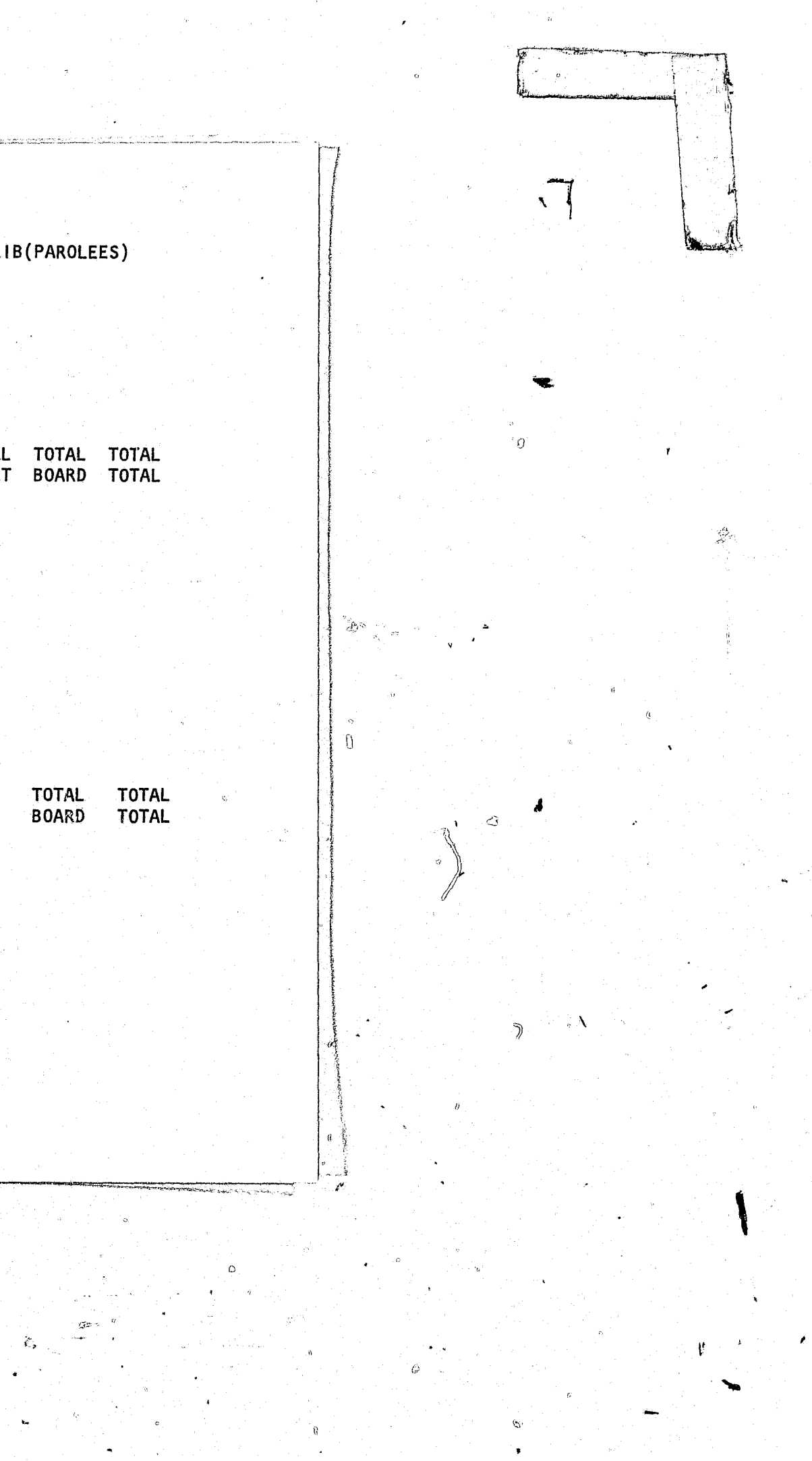

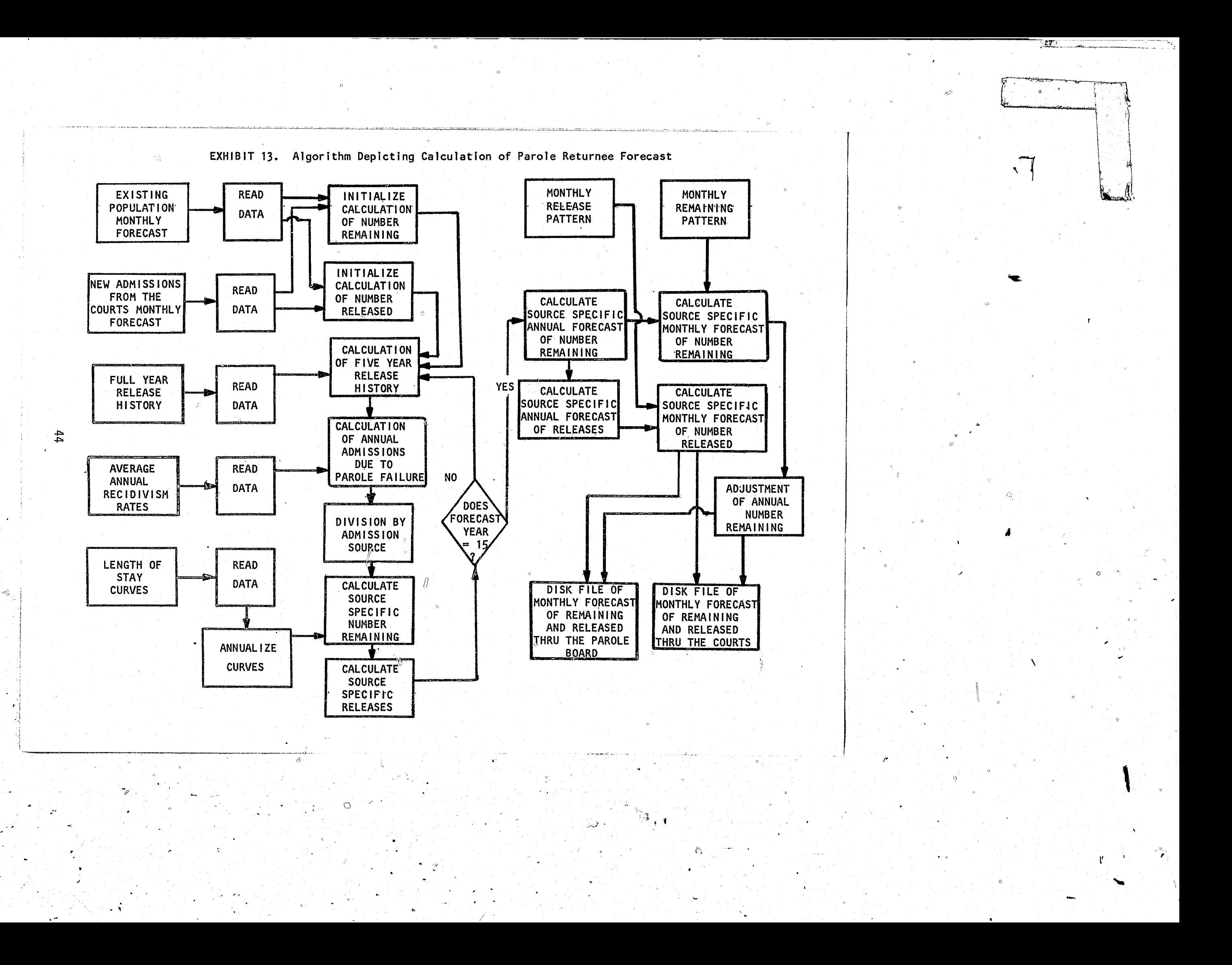

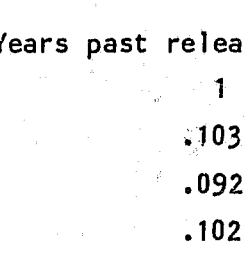

Each cell in this matrix represents the percentage of persons who return to prison after release by crime and sex for one year past release, two years past release, ..., and so on.

The historical releases are used to prime the model. That is, for the parole returnee cycle to work readmissions must be calculated for each year of the forecast. In the first year of the forecast (FY 1982) readmissions for each crime and sex category is the product of releases and the corresponding recidivism percentage. For example, of the 22 manslaughter offenders released in FY 1977, 2.4 percent are returned to prison in FY 1982, which after rounding equals one readmission. This calculation is then repeated for assaultive releases in FY's 1978, 1979, 1980, and 1981. The sum of all of these products equals the readmissions for male assaultive offenders in FY 1982. For FY 1983 the historical releases matrix is incremented by one year; that is, FY 1977 is dropped and using the estimated releasees FY 1982 is added. This cycle continues throughout the forecast. By FY 1987 the historical release matrix is no longer used.

The annual admissions due to parole failure, as calculated above, are divided into those coming from the courts and those coming from the parole board. The current (March, 1982) version of the program WYL.OF. RI.LIB (PAROLEES) has .3333 of the admissions designated as coming from the courts. In order to vary this proportioned program line number 69 may be altered.

Prior to the next major calculation, where the annual admissions due to parole failures are released, the forecast program selects an annual

se from prison  $\overline{3}$  $\overline{2}$  $4^{\circ}$  $-5$ .026 .071 .116 .184 Male murder 1  $.037$   $.019$   $.024$   $.031$ Female<sup>o</sup>  $.063$   $.037$   $.016$   $.011$ Male murder 2 Female  $\mathbf{A}$ Male manslaughter Female

length of stay distribution from the monthly length of stay distributions found in the data set WYL.OF.PRI.SURVIVE. For those returning via the courts a separate length of stay pattern is used for each type of sex crime category. For those returning via the parole board, unique parole violator length of stay patterns are used for males and females.

The strategy for forecasting the releases is built on a calculation of the number remaining in prison at the end of the fiscal year of those who entered at approximately the same time. The releases then become the difference between those remaining in a future year and those remaining in the year just prior. The number remaining and the number of releases for each forecast year are then transferred to the worksheet. The numbers are specific to sex, crime type, agency of admission and forecast year.

This process will repeat itself until fifteen years worth of annual data have been produced. The particular results of each cohorts experience are then summed to produce the two subpopulation annual forecasts. Utilizing the data input through the vectors MS and MREM the program breaks the annual figures out to monthly figures. The monthly forecast of remaining and released returning offenders who are processed through the parole board are entered on the disk file \$0PPFM.Y1986.BOARD. The monthly forecast of remaining and released returning offenders who are processed through the courts are entered on the disk file OPPFM.Y1986.COURT.

The program listing for WYL.OF.PRI.LIB(PAROLEES) follows and is listed as Exhibit 14.

46

 $\mathcal{I}$   $\mathcal{I}$ 

没人 一致

 $49 -$ 

 $103 -$ 

1.  $2.$ 

3.

Exhibit 14: The Program Listing of WYL.OF.PRI.LIB(PAROLEES)

```
//PAROLEES JOB (,,99,0,,01),FELIX,MSGLEVEL=(1,1\ell// EXEC FORGICLG, REGION=500K, TIME=5.
//FORT.SYSIN DD *
     DIMENSION MATRIX(9,2,2,15,35),IBASE(10,18092,2),NEUPOP(9,180,2,2),
               1RLSE(2,20,9),RTNRTE(2,9,5),BLOS(10,2,182),NDIF(15),
               IRTN(2,9), NCOURT(2,9), NBOARD(2,9), CURVE(2,10,45),
               KNORK1(2,2,9,16), KNORK2(2,2,9,16), MS(12), IP(12),
               ICOURT(2,9,2,180), IBOARD(2,9,2,180), MREM(12)
     DATA MATRIX /18900*0/, IBASE /7200*0/, NEUPOP /6480*0/,
          IRLSE /360*0/, RTNRTE /90*0.0/, BLOS /3640*0.0/,
          IRTN /18*0/, NCOURT /18*0/, NBOARD /18*0/, CURVE /300*0.0/,
          KWORK1 /576*0/, KWORK2 /576*0/, IP /12*0/,
          ICOURT /6480*0/, IBOARD /6480*0/, NDIF /15*0/,
          MS /9,10,1,6,2,4,3,5,11,12,7,8/,
          MREM 13,5,7,6,8,4,11,12,1,2,9,10/
     READ(5,11) (((RTNRTE(1, J,K),K=1,5),J=1,9),I=1,2)
     READ(10,12) (((BLOS(I, J, K), K=1, 182), J=1, 2), I=1, 10)
     READ(11,13) ((((IBASE(I, J, K, L), L=1, 2), K=1, 2), J=1, 100), I=1, 10)
     READ(12,13) ((((NEUPOP(1,J,K,L),L=1,2),K=1,2),J=1,180),I=1,9)
     FORMAT(914)
     FORMAT(5F4.3)
    FORMAT(24F5.3/24F5.3/24F5.3/24F5.3/
            24F5.3/24F5.3/24F5.3/14F5.3/)
    FORMAT(2I10)
    D0 100 ICR = 1.9
       10 101 ISEX = 1.2
        100 \t102 1YR = 1.15MATRIX(ICR,ISEX, 1, IYR, 1) = IBASE(ICR, (IYR*12), ISEX, 1)MATRIX(ICR, ISEX, 1, IYR, 2) = NEWPOP(ICR, (IYR*12), ISEX, 1)
        CONTINUE
      CONTINUE
    00.103 ICR = 1.9
      100 104 ISEX = 1.2
        MIN = 1MAX = 12100 105 1YR = 1,15D0 106 NYR = MIN, MAX
           MATRIX(ICR, ISEX, 2, IYR, 1) = MATRIX(ICR, ISEX, 2, \overrightarrow{YR}, 1) +
                                       IBASE(ICR, NYR, ISEX, 2)
           MATRIX(ICR, ISEX, 2, IYR, 2) = MATRIX(ICR, ISEX, 2, IYR, 2) +
                                       NEWPOP(ICR,NYR,ISEX.2)
          CONTINUE
        MIN = MIN + 12MAX = MAX + 12CONTINUE
     CONTINUE
   CONTINUE
```
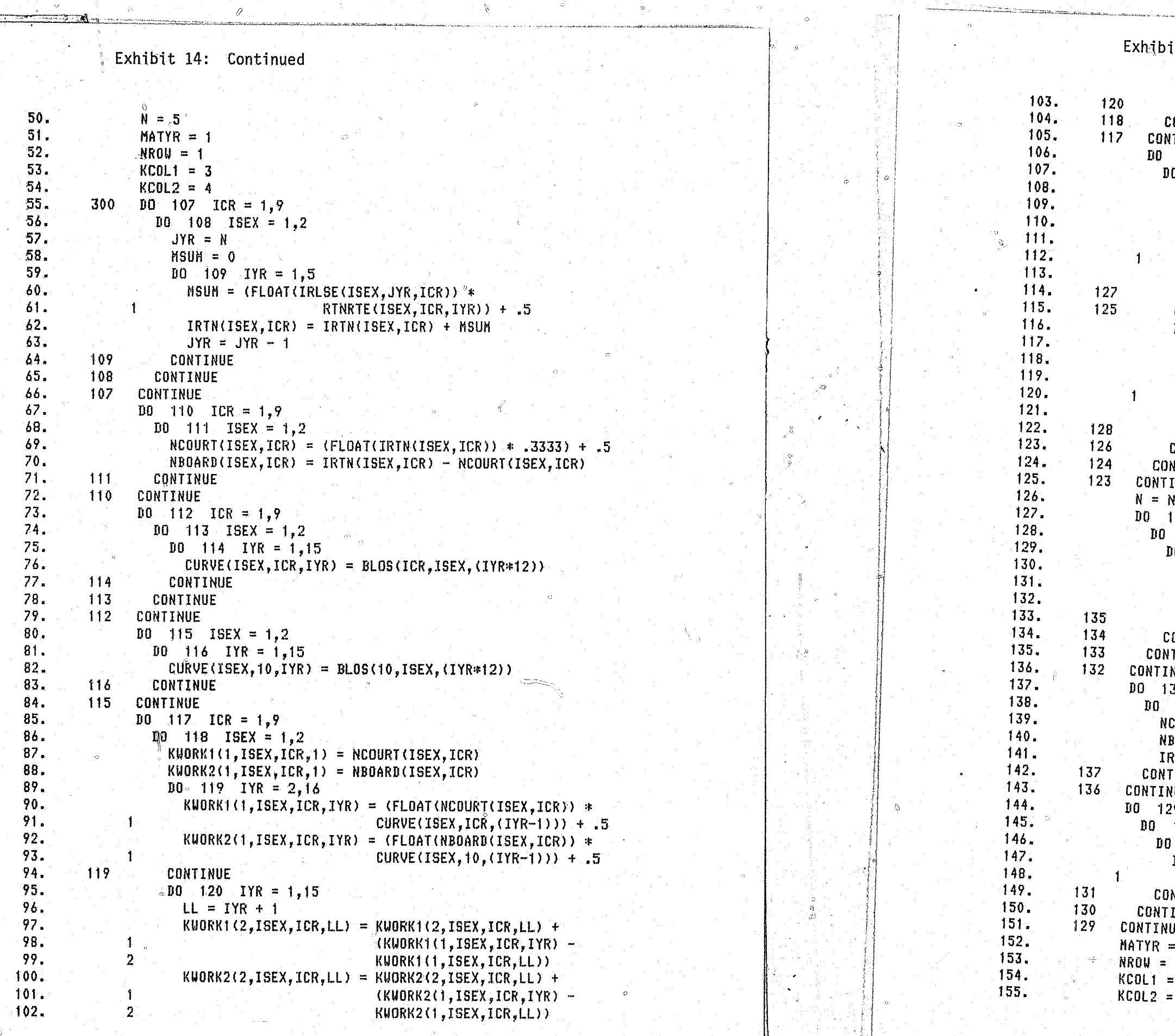

48

 $\mathcal{L}^{\text{max}}$  ,  $\mathcal{L}^{\text{max}}$ 

شهد

 $\mathcal{C}$ 

. a

# it 14: Continued

 $\Diamond$ 

```
CONTINUE<br>CONTINUE
NTINUE
 123 ICR = 1,9
124 15EX = 1,2125 ISTAT = 1,2
   LLYR = 1DO 127 IYR = MATYR,15<br>MATRIX(ICR,ISEX,ISTAT,IYR,KCOL1) =<br>KWORK1(ISTAT,ISEX,ICR,LLYR)<br>LLYR = LLYR + 1
   CONTINUE
 CONTINUE
\frac{D0}{LLYR} = 1 ISTAT = 1,2
  DO 128 IYR = MATYR,15<br>MATRIX(ICR,1SEX,1STAT,1YR,KCOL2) =<br>KWORK2(ISTAT,1SEX,ICR,LLYR)
  LLYR = LLYR + 1CONTINUE
 CONTINUE
 NTINUE
 INUE
  +1132 1 = 1, 2<br>133 1 = 1, 2DO 134 K = 1,9<br>DO 135 L = 1,16
   KWORK1(I, J,K,L) = 0KUORK2(T, J, K, L) = 0<br>CONTINUE
                                                       1.30ONTINUE
 TINUE
INUE
\texttt{BORB}(I,J) = 0RTN(I,J) = 0<br>ITINUE
NUE<sup>.</sup>
\frac{29}{130} ISEX = 1,2<br>130 ICR = 1,9
  131 ICOL = 1,32
IRLSE(ISEX, N, ICR) = IRLSE(ISEX, N, ICR) +
                            MATRIX(ICR, ISEX, 2, NROW, ICOL)
INTINUE
 INUE<br>UE
 = MATYR + 1<br>NROW + 1
 KCOL1 + 2KCOL2 + 249
```
 $\mathbb{R}^2$ 

Z

 $-27$ 

 $\widetilde{\mathbb{C}}$ 

.<br>- ಇ<sup>ಂ</sup>ಕೆ  $\sim$   $\geq$ 

 $\mathcal{R}^{\mathcal{L}}_{\mathcal{L}}$ 

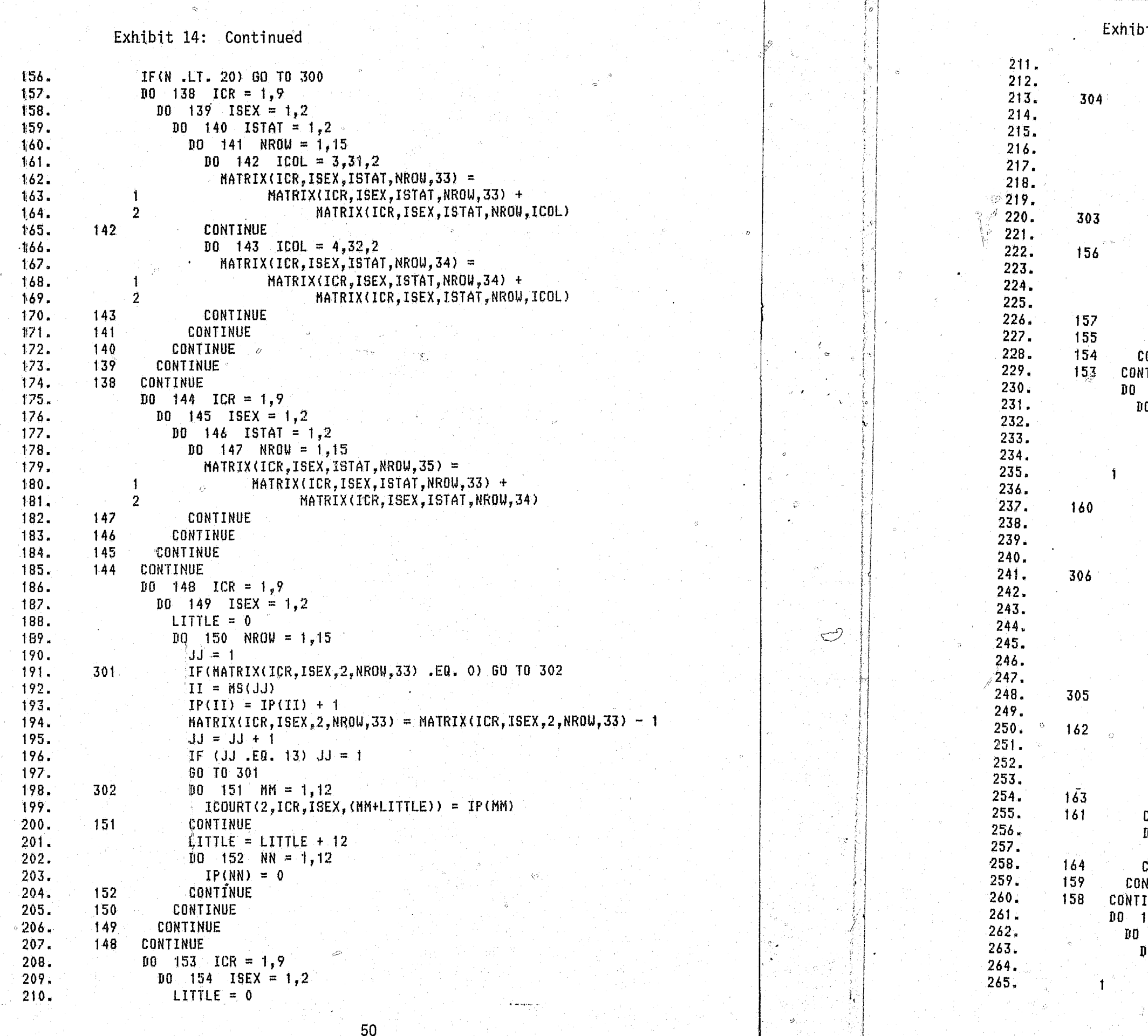

 $\mathscr{L}$  . 1

. 점

# it 14: Continued

```
10 155 NROW = 1.15
   JJ = 1IF(MATRIX(ICR, ISEX, 2, NROW, 34) .EQ. 0) 60 TO 303
   II = MS(JJ)IP(II) = IP(II) + 1MATRIX(ICR, ISEX, 2, NROW, 34) = MATRIX(ICR, ISEX, 2, NROW, 34) - 1
   JJ = JJ + \hat{t}IF (dd .EQ. 13) dJ = 1GO TO 304
   100 156 MM = 1.12
    \texttt{IBOARD}(2, \texttt{ICR}, \texttt{ISEX}, (\texttt{MM+LITILE})) = \texttt{IP}(\texttt{MH})CONTINUE
   LITTLE = LITTLE \div 12
  D0 157 NN = 1.12
    IP(NN) = 0CONTINUE
CONTINUE
ONTINUE
TINUE
158 ICR = 1.9
10 159 ISEX = 1,2
NDIF(1) = MATRIX(ICR,ISEX, 1, 1, 34)D0 160 NRU = 2,15NDIF(NROW) = NATRIX(ICR, ISEX, 1, NROW, 34) -
                MATRIX(ICR, ISEX, 1, (NROW-1), 34)
  IF(NDIF(NROW) .LT. 0) NDIF(NROW) = 0
CONTINUE
LITTLE = 0D0 161 NROW = 1,15
  JJ = 1IF(NDIF(NROW) .EQ. 0) GO TO 305
  II = MREM(JJ)D = IP(II) = IP(II) + 1NDIF(NROW) = NDIF(NROW) - 1
  JJ = JJ + 1IF(JJ .EQ. 13) J_3 = 1
  GO TO 306
  DD = 162 NM = 1,12
   IBOARD(1, ICR, ISEX, (MM+LITTLE)) = IP(MM)
  CONTINUE
 LITTLE = LITTLE +12100 - 163 NN = 1,12
  IP(NN) = 0CONTINUE
CONTINUE
00 - 164 L = 1,15
 NDIF(L) = 0CONTINUE
NTINUE
INUE
165 ICR = 1.9
166 ISEX = 1,2167 LL = 2,180IBOARD(1,ICR,ISEX, LL) = IBDARD(1,ICR,ISEX, LL) +IBOARD(1, ICR, ISEX, (LL-1))
```
# Exhibit 14: Continued

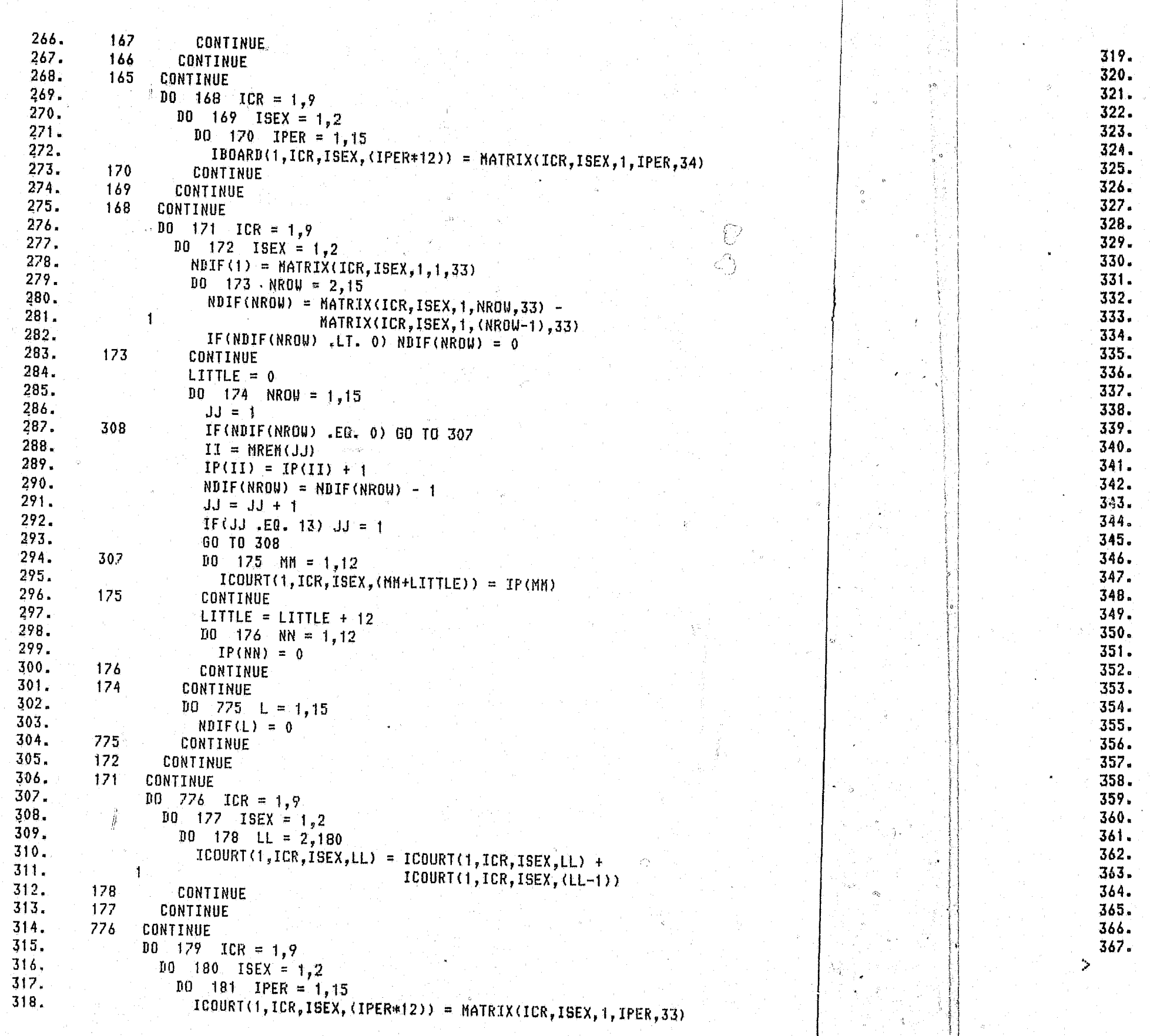

 $52$ 

 $\Delta$  and

 $\sim$   $\chi$ 

 $\mathscr{Y} \subset \mathscr{E}$ 

一卷

```
CONTINUE
  CONTINUE
CONTINUE
  URITE(6,55)
 FORMAT(1X, ICOURT')
 URITE(6,54) (((ICOURT(I,J,K,L),L=1,180),I=1,2),K=1,2),J=1,9)
 URITE(6,58)
 FORMAT(IX,'IBOARD')
WATE(6, 54) ((((IBOARD(I, J, K, L), L=1, 180), I=1, 2), K=1, 2), J=1, 9).
  \frac{1}{2} WRITE(16,500)((((IBOARD(I, J, K, L), I=1,2), K=1,2), L=1,180), J=1, 9)
   NRITE(17,500)((((ICOURT(I,J,K,L),I=1,2),K=1,2),L=1,180),J=1,9)
 FORMAT(2I10)FORMAT(15(1X,1217/)/)
```
181

180

 $179$ 

 $55<sup>°</sup>$ 

58

500

54

6

 $\boldsymbol{A}$ 

 $2^{\circ}$ 

 $\mathbf{o}$ 

 $\overline{3}$ 

 $\overline{z}$ 

 $\mathbf{3}$ 

**STOP** END

```
//GO.FT16F001 DD DSN=OPPFH.Y1986.BOARD,DISP=(OLD,KEEP,DELETE)
//GO.FT125001 DD DSN=OPPFM.Y1986.COURT,DISP=(OLD,KEEP,DELETE)
//GO.FT11F001 DD DSN=OPPFH.Y1986.BASEPOP,DISP=SHR
//GO.FT12F001 DD DSN=OPPFN.Y1986.NEWADHIT.DISP=SHR
//GO.FT10F001 DD DSN=UYL.OF.PRI.SURVIVE.DISP=SHR
//60.SYSIN DD *
   6 11 22 61 171 91 873 192 43
     14 25 88 211 1351050 205 54
      26 28 102 192 155 960 206 77
     23 34 118 232 169 980 163 38
      35 40 95 251 151 921 115 65
                    9 7 56 25 2
            \boldsymbol{b}\mathbf{0}9 10 80 28
            \frac{1}{2}\bullet\overline{2}\overline{\mathbf{3}}\mathbf{2}13 14 85 30
                                      \overline{2}\mathbf{2}^{\circ}\overline{8}6\quad 67\quad 31\overline{7}\mathbf{1}6 0 14 4 79 12 4
   0 \quad 1.193.026.071.116.084
.092.037.019.024.031
.102.063.037.016.011.109.085.048.027.017-133.099 - 053.028.024.123.101.055.020.011.181.114.056.028.018-098 - 094 - 061 - 023 - 021.173.095.044.020.011
-070.040.040.040.015.070.040.040.040.015.070.040.040.040.015.070.040.040.040.015.070.040.040.040.015-070.040.040.040.015.079.064.039.024.027-079 - 064 - 039 - 024 - 027.079.064.039.024.027
```
# THE REPORT WRITER

An *m*portant part of any forecast is the presentation of the reports in a useful format. The current version of the report writer allows the analyst to select from two printed reports. The first report is titled, "Detailed Report on the Prison Population Forecast, Fiscal Years 1982-1995, for all offense types." Exhibit 15 presents a page of this report. The second report is titled, "Prisoners released and remaining by crime and sex: 1982-1995." Exhibit 16 presents a page of this report.

The process for writing the reports is rather straightforward. The four subpopulation forecasts are read into a workspace. Totals are calculated across the dimensions of crime type, sex, subpopulation and status, that is, either remaining in prison or released. The remainder of the program is primarily concerned with formats for reports on selected items.

The program listing for WYL.OF.PRI.LIB(WRITER) follows and is listed as Exhibit 17.

FOR MURDER I. FISCAL YEAR 1982  $\mathbf{r}$ . A. THE MALE POPULATION REM

**BASE POPULATION** (JUNE, 1981) NEW POPULATION FROM THE COURTS PAROLE RETURNEES VIA THE COURT VIA PAROLE BOARD

**TOTAL** 

**BASE POPULATION** (JUNE, 1981)

NEW POPULATION FROM THE COURTS

**PAROLE RETURNEES** VIA THE COURT VIA PAROLE BOARD

**TOTAL** 

**BASE POPULATION** (JUNE, 1981)

NEW POPULATION

**FROM THE COURTS PAROLE RETURNEES** 

VIA THE COURT VIA PAROLE BOARD

TOTAL

 $\mathbf{v}^{\prime}$ 

**BASE POPULATION** ( JUNE, 1981)

> NEW POPULATION FROM THE COURTS

**PAROLE RETURNEES** VIA THE COURT VIA PAROLE BOARD

ा से

Exhibit 15: Example of the Report Produced by WYL. OF. PRI. LIB(WRITER)

### TABLE 1. DETAILED REPORT ON THE PRISON POPULATION FORECAST, FISCAL YEARS 1982-1995,

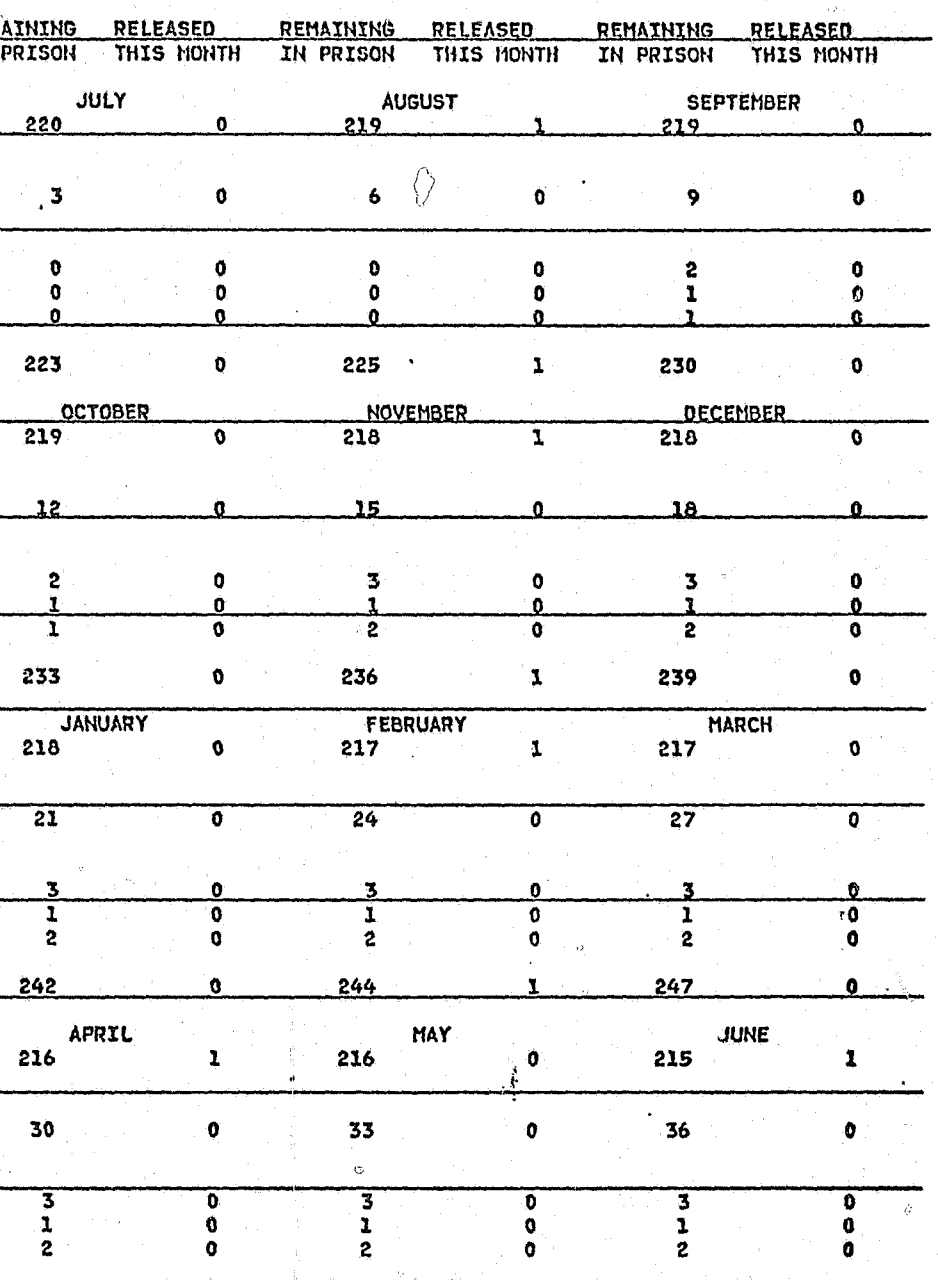

المستحقرة

للدوات

 $\Lambda$   $\widehat{\mathcal{V}}$ 

Exhibit 16: Example of the Report Produced by WYL.OF.PRI.LIB(WRITER)

FY 1982 FY 1983 FY 1984 FY 1985 FY 1986  $EY$  1987 CRIME **REM** REL **REM REL REM** REL **REM** REL REM REL **REH** REL NURDER I. **HALE** 254 345 376 401 286 317 5 3 - 5  $\begin{array}{c}\n 20 \\
 365\n \end{array}$ FEMALE  $\overline{18}$  $\overline{19}$  $22$  $24$ 16  $\frac{1}{6}$ -1 - 0  $\frac{0}{5}$ ໍດ 304 398  $\overline{3}$  $425$ 270 336 TOTAL 6 MURDER II. 23  $-363$ MALE 252 283  $17$ 319 15 344 29  $373$ 38 -2 FEMALE  $\frac{12}{331}$  $\frac{13}{386}$  $10$  $261$  $\overline{30}$  $\overline{41}$ TOTAL  $293$  $\overline{18}$  $\overline{15}$ 356  $\overline{25}$ 376 **HANSLAUGHTER** MALE  $\overline{122}$  $\overline{31}$  $\overline{129}$  $\frac{44}{3}$ 143 40 155 46 163 52  $165$  $59$ FEMALE  $\overline{7}$ 10 - a  $\overline{7}$  $\overline{2}$  $4$ 8  $\overline{3}$ - 8 ⊺g  $41$  $137$  $^{\circ}152$ 163 171  $172$  $47$  $42$ 50 55 TOTAL 129 63 SEX CRIMES. MALE 839 915 134 973 168 1036 181 1093 206 1157 219 80. FEMALE  $\bullet$ 16 18 19 19 TOTAL  $\overline{168}$  $\overline{BAA}$ A1 927  $\overline{135}$ 989 1054  $\overline{183}$  $\overline{1112}$  $209$ 1176  $\overline{223}$ ROBBERY. 1005  $256$ 1067  $942$  $\overline{178}$  $216$   $1034$  $268$ 1098  $\overline{282}$  $\overline{286}$  $1145$ FEMALE  $-12$  $\overline{17}$  $51$  $10$ 48 22 52  $16$ 53 44 -44 20 TOTAL 986 190 1049 233 1085 266 1115 290 1150 302 1198  $302$ ASSAULT. **MALE** 873 220  $719.114$ 779 177 823 209 936 225 990 250 FEHALE  $28$  $12$ 26  $13<sup>°</sup>$ 25 27 -29  $10$  $12$ 27  $-11$  $\mathbf{11}$ **TOTAL**  $\overline{851}$  $\overline{221}$  $\overline{125}$ 187  $\overline{233}$  $\overline{237}$  $\overline{1017}$  $-808$  $961$ 899  $\overline{261}$ PROPERTY CRIMES.  $\frac{1}{990}$  $\frac{968}{74}$ **HALE** 1825 859 1914 959 1996 2058 2099 1020 2142 1032 FEMALE  $54$ 56 102 ደፍ  $-100$ 101 74 104 73 - 106 - 76 913 2016 1015 TOTAL 1910 2096 1042 2159 1064 2203 1093 2248 1108 DRUGS. MALE  $177$ - 97 111 235 250  $83$ 196 214  $122$  $138$ 267 150  $\frac{21}{132}$  $\frac{21}{159}$ FEMALE 26 14  $24$ 29  $18$ 31  $\frac{23}{173}$  $23$ -14 32 **ΤΊΟΤΛΕ** -200. つづ  $222$ W  $\frac{1}{230}$  $264$  $\overline{140}$  $201$ -<br>993 \_OTHER FELONIES.  $\sqrt{m}$ 98 777  $\overline{1}11$ 92 158 FEMALE  $\overline{a}$  $\overline{2}$ -5 - 5  $\mathbf{a}$ -5. - 4  $\ddot{4}$  $5\overline{5}$  $\ddot{a}$  $5^{\circ}$ - 5 132 143 96 TOTAL  $100$ 54 128 61 92  $163$ 102 182 116

ALL OFFENSE TYPES. MALE 5224 1404 5630 1705 5947 1859 6252 1947 6536 2057 6817 2147 FEMALE 104 254  $107$  $263$ 125  $140$ 279 226 - 266 133 \_286\_ 146.  $1508$ 5084 1812 6210 1984 6518 2087 2190 **TOTAL** 5450 6815 7103 2293

56

PRISONERS RELEASED AND REMAINING BY CRIME AND SEX: 1982-1995

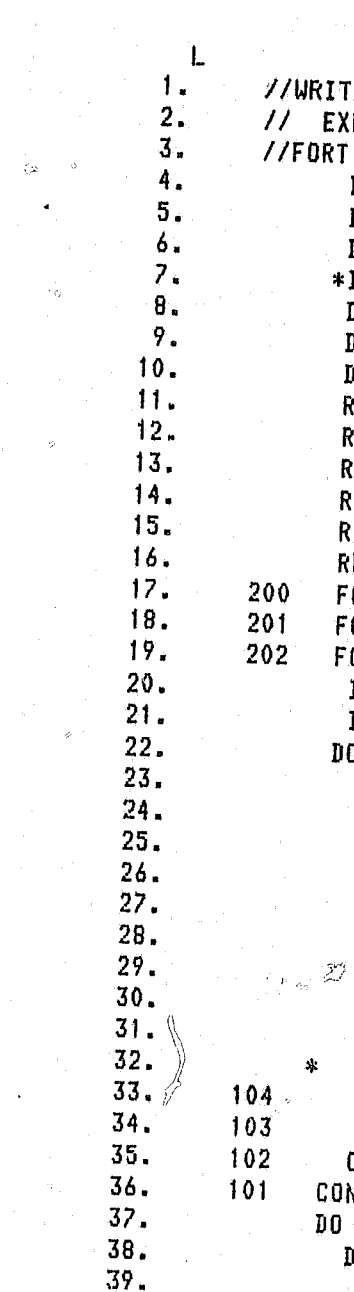

40.

 $41.$ 

 $42.$ 

 $43.$ 

44.

 $44.1$ 

45.

46.

 $47.$ 

108  $107$ 106

109

 $\Diamond$ 

Exhibit 17: The Program Listing of WYL.OF.PRI.LIB(WRITER).

्टेहर

```
\frac{1}{2}/WRITER JOB (,,99,0,,01),FELIX,TIME=(,09),MSGLEVEL=(1,1)
// EXEC FORGICLG, REGION=500K
//FORT.SYSIN DD *
      DINENSION MBINS(11,180,3,6,2),ICRNAM(11,50),NUM(19,6)
      DIMENSION IBASE(10,180,2,2),NEUPOP(9,180,2,2)
      DIMENSION ICOURT(10,180,2,2), IBOARD(10,180,2,2),
     *IYBINS(11,15,3,6,2)DATA MBINS /71280*0/, ICRNAM /550*" '/, NUM /114*" '/
      DATA IBASE /7200*0/, NEUPOP /6480*0/
     DATA ICOURT /7200*0/, IBOARD /7200*0/, IYBINS /5940*0/
     READ(5,200) ((ICRNAM(I,J),J = 1,50),I = 1,10)
     READ(5,201) ((NUH(I,J), J = 1,6), I = 1,19)
     READ(12,202) (((IBASE(I,J,K,L),L=1,2),K=1,2),J=1,180),I=1,10)
     READ(13,202) ((((REUPOP(I,J,K,L),L=1,2),K=1,2),J=1,180),I=1,9)
     READ(14,202)((((ICOURT(I, J, K, L), L=1, 2), K=1, 2), J=1, 180), I=1, 9)
     READ(15,202)((((IBOARD(I,J,K,L),L=1,2),K=1,2),J=1,180),I=1,9)
     FORMAT(50A1)
     FORMAT(6A1)
    FORMAT(2I10)
      IDISP=1IDISP<sub>1=1</sub>
     100 101 I = 1.9100 - 102 J = 1,180
         100 103 K = 1.2
            DB = 104 L = 1,2\texttt{MBINS}(\texttt{I},\texttt{J},\texttt{K},\texttt{l},\texttt{L}) = \texttt{MBINS}(\texttt{I},\texttt{J},\texttt{K},\texttt{1},\texttt{L}) + \texttt{IBASE}(\texttt{I},\texttt{J},\texttt{K},\texttt{L})MBINS(I, J,K,Z,L) = MBINS(I, J,K,Z,L) + NEWPOP(I, J,K,L)
             MBINS(I, J, K, 4, L) = MBINS(I, J, K, 4, L) + ICOURT(I, J, K, L)
             MBINS(I,J,K,5,L) = MBINS(I,J,K,5,L) + IBOARD(I,J,K,L)
             MBINS(I, J, K, 3, L) = MBINS(I, J, K, 4, L) + MBINS(I, J, K, 5, L)
             MBINS(I, J,K,\delta,L) = MBINS(I, J,K,1,L) + MBINS(I, J,K,2,L)
             + MBINS(I, J, K, 3, L)
           CONTINUE
         CONTINUE
      CONTINUE
    CONTINUE
    10 105 J=1.180
      D0 106 K=1.2101107 L=1,6
          DO 108 M=1.2
            MBINS(11,J,K,L,M) =MBINS(10,J,K,L,M)
            MBINS(10,J,K,L,M)=0
            \|D0\|109\|I=1.9\|MBINS(10,J,K,L,N)=MBINS(10,J,K,L,N)+MBINS(I,J,K,L,M)
            UCONTINUE
          CONTINUE
        CONTINUE
        CONTINUE
                                                 \mathbb{C}^n57
```
 $\Rightarrow$ 

े हैं।

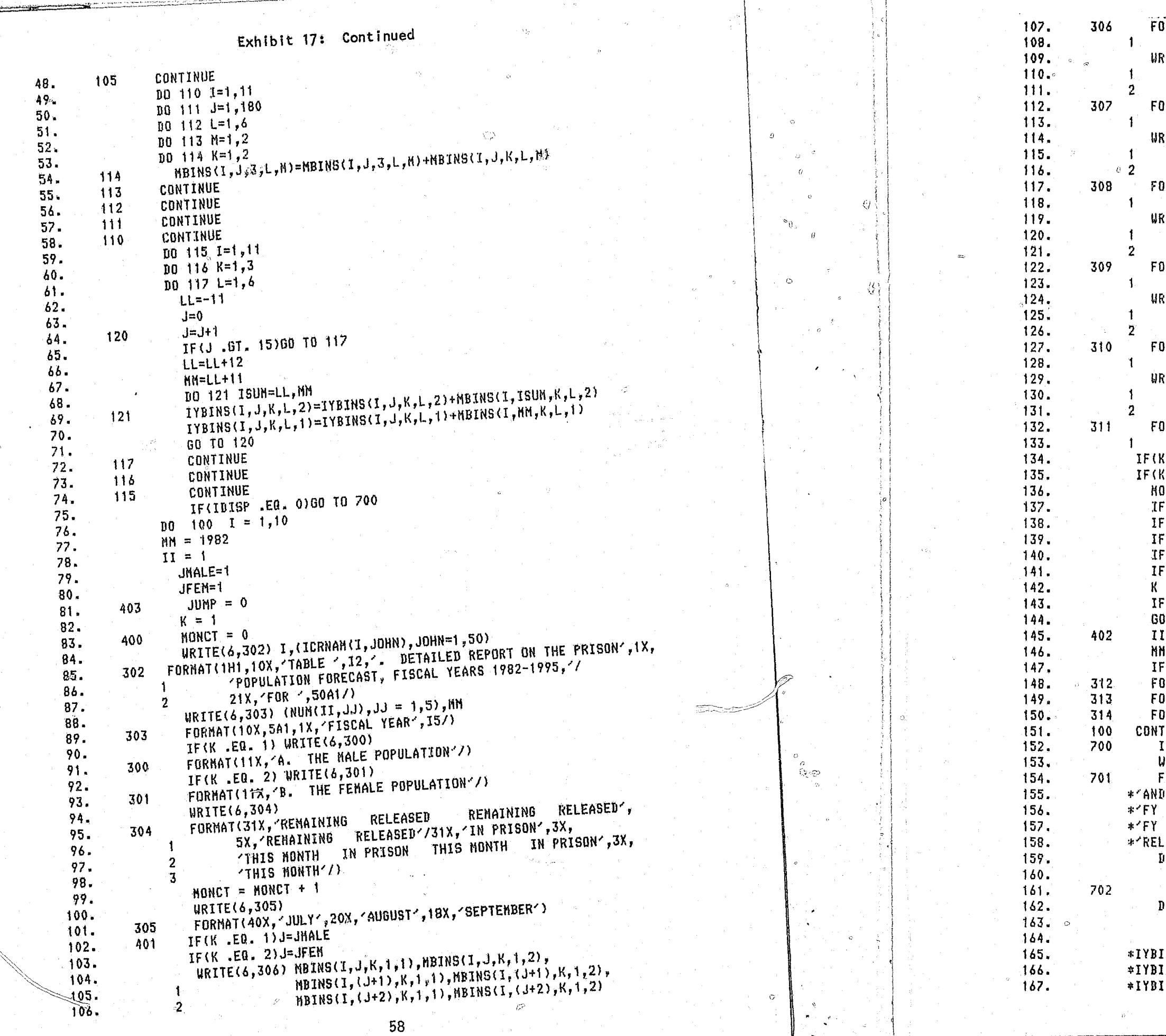

*े∦ ⊣* 

```
Exhibit 17: Scontinued
JRMAT(12X.'BASE POPULATION',7X.I5,8X.I5,7X.I5,8X,I5,
     7X, I5, BX, I5/13X, '(JUNE, 1981)'/)
?ITE(6,307) MBINS(1,J,K,2,1),MBINS(1,J,K,2,2),
           MBINS(I,(J+1),K,2,1),MBINS(I,(J+1),K,2,2),
           HBINS(1,(J+2), K, 2, 1), MBINS(1,(J+2), K, 2, 2)
ORMAT(12X, NEW POPULATION , 0X, 15, 0X, 15, 7X, 15, 8X, 15,
     7X, 15, 8X, 15/12X, FROM THE COURTS //)
RITE(6,308) MBINS(I,J,K,3,1),MBINS(I,J,K,3,2),
           MBINS(I,(J+1),K,3,1),MBINS(I,(J+1),K,3,2),
           MBINS(I, (J+2), K, 3, 1), MBINS(I, (J+2), K, 3, 2)
DRMAT(12X,'PAROLE RETURNEES',6X,15,8X,15,7X,15,8X,15,
     7X, 15, 8X, 15)RITE(6,309) MBINS(1,J,K,4,1),MBINS(I,J,K,4,2),
           HBINS(I,(J+1), K, 4, 1), MBINS(I, (J+1), K, 4, 2),
           HBINS(1, (J+2), K, 4, 1), HBINS(1, (J+2), K, 4, 2))RMAT(13X, VIA THE COURT - 1,5X,15,8X,15,7X,15,8X,15,
     7X, 15, 8X, 15)
MBINS(I,(J+1),K,S,1),MBINS(I,(J+1),K,5,2),
           MBINS(I,(J+2),K,5,1),MBINS(I,(J+2),K,5,2)
JRMAT(13X,'VIA PAROLE BOARD',5X,15,8X,15,7X,15,8X,15,
     7X, 15, 8X, 15/RITE(6,311) MBINS(I,J,K,6,1),MBINS(I,J,K,6,2),
           NBINS(I,(J+1),K,6,1),MBINS(I,(J+1),K,6,2),
           MBINS(I, (J+2), K, 6, 1), MBINS(I, (J+2), K, 6, 2)
RMAT(12X,'TOTAL
                           \cdot, 6X, 15, 8X, 15, 7X, 15, 8X, 15,
     7X.15.8X.15/)
 LED. 1) JNALE=JMALE+3
 .EQ. 2) JFEN=JFEN+3
MCT = MONCT + 1(MONCT .EQ. 2) URITE(6,312)
(MONCT .EQ. 3) WRITE(6,313)(MONCT .EQ. 4) URITE(6,314)
(MONCT .LT. 5) GD TO 401
CLUMP .EQ. 1) GO TO 402
= 2(1 + 9) \leq 0. 5) \leq 1T0 400
 = 11 + 1= MM + 1
(II .LT. 16) GO TO 403
RMAT(39X,'OCTOBER',17X,'NOVEMBER',17X,'DECEMBER')
RMAT(39X,'JANUARY',17X,'FEBRUARY',19X,'MARCH')
JRMAT(40X, APRIL', 22X, AMAY', 21X, JUNE')
TINUE
IF(IBISP1 .EQ. 0)60 TO 800
JRITE(6,701)
ORNAT(IHI,30X, PRISONERS RELEASED AND RENAINING BY CRIME', 1X,
                                       FY 1983', 6X,
 SEX: 1982-1995'///23X,'FY 1982
                                    FY = 1987,6X,FY 1985
                         FY 1986
 1984
 1988'/1X, CRINE', 16X, 'REN REL
                                     REN REL REN',4X,
    REN REL REN REL REN
                                              REM REL')
                                       REL
00 715 1=1,10
 URITE(6,702)(ICRNAM(I,MM),MM=1,20)
FORMAT(//1X,20A1)
DD 716 J=1,3
 JJ = J + 16URITE(6,703)(NUM(JJ,MM),MM=1,6),IYBINS(I,1,J,6,1),
NS(I,1,1,6,2), IYBINS(I,2,1,6,1), IYBINS(I,2,1,6,2),INS(I, 3, J, 6, 1), IYBINS(I, 3, J, 6, 2), IYBINS(I, 4, J, 6, 1),, IYBINS(I,4,J,6,2),IYBINS(I<u>,5,J</u>,6,1),IYBINS(I,5,JJ,6,2)
```
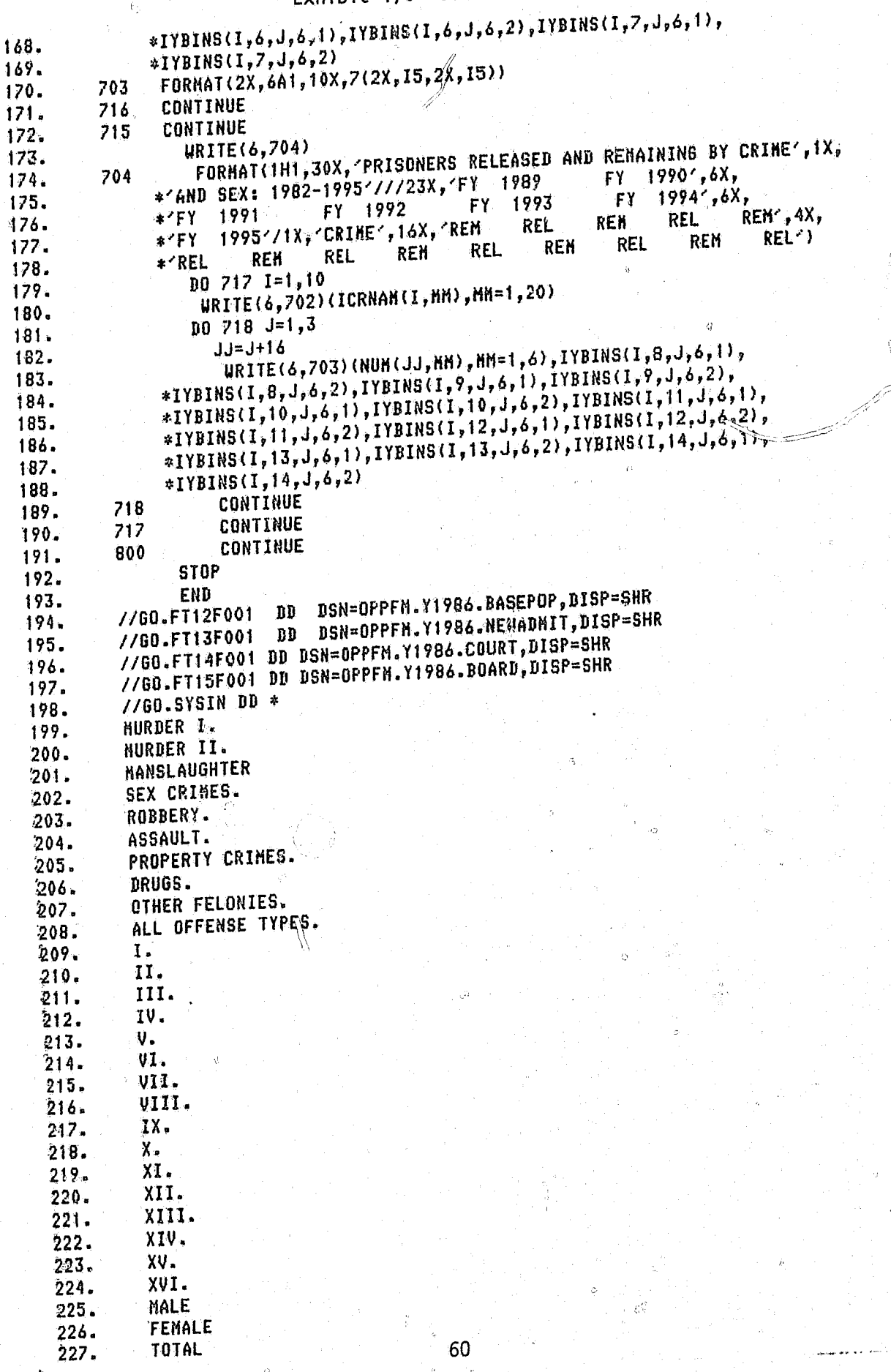

cubible 17: Continued

The first phase of the prison population projection focused on the analysis of historical trends and relationships. A great deal of interest centered on the role of demographics. Consequently, the changing size and composition of the state population over the last decade was to be analyzed in the context of the changing prison population. Two other trends of interest were part of the criminal justice system itself, these being the convict rate (measured as the rate of commitment to the Department of Corrections) and the probability of imprisonment after conviction. The most useful presentation of these three series is in a format that decomposes the aggregate numbers along the dimensions of sex, age and crime type and recombines them in a fashion that illustrates the interrelationships among them.

For this phase of the project the program WYL.OF.PRI.LIB(HISTREPT) was developed. Exhibit 18 presents The logic followed in the process of developing the reports that aided the historical analysis. Two external data files are linked to the source program to produce the printed reports (see also Exhibit 2). Data cards, internal to the source program, allow the analys, to vary the composition of the populations, both 'at risk' and prison, so that he can assess the importance of different age groupings. The analyst also has control over which reports will be generated.

The first two executable statements in the program WYL.OFPRI.LIB(HISTREPT) \* are logical switches which control the printing of the reports. The switch IDISP1 (line 19) when turned on, that is, set equal to 1, will produce the report, 'Historical DOC commitment rates during fiscal years 1970-1981 for all crimes, excluding parole returnees'. The phrase 'all crimes' will be replaced by the crime type actually being reported upon. The switch IDISP2 (line 20) when turned on will produce the report, 'Judicial Decision to Imprison (JDI) or to place on Probation (JDP) during fiscal years 1970-1981, all crimes, excluding parole returnees.

### HISTORICAL ANALYSIS

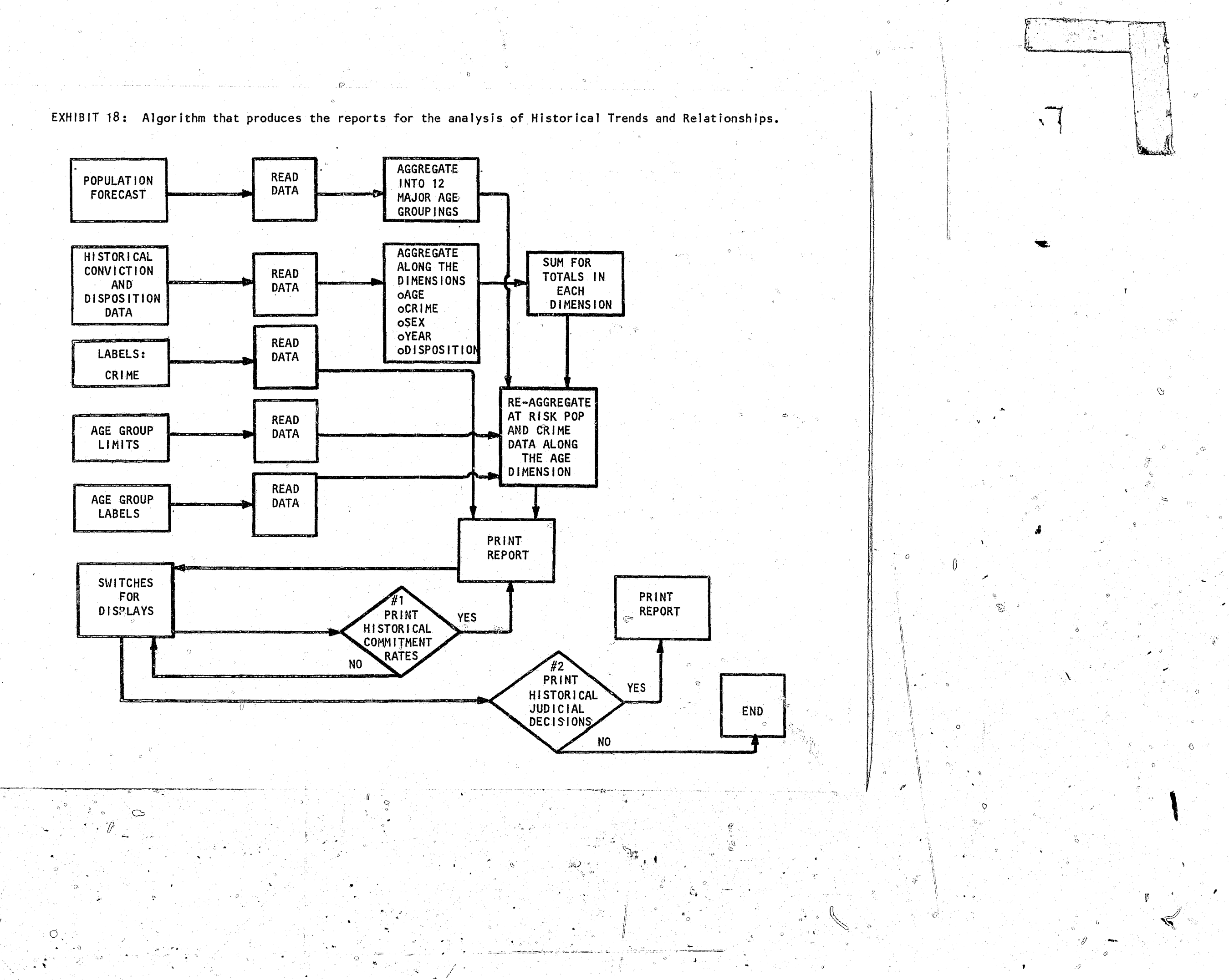

 $\frac{1}{2}$  8

· .. ------ o  $'$  and  $'$ '0  $\bullet$  . (ii) the set of the set of  $\bullet$  $\ddot{\phantom{a}}$  $\mathbf{r}$  $\frac{1}{\sqrt{2}}$ *f'*  '. G .. .= Co (':?  $\ddot{\circ}$  $,$ 

*r* <sup>i</sup>

The first major operation in the production of the reports for historical *analysis* is preparation of the at risk population data. The program WYL.OF.PRI.LlB(HISTREPT) reads the historical population from the fi Ie WYL.OF.PRI.DATA(HISTPOP). The popUlation data used in the historical analysis is a special subset of the file created by the Washington state population projection system's option OUTDAT.

The single year of age data in the file WYL.OF.PRI.DATA(HISTPOP) is reorganized into twelve age groupings. These age groupings are;  $16-17$ ,  $18$ , <sup>I</sup>~ 0 19, 20, 21, 22, 23, 24, 25–29, 30–34, 35–39 and 40–64. These groupings  $\,$ represent the maximum age detail available to the analysis. The procedure for regrouping the data along other age group quide  $\{$ ines is explained below.

The next operation is the reformatting of the historical information on commitments and judicial decisions. Exhibit 19 provides a detailed illustration of the input dataset WYL.OF.PRI.DATA(OOCHIST). These data are provided by the Department of Corrections. The operation undertaken is the reorganization of the data into a five dimensional data array. The dimensions are crime type, disposition, sex, year and age.

The next step in the production of historical reports is the reading of the age groupings. This input begins in line 382 of the source program which is displayed in Exhibit  $20<sup>-1</sup>$ . The first two columns are crime type. The second two are the number of age groups. The next 26 fields of two columns each contain, in pairs, the lower then the upper limits of the age groups. It is through this set of cards that the analyst gains flexibility in his analysis of the population composition.

After completing the three preparatory procedures the program combines the data with formatting instructions to produce the printed reports. Examples of the reports are presented in Exhibits 21 and 22 •

63

,<br>7

'J

i .

. "":~"

EXHIBIT 19: Sample of Data in the File WYL.OF.PRI .DATA(DOCHIST)

 $\mathcal{I}$ 

70 1 17 1 1 00000 00000 00000 00000 00000 00000 00011 00000 00000 00000 70 1 17 1 2 00000 00001 00000 00000 00002 00001 00009 00000 00000 00000 70 1 17 2 1 00000 00000 00000 00000 00001 00000 00000 00000 00000 00000 70 1 17 2 2 00000 00000 00000 00000 00002 00001 00001 00000 00000 00000 70 1 17 3 2'00000 00000 00000 00000 00000 00000 00002 00000 OQOOO 00000 .. () 70 1 17 4 2 00000 00000 00000 00000 00000 00000 00001 00000 00000 00000 ;) 70 1 18 1 1 00000 00000 00003 00002 00000 00003 00210 00029 00004 00000 18 1 2 00000 00000 00000 00001 00004 00002 00053 00004 00002 00000 70 1 18 2 1 00000 00000 00001 00000 00003 00001 00012 00000 00000 00000 ~70 1 18 2 2 00000 00000 60001 00001 00002 00001 00006 00001 00000 00000 70 1 18 3 1 00000 00000 00000 00000 00000 00000 00004 00000 00000 00000 70 1 18 3 2 00000 00000 00000 00000 00000 00000 00002 00000 00000 00000 70 1 18 4 1 00000 00000 *DOOOO* 00001 00000 00000 00003 00000 00000 00000 70 1 18 4 2 00000 00000 00000 00000 00000 00000 00000 00001 00000 00000 *i.".Y* 70 1 18 5 1 00000 00000 00000 00000 00000 00000 00001 00000 00000 00000 70 1 18 5 2 00000 00000 00000 00000 00000 00000 00001 00000 00000 00000 0 70 1 18 6 1 00000 00000 00000 00000 00000 00000 00005 00000 00000 00000

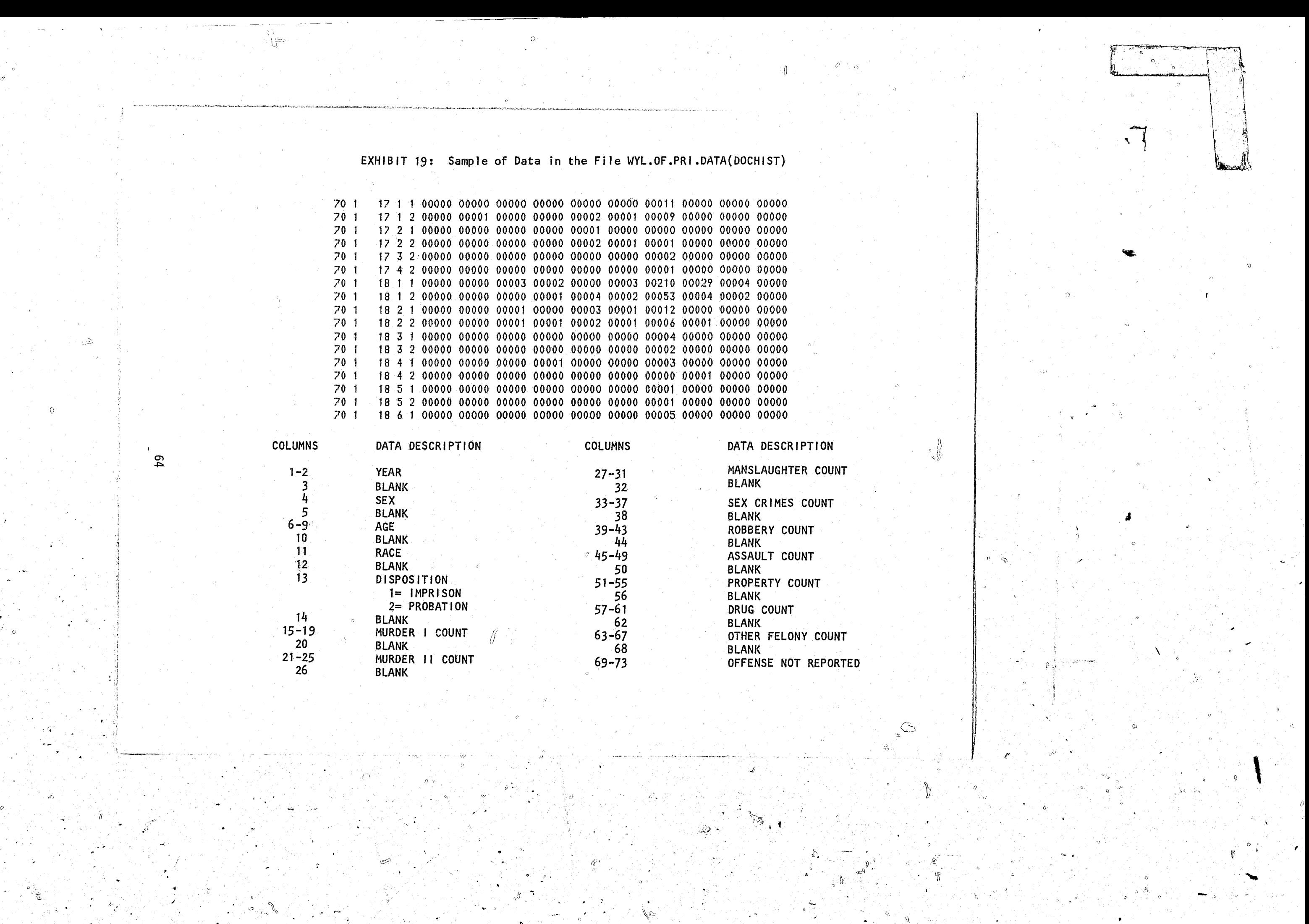

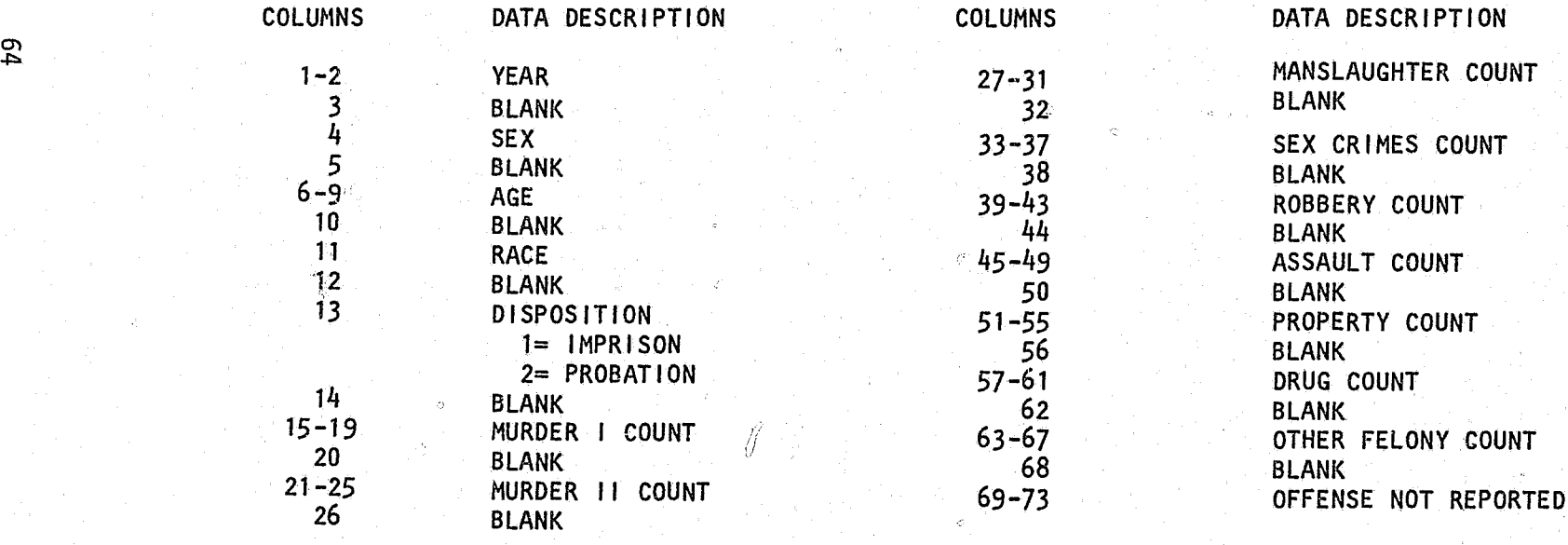

to 2011 in 1992 and 2019

"

 $\mathcal{I}$  I

. The set of the set of the set of the set of the set of the set of the set of the set of the  $\mathscr{B}$ 

1'·

 $e$  .  $\ddot{\cdot}$ 

 $\mathbb{F}$ 

 $\circ$  iv

/

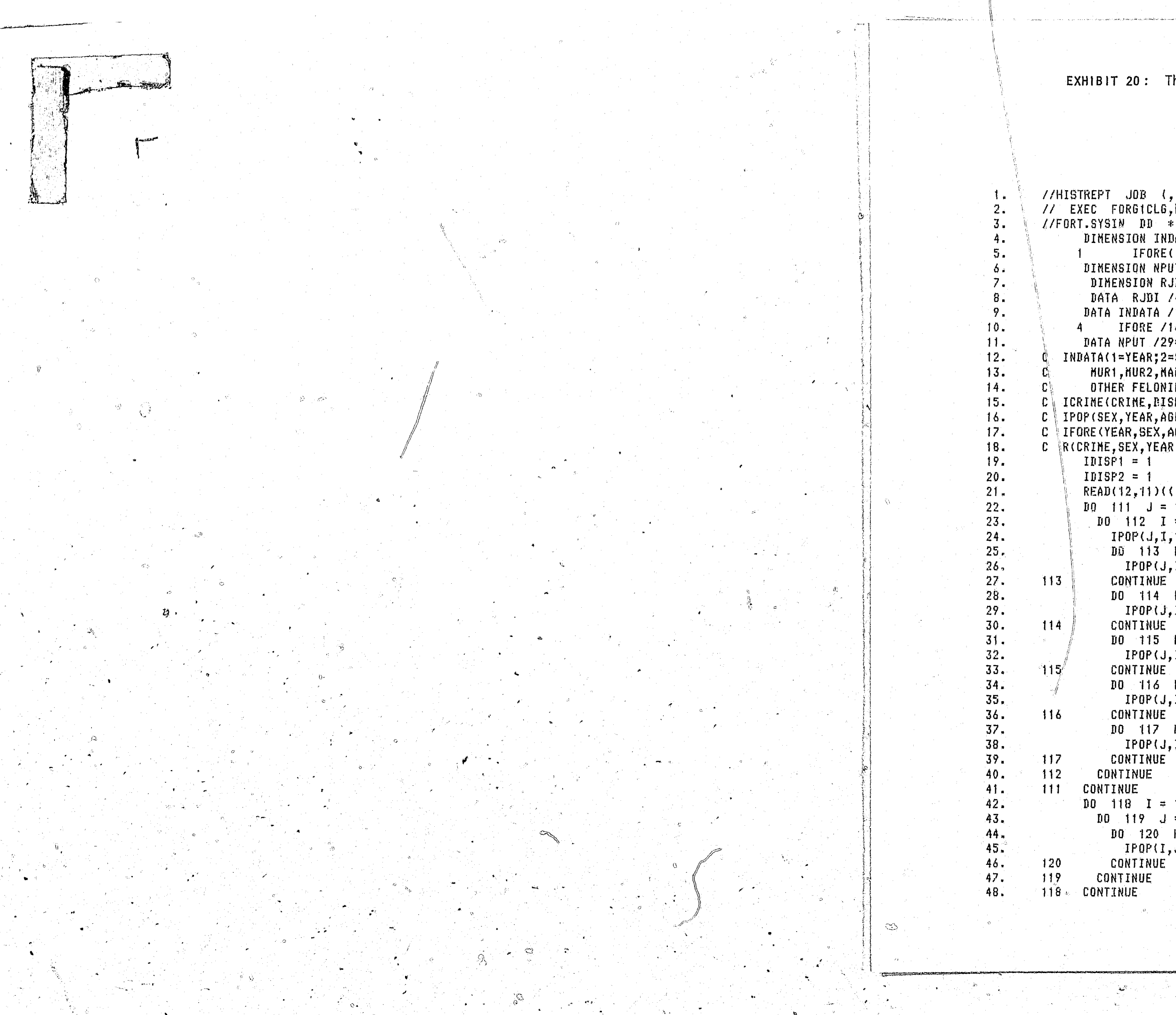

EXHIBIT 20: The Program Listing of WYL.OF.PRI.LIB(HISTREPT)

```
//HISTREPT JOB (,,99,0,,01),FELIX,TIME=(,09),MSGLEVEL=(1,1)
// EXEC FORGICLG, REGION=500K
      DIMENSION INDATA(15), ICRIME(11, 3, 3, 12, 13), IPOP(3, 12, 13),
             IFORE(12,2,67), R(2,12,13), ICRNAM(11, 50), LABEL(11, 2,156)
      DIMENSION NPUT(29), NAGG(11,2,27), IOUT(2,12,26), IOUT1(3,3,12,13)
      DIMENSION RJDI(3,12,13), RJDP(3,12,13)
      DATA RJDI /468*0.0/ RJDP /468*0.0/
      DATA INDATA /15*0/ ,ICRIME /15444*0/ ,IPOP /468*0/,
           IFORE /1608*0/.R /312*0.0/.ICRNAM /550* '/.LABEL/3432*' '/
      DATA NPUT /29*0/ .NAGG /594*0/.IOUT /624*0/.IOUT1/1404*0/
  INDATA(1=YEAR:2=SEX:3=AGE:4=RACE:5=DISPOSITION:6THRU15=CRIME
       HUR1, HUR2, MANSLAT, SEX, ROBBERY, ASSAULT, PROPERTY, DRUGS,
       OTHER FELONIES, NOT REPORTED
C ICRINE (CRINE, BISPOSITION, SEX, YEAR, AGE)
  IPOP(SEX, YEAR, AGE)
C IFORE (YEAR, SEX, AGE)
C RICRIME, SEX, YEAR, AGE)
      IDISPI = 1IDISP2 = 1READ(12,11)(((IFORE(I,J,K),K = 1,67),J = 1,2),I = 1,12)
      D0 111 J = 1, 210 112 I = 1,12IPOP(J, T, 1) = IFORE(I, J, 17) + IFORE(I, J, 18)D\overline{0} 113 K = 2, BIPOP(J, I, K) = IFORE(I, J, (K+17))CONTINUE
          D0 114 KK = 26.30
           IPOP(J, I, 9) = IPOP(J, I, 9) + IFORE(I, J, KK)CONTINUE
          10 115 KK = 31,35
           IPOP(J, I, 10) = IPOP(\hat{J}, I, 10) + IFORE(I, J, KK)CONTINUE
          10 116 KK = 36.40
           IPOP(J, I, 11) = IPOF(J, I, 11) + IFORE(I, J, KK)CONTINUE
          10 117 KK = 41,55IPOP(J, I, I2) = IPOP(J, I, 12) + IFORE(I, J, KK)CONTINUE
        CONTINUE
      100 \t118 \t1 = 1,2100 - 119 J = 1.12D0 120 K = 1.12
           IPOP(I, J, 13) = IPOP(I, J, 13) + IPOP(P, J, K)CONTINUE
       CONTINUE
```
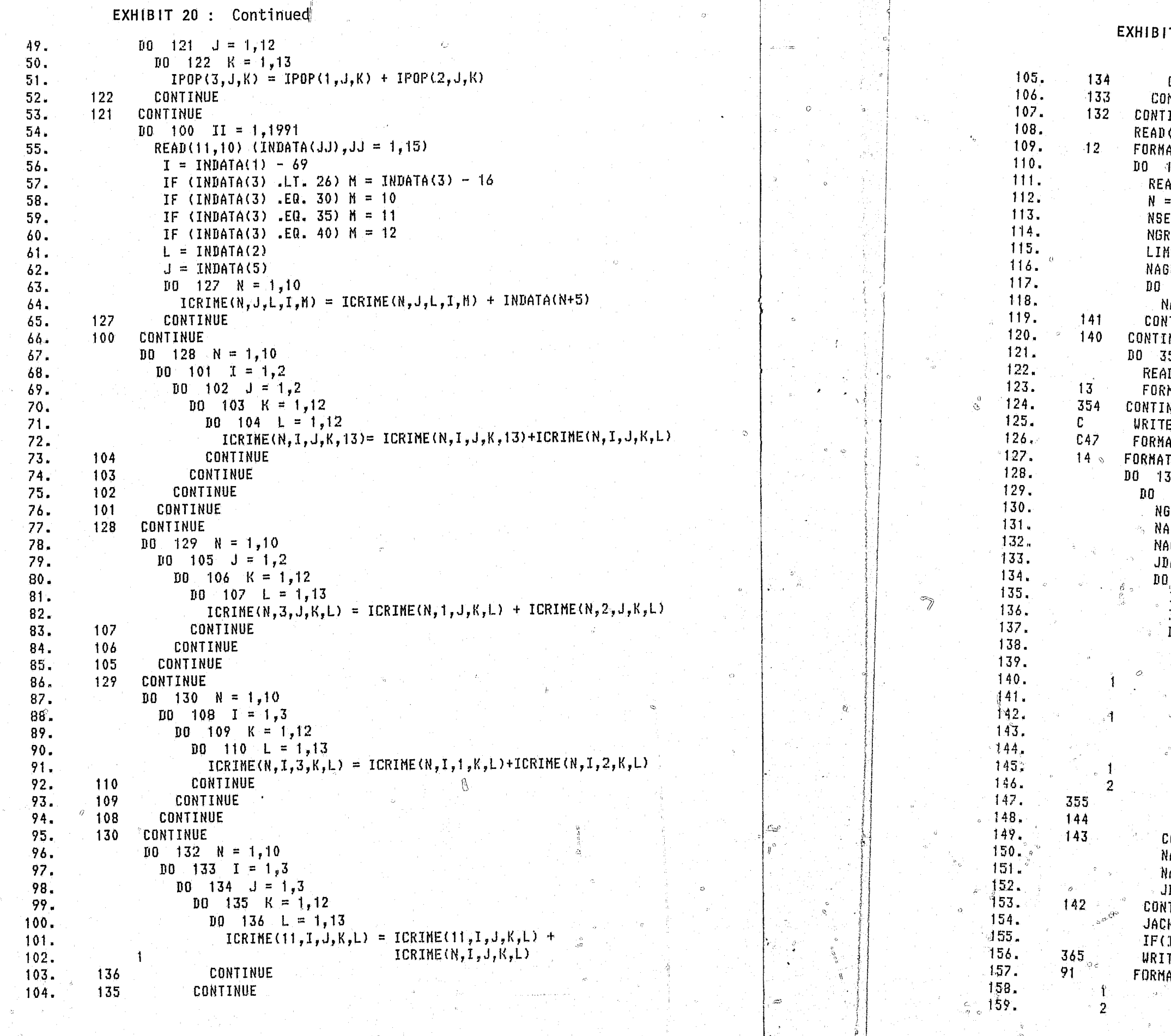

66 ے ہے

 $-f^{\prime}>$ 

 $\hat{\mathbf{G}}$ 

T 20: Continued

```
CONTINUE
NTINUE
INUE
(5,12) ((ICRNAM(I, J), J = 1,50), I = 1,11)
AT(50A1)
140 MK=1,22AD(5,14)(NPUT(I),I=1,29)
 NPUT(1)
EX = NPUT(2)RP = NPUT(3)1IT = NBRF*2+1GG(R, NSEX, 1) = NGRP141 IGRP = 2, LIMIT
NAGG(N,NSEX,1GRP) = NPUT(1GRP + 2)
YTINUE
NUE
554 INDEX = 1,22
\overline{4D(5,13)} N, ISEX, (LABEL (N, ISEX, LGRP), LGRP = 1,156)
MAT(12,11,2X,72A1 / 72A1 / 12A1)
NUE
E(6,47)(((NAGG(I,J,K),K=1,27),J=1,2),I=1,11)
AT(1X,27I3)
1(12, 11, 2712)37 \text{ N} = 1,11138 \tcdot 1SEX = 1,2
GRPS =NAGG(N, ISEX, 1)
1 = 1AGE1 \equiv 2 ^{\circ}\angle ABC = 1142 IGRP = 1, NGRPS
TL0 = NABB(N, 1SEX, (16RP*2))IHI = NAGG(N, ISEX, (IGRP*2+t))10 - 143 1YR = -1.12100 144 IAGE = ILO, IHI
 \sqrt{2} TOUT (ISEX, IYR, NAGE) = IOUT (ISEX, IYR, NAGE) +
                          IPOP(ISEX, IYR, IAGE)
   IOUT(ISEX,IYR,NÅGE1) = IOUT(ISEX,IYR,NAGE1) +
                           ICRIME(N, 3, ISEX, IYR, IAGE)
   100 355 101S = 1,3IQUTI(ISEX, IDIS, IYR, JDAGE)
    \approx 100T1 (ISEX, IDIS, IYR, JDAGE) +
               ICRIME(N, IDIS, ISEX, IYR, IAGE).
   CONTINUE
 CONTINUE
ONTINUE
\texttt{IAGE} = \texttt{NAGE} + 2\text{IAGE1} = \text{NAGE1} + 2IDAGE = JDAGE + 1TINUE
K = 0IDISP2 .EQ. 0) 60 TO 310
TE(6,91) N, (ICRNAH(N,NN), NN=1,50)
14X, YEARS 1970-1981, , 12, 50A1/)
```
 $67$ 

 $\mathcal{S}_\mathcal{S} = \mathcal{S}_\mathcal{S}$ 

 $\kappa\circ\phi_{\sigma}$ 

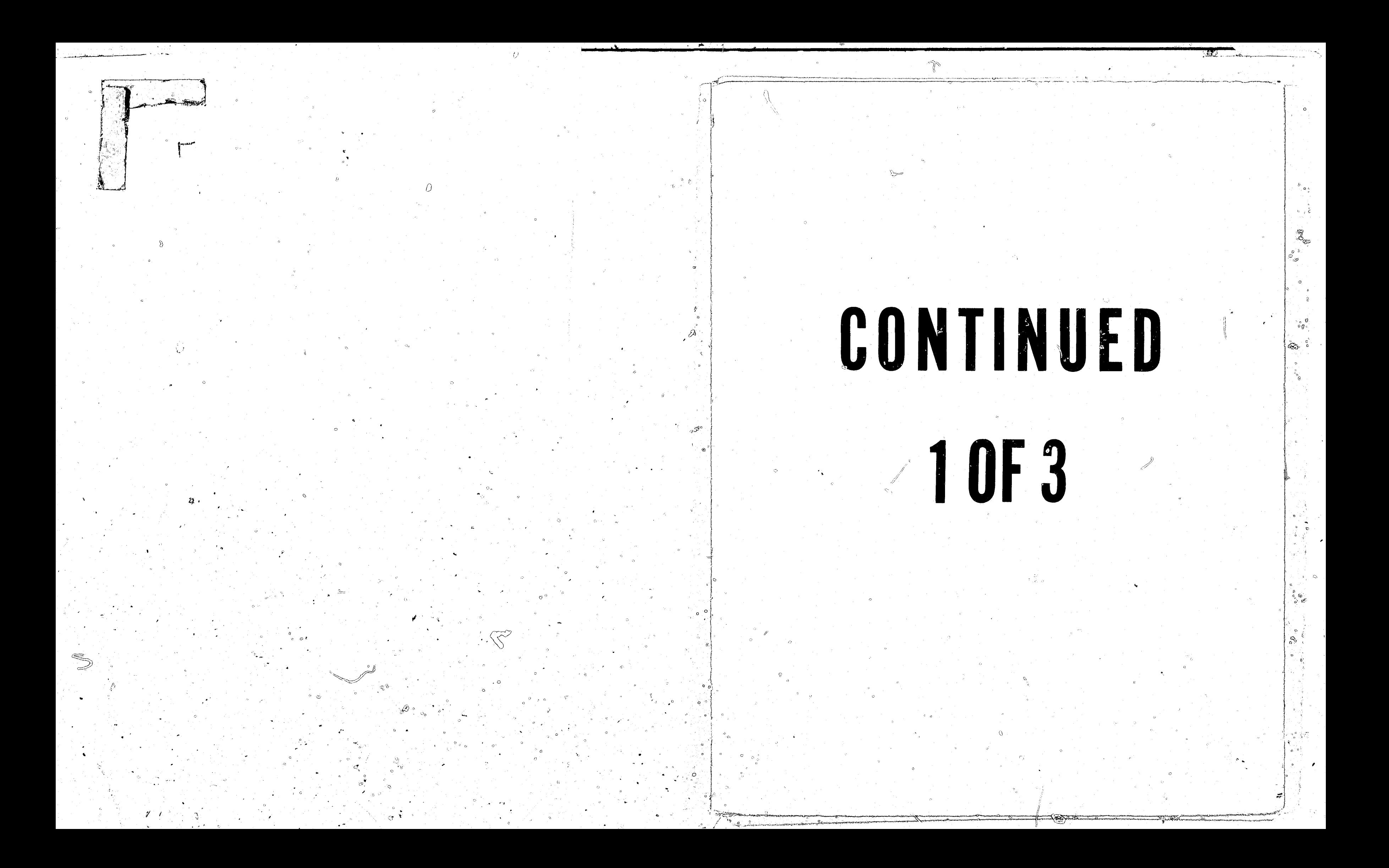

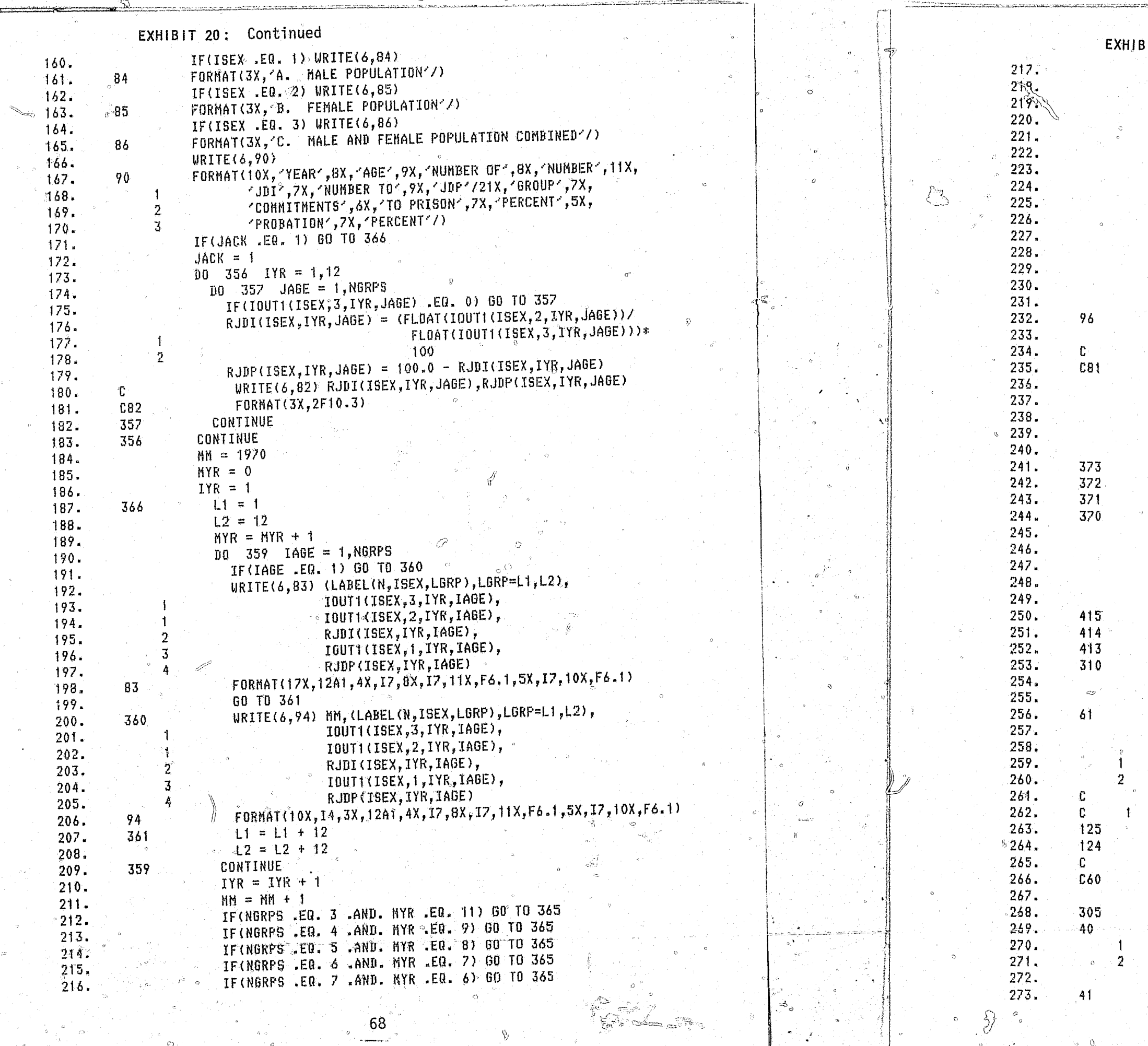

 $\bigcap$ 

 $\widehat{\infty}$ 

<sup>er</sup> Arrivanovensk

```
IT 20: Continued
   IF(NGRPS .EQ. 8 .AND. MYR .EQ. 5) GO TO 365
   IF(NGRPS .EQ. 8 .AND. MYR .EQ. 10) 60 10 365
   IF(NGRPS .EQ. 9 .AND. MYR .EQ. 5) GO TO 365
   IF(NGRPS .EQ. 9 .AND. MYR .EQ. 10) GD TO 365
   IF(NGRPS .EQ. 10 .AND. MYR .EQ. 4) GO TO 365
   IF(NGRPS .EQ. 10 .AND. MYR .EQ. 8) GO TO 365
   IF(NGRPS .EQ. 11 .AND. MYR .EQ. 4) GO TO 365
   IF(NGRPS .EQ. 11 .AND. MYR .EQ. 8) GO TO 365
   IF(NGRPS .EQ. 12 .AND. MYR .EQ. 4) 60 TO 365
   IF(NGRPS .EQ. 12 .AND. NYR .EQ. 8) GO TO 365
  "IF(NORPS 2EQ. 13 .AND. MYR .EQ. 3) GO TO 365
   IF(NGRPS .EQ. 13 .AND. MYR .EQ. 6) GO TO 365
   IF(NGRPS .EQ. 13 .AND. MYR .EQ. 9) GO TO 365
  IF(NGRPS .EQ. 13 .AND. MYR .EQ. 12) GO TO 365
 \mathcal{F}\text{URITE}(6,96)FORMAT(/)
 IF(IYR .LT. 13) 60 10 366
  WRTTE(6, 81)((100T1(TSEX, J, K, L), L=1, 13), K=1, 12), J=1, 3)
  FORMAT(1X,1318)
 100 370 1 = 1,3
   D0 371 J = 1.3D0 372 K = 1.12
       10 \quad 373 \quad L = 1.13100T1(T, J, K, L) = 0CONTINUE
     CONTINUE
   CONTINUE
 CONTINUE
 100 413 I = 1,3D0 414 J = 1,1210 415 K = 1,13
       RJDI(I, J, K) = 0.0RJDP(I, J, K) = 0.0CONTINUE
   CONTINUE
 CONTINUE
 IF(IDISP1 .EQ. 0) GO TO 138
 D0 124 IYR = 1,12
   100 - 125 14GE = 1, NGRPSFORMAT (1X, F7.3, 3X, 17, 3X, 17)IF(IOUT(ISEX, IYR, (IAGE*2)) .EQ. 0) GO TO 125
   。 R(ISEX,IYR,IAGE) = (FLOAT(IOUT(ISEX,IYR,(IAGE*2))) /
                          FLOAT(IOUT(ISEX, IYR, (IAGE*2-1)))) *
                          1000
      \texttt{WRITE}(6, 61) \texttt{R}(\texttt{ISEX}, \texttt{IYR}, \texttt{IAGE}), \texttt{IQUT}(\texttt{ISEX}, \texttt{IYR}, \texttt{fAGE} \texttt{*2-1}), IOUT(ISEX, IYR, (IAGE*2))
   CONTINUE
 CONTINUE
  WRITE(6,60)(RR(ISEX, IYR, IABE), IABE=1,8), IYR=1,12)FORMAT(1X,8F6.3)
 NPAGE = 0URITE (6, 40) N, (ICRNAM(N, NN), NN = 1,50)
FORMAT(1H1,2X, FIGURE -,12, THISTORICAL DOC COMMITMENT , 1X,
       'RATES', IX, DURING FISCAL YEARS 1970-1981 FOR'/
       14X,50A1)
 IF(ISEX .EQ. 1) URITE(6.41)
 FORMAT(3X,'A. MALE POPULATION'/)
```
 $\approx -$ 

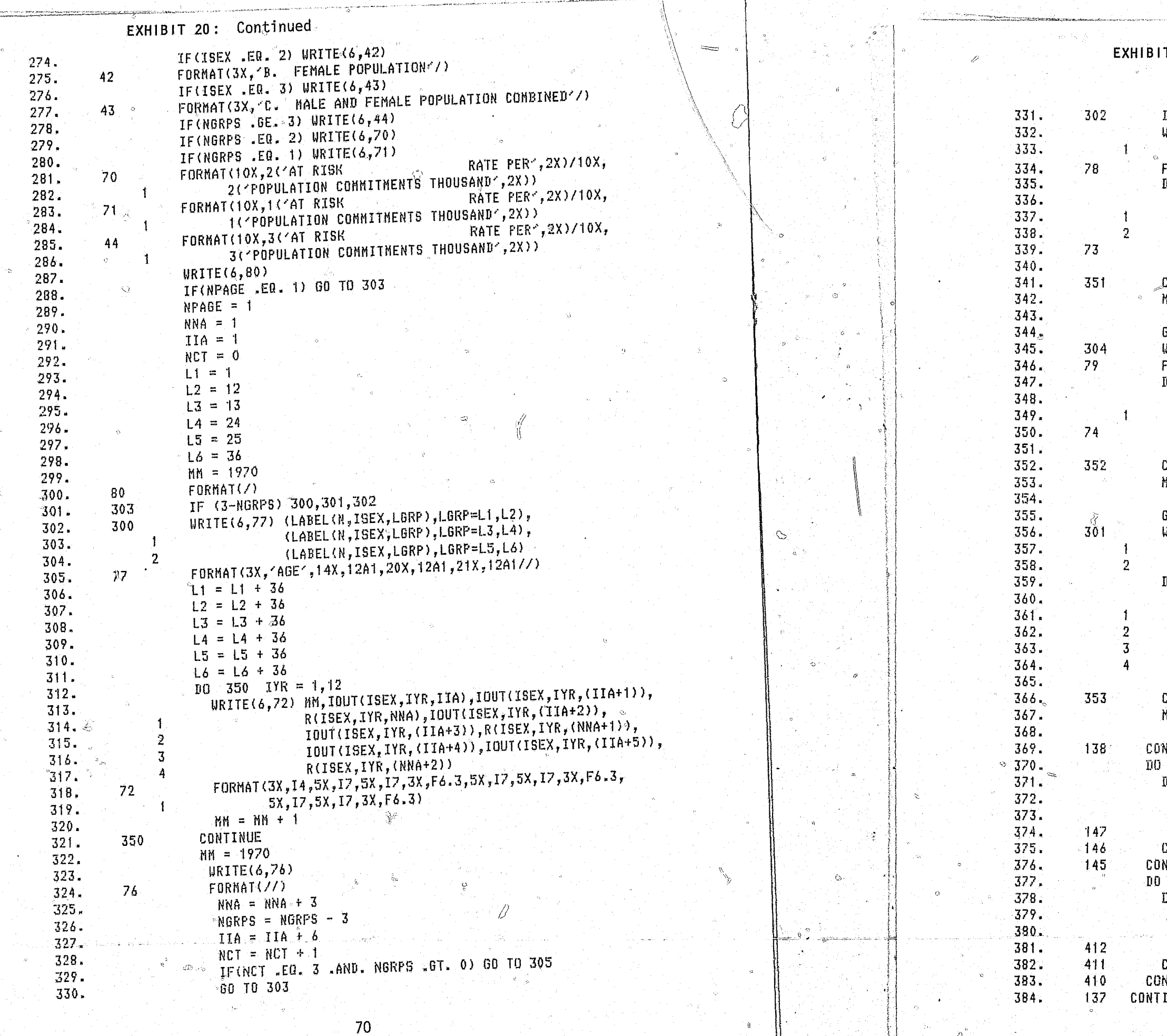

وتسد

 $\mathscr{Y} \setminus U$ 

 $\mathbb{R}^n \times \mathfrak{V}$ 

```
T 20: Continued
```

```
్ల<sup>్</sup> కాహ
IF (NGRPS NE, 2) 60 TO 304
WRITE(6,78) (LABEL(N,ISEX,LGRP),LGRP=L1,L2),
            (LABEL (N, ISEX, LGRF), LGRF=L3, L4)
FORMAT(3X, AGE , 14X, 12A1, 20X, 12A1//)
10 \quad 351 \quad 1YR = 1.12WRITE(6,73) MM, IOUT(ISEX, IYR, IA), IOUT(ISEX, IYR, (IIA+1)),
              R(ISEX, IYR, NNA), IOUT(ISEX, IYR, (IIA+2)),
              TOUT(ISEX, IYR, (IIA+3)), R(ISEX, IYR, (NNA+1))
 FORMAT(3X,14,5X,17,5X,17,3X,F6.3,5X,17,5X,17,3X,F6.3)
 MM = MM + 1in.
CONTINUE
MN = 1970URITE(8,76)
60 TO 138
URITE(6,79) (LABEL(N,ISEX,LGRP),LGRP=L1,L2)
FORMAT(3X, AGE , 14X, 12A1/2)
10 352 1Y_R = 1,12WRITE(6,74) MM, IOUT(ISEX, IYR, IIA), IOUT(ISEX, IYR, (IIA+1)),
              R(ISEX, IYR, NNA)
 FORMAT(3X, I4, 5X, I7, 5X, I7, 3X, F6.3)MM = MH + 1CONTINUE
HM = 1970WRITE(6,76)
GO TO 138
WRITE(6,77) (LABEL(N,ISEX,LGRP),LGRP=L1,L2),
            (LABEL(N, ISEX, LGRP), LGRP=L3, L4),
            (LABEL (N, ISEX, LGRF), LGRF=L5, L6)
D\hat{0} 353 IYR = 1,12
 URITE(6,72) MM, IOUT(ISEX, IYR, IIA), IOUT(ISEX, IYR, (IIA+1)),
              R(ISEX, IYR, NNA), IOUT(ISEX, IYR, (IIA+2)),
              IOUT(ISEX, IYR, (14A+3)), R(ISEX, IYR, (NNA+1)),
              TOUT(ISEX, IYR, (IIA+4)), IOUT(ISEX, IYR, (IIA+5)),
              R(ISEX, IYR, (NNA+2))
 MM = MM + 1CONTINUE
MN = 1970URITE(6,76)
NTINUE
 145 1 = 1,2D0 - 146 J = 1,1210 - 147 K = 1,26
   100 \cdot (1, J, K) = 0CONTINUE
CONTINUE
NTINUE
 410 I = 1, 200 \t 411 \t J = 1,12D0 412 K = 1,13
   R(I, J, K) = 0.0CONTINUE
CONTINUE
NTINUE
INUE
        \circ\mathbb{Q}^{\times} .
                  71
```
 $\mathscr{D}$ 

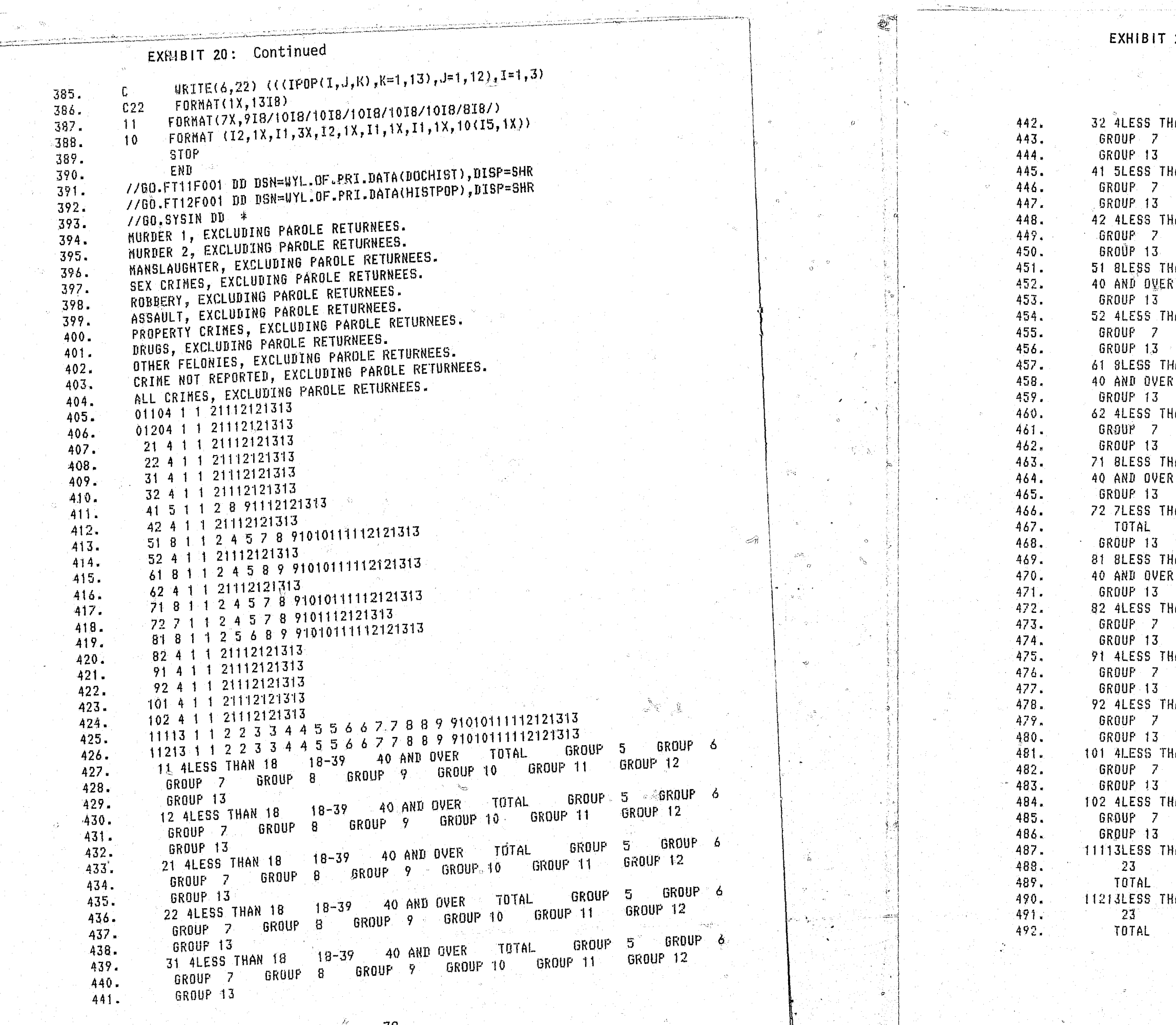

72

 $\mathscr{L}$  /

 $z^{\prime\prime}$ 

AN 18 18-39 40 AND OVER TOTAL GROUP 5 GROUP 6 GROUP 8 GROUP 9 GROUP 10 GROUP 11 GROUP 12 18 18 18-24 25-39 40 AND OVER TOTAL GROUP 6 GROUP 8 GROUP 9 GROUP 10 GROUP 11 GROUP 12 IAN 18  $\,$  18-39  $\,$  40 AND OVER  $\,$  TOTAL  $\,$  GROUP 5  $\,$  GROUP 6  $\,$ GROUP 8 GROUP 9 GROUP 10 GROUP 11 GROUP 12  $14N$  18  $18-20$  21-23 24-29 30-34 35-39 TOTAL GROUP 9 GROUP 10 GROUP 11 GROUP 12 GROUP 8 GROUP 9 GROUP 10 GROUP 11 GROUP 12  $18 \t 18 - 18 - 20$   $21 - 24$   $25 - 29$   $30 - 34$   $35 - 39$ TOTAL GROUP 9 GROUP 10 GROUP 11 GROUP 12 IAN 18 18-39 40 AND OVER TOTAL GROUP 5 GROUP 6 GROUP 8 GROUP 9 GROUP 10 GROUP 11 GROUP 12  $30 - 34$   $35 - 39$  $24 - 29$ 1AN 18 18-20  $21 - 23$ TOTAL GROUP 9 GROUP 10 GROUP 11 GROUP 12  $21-23$   $24-29$   $30-39$   $40$  AND OVER 1AN 18 18-20 GROUP 8 GROUP 9 GROUP 10 GROUP 11 GROUP 12  $22-24$   $25-29$   $30-34$   $35-39$ 1AN 18 18-21 TOTAL GROUP 9 GROUP 10 GROUP 11 GROUP 12 IAN 18 ∴ 18⊶39 ∴ 40 AND OVER ∴ TOTAL ∴ GROUP 5 ° GROUP 6 GROUP 8 GROUP 9 GROUP 10 GROUP 11 GROUP 12 IAN 18 18-39 - 40 AND DVER - TOTAL - GROUP 5 - GROUP 6 GROUP 8 GROUP 9 GROUP 10 GROUP 11 GROUP 12 IAN 18 18-39 40 AND DVER TOTAL GROUP 5 GROUP 6 GROUP 8 GROUP 9 GROUP 10 GROUP 11 GROUP 12 IAN 18 18-39 40 AND OVER TOTAL 6ROUP 5 GROUP 6 GROUP 8 GROUP 9 GROUP 10 GROUP 11 GROUP 12 (AN 18 18-39 40 AND OVER TOTAL GROUP 5 GROUP 6 GROUP 8 GROUP 9 GROUP 10 GROUP 11 GROUP 12 1AN 18 18 18 19 **21** 22  $\sim 20$ 30-34 35-39 40 AND OVER  $25 - 29$  $24$  $22$ 14N 18 18 18 19 30-34 35-39 40 AND OVER  $\sim$  24  $_\odot$  . The set  $25 - 29$ 

 $\mathcal{A}^{\text{max}}$  and  $\mathcal{A}^{\text{max}}$ 

 $\sim 0.1$ 

# EXHIBIT 21: Example of Report Produced by WYL.OF.PRI.LIB(HISTREPT)

# TABLE 2. JUDICIAL DECISION TO IMPRISON (JDI) OR TO PLACE ON PROBATION (JDP) DURING FISCAL<br>YEARS 1970-1981, MURDER 2, EXCLUDING PAROLE RETURNEES. .<br>Isto

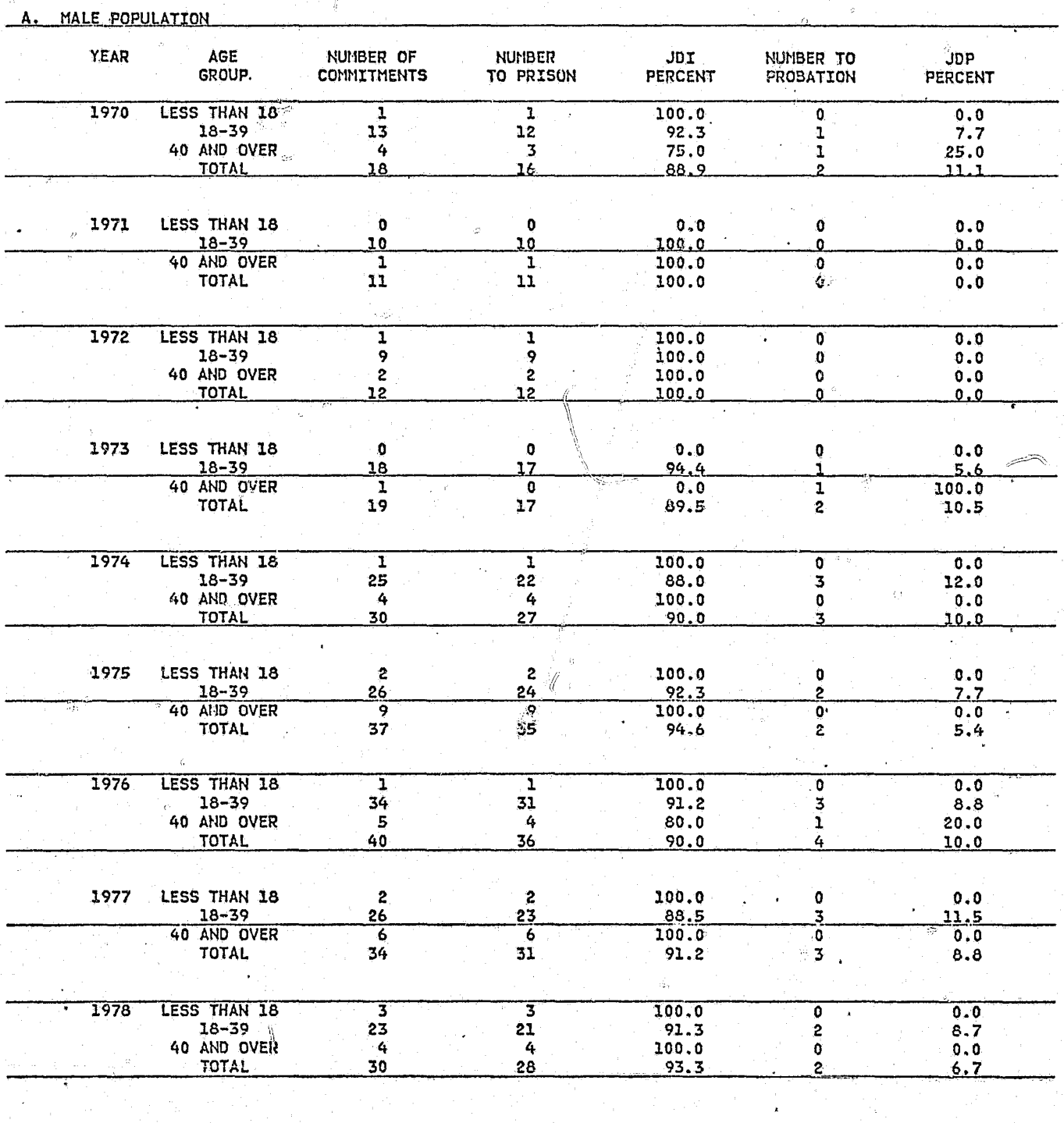

 $74$ 

 $\frac{1}{2}$ 

 $\frac{\partial}{\partial \nu} \frac{\partial}{\partial \nu} = 0$ 

 $\mathscr{Y} \setminus \mathscr{E}$ 

# EXHIBIT 21: Continued

4년~

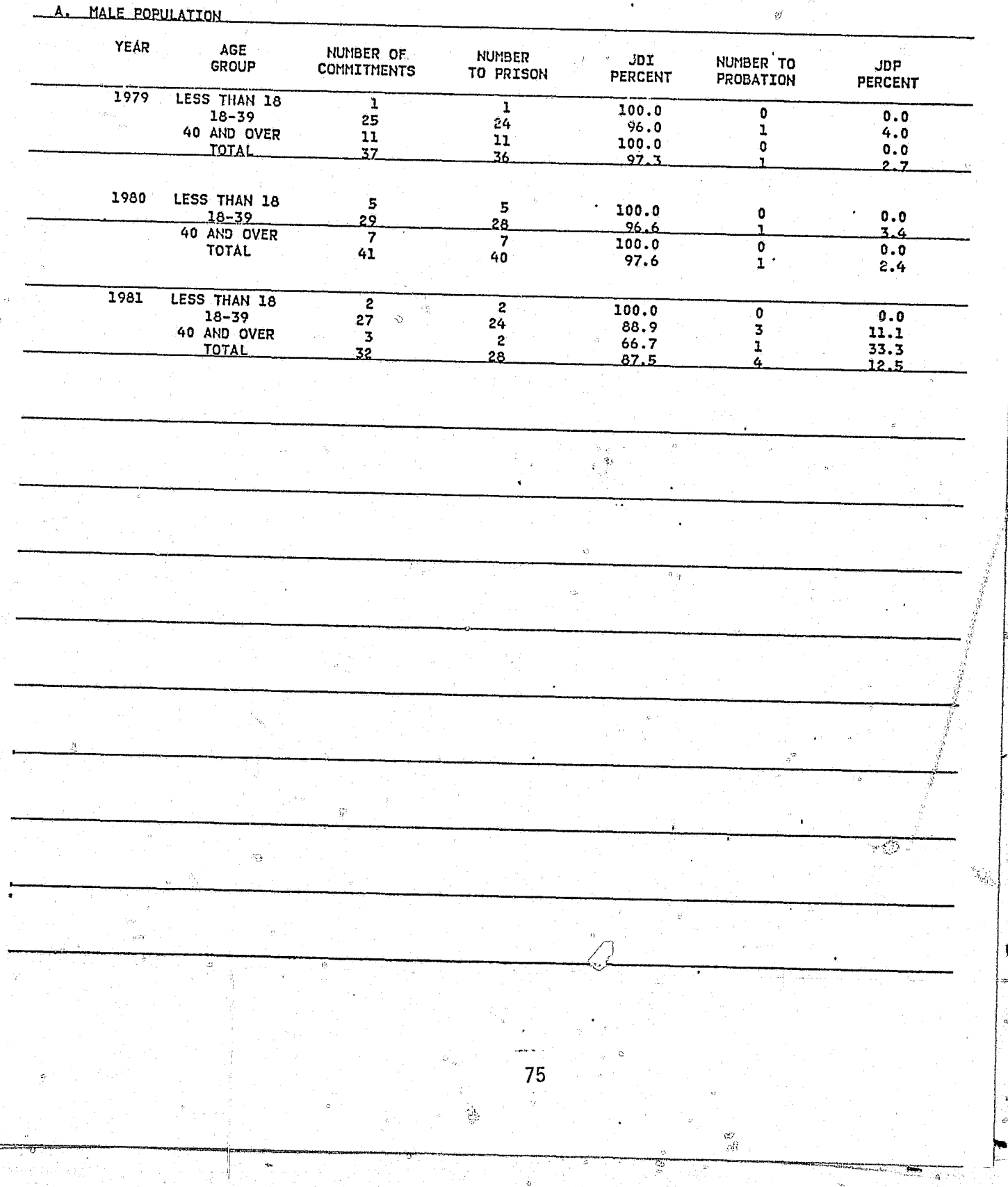

 $350$ 

 $\sum_{i=1}^{m} \hat{a}_i$ 

 $\sqrt[3]{2}$ 

 $-\frac{E}{2}$ 

# TABLE 2. JUDICIAL DECISION TO IMPRISON (JDI) OR TO PLACE ON PROBATION (JDP) DURING FISCAL<br>YEARS 1970-1981, MURDER 2, EXCLUDING PAROLE RETURNEES.

 $-257$ 

EXHIBIT 22: Example of Report Produced by WYL.OF.PRI.LIB(HISTREPT)

HISTORICAL DOC COMMITMENT RATES DURING FISCAL YEARS 1970-1981 FOR **FEGURE**  $\overline{2}$ . MURDER 2, EXCLUDING PAROLE RETURNEES.

 $\mathcal{F} \subseteq \mathcal{F}$ 

A. MALE POPULATION AT RISK RATE PER AT RISK RATE PER AT RISK **RATE PER** POPULATION COMMITMENTS THOUSAND POPULATION COMMITMENTS THOUSAND POPULATION COMMITMENTS THOUSAND AGE<sup>-</sup> LESS THAN 18  $10 - 39$ 40 AND OVER  $\frac{19/0}{1971}$ 68660  $0.015$ 523705 0.025 289790  $0.014$ -13 68616  $0.0$ 536353 10  $0.019$ 287850  $0.003$ 1972 69343 0.014 542239  $\ddot{9}$  $0.017$ 282936 0.007 1973 69881  $0.0$ 557247 18 279835 0.004  $0.032$ 71795 1974  $0.014$ 595327 25  $0.043$ 280020  $0.014$  $1975$ 72415  $0.028$ 612014  $26$  $0.042$ 279115 0.032 73805 1976 0.014 641348 34  $0.053$ 279395  $0.018$ 1977 75465 672827  $\overline{26}$  $0.027$ 0.039 279680  $0.021$ 75484 <u> 1978 </u>  $0.040$ 715678 クマ  $0.032$ 284735 عنقتف  $\overline{1979}$ 76359  $0.013$  $25$ 292090 763164 0.033  $11$ 0.038 1980 76933 0.065 810327 29 0.036 300786 -5  $0.023$ 1981 74118 0.027  $\overline{2}$ 843441 27 0.032 307524  $\overline{3}$  $0.910$ AGE **TOTAL**  $\sim$ 1970 882155 18 0.020  $\overline{11}$ 1971 0.012 892819  $\frac{1972}{1973}$ 894518  $0.013$  $\overline{19}$ 906963  $0.021$  $\overline{30}$ 1974 937142 0.032 1975 963544  $37$ 0.038 994548 1976 -40  $0.040$ 1977 1027972 34 0.033 1978 1075897  $30<sup>2</sup>$  $0.028$  $\overline{37}$ 1979 0.033 1131613 1980 1188046  $0.035$ 1981 1225083 0.026 76

- 93

د مچراه

The length of stay distributions generated by the program  $WYL.OF.PRI.LIB$  $^3$ (LOSPGM) are discrete approximations of survival functions that describe the decay of a prison cohort. Each distribution has 180 points to correspond with the 180 months in the forecast. Each point is associated with a percentage. The percentage indicates the proportion of the admission cohort still remaining in prison at that time.

The data used to develop the length of stay distribution are located in the data file WYL.OF.PRI.DATA(RELEASES). Exhibit 22 presents an example from this file. The rows represent the length of a sentence in months as measured by the EPRD (earliest possible release date) for guideline cases and the GTRD (good time release date) for nonguideline cases. The maximum sentence length in this file is 180 month which corresponds to the maximum length of the forecast. Information on those persons receiving a sentence longer than 180 months is recorded in line 181 of the file. The columns in this file represent the different types of crime controlling for whether or not the crime is seen as a guideline or nonguideline crime by the parole board. The crime and sex related to each of these columns is listed in Exhibit 22. The number in each cell of this file represents the number of persons sentenced under the guideline or nonguideline system who were released or are expected to be released at a specific month. This distribution is based on approximately 5,000 cases.

The program WYL.OF<sub>.</sub>PRI.LIB(LOSPGM), see Exhibit 23, reformats the data to correspond to ten categories; murder 1, murder 11, manslaughter, sex crimes, robbery, assault, property crimes, drugs, other felonies, and parole violators. After reformatting the data the program calculates a declining percentage distribution which reflects the percentage of the cohort remaining in prison for each month of the forecast.

# GENERATION OF THE LENGTH OF STAY DISTRIBUTIONS

### HISTORICAL DOC COMMITMENT RATES DURING FISCAL YEARS 1970-1981 FOR MURDER 2, EXCLUDING PAROLE RETURNEES. A. MALE POPULATION

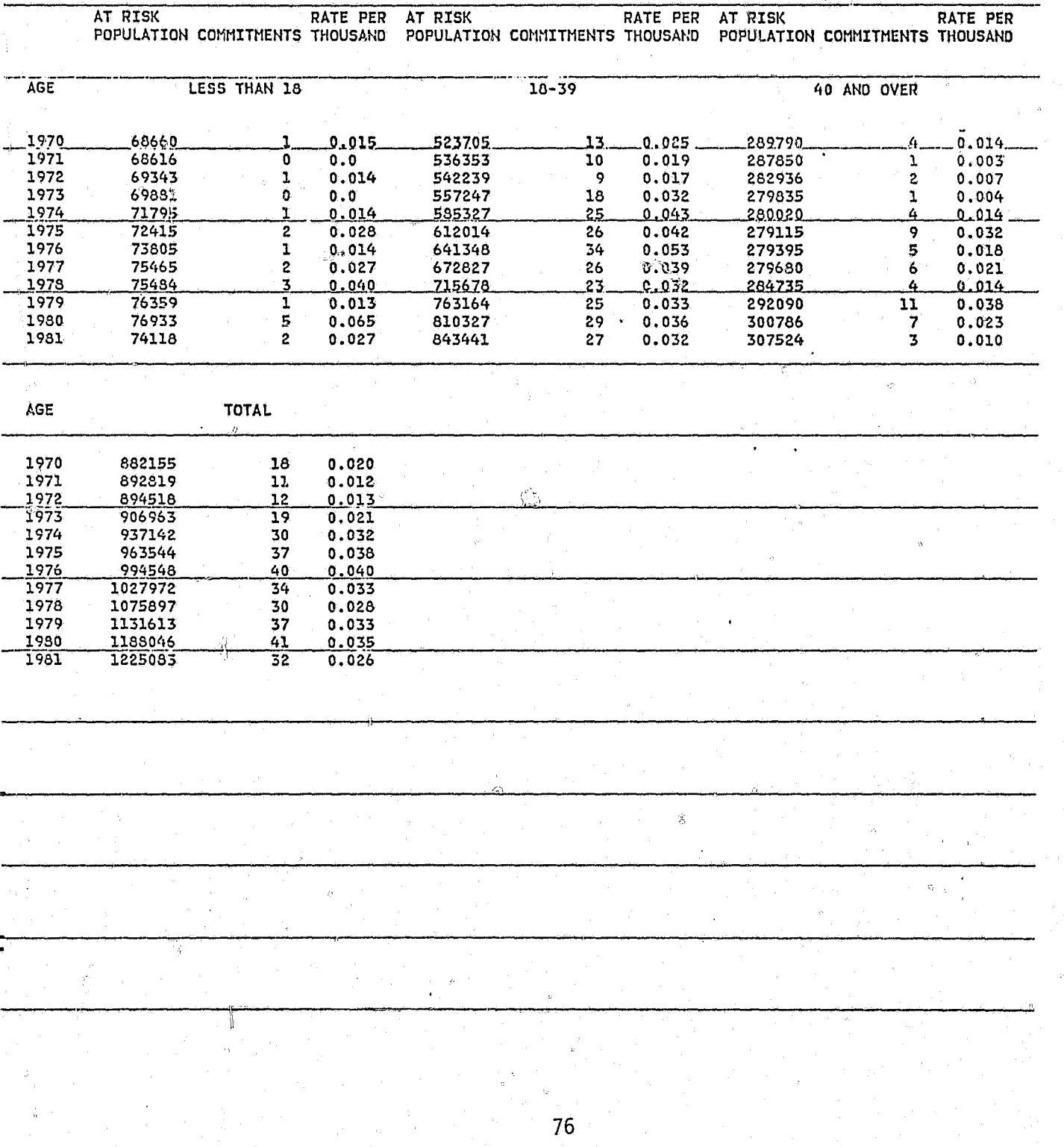

The length of stay distributions generated by the program WYL.OF.PRI.LIB (LOSPGM) are discrete approximations of survival functions that describe the decay of a prison cohort. Each distribution has 180 points to  $\cos x$ spond with the 180 months in the forecast. Each point is associated with a  $\,$  percentage. The percentage indicates the proport on of the admission cohort still remaining in prison at that time.

The data used to develop the length of stay distrigution are located in the data file WYL.OF.PRI.DATA(RELEASES). Exhibit  $/22$  presents an example from this file. The rows represent the length of a sentence in months as. measured by the EPRD (earliest possible release date) for guideline cases and the GTRD (good time release date) for nonguideline cases. The maximum sentence length in this file is 180 month which corresponds to the maximum length of the forecast. Information on those persons receiving a sentence longer than 180 months is recorded in line 181 of the file. The columns in this file represent the different types of crime controlling for whether or not the crime is seen as a guideline or nonguideline crime by the parole  $\mathbb{R}^3$ board. The crime and sex related to each of these columns is listed in Exhibit  $22$ . The number in each cell of this file represents the number of persons sentenced under the guideline or nonguideline system who were released or are expected to be released at a specific month. This distribution is based on approximately 5,000 cases.

The program WYL.OF.PRI.LIB(LOSPGM), see Exhibit  $23$ , reformats the data to correspond to ten categories; murder 1, murder 11, manslaughter, sex crimes, robbery, assault, property crimes, drugs, other felonies, and parole violators. After reformatting the data the program calculates a declining percentage distribution which reflects the percentage of the cohort remaining in prison for each month of the forecast.

# GENERATION OF THE LENGTH OF STAY DISTRIBUTIONS

EXHIBIT 23: Example From the File WYL.OF.PRI.DATA(RELEASES)

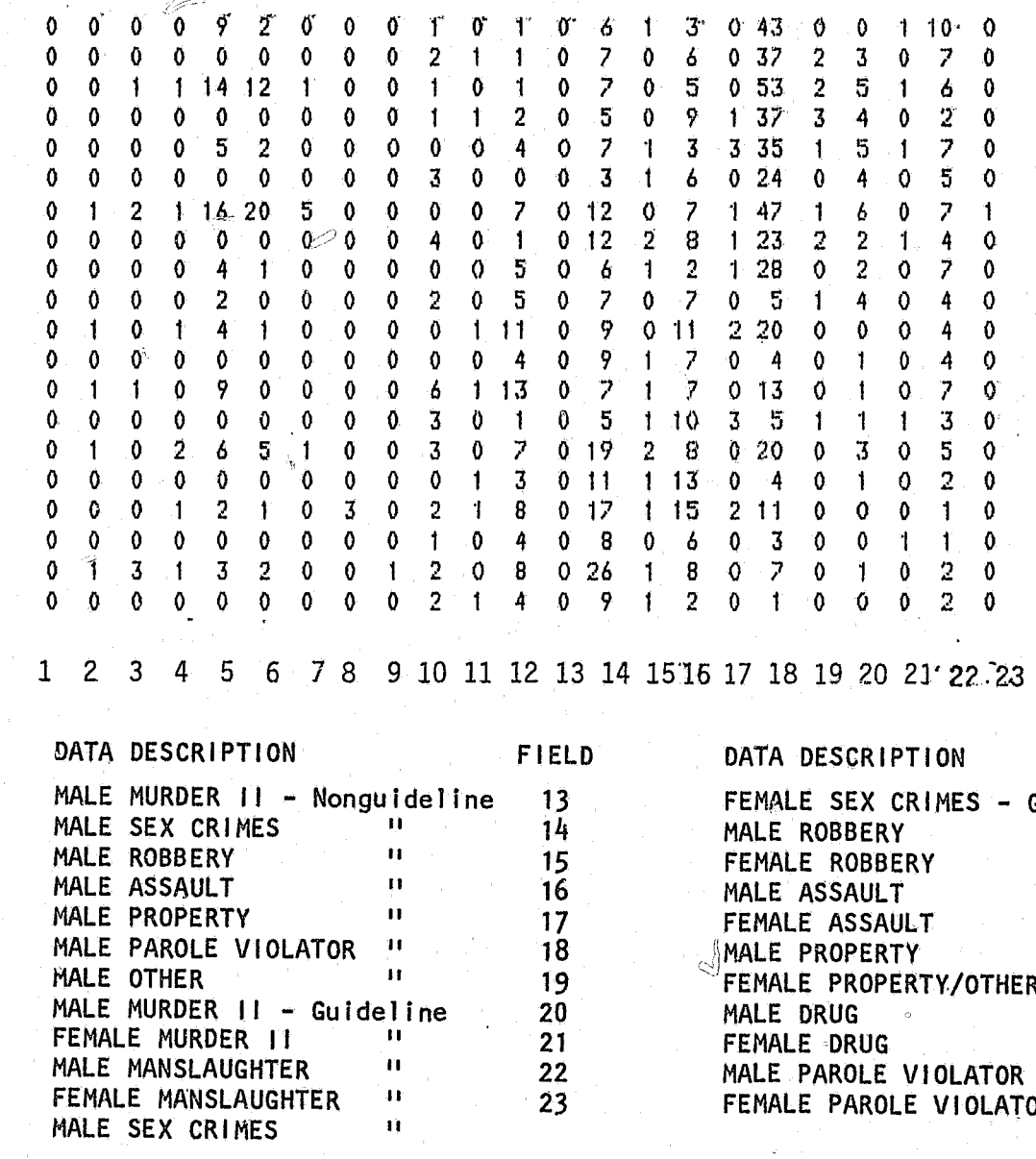

FIELDS

 $\approx$ 

<u>terman</u>

-8 -9  $10<sub>1</sub>$  $\frac{11}{12}$ 

FIELD

 $\bigcirc$ 

-16

 $\overline{\mathbf{10}}$  $\mathcal{A}$ MALE PROPERTY 19  $\begin{array}{c} 20 \\ 21 \\ 22 \end{array}$  $23$ 

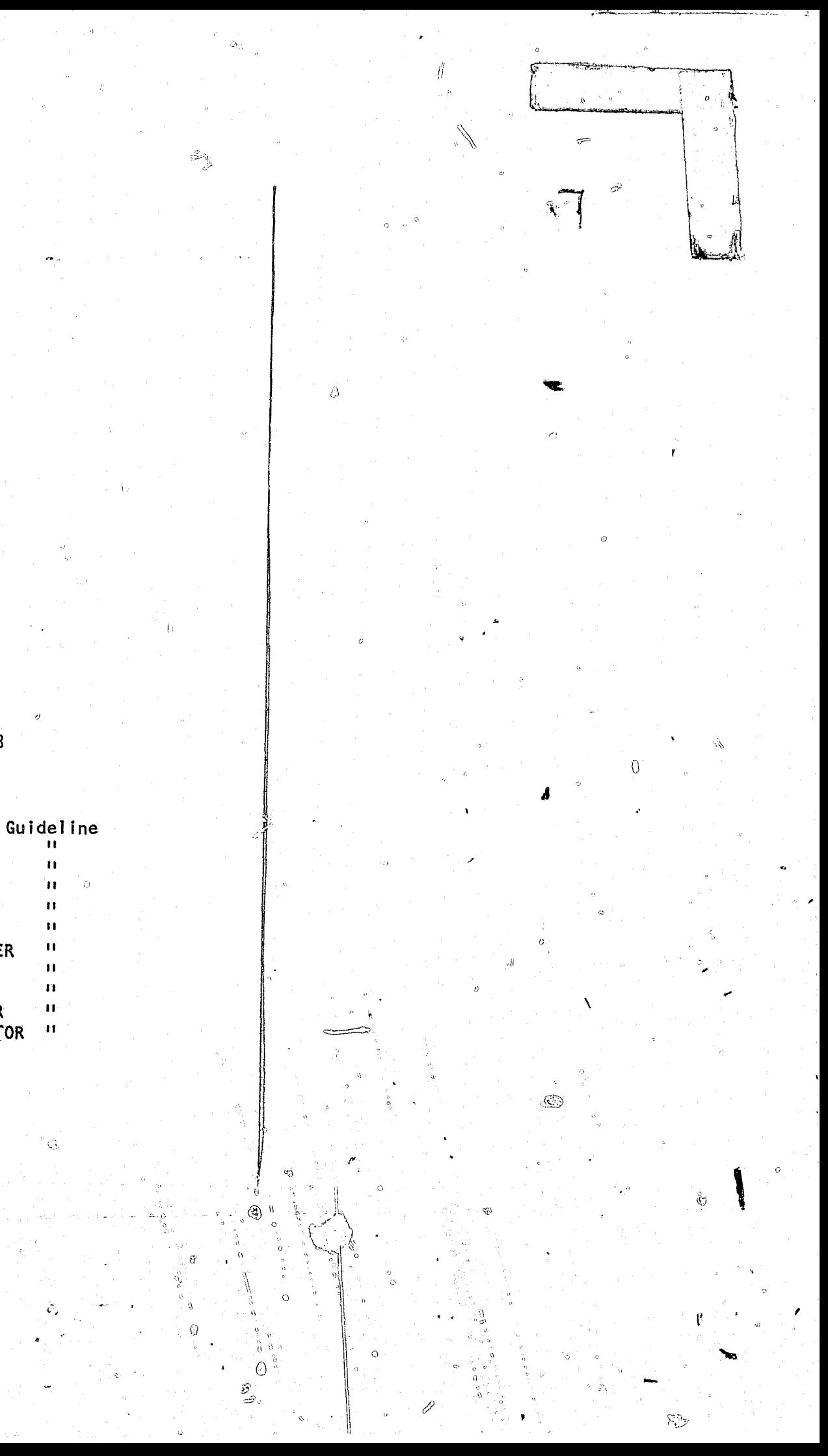

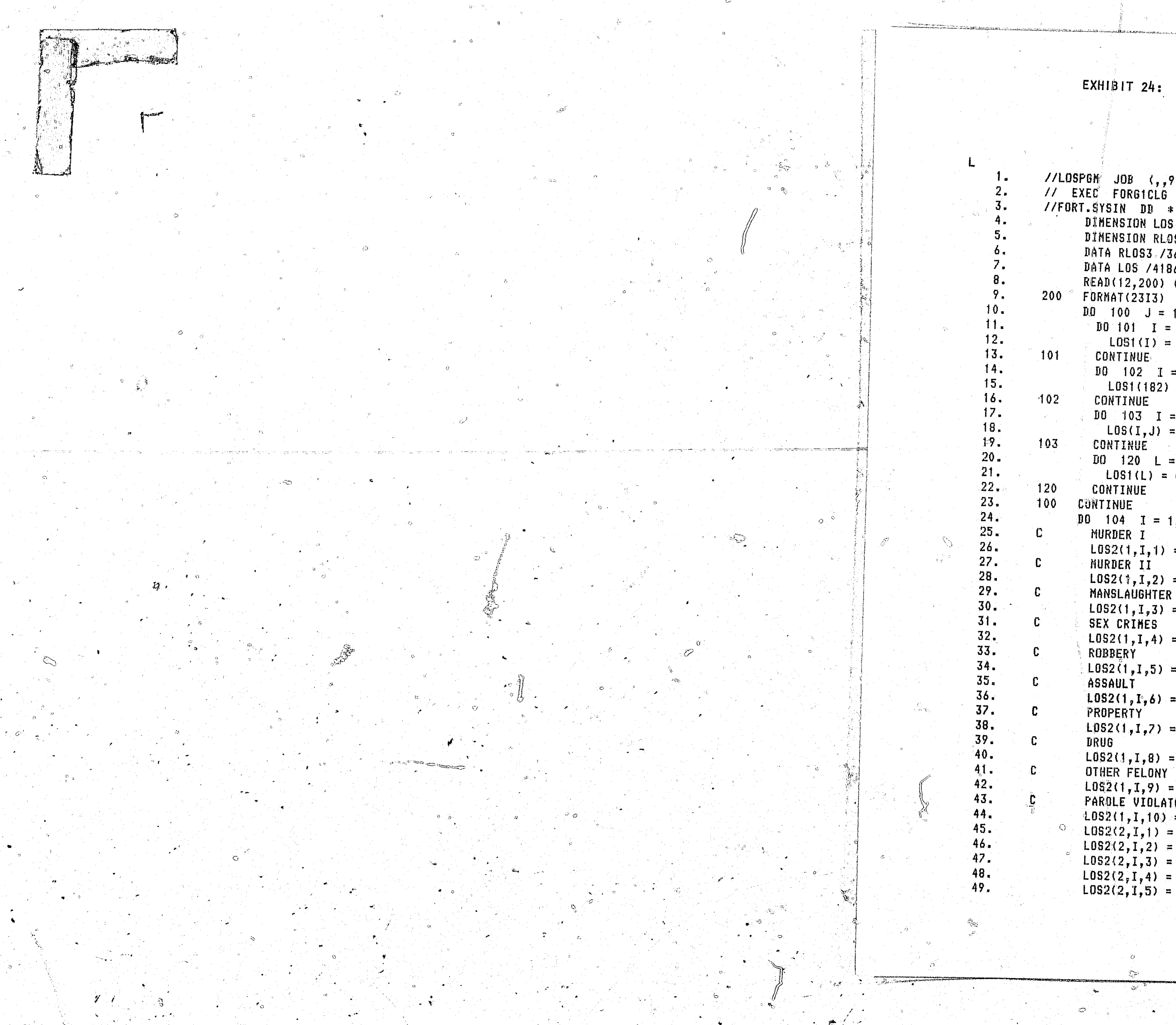

EXHIBIT 24: The Program Listing of WYL.OF.PRI.LIB(LOSPGM)

```
//LOSP6M JOB (,,99,0,,01),FELIX,TIME=(,09),MS6LEVEL=(1,1)
     DINENSION LOS(182,23), LOS1(182), LOSOUT(12, 182, 2, 2), LOS2(2, 182, 12)
     DINENSION RLOS3(10,2,182), RLOS4(10,2,182)
     DATA RLOS3 /3640*0.0/ ,RLOS4 /3640*0.0/
     DATA LOS /4186*0/, LOS1 /182*0/, LOSOUT /8736*0/, LOS2 /4368*0/
     READ(12,200) ((LOS(I,J), J=1,23), I=1,181)
     D0 100 J = 1,23
       100 \t101 \tI = 1.181L0S1(I) = L0S(I, J).CONTINUE
       100 - 102 - 1 = 1,181L0S1(182) = L0S1(182) + L0S1(1)CONTINUE
       100 \t103 \tI = 1,182LOS(I,J) = LOSI(I)CONTINUE
       D0 120 L = 1,182
        LDS1(L) = 0CONTINUE
    100 \t104 \t1 = 1,182MURDER I
      L0S2(1,1,1) = 0NURDER II
      LOS2(1,1,2) = LOS(1,1) + LOS(1,8)MANSLAUGHTER
      L0S2(1,1,3) = L0S(1,10)n<br>Sila 1940
      SEX CRIMES
      LDSS(1,1,4) = LOS(1,2) + LOS(1,12)ROBBERY
      LDS2(1,1,5) = LDS(1,3) + LDS(1,14)ASSAULT
     L0S2(1, P, 6) = L0S(I_x 4) + L0S(I, 16)PROPERTY
      LDS2(1,1,7) = LDS(1,5) + LDS(1,18)L0S2(J,T,8) = L0S(I,20)OTHER FELONY
     L0S2(1,1,9) = L0S(1,7)PAROLE VIOLATOR
     L0S2(1,1,10) = L0S(1,6) + L0S(1,22)المشيح
     L052(2,1,1) = 0L0S2(2,1,2) = L0S(T,9)L0S2(2,1,3) = L0S(1,11)LOS2(2,1,4) = LOS(1,13)LOS2(2, 1, 5) = LOS(1, 15)
```
EXHIBIT 24: Continued

.<br>Samunikanan

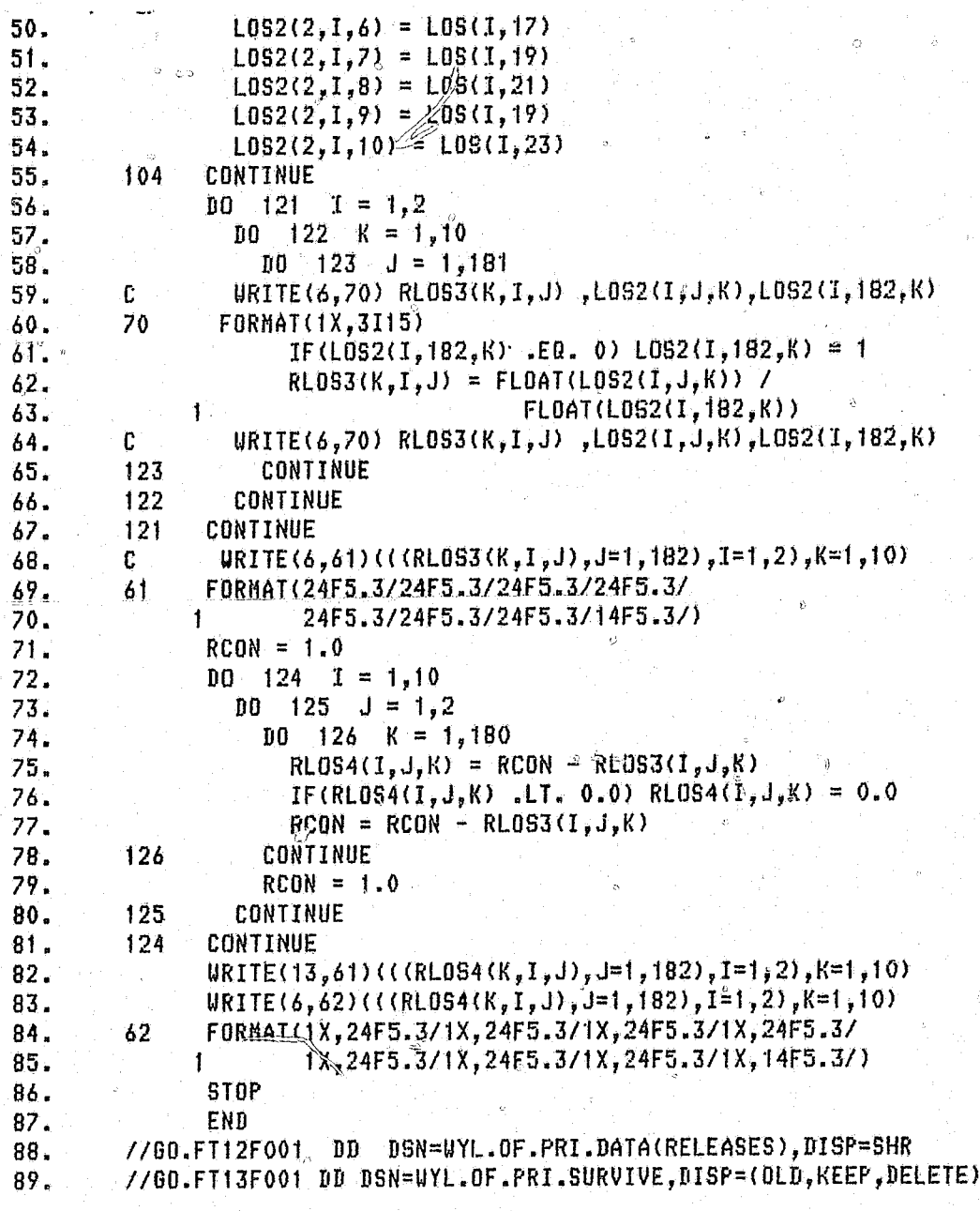

 $\sum_{i=1}^n\sum_{j=1}^n\alpha_j\left(\frac{1}{n}\right)^2\left(\frac{1}{n}\right)^2.$ 

 $\hat{\mathcal{O}}$ 

 $\zeta_{\rm v}$ 

 $\sim$ 

 $\infty$ 

 $\mathbb{Q}_{\ell-1}$ 

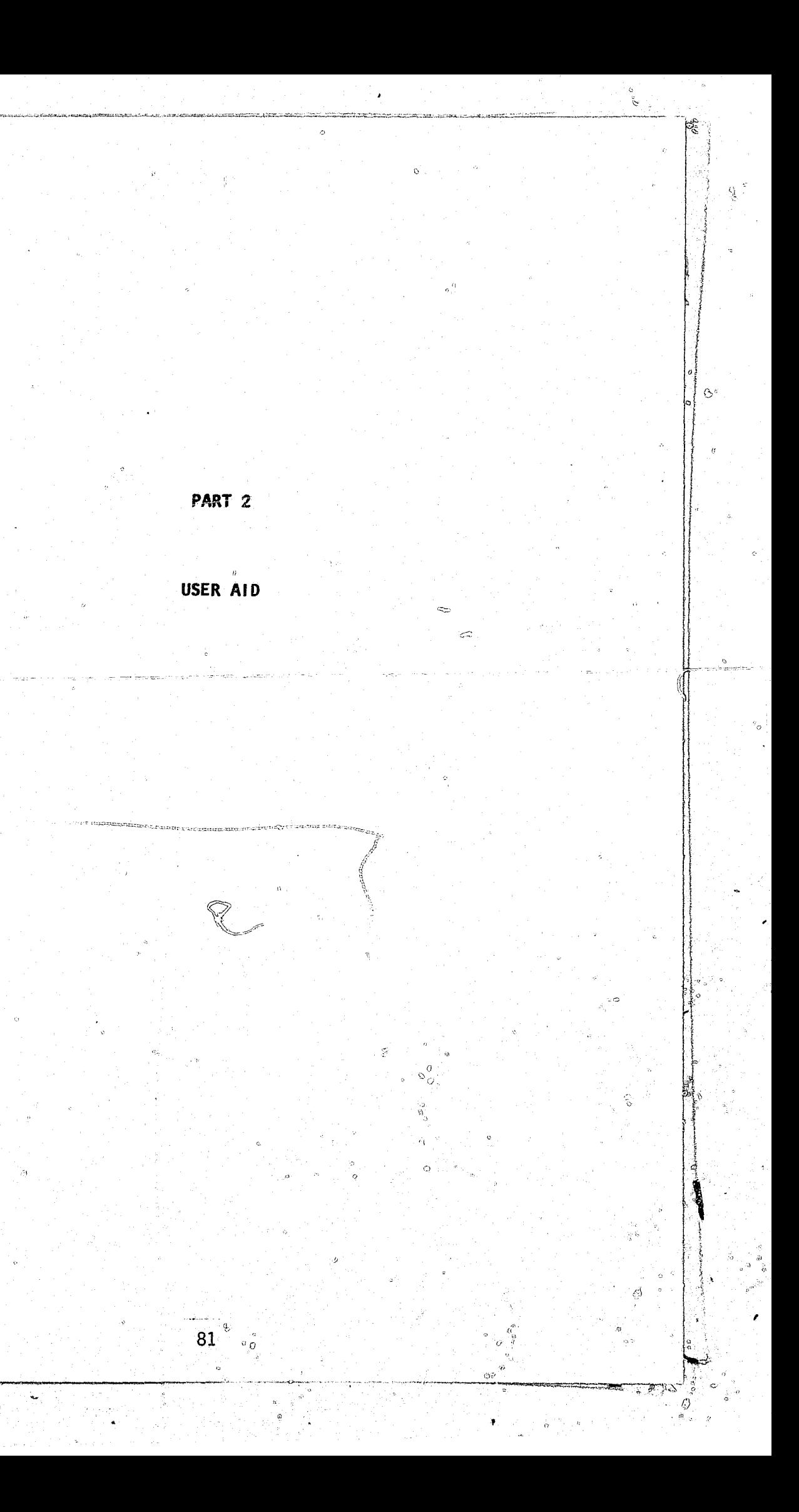

# PART 2: USER AID

The programs for the computer model were developed in Fortran IV (Gl) on the Washington State University Amdahl computer - which is also known as Service Center II in the Washington State Data Processing system. This I: "User Aid" presentation describes the methods necessary for operating the prison population fofecast model, but it does not provide a comprehensive explant ion for the use of the Washington State University Computer Service Center's interactive system -- WYLBUR. WYLBUR is an interactive terminal system used for text editing and remote job entry. Information regarding WYLBUR can be obtained from the Washington State University Computer Service Center's software manual *I*Using WYLBUR".  $\theta$  $\it{y}$ Before beginning the discussion of how to use the prison population forecast model, two points need to be reviewed. First, it is important that Part I of this document be reviewed carefully before attempting to

 $\blacksquare$  Preceding page blank

 $\zeta$ 

Part II of this document deals with how to run, update, and test alternative assumptions for the prison population forecast model. The ability to update and test alternative assumptions with the prison population forecast model is made possible by the computer model's multiphased modular structure. The computer model's system of multiple programs and data sets allows decision makers and analysts to make changes in a single part of the model without affecting the other parts of the model. And thus, produce a forecast based' on a single change in the criminal justice system. On the other hand,.it is possible to produce a forecast that requires many changes throughout the computer model •

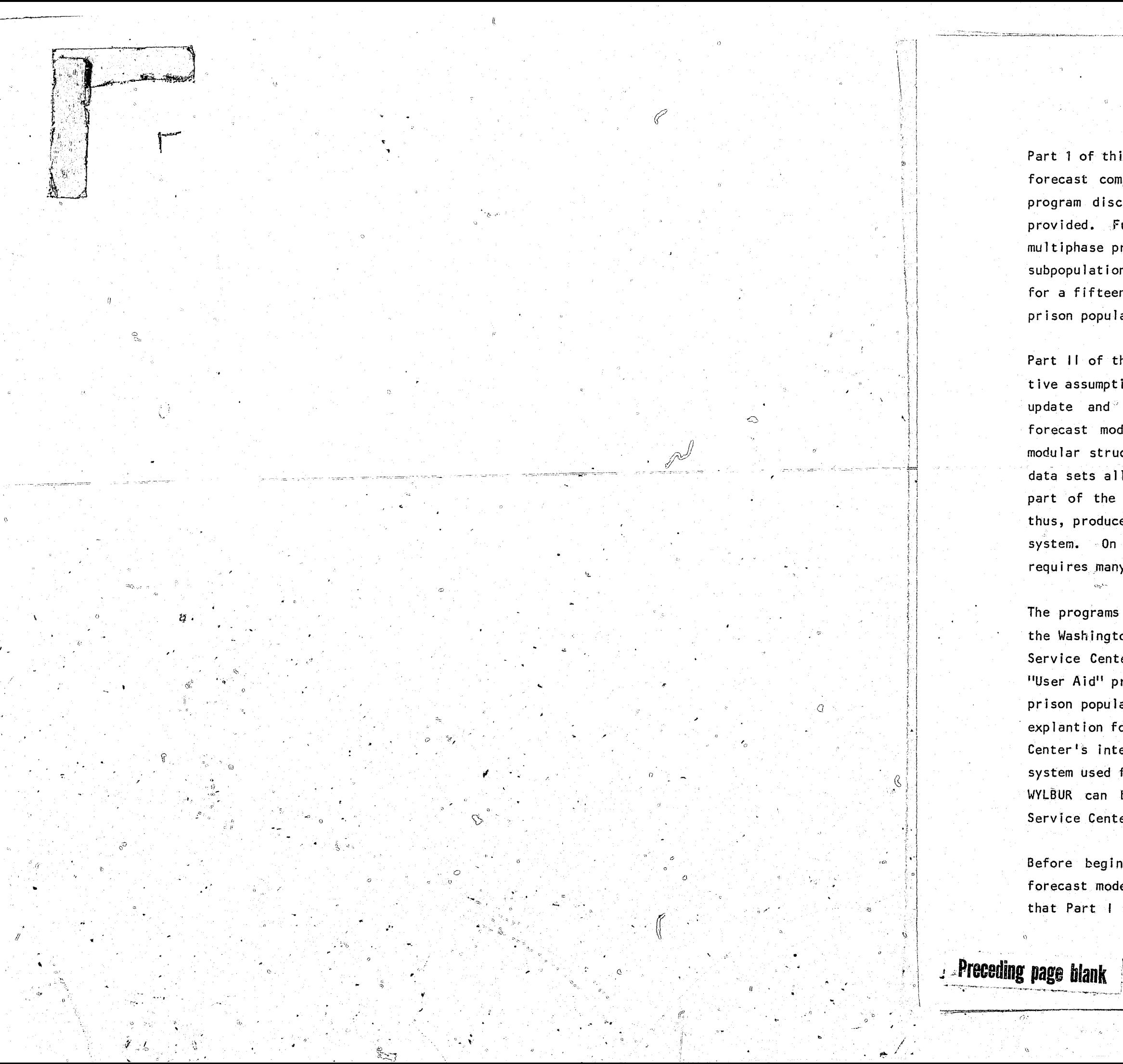

Part 1 of this document focused on the description of the prison population forecast computer model. In this earlier section the file structure, program discriptions, program algorithms, and the actual listings are provided. Furthermore, it was pointed out that the computer model is a multiphase process involving seven programs, eight input data files, four subpopulation foreca $\frac{d}{d}$  files, and two reports. The computer model allows for a fifteen year forecast with the option of reporting monthly or annual prison population for males, females, and totals.

> ·f ti<br>ti t i<br>Indonésia<br>I

 $\mathbb{H}$ 

|<br>|<br>|<br>|

 $\begin{array}{|c|c|} \hline \rule{0pt}{2.5ex} \rule{0pt}{2.5ex} \rule{0pt}{2.$ the state of the state.<br>The state of the state of the state of the state of the state of the state of the state of the state of the st<br>The state of the state of the state of the state of the state of the state of the state 1  $\sum_{i=1}^n$ 't  $\begin{matrix} \hat{v}_1 \\ \hat{v}_2 \end{matrix}$ "

83

I

l  $\mathbb{R}$ 'I I 'I i 1 j. !!!! , *t*  j i I (i

**Industry of the Communist Communist Communist Communist Communist Communist Communist Communist Communist Comm<br>The Communist Communist Communist Communist Communist Communist Communist Communist Communist Communist Commun** 

 $\frac{1}{2}$ I<br>III Habert <u>u</u>

rr I

II l f

i<br>Indonesia<br>Indonesia  $\begin{pmatrix} 1 \\ 1 \end{pmatrix}$ 

I! i ! I

> f ': :

~-.'""'''"'''.

manipulate the computer model. This section does not provide a detailed review regarding the actual internal logic of the programs and data files definitions, Rather it focuses on the methods of running and altering the model.

<u>, existence a proprehensivamente e</u>xistence

The second point pertains to the expansion of the file structure that is necessary for the generation of new and alternative prison population forecast. Exhibit 2:1, which is an expanded version of Exhibit 2 in Part A, shows that the minimum changes necessary in the file structure. As this exhibit shows, all that is necessary is the establishment of additional workspace for the data input files and the subpopulation forecast files.

Notice that some of the added file space in Exhibit 2:1 is labeled "update" while the other is labled "workspace". This differentiation is important because it stresses the extent to which the data sets can be manipulated. Those data sets which have additional space labeled "workspace" are quite easily manipulated, and are the most efficient for making hypothetical inputs. On the other hand, the data sets which have their additional space labeled "update" are less efficiently used as hypothetical input. Meaningful changes in these data input files are largely dependent on external data sources which are periodically updated. However, it is possible to manipulate the "update" files hypothetically; that is it is possible to use test data that is not specifically related to any external data sources.

Although these additional workspaces are the minimum needed to perform an updated or alternative forecast, Exhibit 2:2 shows how a system of extended work files could prove beneficial. The illustrative plan portrayed in Exhibit 2:2 is a situation where one additional set of conviction rates, one of judicial decsions to imprison percentages, and one additional set length of stay curves, and a mixed test involving altered JDI percentages and conviction rutes. Alternatives 1 through 3 show the file sequence needed to generate an alternative forecast when making one input file change at a time. Alternative 4 shows the file sequence needed for making two or more input changes at one time.

 $84$ 

Notice that except for subpopulation forecast file \$OPPFM.Y1986.BASEPOP, each new data input in the Exhibit 2:2 generates a unique output for the subpopulation files. However, if a new input were used for WYL.OF.PRI. EXISTPOP, the subpopulation forecast file for \$0PPFM.Y1986.BASEPO should be changed to \$0PPFM.Y1986.BASEPOP1. In this case the subpopulation forecast files for SOPPFM.Y1986.BOARD and SOPPFM.Y1986 COURT would advance That is, they would become \$0PPFM.Y1986.BOARD and one. \$OPPFM.Y1986.COURT. However the subpopulation forecast file for NEWADMIT \-- \$OPPFM.Y1986. NEWADMIT -- would return to its original form because SOPPFM.Y1986. BASEPOP1 would not impact the program NEWADMIT.

The  $\#$  remainder of this part of the document describes the methods that sholld be followed for generating new or alternative prison population forecast. In cases where internal program changes are necessary the appropriate lines in the program are identified and the required program changes noted. In all examples the appropriate method for making changes in data input files are explained. Then the appropriate JCL (-job control language) changes are noted. And then the proper sequence for running the jobs and obtaining output are described.

 $\sqrt[3]{5}$ ix forecast alternatives are described. Remember, however, it is not necessary to run each alternative separately. Information presented in these examples is sufficient to allow the analyst to run multiple changes during a single run. The key to running multiple inputs is to carefully follow the sequence of inputs and outputs shown on Exhibit 2:1. Failure to properly sequence the runs produces erroneous results.

The six forecast alternatives include.

Ó

- 
- 
- 
- $(5)$
- 

(1) Changing JD1 percentages (2) Changing Conviction Rates (3) Changing Length of Stay Patterns (4) Changing the Existing Prison Population Changing the State Population (6) Changing the Age Groupings

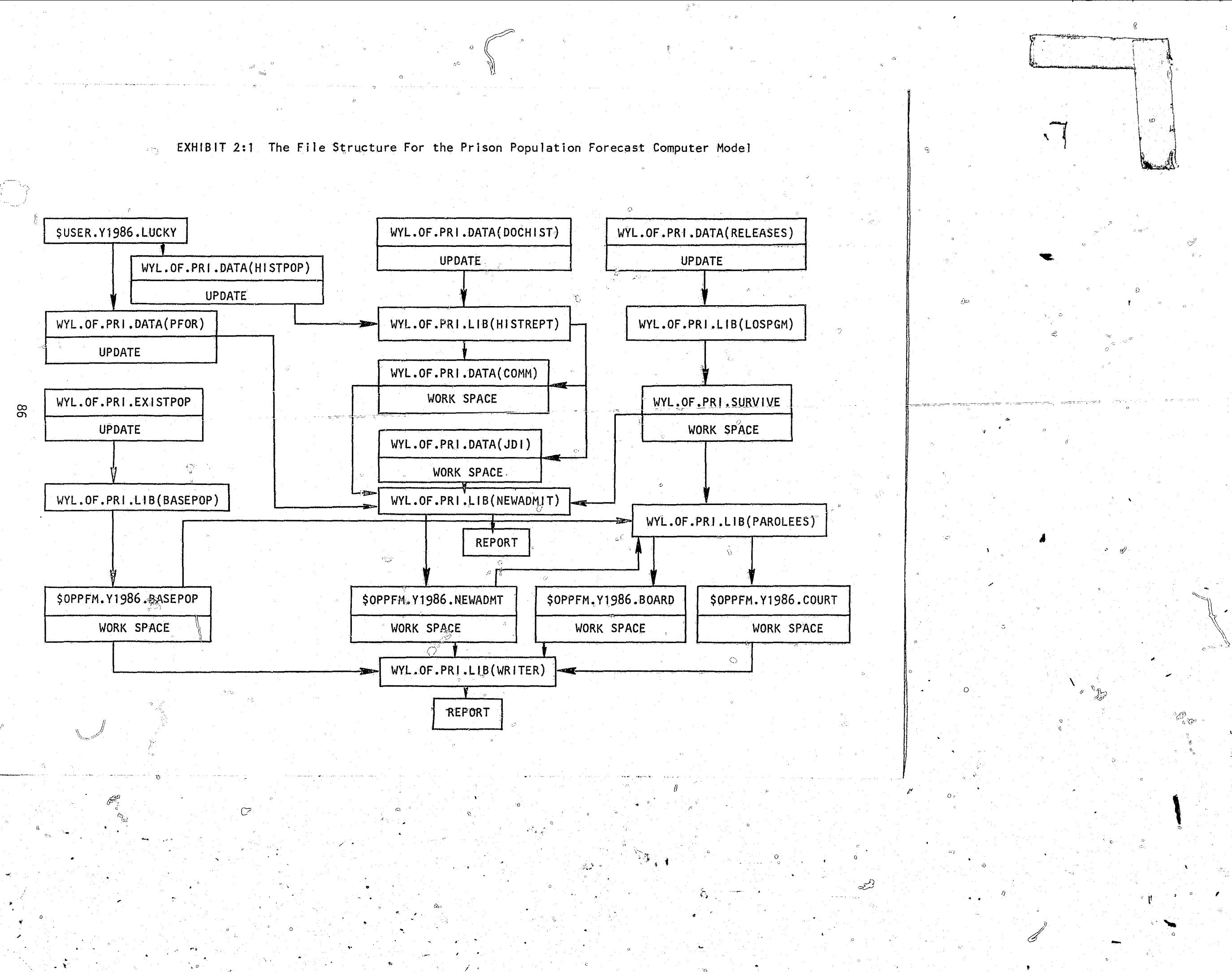

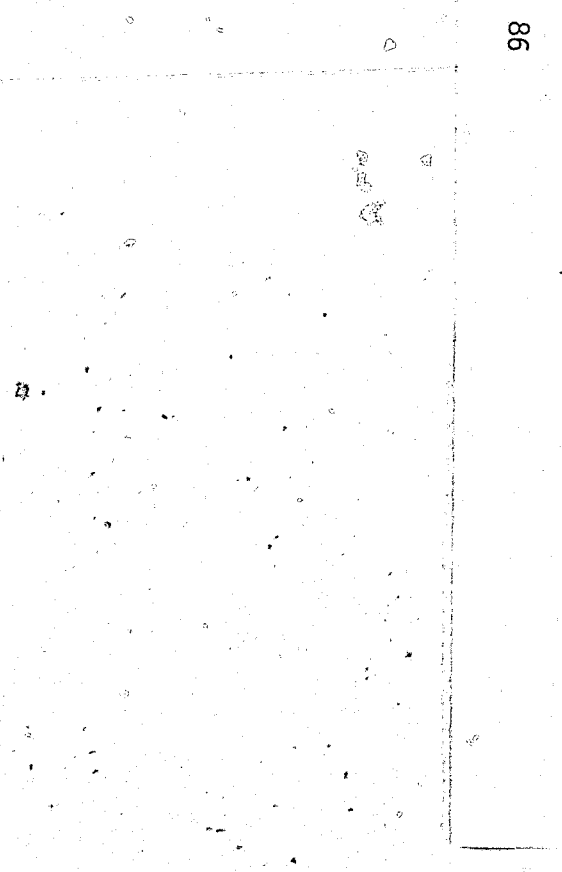

Exhibit 2:2: Example for File Structure For Alternative Forecasts

 $\frac{a}{c}$  File WYL.OF.PRI.DATA(COMM) WYL.OF.PRI.DATA(JDI) WYL.OF.PRI.SURVIVE \$OPPFM.Y1986.BASEPOP SOPPFM.Y1986.NEWADMT \$0PPFM.Y1986.BOARD \$0PPFM.Y1986.COURT

 $2^{\circ}$ 

 $\circ$ 

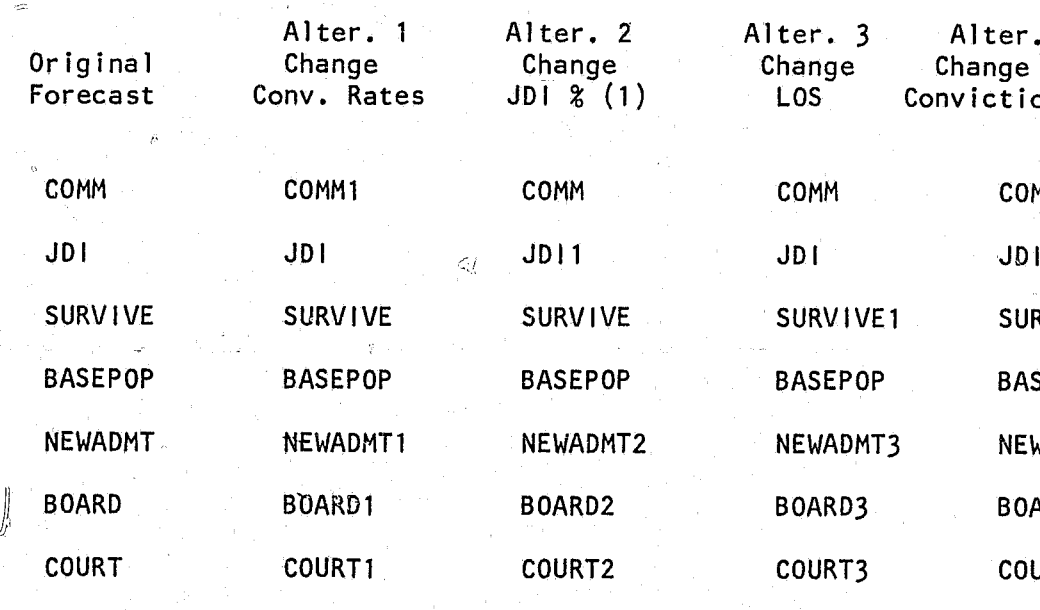

 $\sqrt{ }$ . 4<br>e and<br>ion Rates MM2  $12<sup>2</sup>$ **JRVIVE SEPOP** WADMT4  $\mathsf{ARD4}^{\mathbb{C}}$ **DURT4** 

# CHANGING THE JDI PERCENTAGES

There are two major steps necessary for altering the JDI percentages in the prison population forecast model. The first step is to determine what changes are desired in the JDI input data file -- WYL.OF.PRI.DATA(JDI). The second step is to make the necessary changes in JCL in the affected programs to run a new forecast.

# Step 1

Exhibit 2:3 shows the JDI input data file - WYL.OF.PRI.DATA(JDI). It is a 32 line file with each line referring to a specific crime, sex, and age category. The first two columns of each line refer to one of the nine crime types. Be careful when reading the first two columns because the  $\overline{\phantom{a}}$ Initial 0 is not printed. For instance in line one, the initial 1 should actually be read as 01. Column three refers to the type of sex. The remainder of each line is a sequential list for forecasted fiscal years of the percentage of persons within each of the subcategories sent to prison once convicted. In this case 1.000 equals 100 percent. It is important to notice that in some cases the initial two numbers on a line are repeated in the following lines. For instance in lines 9 through 14 a 51 is recorded. The 5 refers to the crime of robbery and the 1 refers to males. Each successive line beginning with 51 refers to a different age subgroup. The exact age subgroups represented in the JDI data file can be reviewed by reading the discussion on the JDI data file in Part I of this document.

Once the JDI data input file structure is understood, it is possible to proceed with altering the JDI input. The development of the original JDI input was aided by the review of the output from the program WYL.OF.PRI. LIB(HISTREPT). Once the alternative JDI values are selected the changes that are to be made in the JDI input file are straightforward. For example, if it is believed that property offenders will no longer be sent to prison, all the user has to do is change the JDI values for the lines in WYL.OF.PRI.DATA(JDI) pertaining to property offenders. For this example

88

 $\mathcal{L}(\mathbf{v})$ 

 $21$ 

 $22<sub>2</sub>$ 

31

 $32<sub>z</sub>$ 

 $42<sup>2</sup>$ 

51

 $51$ 

51

51

 $51 -$ 

 $51$ 

52

 $61$ 

61.

61

 $62$ 

71

171∴

71

 $71$ 

71

71

72

81

71

-71

71

71

71

**72** 

 $\sim$  71

 $\theta$ .

-9.

10.

 $11.$ 

 $12.$ 

 $13.$ 

 $14.$ 

15.

 $16.$ 

 $17<sub>o</sub>$ 

 $18.$ 

 $19.$ 

 $20 -$ 

 $21.$ 

 $22.$ 

 $23.$ 

 $24.$ 

 $25.$ 

 $26.$ 

 $27.$ 

 $28.$ 

 $29.$ 

 $30.$ 

 $31.$ 

 $32.$ 

 $20.$ 

 $21.$ 

 $22.$ 

 $23.$ 

 $24.$ 

 $25.$ 

 $26.$ 

 $27.$ 

 $28.$ 

 $29 -$ 

 $\mathcal{A}_{\infty}$ 

 $\tau_{\rm L,0}$ 

EXHIBIT 2:3 JDI INPUT DATA FILE -- WYL.OF.PRI.DATA(JDI)

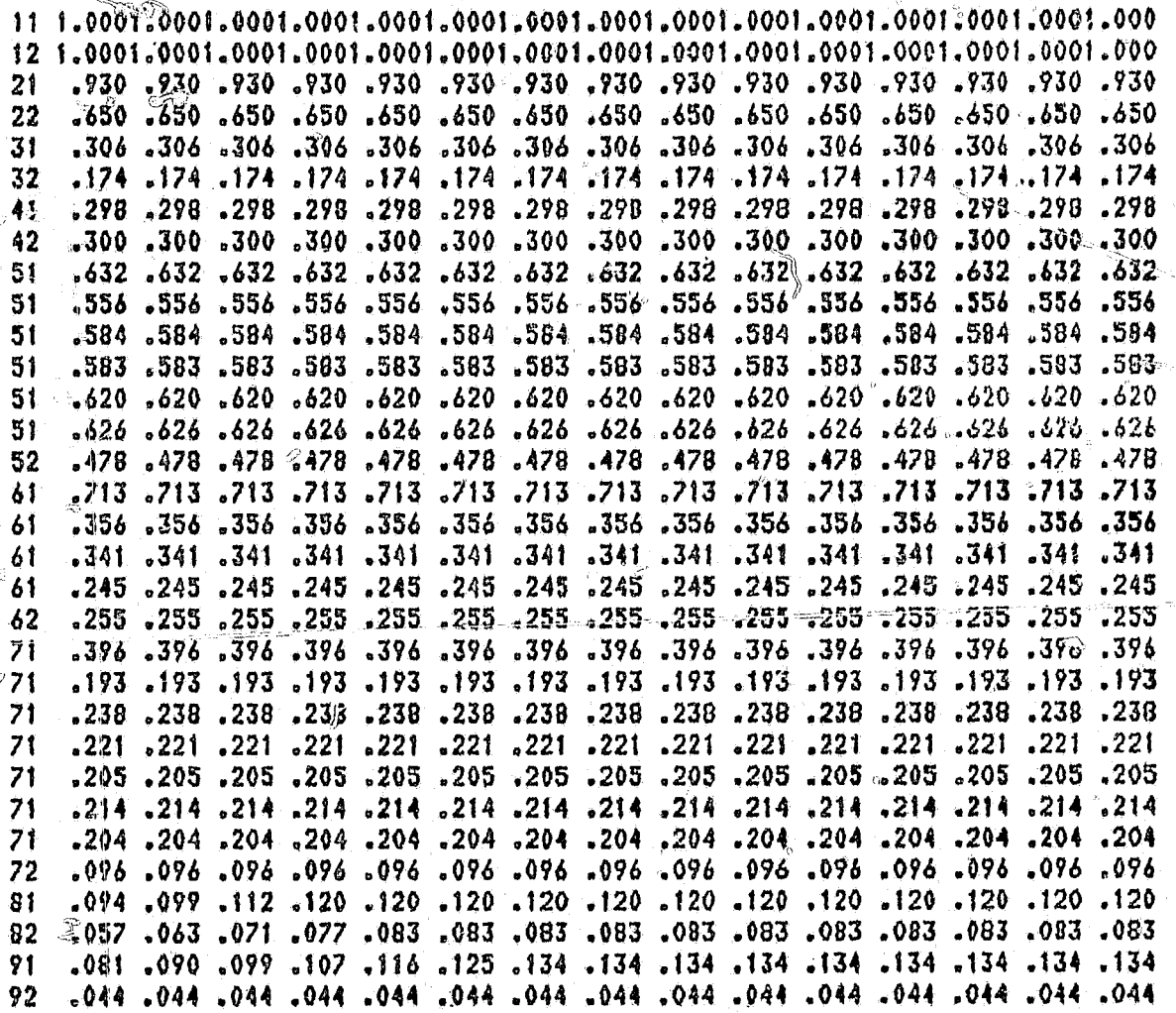

EXHIBIT 2:4 CHANGED JDI VALUES FOR PROPERTY OFFENDERS

 $62$   $355$   $355$   $3255$   $3255$   $355$   $355$   $355$   $355$   $3255$   $3255$   $3255$   $3255$   $3255$   $3255$   $3255$ 000.000.000.000.000.000.000.000.000.000.000.000.000.000.000.000.000 000, 000, 000, 000, 000, 000, 000, 000, 000, 000, 000, 000, 000, 000, 000, 000. 000. 000. 000. 000. 000. 000. 000. 000. 000. 000. 000. 000. 000. 000. 000.000.000.000.000.000.000.000.000.000.000.000.000.000.000.000 000. 000. 000. 000. 000. 000. 000. 000. 000. 000. 000. 000. 000. 000. 000. .000. 000. 000. 000. 000. 000. 000. 000. 000. 000. 000. 000. 000. 000. 000. 000, 000, 000, 000, 000, 000, 000, 000, 000, 000, 000, 000, 000, 000, 000, 000.000.000.000.000.000.000.000.000.000.000.000.000.000.000.000.000. 

89  $_{\odot}$   $_{\odot}$ 

changes only need to be made in the lines beginning with the numbers 71 and 72. Exhibit 2:4 shows these values changed to .000.

# Step<sub>2</sub>

Once the changes are made in the JD1 data input file the next step is to run a new forecast. This requires a number of program alterations. In this example no alterations are required in the Fortran programs. All changes are limited to jeb control language (JCL). The following is the sequence of the necessary alterations.

After the changes are made in the JDI input data file make sure the file is saved under a new name. Failure to do this will cause the new file to overwrite the original file. In renaming the file it is important to use a method which enhances good record keeping, such as the one suggested in the earlier section (See Exhibit 2:2). The WYLBUR command used for saving the new JDI file is: SAVE DATA(JDI1)

Insure that the LIB(NEWADMIT) reads the correct input and generates the correct output files. The JCL should appear as shown below for the initial run for the new JD1 data. Notice that in line 236 that JD11 is read which corresponds with the name of the new JD1 file. Also notice that in line 238 that NEWADMT1 is used as the output file. Failure to advance the numbering of the output file will cause the original output file to be overwritten.

 $\frac{234}{235}$ //GO.FT11F001 DD DSN=UYL.OF.PRI.DATA(COMM).DISP=SHR 7760.FT12F001 DD DSN=WYL.OF.PRI.DATA(PFOR),DISP=SHR //60.FT13F001 DD DSN=WYL.OF.PRI.DATA(JDI1),DISP=SHR  $236 -$ //GO.FT14F001 DD DSN=WYL.OF.PRI.SURVIVE.DISP=SHR 237.  $238.$ //GO.FT15F001 DD DSN=OPPFM.Y1986.NEWADNT1.DISP=(NEW.CATLG.DELETE),  $238.1$ // UNIT=CDISK, SPACE=(400, (100, 100), RLSE). // DCB=(RECFM=FB.LRECL=80.BLKSIZE=400)  $238.2$ 239. //00.SYSIN DD \*

-90

Once the new input file JDI1 and the new output file \$OPPFM.Y1986.NEWADMIT1  $\mathsf{are}$  established, it  $\mathsf{map}$  be desirable to make minor changes or corrections . In JDI1 without  $e^{i\theta}$  establishing a new JDI file. To avoid creating this unwanted output file use the altered JCL shown below. Notice that the lines  $238.1$  and  $238.2$  have been deleted and that the DISP statement in  $238.$ has been changed to (OLD, KEEP, DELETE).

//GO.FT11F001 DD DSN=UYL.OF.PRI.DATA(COMM), DISP=SHR  $234.$ 7760.FT12F001 DD DSN=UYE.OF.PRI.DATA(PFOR), DISP=SHR 235. //GO.FT13F001 DD DSN=WYL.OF.PRI.DATA(JDI1),DISP=SHR 236. //GO.FT14F001 DD DSN=WYL.OF.PRI.SURVIVE,DISP=SHR 237. //GO.FT15F001 DD DSN=OPPFN.Y1986.NEWADMT1,DISP=(OLD,KEEP,DELETE) 238. 239.

Once the proper JCL is selected for the program LIB(NEWADMIT), it must be  $\zeta$ aved to retain the proper JCL. The command used here is: SAVE #NEWADMIT REP. Then it is necessary to run LIB(NEWADMIT) to generate the new output file \$OPPFM.Y1986.NEWADMT1. The command to run the program is: RUN UNN TER STD. The output from this will generate a new disc file. This file can be examined by using the command: USE \$OPPFM.Y1986.NEWADMT1. It is not advisable to print the entire file because it is over 3,400 lines long.

It is possible to obtain a report from the run of  $L1B(NEWADM1T)$ . To obtain this report make sure that the Fortran switches on lines 26 and 27 of LIB(NEWADMIT) are set to 1. This report comes directly to the users Interactive terminal and shows the number of new admissions to the prisons

Next, insure that the proper JCL is used in LIB(PAROLEES). Failure to use the proper JCL in this program will cause the forecast model to produce erroneous results. Incorrect JCL will cause LIB(PAROLEES) to receive incorrect new admissions to prison data. In this example the correct JCL is as follows:

//QO.FT16F001 DD DSN=OPPFM.Y1986.BOARD1,DISP=(NEW,CATLG,DELETE),  $334.$  $: 334.1$ // UNIT=CDISK, DCB=(RECFM=FB, LRECL=80, BLKSIZE=400), 334.2 // SPACE=(400,(100,100),RLSE) //00.FT17F001 DD DSN=OPPFH.Y198&.COURT1,DISP=(NEW,CATL6,DELETE), 335.  $335.1$ // UNIT=CDISK.DCB=(RECFM=FB.LRECL=80.BLKSIZE=400). // SPACE=(400,(100,100),RLSE) 335.2 336. //GQ.FT11F001 DD DSN=OPPFN.Y1986.BASEPOP.DISP=SHR  $337.$ //00.FT12F001 DD DSN=OPPFM.Y1986.NEWADNT1.DISP=SHR 338. //GO.FI10F001 DD DSN=WYL.OF.PRI.SURVIVE.DISP=SHR 339.  $1/60$ .SYSIN DD  $*$ 

Notice in the JCL above for LIB(PAROLEES) that new files are created for the subpopulation output files \$0PPFM.Y1986.BOARD AND \$0PPFM.Y1986.COURT. The new output files can be recognized as BOARD1 and COURT1. In the situation where changes or corrections are made to the input data file JDI1 but the subpopulation output file SOPPFM.Y1986.NEWADMT1 is used it would be preferable to use the JCL shown below for LIB(PAROLEES).

 $334.$ //GD.FI16F001 DD DSN=OPPFM.Y1986.BOARD1,DISP=(OLD,KEEP,DELETE) 335. //60.FT17F001 00 DSN=OPPFN.Y1986.COURT1,DISP=(OLD,KEEP,DELETE) 336. //GO.FT11FOO1 DD DSN=OPPFM.Y1986.BASEPOP.DISP=SHR //GO.FT12F001 DD DSN=OPPFH.Y1986.NEWADNT1.DISP=SHR 337. //GO.FT10F001 DD DSN=WYL.OF.PRI.SURVIVE.DISP=SHR 338. 339. //GO.SYSIN DD #

Once the proper JCL is selected for the progam LIB(PAROLEES), it must be saved to retain that JCL. Use the command: SAVE #PAROLEES REP. To generate the subpopulation output files for \$0PPFM.Y1986.BOARD1 and SOPPFM.Y1986.COURT1, LIB(PAROLEES) must be run. Use the command: RUN UNN. TER STD. The output from this program will generate two new disk files. No output is sent directly to the user's terminal. If the user desires to view the output the command to use is: USE SOPPFM Y1986 BOARDT (or COURT1). It is not advisable to print the entire files because they are very large.

 $\approx$  92

Finally to produce a forecast that represents the changes in the new JDI data input file insure that the proper JCL is used in LIB(WR/TER). Failure to use the proper JCL in this program will cause the forecast model to produce erroneous results. The JCL that should be used to generate the correct forecast is as follows:  $194.$ 

93

195.  $196.$  $197.$ 198. terminal.

 $=$  //GO.FT12F001 DD DSN=OPPFM.Y1986.BASEPOP,DISP=SHR Z/60.FT13F001 DD DSN=OPPFM.Y1986.NEWADHT1,DISP=SHR //GO.FT14F001 DD DSN=OPPFM.Y1986.COURT1,DISP=SHR //GO.FT15F001 DD DSN=OFPFN.Y1986.BOARD1,DISP=SHR //00.SYSIN DD \*

LIB(WRITER) produces a report which is the forecast. The first section of this report is a monthly forecast for the entire forecast period by type of crime and sex. This report comes directly to the users interactive

# CHANGING THE CONVICTION RATES

There are two major steps necessary for altering the conviction rates in the prison population forecast model. The first step is to determine what changes are desired in the conviction rate input data file -- WYL.OF.PRI. DATA(COMM). The second step is to make the necessary changes in the JCL in the affected programs to run a new forecast.

# Step 1

Exhibit 2:5 shows the conviction rate input data file -- WYL.OF.PRI. DATA(COMM). It is a 64 line file with each two lines sequentially referring to a specific crime, sex, and age category. The first two columns of each two line set refer to one of the nine crime types. Be careful when reading the first two columns because the initial 0 is supressed. That is, the 1 in the initial set of lines should be read as 01. Column three refers to the type of sex. Columns four and five represent the lower limit of the age group dealt with by each two line sets, and columns six and seven represent the upper limit of the age group dealt with by each two line set. The coding for the age limits are shown on page 27. The remainder of line one and line two of each two line set is a sequential list for the forecasted fiscal years of the rate per 1,000 "at risk" who are convicted of a specific felony.

Once the conviction rate data input file structure is understood, it is possible to proceed with altering the conviction rate input. The development for the original conviction rate input was aided by the review of the output from the program WYL.OF.PRI.LIB(HISTREPT). Once the alternative conviction rate values are selected the changes that are to be made in the conviction rate data input file are straight forward. For example, if it is believed that the conviction rates for drug offenders would be halfed throughout the forecast period, all the user has to do is change the conviction rate values for the lines in WYL.OF.PRI.DATA(COMM) pertaining to drug offenders. For this example changes only need to be made in the sets lines beginning with the numbers 81 and 82. Exhibit 2:6 shows these changed values.

94

 $2.$ 

 $\mathcal{I}$ .

-5.

-6.

 $7.$ 

8.

 $9.$  $10.$ 

 $11.$ 

 $12.$ 

 $13.$ 

 $14<sub>h</sub>$ 

 $15.$ 

 $16.$ 

 $17.$ 

 $18.$ 

 $19.$  $-20$ .

 $21.$ 

 $22.$ 

 $23.$ 

 $24.$ 

 $25.$ 

26.

 $27.$ 

 $28.$ 

 $29.$ 

 $30.$ 

 $31.$ 

 $32.$ 

33.

 $34.$ 35.

36.

 $37.$ 

38.

 $39.$ 

40.

 $41.$ 

 $42.$ 

43.

 $44.$ 

45.

46. 47.

48.

49.

 $\mathcal{L}^{\circ \Delta}$ 

11 112 .029

12 112 .002

 $21112...040$ 

22 112 .003

 $31.112$  .108

32 112 .013

42 112 .010

 $5111$   $163$ 

51 2 4 .896

51 5 7 .592

 $5189.299$ 

511010.201

511112 .052

52 112 .023

 $61 \t1 \t.138$ 

 $6129.602$ 

611011 .421

611212 .276

 $62$  1 2  $.032$ 

71 2 410.646

71 5 7 5.040

71 8 9 2.337

211010 1.375

71 1 1

41 112

 $.021$ 

 $.002$ 

 $.033$ 

 $.003$ 

 $.120$ 

 $.013$ 

 $.163$ 

1.196

 $.692$ 

 $.379$ 

 $-241$ 

 $.052$ 

 $.030$ 

 $.201$ 

 $.737$ 

 $.551$ 

 $.293$ 

 $.032$  $-830$ 

.830

10.646

5.040

2.337

 $-460$ .580

EXHIBIT 2:5 CONVICTION RATE INPUT DATA FILE -- WYL.OF.PRI.DATA(COMM)

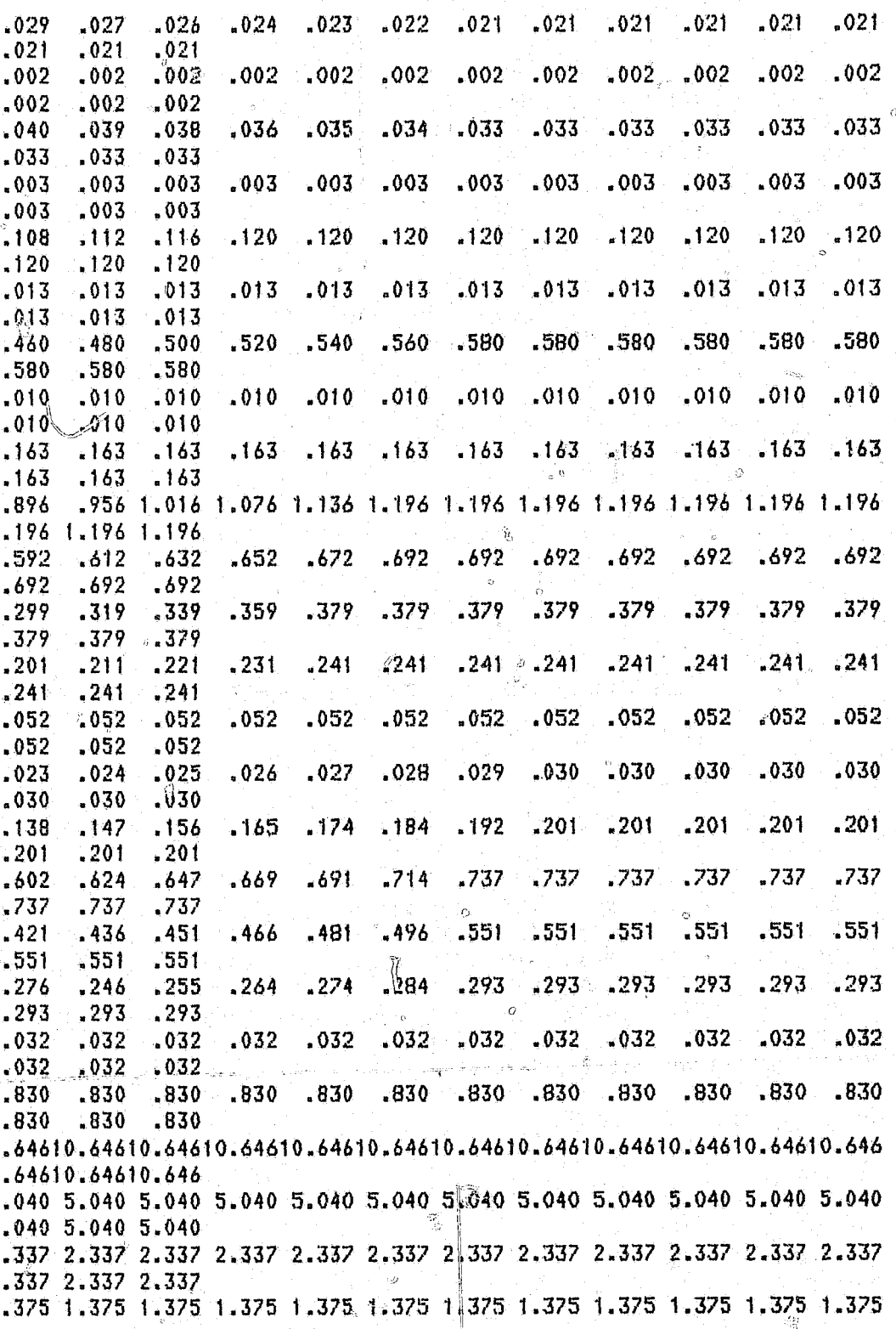

# EXHIBIT 2:5 CONTINUED

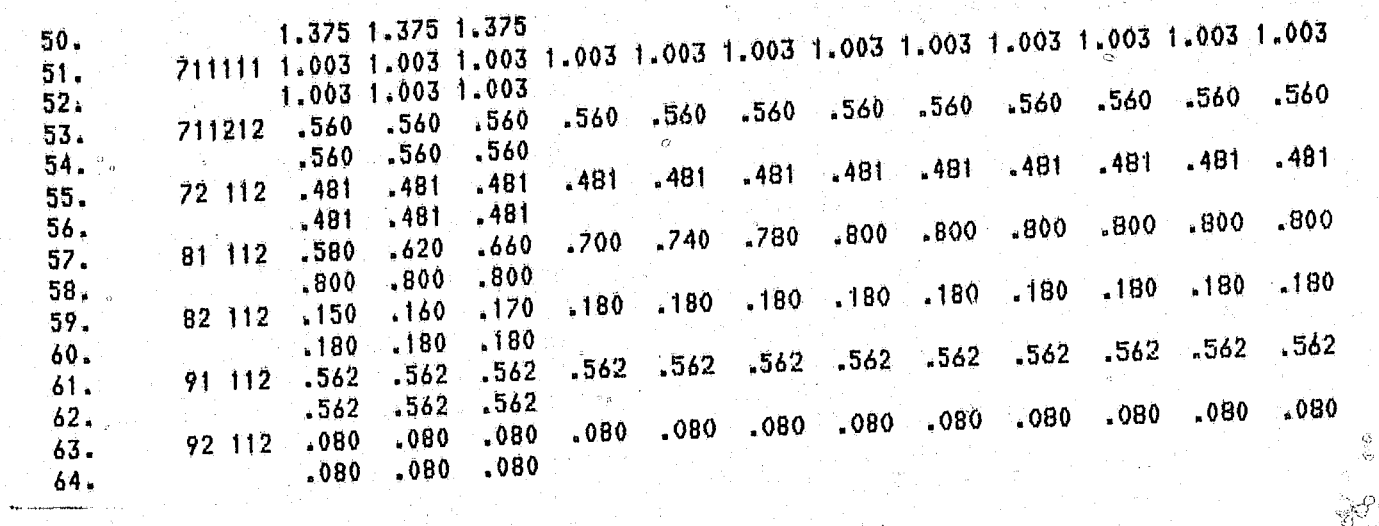

EXHIBIT 2:6 CHANGED CONVICTION RATES FOR DRUG OFFENDERS

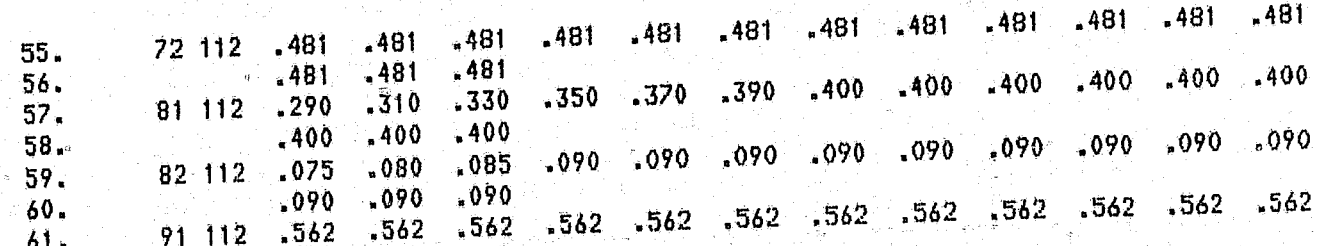

Step 2

Once the changes are made in the conviction rate data input file the next step is to run a new forecast. This requires a number of program alterations. In this example no alterations are required in the Fortran programs. All changes are limited to job control language (JCL). The following is the sequence of the necessary alterations.

After the changes are made in the conviction rate input data file make sure the file is saved under a new name. Failure to do this will cause the new file to overwrite the original file. In renaming the file it is important to use a method which enhances good record keeping, such as the one suggested in the earlier section (see Exhibit 2:2). The WYLBUR command used for saving the new conviction rate file is: SAVE DATA(COMM1).

Insure that LIB(NEWADMIT) reads the correct input and generates the correct output files. The JCL should appear as shown below for the initial run of the new conviction rate data. Notice that in line 234 that COMM1 is read which corresponds with the name of the new conviction rate file. Also notice that in line 238 that NEWADMT2 is used as the output file. Failure to advance the numbering of the output file will cause the original output file to be overwritten.

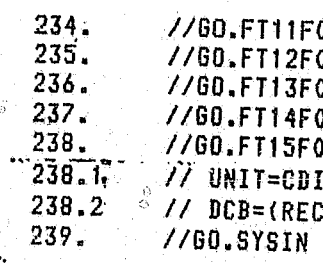

96

 $\mathscr{Y}$   $\mathscr{N}$   $\mathscr{N}$   $\mathscr{N}$ 

 $\mathbb{R}^{\mathbb{Z}_2}$ 

001 DD DSN=QYL.OF.PRI.DATA(COMM1),DISP=SHR 001 DD DSN=WYL.OF.PRI.DATA(PFOR), DISP=SHR 001 DD DSN=WYL.OF.PRI.DATA(JDI), DISP=SHR 001 DD DSN=WYL.OF.PRI.SURVIVE, DISP=SHR 001 DD DSN=OPPFM.Y1986.NEWADMT2,DISP=(NEW,CATLG,DELETE), (SK,SPACE=(400,(100,100),RLSE), FM=FB,LRECL=80,BLKSIZE=400)  $ID$  \*

97

Once the new input file COMM1 and the new output file \$OPPFM.Y1986.NEWADMT2 are established, it may be desirable to make minor changes or corrections in the COMM1 file without establishing a new COMM file. To avoid creating this unwanted output file use the altered JCL shown below. Notice that lines 238.1 and 238.2 have been deleted and that the DISP statement in 238 has been changed to (OLD, KEEP, DELETE).

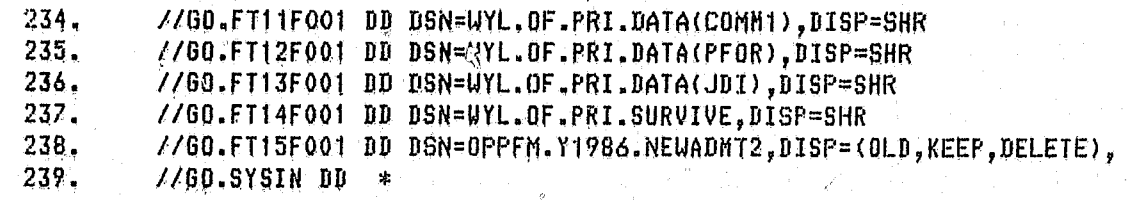

Once the proper JCL is selected for the program LIB(NEWADMIT), it must be saved to retain the proper JCL. The command used here is: SAVE #NEWADMIT REP. Then it is necessary to run LIB(NEWADMIT) to generate the new output file \$OPPFM.Y1986.NEWADMT2. The command to run the program is: RUN UNN TER STD. The output from this will generate a new disk file. This file can be examined by using the command: USE \$0PPFM.Y1986.NEWADMT2. It is not advisable to print the entire file because it is over 3,400 lines long.

 $\overline{O}$ 

It is possible to obtain a report from the run of LIB(NEWADMIT). To obtain this report make sure that the Fortran switches on lines 26 and 27 of LIB(NEWADMIT) are set to 1. This report comes directly to the users interactive terminal. This report shows the number of new admissions to the prisons from the courts.

Next, insure that the proper JCL is used in LIB(PAROLEES). Failure to use the proper JCL in this program will cause the forecast model to produce erroneous results. Incorrect JCL will cause LIB(PAROLEES) to receive incorrect new admissions to prison data. For this example the correct JCL is as follows:

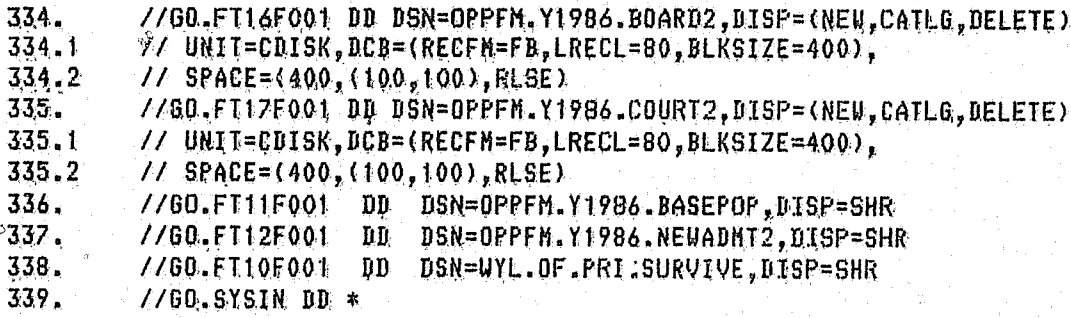

ं हैं

Notice in the JCL above for LIB(PAROLEES) that new files are created for the subpopulation output files \$OPPFM.Y1986.BOARD AND \$OPPFM.Y1986.COURT. The new output files can be recognized as BOARD2 and COURT2. In the situation where changes or corrections are made to the input data file COMM1 but the subpopulation output file \$OPPFM.Y1986.NEWADMT2 is used it would be preferable to use the JCL shown below for LIB(PAROLEES).

//GO.FT16F001 DD DSN=OPPFM.Y1986.BDARD2,DISP=(OLD,KEEP,DELETE) 334. //GO.FT17F001 DD DSN=OPPFN.Y1986.COURT2,DISP=(OLD,KEEP,DELETE) 335. //GO.FT11F001 DD DSN=OPPFM.Y1986.BASEPOP,DISP=SHR 336. //GO.FT12F001 DD DSN=OPPFM.Y1986.WEUADHT2,DISP=SHR 337. 338. //GO.FT10F001 DD DSN=WYL.OF.PRI.SURVIVE, DISP=SHR 339.  $7/60.$ SYSIN DD \*

Once the proper JCL is selected for the program LIB(PAROLEES), it must be saved to retain that JCL. Use the command: SAVE #PAROLEES REP. To generate the subpopulation output files for \$OPPFM.Y1986.BOARD2 and \$OPPFM.Y1986.COURT2, LIB(PAROLEES) must be run. Use the command: RUN UNN TER STD. The output from this program will generate two new disk files. No output is sent directly to the user's terminal. If the user desires to view the output the command to use is: USE \$OPPFM.Y1986.BOARD2 (or COURT2). It is not advisable to print the entire files because they are very large.

Finally to produce a forecast that represents the changes in the new conviction rate input data file insure that the proper JCL is used in LIB(WRITER). Failure to use the proper JCL in this program will cause the forecast model to produce erroneous results. The JCL that should be used to generate the correct forecast is as follows:

//GO.FT12F001 DD DSN=OPPFM.Y1986.BASEPOP,DISP=SHR 194. //GO.FT13F001 DD DSN=OPPFM.Y1986.NEWADMT2,DISP=SHR 195. //GO.FT14F001 DD DSN=OPPFM.Y1986.COURT2,DISP=SHR  $196.$ //GO.FT15F001 DD DSN=OPPFM.Y1986.BOARD2,DISP=SHR  $197.$ 198. //GO.SYSIN DD \*

 $\mathsf{LIB}(\mathsf{WRITER})$  produces a $^\circ\hspace{-1.5mm}$  report which is the forecast. The first section of this report is a monthly forecast for the entire forecast period by type of crime and sex. This report comes directly to the users interactive terminal.

98

 $\mathcal{T} \overset{\text{op}}{\mathcal{T}} \overset{\text{op}}{\mathcal{E}} \overset{\text{op}}{\mathcal{E}} \overset{\text{op}}{\mathcal{E}} \overset{\text{op}}{\mathcal{E}}$ 

99

് കുറ

# CHANGING THE LENGTH OF STAY PATTERNS

There are two major steps necessary for altering the length of stay pattern for the prison population forecast model. The first step is to determine what changes are desired in the length of stay patterns data input file  $-$ WYL.OF.PRI.SURVIVE. The second step is to make the necessary changes in the JCL in the affected programs to run a new forecast.

o

 $\blacksquare$ 

 $\mathbf{C}$ 

 $\circ$   $\rightarrow$   $\neq$   $\circ$ 

Exhibit 2:7 shows the length of stay data file -- WYL.OF.PRI.SURVIVE. It  $\sim$ is a 179 line file which shows the declining percentage of persons remaining in prison over time by crime and sex. The length of stay for each sex and crime category is recorded in a block of eight lines. Each  $1/\sqrt{p}$  has a maximum of 24 fields 5 spaces wide. Each of these fields represents the percentage remaining in prison on any given month after cohort of sex by crime prisoners enter prisons. For instance if  $100$  male robbery"offenders entered prison during 1983, 100 percent would still be remaining In prison for eleven months. During the twelfth month 99 percent of this group would remain in prison. During the thirteenth month there would be no change, but then in the fourteenth month 98 percent of this group would remain in prison. As time progresses a smaller percentage of a rieup that entered at one time would remain in prison. After the full 180 months of the forecast 1.4 percent of the group of prisoners would still rèmain in prison. In this data file  $1.000 = 100$  percent.

o

# stee 1

Opce the length of stay data file is understood, it is possible to proceed with altering the length of stay input. Once the alternative length of stay pattern is selected, it is a straight forward process to make changes in SURVIVE. For instance, say that it is believed that a new sentencing law will increase the length of stay for first time male robery offenders by about six. It is also assumed that the rate of decline for the percentage remaining stays similar to the original decline pattern. All the user has to do in this case is enter the new values in place of the old values. For this example changes only need to be made in lines 73 and 74. Exhibit 2:8 shows, these changed values.

100

 $f$  . The state of the state of the state of the state of the state of the state of the state of the state of the state of the state of the state of the state of the state of the state of the state of the state of the sta

*il* 

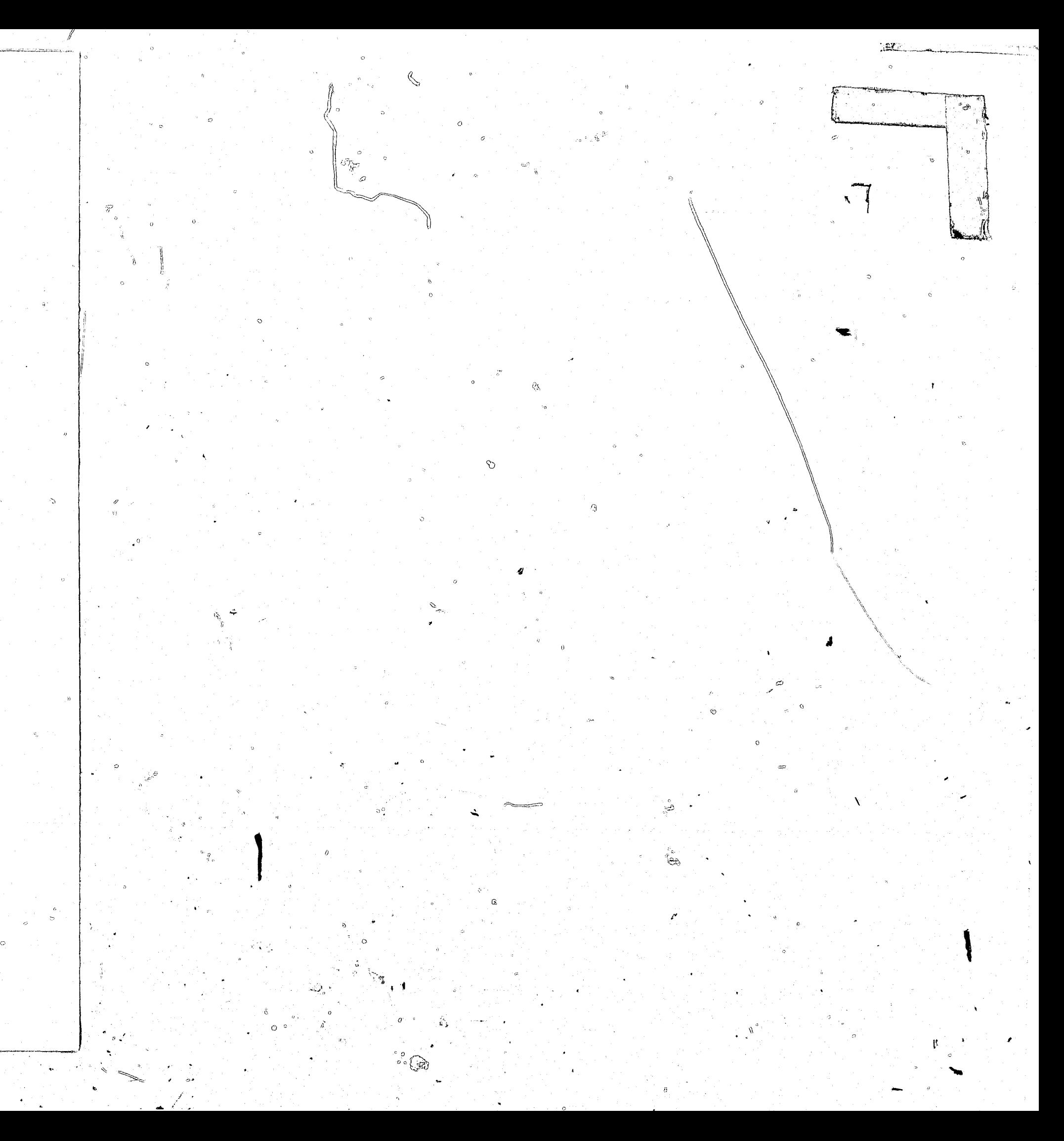

,-

1

"

1.0001.0001.0001.0001.0001.0001.0001.0001.0001.0001.0001.0001.0001.0001.0001.0001.0001.0001.0001.0001.0001.0001 1.0001.0001.0001.0001.0001.0001.0001.0001.0001.0001.0001.0001.0001.0001.0001.0001.0001.0001.0001.0001.0001.0001 2. 1.0001.0001.0001.0001.0001.0001.0001.0001.0001.0001.0001.0001.0001.0001.0001.0001.0001.0001.0001.0001.0001.0001 3.  $\clubsuit$ 5. 1.0001.0001.0001.0001.0001.0001.0001.0001.0001.0001.0001.0001.0001.0001.0001.0001.0001.0001.0001.0001.0001.0001 6. 1.0001.0001.0001.0001.0001.0001.0001.0001.0001.0001.0001.0001.0001.0001.0001.0001.0001.0001.0001.0001.0001.0001 7. 8. 5 1.0001.0001.0001.0001.0001.0001.0001.0001.0001.0001.0001.0000.0 0.0 9. 곤  $10.7$ 1.0001.0001.0001.0001.0001.0001.0001.0001.0001.0001.0001.0001.0001.0001.0001.0001.0001.0001.0001.0001.0001.0001 1.0001.0001.0001.0001.0001.0001.0001.0001.0001.0001.0001.0001.0001.0001.0001.0001.0001.0001.0001.0001.0001.0001  $11.$  $12.$ 

1.0001.0001.0001.0001.0001.0001.0001.0001.0001.0001.0001.0001.0001.0001.0001.0001.0001.0001.0001.0001.0001.0001.0001.0001.000 

 $13.$ 14.

 $15.$ 

 $15.$ 

 $17.$ 18.

1.0001.0001.0001.0001.0001.0001.0001.0001.0001.0001.0001.0001.0001.0001.0001.0001.0001.0001.0001.0001.0001.0001.0001.000  $19<sub>a</sub>$  $20<sub>a</sub>$  $21.$  $\sim 0.6090.6090.5940.5800.5650.5650.55520.5510.5360.5070.5070.4930.4930.4930.4640.4640.4640.4640.4640.4640.4640.4490.4350.4350.406$  $22 -$ 217 0.4060.4060.4060.4060.4060.3910.3910.3330.3190.3190.3190.3190.3040.3040.3040.2900.2750.2750.2750.2750.2610.2460.2320.217  $23.$  $24.$  $25. \sim$  $26. L$  $27.9$ 

 $28.7$ 0001.0001.0001.0001.0001.0001.0001.0001.0001.0001.0001.0001.0001.0001.0001.0001.0001.0001.0001.0001.0001.0001.0001.0001.0001.0001.0001.0001.0001.0001.0001.0001.0001.0001.0001.0001.0001.0001.0001.0001.0001.0001.0001.0001.000 1,0001,0001,0001,0001,0001,0001,0001,0001,0001,0000,8000,8000,8000,8000,8000,8000,8000,8000,8000,8000,8000,8000 29.  $30.$  $31.$  $32.$ 33. 34. 35. 36.

EXHIBIT 2:7: WYL, OF.PRI.SURVIVE THE LENGTH OF STAY INPUT FILE

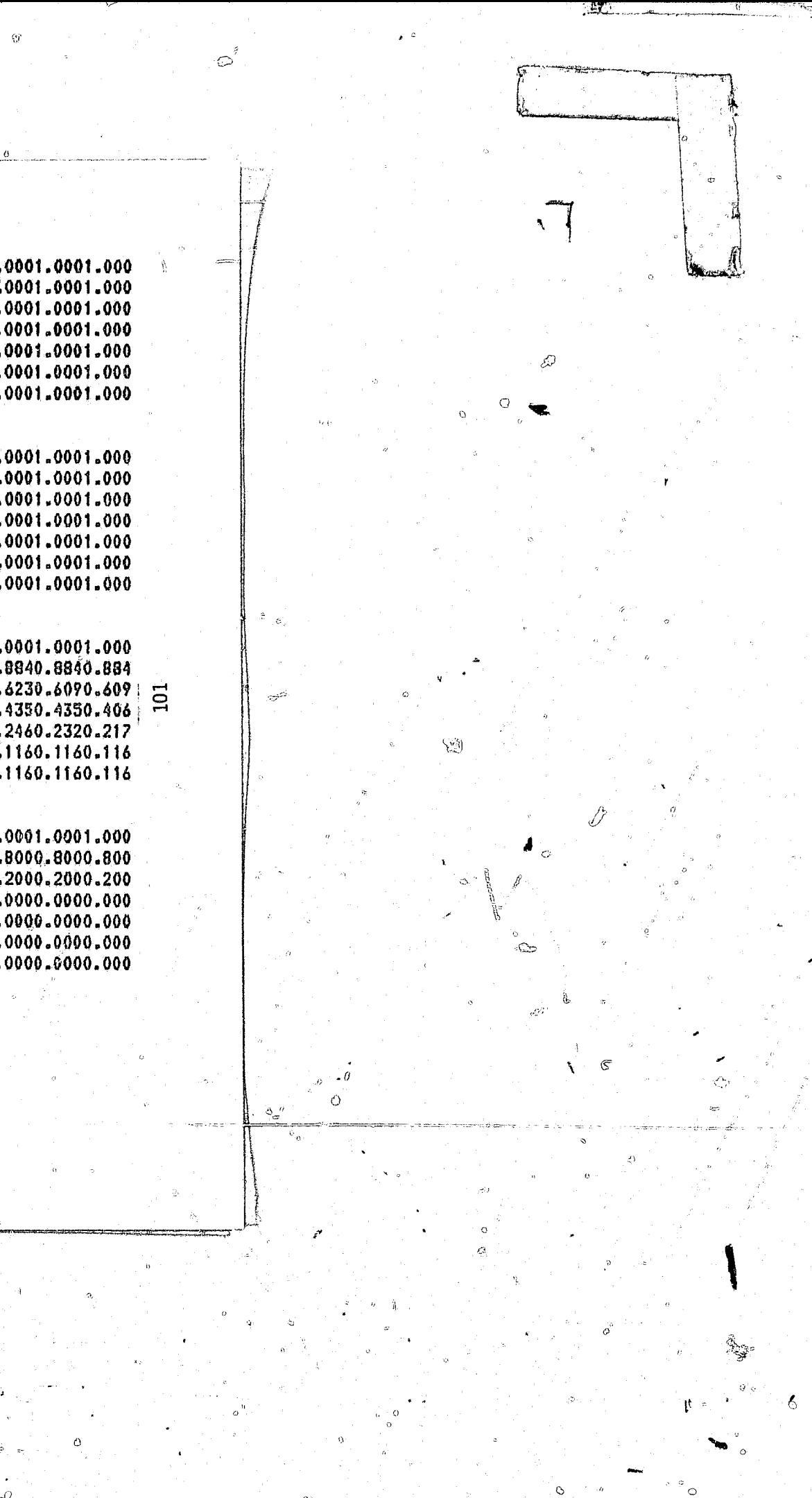

 $37.$ 1.0001.0001.0001.0001.0001.0001.0001.0000.9820.9820.9820.9820.9820.9450.9470.9470.9470.9120.8950.8400.8420.8250.8250.9720.7720 0.7020.7020.6670.6670.6670.5610.5090.4560.4560.4210.4040.3680.3330.2810.2630.2280.2110.1750.1750.1580.1400.1230.105 38. 79. -40 - $41<sub>o</sub>$  $42. \frac{c}{m}$  $\frac{43}{44}$  $\frac{11}{9}$ 44. ីងុង្គ្រ**ូ**  $46.2$  $47. \frac{\pi}{2}$ 48. 49.

50.  $51.$  $52.$  $\,0.0000, 0000, 0000, 0000, 0000, 0000, 0000, 0000, 0000, 0000, 0000, 0000, 0000, 0000, 0000, 0000, 0000, 0000, 0000, 0000, 0000, 0000, 0000, 0000, 0000, 0000, 0000, 0000, 0000, 0000, 0000, 0000, 0000, 0000, 0000, 0000,$ 53. 54.

55.  $0.9390.9250.9120.8800.8690.8320.8290.8080.8000.7790.7680.7440.7330.7150.6930.6610.6430.6240.6080.5950.5730.5520.5470.531  
0.5070.4880.4670.4530.4320.4110.3920.3730.3650.3490.3440.3250.3230.3070.3010.2910.2750.2560.2560.2$ 56.  $57.$ 58. ္သစ္  $59.$  $60 61.$  $62.$ 63. ລັ

 $44.00$ 0001.0001.0001.0001.0001.0001.0001.0001.0001.0001.0001.0001.0001.0001.0001.0001.0001.0001.0001.0001.0001.0001.000 65. 1.0001.0001.0001.0001.0001.0001.0001.0001.0001.0001.0001.0001.0001.0001.0001.0001.0001.0001.0001.0001.0001.000 66.  $67.$ - 68.  $69.$  $-0.0$  ,  $0.0$  ,  $0.0$  ,  $0.0$  ,  $0.0$  ,  $0.0$  ,  $0.0$  ,  $0.0$  ,  $0.0$  ,  $0.0$  ,  $0.0$  ,  $0.0$  ,  $0.0$  ,  $0.0$  ,  $0.0$  ,  $0.0$  ,  $0.0$  ,  $0.0$  ,  $0.0$ 70.  $71.$ 

EXHIBIL Z: Y (cont)

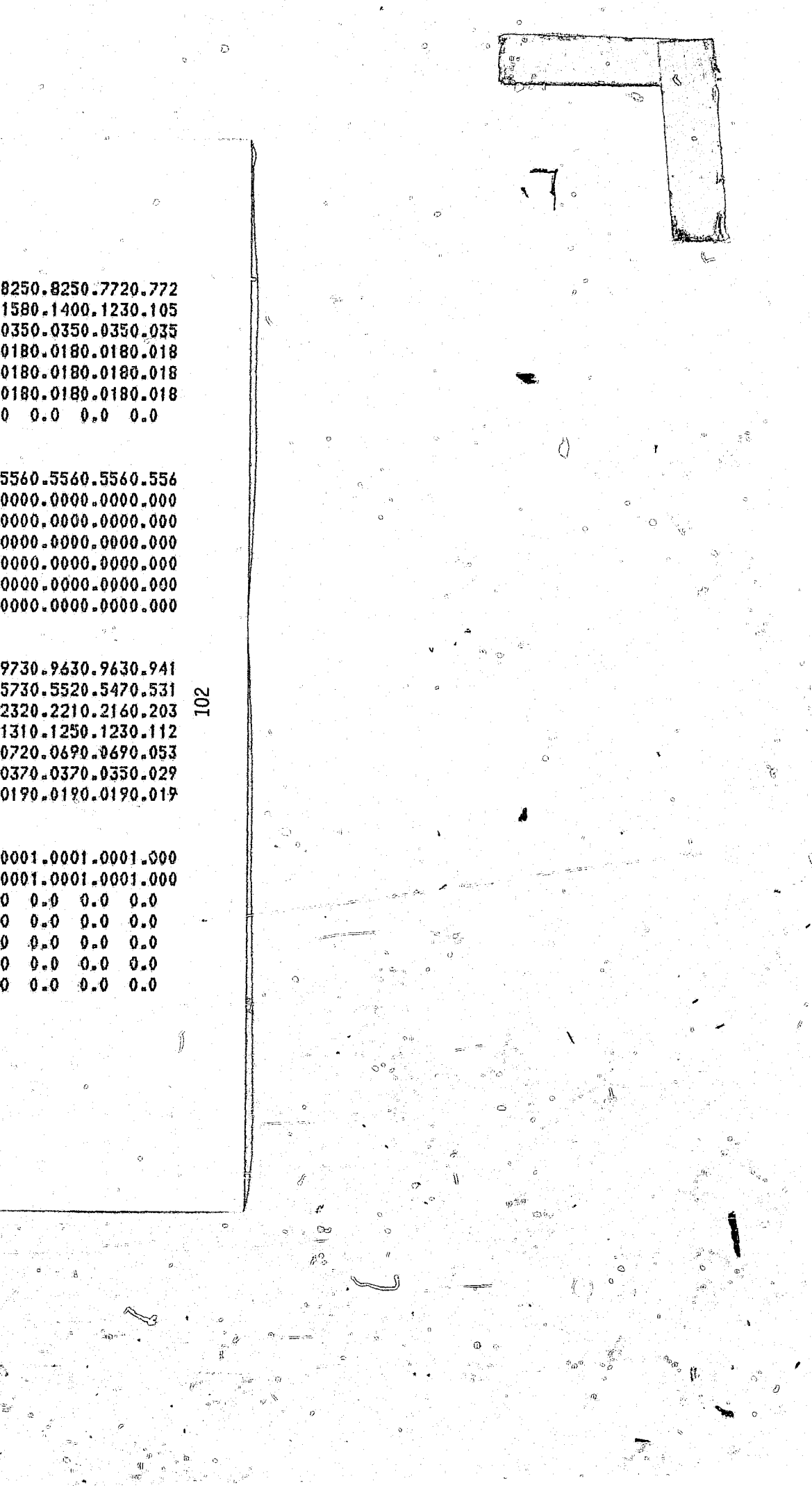

72.  $73.$ 1.0001.0001.0001.0001.0001.0001.0001.0001.0001.0001.0000.9910.9860.9790.9760.9720.9650.9500.934  $74.$ 0.8180.8040.7870.7660.7450.7260.7140.6690.6430.6030.5840.5150.4940.4700.4590.4280.4140.4090.395  $75.$ 0.3380.3260.3220.3070.2960.2720.2580.2460.2460.2290.2220.2100.1960.1890.1770.1630.1580.1540.147  $76.$  $77.$ 78. 79. Robbery 80. 81  $82.$ 83. 0.7310.6920.6920.6920.6540.6150.5770.5000.4620.4230.4230.3850.3460.3080.3080.2690.2690.2690.2690  $84.$ 85. 86. 87.  $0.0 \quad 0.0 \quad 0.0 \quad 0.0 \quad 0.0 \quad 0.0 \quad 0.0 \quad 0.0 \quad 0.0 \quad 0.0 \quad 0.0 \quad 0.0 \quad 0.0 \quad 0.0 \quad 0.0 \quad 0.0 \quad 0.0 \quad 0.0 \quad 0.0$ 88. 89.  $90.$  $91.$ 0.8310.8250.8040.7670.7450.7240.6930.6630.6230.5740.5550.5280.5210.4940.4790.4450.4260.4110.399  $92.$ 0.3190.3040.2910.2730.2640.2450.2330.2210.2180.2150.2060.1780.1690.1630.1630.1500.1500.1380.135 93. 94. 95. 96.  $97.4$  $\frac{98.7}{99.00}$ <br>100.4  $101.$  $102.$  $103.$ 104. 105. 106.  $0.0 \quad 0.0 \quad 0.0 \$ 107.  $0.0$   $0.0$   $0.0$   $0.0$   $0.0$   $0.0$   $0.0$   $0.0$   $0.0$   $0.0$   $0.0$   $0.0$   $0.0$   $0.0$   $0.0$ 108.  $\rightarrow$ 

 $(100)$   $L:Z$   $H$   $B$   $HX$ 

٩Ť

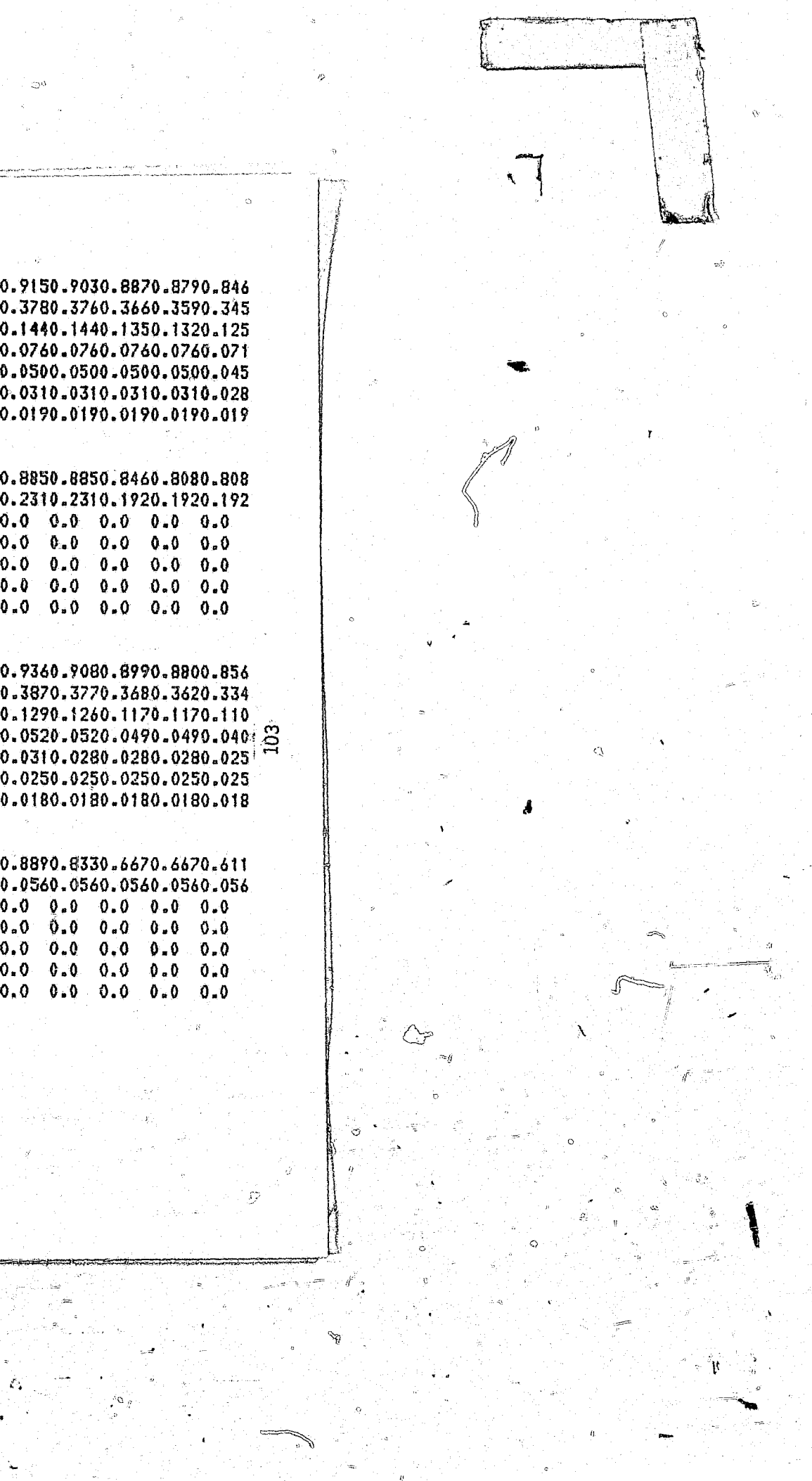
$109.$ 1.0000.9990.9990.9990.9990.9960.9830.9720.9480.9190.8940.8480.7990.7580.7090.6350.6000.5460.5070.4  $110.$ 0.2440.2110.2030.1780.1740.1510.1460.1190.1150.1020.0990.0880.0870.0820.0810.0700.0700.0640.0630.0  $111.$  $112.$  $113.$ 114.  $115.$  $116.$ 117.  $118 -$ 1.0001.0001.0001.0001.0001.0000.9800.9600.9000.8600.7600.6800.6000.4800.4200.3400.2800.2800.2400.2 119.  $120 121 122.$ 123.  $124:$  $125.$  $0.0$   $0.0$   $0.0$   $0.0$   $0.0$   $0.0$   $0.0$   $0.0$   $0.0$   $0.0$   $0.0$   $0.0$   $0.0$   $0.0$   $0.0$  $126.$  $127.$ 1.0001.0001.0001.0001.0001.0000.9770.9540.9430.9200.8740.8160.7820.7240.6550.6210.5750.5170.5170.4830.4  $128.$  $0.1840.1610.1150.1150.1030.0920.0800.0460.0340.0340.0340.0230.0230.0230.0230.0110.0$  0.0 0.0 0.0  $129.$  $0.0$   $0.0$   $0.0$   $0.0$   $0.0$   $0.0$   $0.0$   $0.0$   $0.0$   $0.0$   $0.0$   $0.0$   $0.0$   $0.0$   $0.0$   $0.0$   $0.0$   $0.0$   $0.0$   $0.0$   $0.0$  $130 131.$  $132.$  $133 0.0$  0.0  $0.0$   $0.0$   $0.0$  0.0  $0.0$  0.0  $0.0$  0.0  $0.0$  0.0  $0.0$  0.0  $0.0$  0.0  $0.0$  $\frac{134}{135}$   $\frac{9}{5}$ 134.  $136.5$ 1.0001.0001.0001.0001.0001.0000.9440.8890.8330.7780.6670.5560.5000.4440.4440.4440.3890.3330.3330.27  $137.$  $138.$  $1.39.$  $140 -1.41 -$ 142.  $0.0$ ,  $0.0$ ,  $0.0$   $0.0$   $0.0$   $0.0$   $0.0$   $0.0$   $0.0$   $0.0$   $0.0$   $0.0$   $0.0$   $0.0$   $0.0$   $0.0$   $0.0$   $0.0$   $0.0$   $0.0$   $0.0$   $0.0$   $0.0$   $0.0$   $0.0$  $143 0.0$   $0.0$   $0.0$   $0.0$   $0.0$   $0.0$   $0.0$   $0.0$   $0.0$   $0.0$   $0.0$   $0.0$   $0.0$   $0.0$   $0.0$   $0.0$ 144.  $\mathbf{S}$  .

EXHIBIL S:Z (COUP)

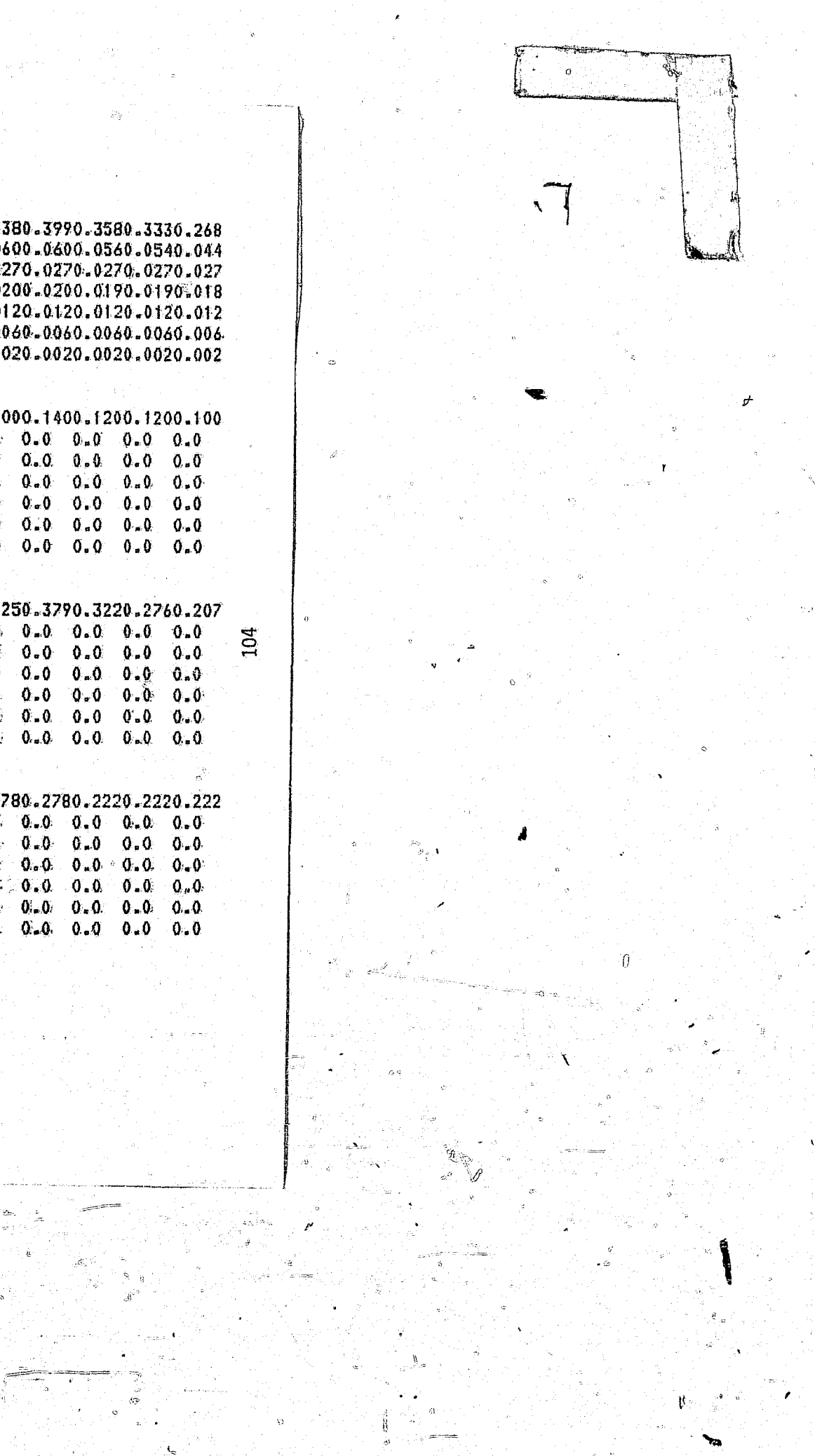

145. 1.0001.0001.0001.0001.0001.0001.0000.8240.8240.7650.7650.4710.4710.4710.4710.4120.4120.4120.3530.3530.3530.3530.059  $146.$  $147.$  $\,0.0000$  , 0000 ,0000 ,0000 ,0000 ,0000 ,0000 ,0000 ,0000 ,0000 ,0000 ,0000 ,0000 ,0000 ,0000 ,0000 ,0000 ,0000 ,0000 ,0000 ,0000 ,0000 ,0000 ,000 ,000 ,000 ,000 ,000 ,000 ,000 ,000 ,000 ,000 ,000 ,000 ,000 ,000 ,000 ,0  $148.$  $149.$  $150.$  $151.$  $152. L$  $153. \frac{6}{154}$ 1.0001.0001.0001.0001.0001.0001.0000.9800.9600.9000.8600.7600.6800.6900.4800.4200.3400.2800.2800.2400.2000.1400.1200.1200.1200 155. 156. 157. 158.  $159.$  $0.0 \quad 0.0 \quad 0.0 \$  $0.0 \quad 0.0 \quad 0.0 \$ 160.  $161.$  $162.$  $163.$ 1.0001.0001.0000.9970.9970.9550.9550.9030.8970.8420.8320.7060.6810.6520.6290.5900.5770.5390.5160.4580.4520.4230.4060.319  $164.$  $165.$  $0.0190.0160.0130.0130.0130.0130.0130.0130.0100.0100.0100.0100.0100.0100.0100.0100.0100.0100.0100.0100.0100.0100.0100.0100.0100.0100.0100.0100.0100.0100.0100.0100.0100.0100.0100.0100.0100.0100.0100.0100.0100.0100.0100.010$  $166.$  $167.$  $168.$   $m$  $0.0030$  ,  $0030$  ,  $0030$  ,  $0030$  ,  $0030$  ,  $0030$  ,  $0030$  ,  $0030$  ,  $0030$  ,  $0030$  ,  $0030$  ,  $0030$  ,  $0030$  ,  $0030$  ,  $0030$  ,  $0030$  ,  $0030$  ,  $0030$  ,  $0030$  ,  $0030$  ,  $0030$  ,  $0030$  ,  $0030$  ,  $0030$  ,  $00$ 0.0030.0030.0030.0030.0030.0030.0030.0030.0030.0030.0030.0030.0030.0030.0030.0030.0030.0030.0030.0030.0030.0030.0030.0030  $169.5$  $170.70$  $171.7$  $172.5$  $173.0$  $\overline{10}$  $175.77$  $176.$  $177.$  $178.$  $179.$ 

180.  $\mathcal{L}_{\mathbf{X}}$ 

EXHIBIL S: 7 (cont)

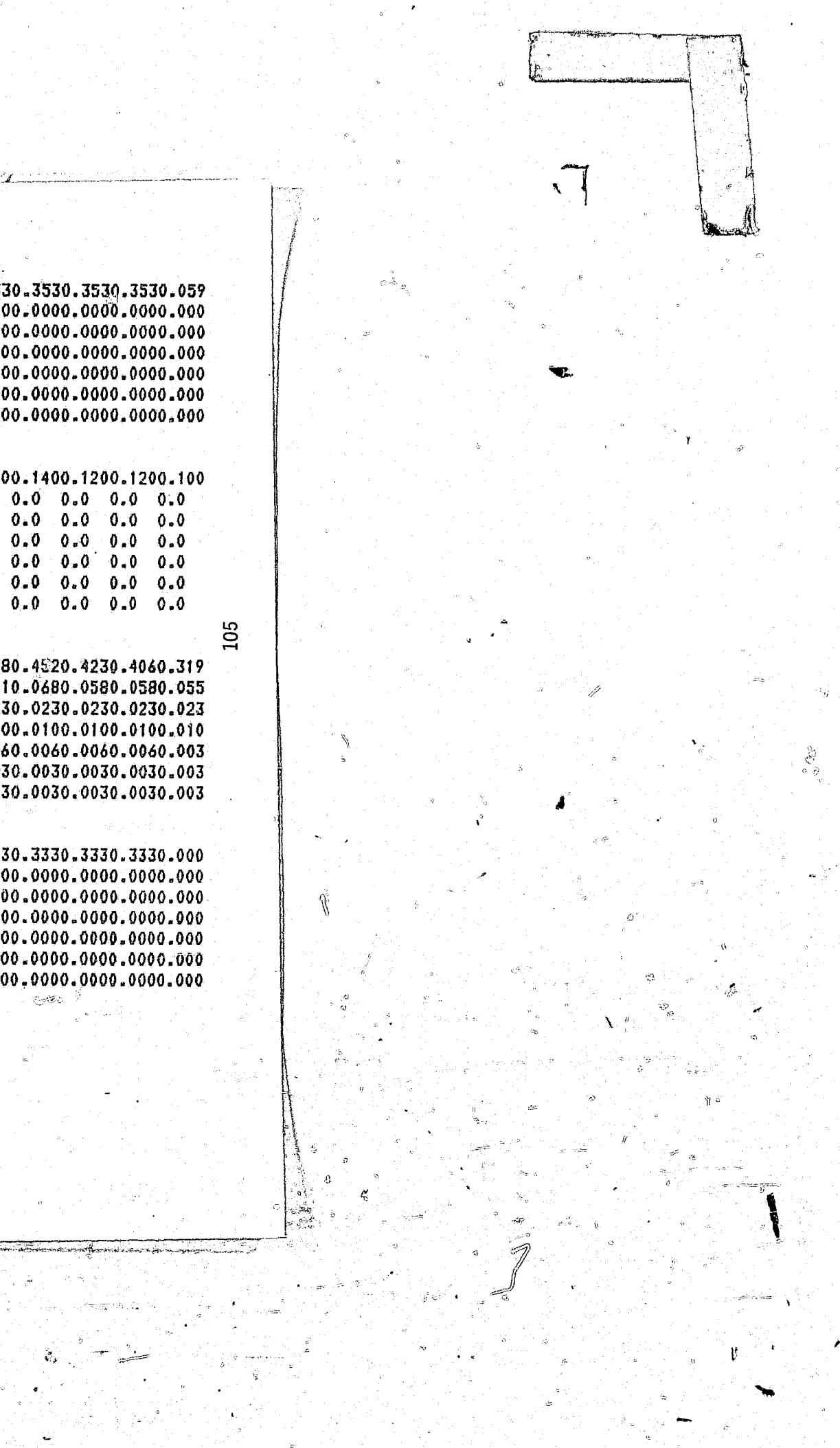

EXHIBIT 2:8 CHANGED LENGTH OF STAY VALUES

سيتيتهم

 $\mathbf{x}$ 

 $\frac{C\widehat{M}}{C\widehat{M}}$ 

 $901$ 

 $\mathbb{C}$ 

 $1/73.$ 74. 75.  $76.$  $72.$  $78.$  $79.$ 80.

..

II,

-. " . . ~-=:;.-:

. , the set of the set of the set of the set of the set of the set of the set of the set of the set of the set of the set of the set of the set of the set of the set of the set of the set of the set of the set of the set

I)

 $\ddot{\phantom{a}}$ 

o .-

 $\mathbf{x}_{\text{max}}$ 

,.

# Step 2

o de la construcción de la construcción de la construcción de la construcción de la construcción de la construcción<br>La construcción de la construcción de la construcción de la construcción de la construcción de la construc

Once the changes are made in the length of stay data file the next step is to run a new forecast. This requires a number of program alterations. In this example no alterations are required in the Fortran programs. All changes are limited to job control language (JCL). The following is the sequence of the necessary alterations.

After the changes are made in the length of stay data input file make sure that file is saved under a new name. Failure to do this will cause the new file to overwrite the original file. In renaming the file it is important to use a method which enhances good record keeping, such as the one suggested in the earlier section (see Exhibit 2:2). The WYLBUR command used for saving the new length of stay file is SAVE SURVIVE1.

Insure that LIB(NEWADMIT) reads the correct input and generates the correct output file. The JCL should appear as shown below for the initial run of the new length of stay data. Notice that is line 237 that SURVIVEl is read which corresponds with the name of the new length of stay file. Also notice that in line 238 that NEWADMT3 is used as the output file. Failure to advance the numbering of the output fole will cause the original output file or the output files from other alterations to be overwritten.

i  $\ddot{\hat{z}}$ i  $\frac{1}{2}$  $\begin{bmatrix} 1 & 1 \\ 1 & 1 \end{bmatrix}$ f I i<br>I<br>I<br>I  $\mathbf{r}$ f ,f  $\prod_{i=1}^n$ 

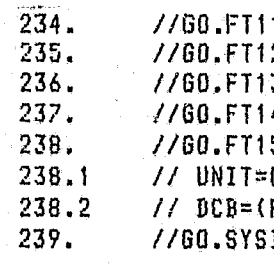

1F001 DD DSN=UYL. OF .PRI.DATA(COMM), DISP=SHR *IIGO.fT12FOOl* DD DSN=YYL.OF.PRI.DATA(PFOR>;OISP=SHR IIGO.FT13FOOl DD DSN=WYL.OF.PRI.DATA(JDI),DISP=SHR 4F001 DD DSN=WYL.OF.PRI.SURVIVE1.DISP=SHR *IIGO.FTI5F001* DD DSN=OPPFM.Y'9B6.NEWADMT3,DlSP=(NEW,CATLG,DELETE), *1/* UNIT~CDISK,SPACE=(4QO,(IOO,100),RLSE), // DCB=(RECFN=FB,LRECL=80,BLKSIZE=400) IN DD :

/-;' *1/* 

107

()

I<br>III<br>III<br>III

i

 $\frac{1}{\sqrt{2}}$ 

r

 $\theta$ 

,

Once the new input file SURVIVE1 and the new output file SOPPFM.Y1986. NEWADMT3 are established, it may be desirable to make minor changes or corrections in the SURVIVE1 file without establishing a new SURVIVE file. To avoid creating this unwanted output file use the altered JCL shown helow. Notice that lines 238.1 and 238.2 have been deleted and that the DISP statement in 238 has been changed to (OLD, KEEP, DELETE).

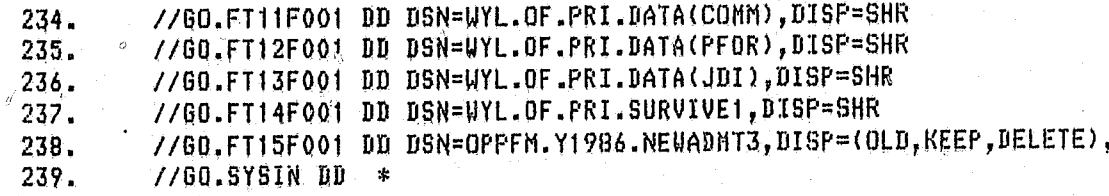

Once the proper JCL is selected for the program  $LIB(NEWADMIT)$ <sub>s.</sub> it must be saved to retain the proper JCL. The command used here is: SAVE #NEWADMIT REP. Then it is necessary to run LIB (NEWADMIT) to generate the new output file \$OPPFM.Y1986.NEWADMT3. The command to run the program is: RUN UNN TER STD. The output from this will generate a new disk file. This file can be examined by using the command: USE \$0PPFM.Y1986.NEWADMT3. It is not advisable to print the entire file because it is over 3,400 lines long.

Next, insure that the proper JCL is used in LIB(PAROLEES). Failure to use the proper JCL in this program will cause the forecast model to produce grroneous results. Incorrect JCL will cause LIB(PAROLEES) to receive incorrect new admissions to prison data. In this example the correct JCL is as follows:

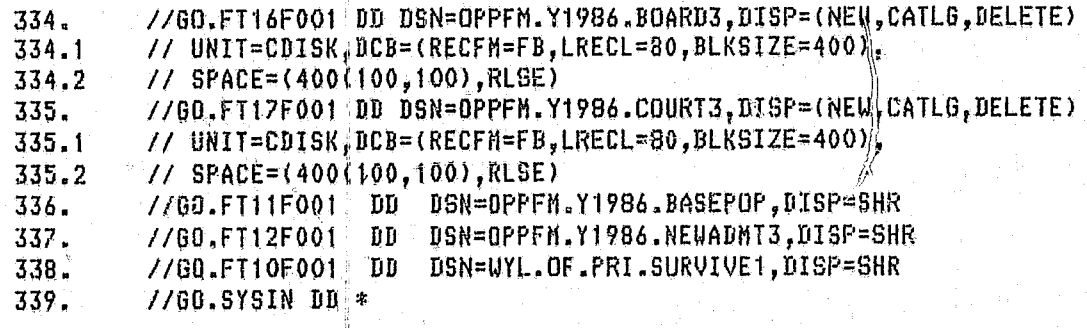

Notice in the JCL above for LIB(PAROLEES) that new files are created for the subpopulation output files \$OPPFM.Y1986.BOARD and \$OPPFM.Y1986.COURT. The new output files can be recognized as BOARD3 AND COURT3. In the situation where changes or corrections are made to the input data file SURVIVE1 but the subpopulation output file \$OPPFM.Y1986.NEWADMT3 is used it would be preferable to use the JCL shown below for LIB(PAROLEES).

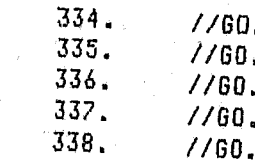

 $\mathcal{D}$ 

Once the proper JCL is selected for the program LIB(PAROLEES), it must be saved to retain that JCL. Use the command: SAVE #PAROLEES REP. To generate the subpopulation output files for \$OPPFM.Y1986.BOARD3 and \$OPPFM.Y1986.COURT3, LIB(PAROLEES) must be run. Use the command: RUN UNN  $\heartsuit$  TER STD. The output from this program will generate two new disk files. No output is sent directly to user's terminal. If the user desires to view the output the command to use is: USE \$0PPFM.1986.BOARD3 (or COURT3). It is not advisable to print the entire file because each of them is very large.

Finally, to produce a forecast that represents the changes in the new length of stay data insure that the proper JCL is used in LIB(WRITER). Failure to use the proper JCL in this program will cause the forecast most to produce erroneous results. The JCL that should be used to generate the correct forecast is as follows:

 $194.$ //GO.FT12F001 DD DSN=OPPFM.Y1986.BASEPOP,DISP&SHR //00.FT13F001 DD DSN=OPPFM.Y1986.NEWADNT3,DISP=SHR 195. //GO.FT14F001 DD DSN=OPPFM.Y1986.COURT3,DISP=SHR -196. //60.FT15F001 DD DSN=OPPFN.Y1986.BOARD3,DISP=SHR  $197.$  $198.$ //GO.SYSIN DD \*

active terminal.

108

 $\mathscr{M} \rightarrow \mathscr{N}$ 

 $\mathcal{L}(\vec{x})$ 

| FT16F001 DD DSN=OPPFM Y1986.BOARD3,DISP=(OLD,KEEP.DELETE) FF17F001 DD DSN=OPPFM.Y1986.COURT3,DISP=(OLD,KEEP,DELETE) FT11F001 DD DSN=OPPFM Y1986 BASEFOP, DISP=SHR FT12F001 DD DSN=OPPFM.Y1986.NEWADMT3,DISP=SHR FI10F001 DD DSN=UYL.OF.PRI.SURVIVE1,DISP=SHR

LIB(WRITER) produces a forematted report which is the forecast. The first section of this report is a monthly forecast for the entire forecast period by type of crime and sex. This report comes directly to the users inter-

109

# CHANGING THE EXISTING PRISON POPULATION

There are three major steps necessary for altering the existing prison population input. The first step is to determine what the changes are in the updated prison population; that is data file -- WYL.OF.PRI.EXISTPOP must be updated, Second, appropriate changes in the program WYL.OF.PRI. LIB(BASEPOP). And third, make the necessary changes in the JCL in the affected programs.

## Step<sub>1</sub>

WYL, OF, PRI. EXISTPOP Is the input data file that provides the information processed by the program WYL.OF.PRI.LIB(BASEPOP). The record layout for this data file can be found in part I of this document. When updating this file it is important to maintain the same record structure. The thing that will change with each update that effects the program is the number of cases. Presently, this file is updated on an annual basis. Data for this update is provided by the Department of Corrections.

### Step 2

Once WYL.OF.PRI.EXISTPOP is updated a number of changes should be made in the program WYL.OF.PRI.LIB(BASEROP). The first change that must be made is g simple alteration in the Fortran section of the program, which pertains to the change in the number of persons in the WYL.OF.FRI.EXISTPOP data file. To make this change locate line 19° in the program WYL.OF.PRIs LIB(BASEPOP) and alter the second parameter. The original value here is 4720.

The second change that may be needed for an updated run of WYL. OF. PRI.LIB (BASEPOP) is an update of the condensed release schedule used for persons in the basepopulation who do not have minimum terms assigned. This release matrix can be found between lines 105 and 122 of WYL.OF.PRI.LIB(BASEPOP). The documentation on "The Base Population" in part 1 of this document should be reviewed before changing this matrix. Changes in the matrix are simply made by entering a new release pattern in place of the old release

 $110$ 

pattern. It is very important to maintain the established structure of the matrix. Failure to use the established structure for this matrix will cause the program to fail or to produce erroneous results.

The third change needed for running an updated version of WYL. OF. PRI. LIB (BASEPOP) is the update of the release matrix for those in the prison base population who are categorized as backlogged offenders. The number of offenders in this category will vary from update to update, however the structure of the release matrix will remain the same. This release matrix, is located between lines 123 through 162. The documentation on "The Base Population" in part 1 of this document should be reviewed before changing this matrix. Changes in this matrix are made by updating the number of proposed releases in each of the cells in the matrix. Although the values in the matrix will change, it is very important to maintain the established structure of the matrix. Failure to use the established structure of this matrix will cause the program to fail or to produce erroneous results.

### Step 3

Once the changes are made in the data file WYL.OF.PRI.EXISTPOP and the program WYL.OF.PRI.L&B(BASEPOP), the next step is to run a new forecast. This requires a number of program alterations. In this step no alterations are required in the Fortras programs. All changes are limited to job control language (JCL). The following is the sequence of the necessary alterations.

After the proper changes have been made in the program WYL.OF.PRI.LIB (BASEPOP), insure that the correct input files are being read and the correct output files are being generated. The OCL for WYL.OF.PRI.LIB (BASEPOP) should appear as follows for the initial run with the updated WYL.OF.PRI.EXISTPOP. Notice that the file being read in is WYL.OF.PRI. EXISTPOP1. Renaming the file from EXISTPOP to EXISTPOP1 insures that the original input data file will not be overwritten. Also notice in line 103 that the output file has been renamed SOPPFM.Y1986.BASEPOP1. Failure to advance the numbering of the output file will cause the original output file to be overwritten.

 $^{\circ}$  111

7/60.FT12F001 DD DSN=UYL.OF.PRI.EXISTPOP1,DISP=SHR  $102.$ //GQ.FT13F001 DD, DSN=OPPFN.Y1986.BASEPOP1, DISP=(NEW, CATLG, DELETE).  $103.$  $\angle$ / UNIT=CDISK.SPACE=(400(100,100),RLSE),  $103.1$ 

- // DCB=(RECFM=FB,LRECL=80,BLKSIZE=400)  $103.2$
- $7/60.5YSIN$  DD  $*$  $104.$

<u> 1111 - Tomas Laberra</u>

Once the new input file EXISTPOP1 and the new output file \$OPPFM.Y1986. BASEPOP1 are established, it may be desirable to make minor changes or corrections in the EXISTPOP1 file or with the program WYL.OF.PRI.LIB (BASEPOP) without changing the name of the output file. Avoid creating the unwanted output files use the altered JCL shown below. Notice that the lines 103.1 and 103.2 have been deleted and that the DISP statement in 238 has been changed to (OLD, KEEP, DELETE).

//GO.FT12F001 DD DSN=WYL.OF.PRI.EXISTPOP1,DISP=SHR  $102.$ //GO.FT13F001 DD DSN=ORPFN.Y1986.BASEPOP1.DISP=(OLD.KEEP.DELETE)  $103.$  $7/60.$ SYSIN DD \*  $104.$ المتأسسات

Once the proper JCL is selected for the program  $LIB(BASEPOP)$ , it must be saved to retain the proper JCL. The command used here is: SAVE #BASEPOP REP. Then it is necessary to run LIB(BASEPOP) to generate the new output file \$OPPFM.Y1986.BASEPOP1. It is possible to review this output file but it is not generally advisable to print the entire file because it is very large.

Next, insure that the proper JCL is used in LIB(PAROLEES). Failure to use the proper JCL in this program will cause the forecast model to produce erroneous results. Theorrect JCL will cause LIB(PAROLEES) to receive incorrect base population data. For this example the correct JCL is as follows.

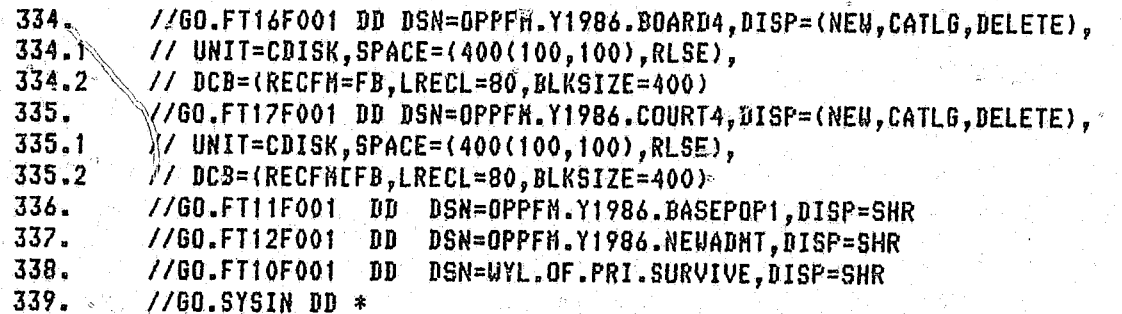

 $112$ 

 $\mathbf{N} \cdot \frac{1}{\sigma}$ 

్మన్ స

Notice in the JCL above for LIB(PAROLEES) that new files are created for the subpopulation output files \$OPPFM.Y1986.BOARD and \$OPPFM.Y1986.COURT. The new output files can be recognized as BOARD 4 and COURT4. In the situation where changes or corrections are made to data file EXISTPOP1 or the program LIB(BASEPOP) but the subpopulation cutput file \$OPPFM.Y1986. BASEPOP1 is used it would be preferable to use the JCL shown below for LIB(PAROLEES).

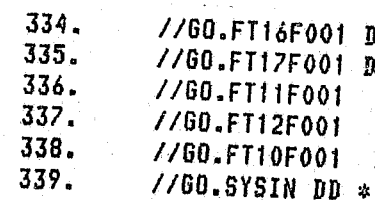

Once the proper JCL is selected for the program LIB(PAROLEES), it must be saved to retain that JCL, Use the command: SAVE #PAROLEES REP. To  $\,$  generate the subpopulation output files for \$0PPFUM Y1986 BOARD4 and \$OPPFM.Y1986.COURT4. LIB(PAROLEES) must be run. Use the command: RUN UNN TER STD. The output from this program will generate two new disk files. No output is sent directly to the user's terminal. If the user desires to view the output the command to sue is: USE \$OPPFM.Y1986.BOARD4 (or COURT4). It is not advisable to print the entire files because they are very large.

Finally to produce a forecast that represents the changes in the new conviction rate input data file insure that the proper JCL is used in LIB(WRITER). Failure to use the proper JCL in this program will cause the forecast model to produce erroneous results. The JCL that should be used to generate the correct forecast is as follows:

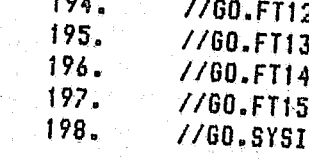

**COL** 

F001 DD DSN=OPPFN.Y1986.BOARD4,DISP=(OLD,KEEP,DELETE) F001 DD DSN=OPPFN.71986.COURT4,DISP=(OLD,KEEP,DELETE) FOO1 DD DSN=OPPFM.Y1986.BASEPOP1,DISP=SHR FOOI DD DSN=OPPFH.Y1986.NEUADHT,DISP=SHR F001 DD DSN=UYL.OF.PRI.SURVIVE, DISP=SHR

2F001 DD DSN=OPPFN.Y1986.BASEPOP1,DISP=SHR 3F001 DD DSN=OPPEH.Y1986.NEWADNT,DISP=SHR 4F001 DD DSN=OPPFH.Y1986.COURT4,DISP=SHR SF001 DD DSN=OPPFN.Y1986.BOARD4,DISP=SHR  $\mathbb{R}$  DD  $\ast$ 

LIB(WRITER) produces a report which is the forecast. The first section of this report is a monthly forecast for the entire forecast period by type of crime and sex. This report comes directly to the users interactive

Q.

i  $\propto$ 

"

/)

### CHANGING THE STATE POPULATION

There are two major steps necessary for altering the states population in the prison population forecast model. The first step is to ascertain what the most recent state population is. Periodic updates for the state's population are produced by the Office of Financial Management Division of Forecasting and Estimations. The second step is to make the necessary changes in the JCL in the affected programs to run a new forecast.

#### Step 1

The state s population forecast is generated independent of the prison population forecast. The output from the OFM state population forecast that is used for input for the prison population forecast is a single year twenty year forecast for each sex and for single year age groups. The. detail available in the state population forecast is more than sufficient for any alterations that might be needed for the prison population forecast. Check with OFM to determine the latest update for the forecasted Washington State population. Presently there are two population forecast stored. -- WYL.OF .PRI.DATA(PFOR) and WYL.OF .PRI .DATA(PFOR1).

Once the latest update for the state's population forecast is identified the next step is to run a new forecast. This requires a number of program alterations. in this example no alterations are required in the Fortran programs. All changes are 1 imited to job control language (JCl). The following is the sequence of the necessary alterations.

Insure that the program LIB (NEWADMIT) reads the correct input and generates the correct output files. The JCL should appear as shown below for the initial run of the new conviction rate data.  $\triangle$  otice that in line  $235$  that PFOR1 is read which corresponds with the name of the new conviction rate file. Also notice that in line  $238$  that NEWADMT4 is used as the output file. Failure to advance the numbering of the output file will cause another output file to be overwritten.

I 91<br>E 1

 $\rightarrow$  $\mathbb{Z}$ 

> j  $\begin{array}{c} \begin{array}{c} \begin{array}{c} \begin{array}{c} \end{array} \end{array} \end{array}$

/160.FT11FOOl DD.DSN=WYL.OF.PRI.DATAICOMM),DISP=SHR *1160.FT12FOOl* DD DSN=WYL.OF.PRI~DATA(PFOR1),DISP=SHR *1160.FT13FOOl* DD DSN=WYL.OF.PRI.DATAeJBI),DIBP=SHR 1160~FT14FOOI DB DSN=WYL.OF.PRI.SURVIUE,DISP=SHR *1160.FT15FOOl* DD DSN=OPPFM.Y1986.NEWADMT4,DISP=(NEU CATlG DFLETE) //GO.FTISFOOT DD DSN=WYL.OF.PRI.DATA(JDI),DISP=SHR<br>//GO.FT14F001 DD DSN=WYL.OF.PRI.SURVIVE,DISP=SHR<br>//GO.FT15F001 DD DSN=OPPFM.Y1986.NEWADMT4,DISP=(NEW,CATLG,DELETE),<br>// UNIT=CDISK,SPACE=(400,(100,100),RLSE),<br>// DCB=(RECFM !ECFM=FB,LRECL=80,BLKSIZE=400)<br>N DD \*

> $\mathsf{file}$  PF $\rho$ R1 and the new output file \$OPPFM.Y1986.NEWADMT4 may b $~$  desirable to make minor changes or corrections ithout establishing a new PFOR file. To avoid creating it file use the altered JCL shown below. Notice that .2 have been deleted and that the DIS $\ell$  statement in 238 (OLD,KEEP,DELETE).

i Ol

### Step 2

 $\widehat{\mathcal{G}}_{\mathcal{E}}$ 

114

II *Y I* 

- .

i ! • .<

> Next, insure that the proper JCL is used in LIB(PAROLEES). Failure to use the proper JCL in this program will cause the forecast model to produce erroneous results. Incorrect JCL will cause LIB(PAROLEES) to receive incorrect new admissions to prison data. For this example the correct JCL is as follows:

> > $i \cdot r$

I

 $\sim$   $\frac{1}{\epsilon}$ 

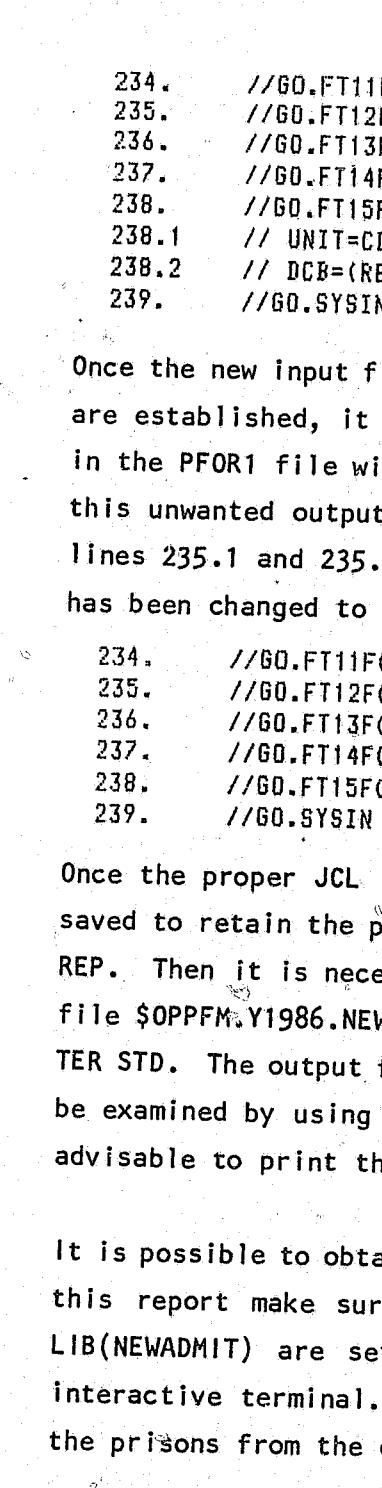

" I/GO.FT11F001 DD DSN=WYl.OF.PRI.DATACCDMM),DISP=SHR *IIGO.FT12F001* DD nSN=WYL.OF,PRI.DATA(PFORlb,DISP=SHR *1160.FT13F001* DD DSN=WYL.OF.PRI.DATA(JDI),DISP=SHR 1~60.FT1!FOOl DD DSN=WYL.OF.PRI.SURvrVE,DISP=SHR . 1.60.FT1~FOOl .DD DSN=OPPFM.Y1986.NEWADMT4 DISP=(OLD VEEP DELETE' *IIGO.SYSIN* IID :(. " \, )

is selected for the program LIB(NEWADMIT), it must be  $\stackrel{\circ}{\mathsf{proper}}$  JCL. The command used here is: SAVE #NEWADMIT  $\mathcal{R}_{\mathbf{E}}$ reproducessary to run LIB(NEWADMIT) to generate the new output <code>WADMT4.</code> The command to run the program is: RUN UNN from this will generate a new disk file. This file can the command: USE \$OPPFM.Y1986.NEWADMT4. It is not he entire file because it is over 3,400 lines long.

> ain a report from the run of LIB(NEWADMIT). To obtain re that the Fortran switches on lines 26 and 27 of et to 1. This report comes directly to the users This report shows the number of new admissions to courts.

> > 115

I

 $\sim$ 

i<br>international professional professional professional professional professional professional professional professional professional professional professional professional professional professional professional professiona

I

f

 $\mathbb{R}$ 

I

j

,

,

//GO.FT16F001 DD DSN=OPRFM.Y1986.BOARD5,DISP=(NEW,CATLG,DELETE), 334. 334.1 // UNIT=CDISK, DCB=(RECFM=FB, LRECL=80, BLKSIZE=400),  $334.2$  $100.77$  SPACE=(400(100.100).RLSE) 335. //GO.FT17F001 DD DSN=OPPFM.Y1986.COURTS,DISP=(NEW,CATLG,DELETE), 335.1 /// UNIT=CDISK,DCB=(RECFM=FB,LRECL=80,BLKSIZE=400), 335.2 // SPACE=(400(100.100).RLSE)  $336.$ //GO.FT11F001 DD DSN=OPPFM.Y1986.BASEPOP.DISP=SHR 337. //GO.FT12F001 DD DSN=OPPFM.Y1986.NEWADNT4.DISP=SHR 338. //GO.FT10F001 DD DSN=WYL.OF.PRI.SURVIVE.DISP=SHR 339.  $1/60.$ SYSIN  $W*$ 

Notice in the JCL above for LIB(PAROLEES) that new files are created for the subpopulation output files \$OPPFM.Y1986.BOARD and \$OPPFM.Y1986.COURT. The new output files can be recognized as BOARD5 and COURT5. In the situation where changes or corrections are made to the input data file COMM1 but the subpopulation output file \$OPPFM.Y1986.NEWADMT4 is used it would be preferable to use the JCL shown below for LIB(PAROLEES).

 $334.$ //GO.FT16F001 DD DSN=OPPFM.Y1986.BOARD5.DISP=(OLD.KEEP.DELETE) 335. //GO.FT17F001 DD DSN=OPPFM.Y1986.COURT5,DISP=(OLD,KEEP,DELETE) 336. //GO.FT11F001 DD DSN=OPPFM.Y1986.BASEPOP.DISP=SHR 337. //GO.FT12F001 DD DSN=OPPFN.Y1986.NEWADHT4,DISP=SHR 338. //GO.FT10F001 DD DSN=WYL.OF.PRI.SURVIVE.DISP=SHR 339. //GO.SYSIN DD \*

Once the proper JCL is selected for the program LIB(PAROLEES), it must be saved to retain that JCL. Use the command: SAVE #PAROLEES REP. To generate the subpopulation output files for \$0PPFM.Y1986.BOARD5 and SOPPFM.Y1986.COURT5. LIB(PAROLEES) must be run. Use the command: RUN UNN TER STD. The output from this program will cause the forecast model to produce erroneous results. The JCL that should be used to generate the correct forecast is as follows:

//GO.FT12F001 DD DSN=OPPFM.Y1986.BASEPOP,DISP=SHR 194. 195. //GO.FT13F001 DD DSN=OPPFM.Y1986.NEWADNT4,DISP=SHR  $196.$ ///GO.FT14F001 DD DSN=OPPFM.Y1986.COURT5.DISP=SHR //GO.FT15F001 DD DSN=0PPFM.Y1986.BOARD5.DISP=SHR  $.197.$ 198.  $1/60.5YSTN$  DD  $*$ 

LIB(WRITER) produces a report which is the forecast. The first section of this report is a monthly forecast for the entire forecast period by type of crime and sex. This report comes directly to the users interactive terminal.

Two programs in the prison population forecasting model produce age specific output -- WYL.OF.PRI.LIB(HISREPT) and WYL.OF.PRI.LIB(NEWADMIT). The variability of the age specific output is only limited by the number of combinations possible with the twelve specific age groups. By altering the age group combinations the analyst is able to examine various relationships between different age structures and the different crime and sex categories.

The actual age group combinations used in each of the programs are read into the program from internal data sets. In WYL.OF.PRI.LIB(HISREPT) the age structure data is located between lines 405 and 426. Labels for report writing follow in lines 427 to 492. In WYL.OF.PRI.LIB(NEWADMIT) the age structure data is located between lines 268 and 385. The lables for report writing are located between lines 286 and 339. For illustration purposes, the method for altering the age structure data will be explained using the program WYL.OF.PRI.LIB(HISREPT).

for report writing.

116

# CHANGING THE AGE GROUPINGS

The age structure data set within WYL.OF.PRI.LIB(HISREPT) is shown below in Exhibit 2:9. Following, in Exhibit 2:10, is the listing of the labels

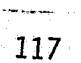

 $\sqrt{\pi}$ 

**GROUP 13** 

GROUP 13

GROUP 7

 $427.$ 

 $428.$ 

 $429.$ 

430.

431.

432.

433.

434.

EXHIBIT 2:9 WYL.OF.PRI.LIB(HISREPT)'S AGE STRUCTURE DATA

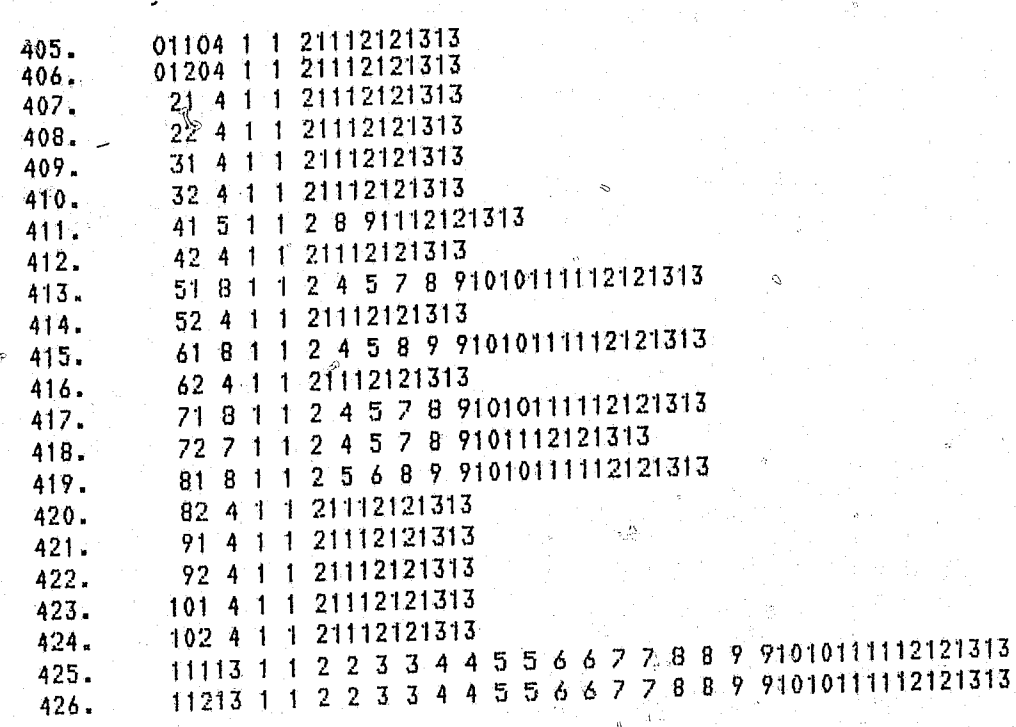

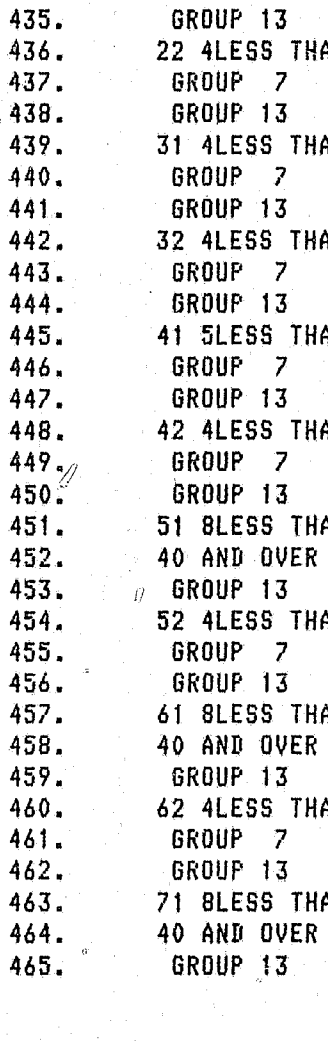

### EXHIBIT 2:10 WYL.OF.PRI.LIB(HISREPT) AGE LABELS

11 4LESS THAN 18° 18-39 40°AND OVER TOTAL GROUP 5 GROUP 6 GROUP 7. GROUP 8 GROUP 9. GROUP 10 GROUP 11 GROUP 12 12 4LESS THAN 18 218-39 40 AND OVER TOTAL GROUP 5 GROUP 6 GROUP 7 GROUP 8 SROUP 9 GROUP 10 GROUP 11 GROUP 12 21 4LESS THAN 18 18-39 40 AND OVER TOTAL GROUP 5 GROUP 6 GROUP 8 GROUP 9 GROUP 10 GROUP 11 GROUP 12 AN 18  $-18-32$  40 AND OVER TOTAL GROUP 5, GROUP 6 and 5 GROUP 8 GROUP 9 GROUP 10 GROUP 11 GROUP 12  $_{\odot}$ AN 18 18-39 40 AND OVER TOTAL GROUP 5 GROUP 6 GROUP 8 GROUP 9 GROUP 10. GROUP 11 GROUP 12 AN 18 18-39 40 AND OVER TOTAL GROUP 5 GROUP 6 GROUP 8 GROUP 9 GROUP 10 ° GROUP 11 GROUP 12 25-39 40 AND OVER TOTAL GROUP<sub>6</sub> AN 18 18-24 GROUP 8 GROUP 9 GROUP 10 GROUP 11 GROUP 12 IAN 18 18-39 40 AND OVER TOTAL GROUP 5 GROUP 6 GROUP 8 GROUP 9 GROUP 10 GROUP 11 GROUP 12  $30 - 34$   $\sqrt{35 - 39}$  $21 - 23$  $24 - 29$ 1AN 18 18-20 TOTAL GROUP 9 GROUP 10 GROUP 11 GRÓUP 12 IAN 18 ⊘18-39 40 AND OVER TOTAL GROUP 5 GROUP 6 6ROUP 8 GROUP 9 GROUP 10 GROUP 11 GROUP 12 1AN 18 18-20  $30 - 34$ 35-39  $21 - 24$ 25-29 6ROUP 9 GROUP 10 GROUP 11 GROUP 12 TOTAL GROUP 5 GROUP 6 IAN 18 18-39 40 AND OVER TOTAL GROUP 8 GROUP 9 GROUP 10 GROUP 11 GROUP 12  $24-29$   $30-34$  $35 - 39$  $21 - 23$ IAN 18 18-20 TOTAL GROUP 9 GROUP 10 GROUP 11 GROUP 12

119

EXHIBIT  $2:10$  (cont.)

466. 72 7LESS THAN 18  $18 - 20$  $21 - 23$  $24 - 29$  $30 - 39$ 40 AND OVER  $467.$ GROUP **TOTAL** GROUP - 8 - 91 GROUP 10 **GROUP 11 GROUP 12** 468. **GROUP 13** 469. 81 BLESS THAN 18  $18 - 21$  $22 - 24$  $25 - 29$  $30 - 34$  $35 - 39$ 470. 40 AND OVER TOTAL GROUP - 9 GROUP 10 GROUP 11 GROUP 12  $471.$ GROUP 13 472. 82 4LESS THAN -18  $18 - 39$ 40 AND OVER TOTAL GROUF GROUP 6 473. GROUP GROUP 7 - 8 GROUP<sub>9</sub> GROUP 10 GROUP 11 **GROUP 12** 474, GROUP 13 475. **91 ALESS THAN 18**  $18 - 39$ 40 AND OVER TOTAL GROUP **GROUP** 6 - 5 476. GROUP<sub>7</sub> GROUP  $\overline{8}$ GROUP GROUP 10 GROUP 11 GROUP 12 - 9 477. GROUP 13 478. **92 4LESS THAN 18**  $18 - 39$ 40 AND OVER TOTAL **GROUF** GRÖUP 6 - 5 479. GROUP 7 GROUP - A GROUP  $\bullet$ GROUP 10 GROUP 11 **GROUP 12** 480. GROUP 13 481. 101 4LESS THAN 18 TOTAL  $18 - 39$ 40 AND OVER GROUP GROUP 6 482. GROUP<sub>7</sub> GROUP  $\overline{\mathbf{8}}$ GROUP 9 GROUP 10 GROUP 11 GROUP 12 483. GROUP 13 484. 102 4LESS THAN 18  $18 - 39$ 40 AND OVER **TOTAL** GROUP -5 GROUP 6 485. GROUP<sub>7</sub> GROUP GROUP 10 -8 GROUP<sub>9</sub> GROUP 11 GROUP 12 .486. GROUP 13 487. 11113LESS THAN 18  $18$ -19  $-20$ -21 -22 488. 23  $24$  $25 - 29$  $30 - 34$  $35 - 39$ 40 AND DVER 489. **TOTAL** 490. 11213LESS THAN 18  $18$  $19$ -20 21 491. 23  $24$  $25 - 29$  $30 - 34$  $35 - 39$ 40 AND OVER 492. **TOTAL** 

Each row of the age structure data set (Exhibit 2:9) represents a specific crime and sex subgroup. The first two columns in each row refer to the type of crime. The code for the types of crime are: 01 murder 1, 02 murder 2, 03 manslaughter, 04 sex crimes, 05 robbery, 06 assault, 07 property crimes, 08 drug offenses, 09 other felonies, 10 crimes not reported, and 11 all crimes. The third column in each row refer to the type of sex. 1 equals males and 2 equals females. The fourth column represents the number of age subgroups used for that specific crime and sex subgroup. For instance in line 405 of WYL.OF.PRI.LIB(HISREPT) the 04 in the fourth and fifth column inform the analyst that the numbers following to the right set the limits for four separate age subgroups. The remainder of each line is a series of two space fields. The first of these fields represents the lower limit of the youngest age group. The second of these fields represents the upper limit of the youngest age groups. The third field represents the lower limit of next older age group, and the fourth field represents the upper limit of the next older age group. This pattern is  $^\circ$ followed until lower and upper limits of each age group are established. It is not necessary that the full line be filled in with numbers, because the program will not read beyond the number of age groups specified in columns four and five.

್ಲಲಿ "

A.

6

The code for the age groups used in WYL.OF.PRI.LIB(HISREPT) and WYL.OF. PRI.LIB(NEWADMIT) is as follows:

> 23  $24$ 25 to 29 30 to 34 35 to 39 40 and over All ages

> > 121

.:-,.

 $\mathbb{C}^{\frac{1}{2}}$ 

 $\approx$ 

II ,I

To illustrate the age structure data file layout line 405 of this file is interpreted below. 'I

### Ii 01104 1 1 21112121313

(:

*<sup>o</sup>*'Il,,':'

The initial 01 refers to the type of crime -- murder 1. The 1 M the third column refers to males. The 04 in the fourth and fifth columns indicates the number of age groups to follow. Then taking the columns four spaces at a time the lower and upper limits of the age groups can be described. In columns 6 through 9 a 1 1 is recorded. This means that the lower limit is 1 and the upper limit is 1; the age group referred to here is 16 17 year olds.

In columns 10 through 13 a 211 is printed. This means the lower limit is 2 and the upper limit is 11; the age group referred to here is 18 to 39 year olds. In columns  $14$  through 17 the age group referred to is those  $40$  and over, and in columns 18 through 21 the total for all ages are referred.

The key to changing the age groups for any specific crime and age category is to insure that columns four and five represent the number of age subdiVisions desired. Then one needs only to list to the right as described above the lower and upper limits for each of the desired age groups. Notice that it is permissible to use the same number for both the lower and upper limit. In fact doing so for each age group will provide maximum age detail, because each age group is used. Lines 425 and 426 provide such an example.

Fihally, it is important to make the appropriate changes in the labels for the changed age groups. To make this change all that has to be done is identify the lables that need to be changed by comparing the first five spaces of the line to be changed with the first five spaces of the lines in the lable file. For instance, if one wanted to change the fourth line in the age structure data set, which is initiated with the numbers 02204, the report labels for this crime sex group -- murder 2 females -- can be changed by locating the line between the lines  $427$  and  $492$  that begins with

ł. f' .< ,

1'1 ~.I  $\left\{ \begin{array}{c} 0 \ 1 \ 1 \end{array} \right\}$  $\begin{array}{c} \frac{1}{2} \\ \frac{1}{2} \\ \frac{1}{2} \end{array}$ 

 $\mathcal{L}$ 

o

122

,  $\mu_{\rm w}$ 

'~-"""'-'- ... ,-;:-::---~~----\_~.."...,\_ ... ,I "

o. I.)

o

I)

o

o

< ' \".1 II  $\prod_{i=1}^n$  $\begin{matrix} 1 \\ 0 \\ 0 \\ 0 \\ 0 \\ 0 \end{matrix}$ 'I,

 $02204$ . The correct line is line  $436$ . Once located one needs only to replace the desired label with the related group. Once the proper line is located the first thing to check is the initial fourth and fifth columns. This number should coincide with the number of age groups desired. Then all one has to do is to place the desired label with the appropriate group.

II

'0

 $\left(\frac{1}{2}, \frac{1}{2}\right)$ 

il.

<)

t\

en 1990.<br>Geboortes , where  $\alpha$   $\frac{1}{\epsilon}$ 

~4"~~--~--------==-== J

 $\ddot{\phantom{a}}$ !<br>!<br>!<br>!

INCORRECT FICHE COUNT: ONLY 2 FICHE INSTEAD OF 3

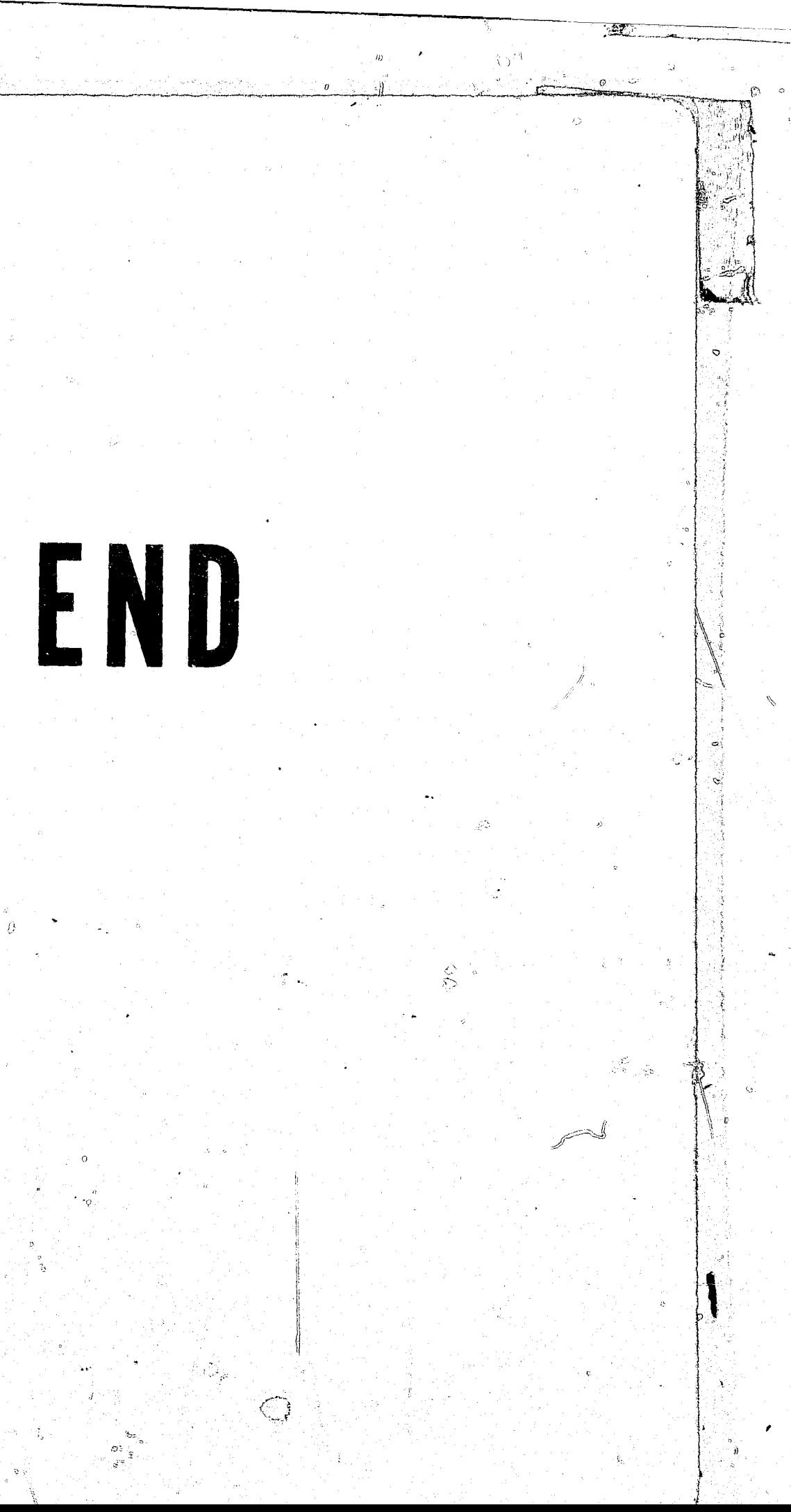